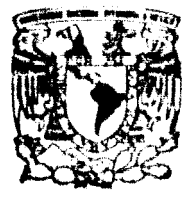

## UNIVERSIDAD NACIONAL AUTONOMA DE MEXICO

FACULTAD DE INGENIERIA

## METODOLOGIA PARA EL DISEÑO DE UTILERIAS RESIDENTES EN MEMORIA

### E  $\mathbf{s}$

QUE PARA OBTENER EL TITULO DE: INGENIERO EN COMPUTACION p R.  $E$ S. ENTA  $N:$ **DULCE MARIA** REZA **MAYA** OSCAR ALBERTO OLIVO DE

MEXICO D. F.

**ANDA** 

32

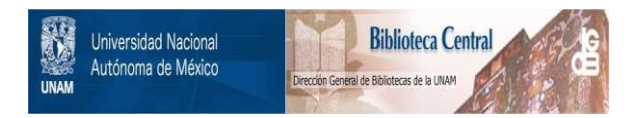

# **UNAM – Dirección General de Bibliotecas Tesis Digitales Restricciones de uso**

# **DERECHOS RESERVADOS © PROHIBIDA SU REPRODUCCIÓN TOTAL O PARCIAL**

Todo el material contenido en esta tesis está protegido por la Ley Federal del Derecho de Autor (LFDA) de los Estados Unidos Mexicanos (México).

El uso de imágenes, fragmentos de videos, y demás material que sea objeto de protección de los derechos de autor, será exclusivamente para fines educativos e informativos y deberá citar la fuente donde la obtuvo mencionando el autor o autores. Cualquier uso distinto como el lucro, reproducción, edición o modificación, será perseguido y sancionado por el respectivo titular de los Derechos de Autor.

TESIS CON FALLA DE ORIGEN

 $\sim$   $\sim$   $\sim$ 

**INDICE** 

 $\label{eq:2.1} \varphi_{\alpha\beta}(\mathcal{I}_{\alpha\beta})=\mathcal{I}_{\alpha\beta}(\mathcal{M}_{\alpha\beta})\otimes\mathcal{I}_{\alpha\beta}$ 

positive average required an on plan and a street and an analyzed and

 $\label{eq:2.1} \Delta P = \left( \left( \left( \mathcal{S} \right) \right) \right) \left( \mathcal{S} \right) \left( \left( \mathcal{S} \right) \right) \left( \left( \mathcal{S} \right) \right) \right)$ 

 $\label{eq:2.1} \frac{d\mu}{d\mu} \frac{d\mu}{d\mu} \frac$ 

ka - André Maria Maria de La

andar 1990<br>Manazarta المستحدث والمتعارف المتعاطي المتعارض والمعارض والمتعاطف والمحارب والمتعارف المتحارب والمتحارث والمتحول والمحارب

المواصل المستقل التي تعالى المستقل التي تعالى المستقل المستقل المستقل المستقل المستقل المستقل المستقل المستقلة

et en glande te anom gevang a solo de

 $\label{eq:3.1} \cos\left(\sin\theta\right) = \cos\left(\theta\right) + \cos\left(\theta\right)$ 

المتواصل والمتهار

provincia e la Charley en mandata a la contra la c more compared that the section of what is seen as the separate of the section of the section

### **CONTENIDO**

はな と言う

. . . . 1

 $\mathbf{IV}_{\text{max}}$ 

Serviço

INTRODUCCION GENERAL .........................

a<br>Antar Arra (1944), agus de

### PARTE 1

CAPITULO 1 "LO QUE SE DEBE SABER DEL DOS"

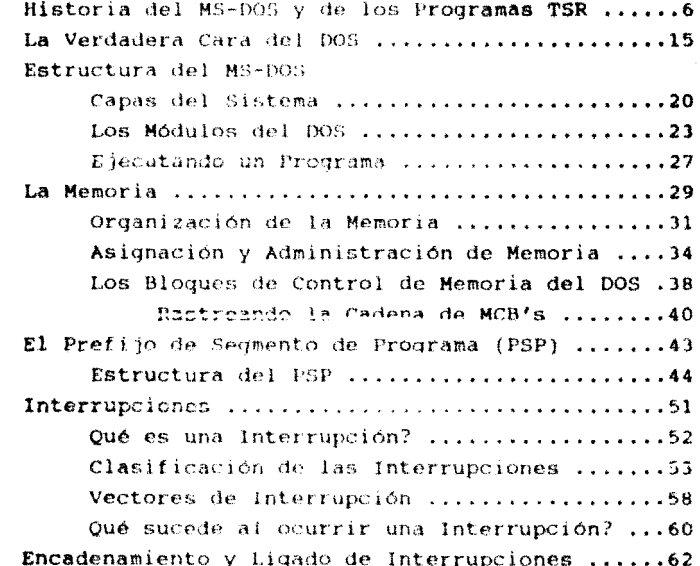

.<br>«При подновники и на средоб (пр. с и не стороди разробод, можно (пр. додобносто можно разроботово развите на брания в

### CAPITULO 2

### "LOS PROGRAMAS RESIDENTES EN MEMORIA"

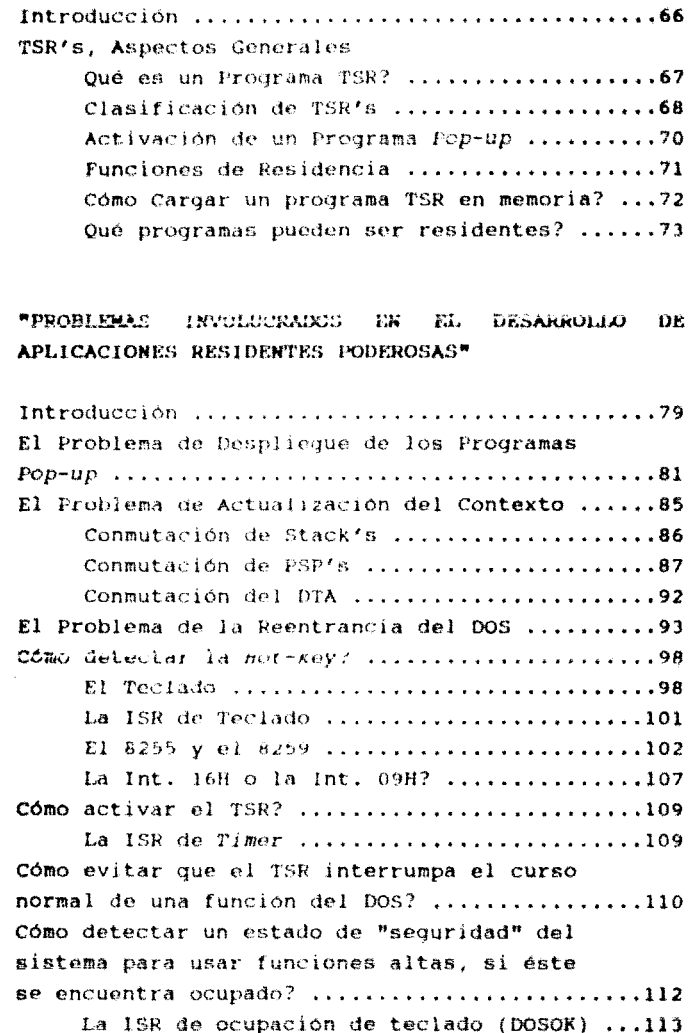

CAPITULO 3

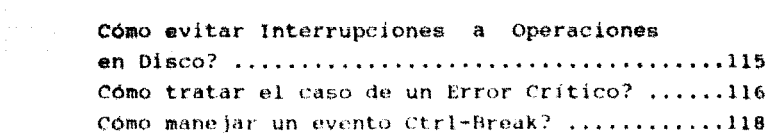

د.<br>از ایران است به خود خفیفا آمده خود ایران است است به افزایش به خود است و با برای برای این این است و خود استفاده

### **CAPITULO 4**

### \*PROCEDINIENTO GRAL. PARA EL DESARROLLO DE UTILERIAS RESIDENTES EN MEMORIA"

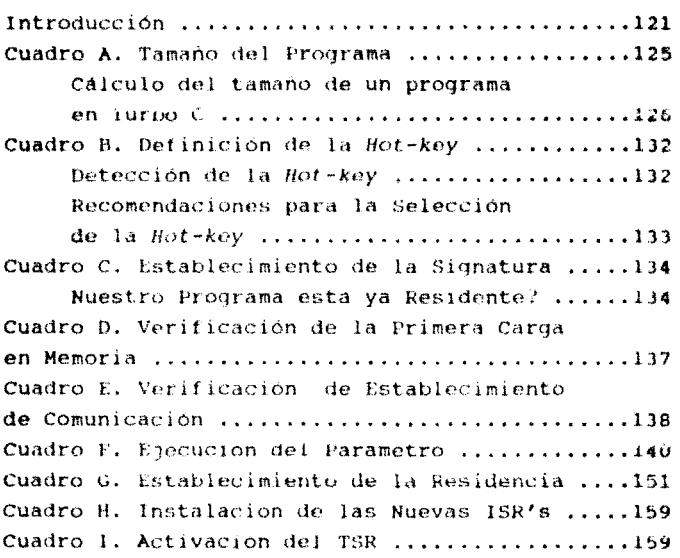

### **CAPITULO** 5

alian an

### "I.OS PROGRAMAS POP-UP Y LAS VENTANAS DE VIDEO.

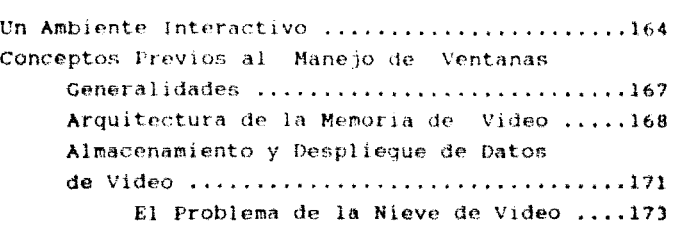

 $VI$ 

i<br>Se vaar en vijf

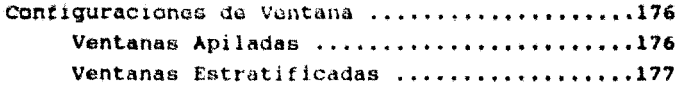

 $\overline{\text{vii}}$ 

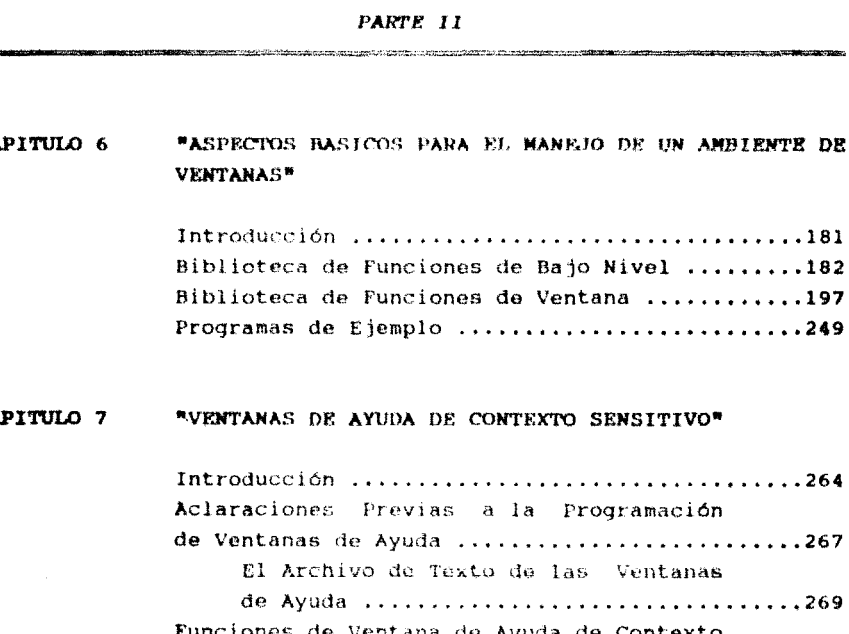

seattened temperature than of the 1211-122 stational

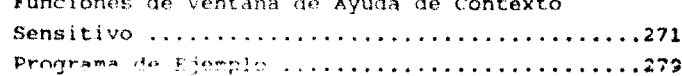

### CAPITULO 8 "VENTANA DE EDITOR DE TEXTO"

r1

CA

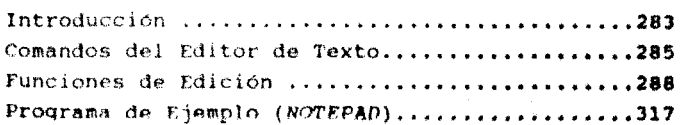

is a Co

### *WORNPANAS DE MENUE* САРІТНЮ 9

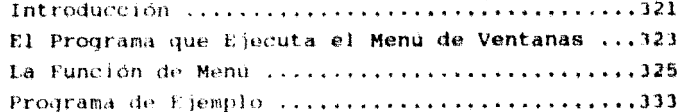

### "PROGRAMA MANETADOR DE TSR'5" CAPTTHLO 10

Programa FSR Pasivo (Reloj'en Linea) ...........140 Programa TSR Activo (Manejador de TSR's) ......346 Programa de Aplicación ..........................360

.<br>I matematik kata ing Malitat, kata may tanggunan ta kata dalam dari Mariki patikalipu

.<br>In the comparametricities are provided to the measurement of the Market and the Microsoft are provided the membraned

### PARTE III

### CAPTTULO 11 "APLICACION TSR DE SPOOLER DE IMPRESION"

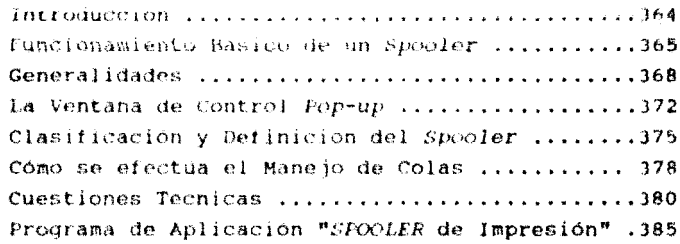

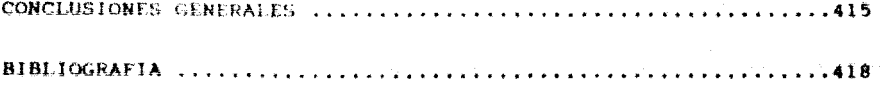

# INTRODUCCION

!!

### **INTENDUCCION** .<br>Di pro<del>nant de</del> l'origine del de programmento de l'origine de la contra del del del l'origine del contra del tradicione del de

 $\overline{ }$ 

Durante la etapa de investigación para la realización de este libro: numerosos temas, no implicados necesariamente en lo que es  $1a$ esencia de esta tesis (Metodología para el Diseño y Programación de Utilerías Residentes en Memoria), fueron cobrando gran interés para nosotros, pues incluírlos vendría a enríquecer nuestro trabajo al permitir ubicar al lector en un contexto general y presentar información técnica complementaria valiosa.

Aunque la información presentada en este libro respeta un orden de continuidad, orientado a servir didacticamente al lector: en cada cauítulo se incluye una introducción permitiendo la lectura de cada uno de ellos, de manera independiente.

Los temas de esta tesis han sido abordados de acuerdo a las pautas del método científico: planteamiento del problema. análisis, solución, resultados y conclusiones. Siguiendo esta tónica hemos estructurado la información de la manera indicada en los párrafos siguientes.

El presente trabajo se encuentra dividido en 3 partes generales. Dos de ellas están dedicadas al tratamiento de los dos lipos de Frogramas Residentes en Memoria de mayor importancia en nuestros dias: las Utilerías de Accesorio de Escritorio "POP-UP" y el programa "SFCOLER" de Impresión. La tercera parte del trabajo trata por separado un tema, de hecho involucrado en las dos aplicaciones antes mencionadas; "El Ambiente de Ventanas", La razón por la que decidimos tratar independientemente este tema. sin mencionar que en sí mismo es ya extenso, radica en su importancia. El concepto de Programas TSR (Terminate and Stay Resident) no puede concebirse sin el concepto de ventanas "popup" (también conocidas como "emergentes" haciendo alusión a su aparicion momentánea en pantalla).

La primera parte abarca los cinco primeros capitulos de este libro. En el capitulo I se estudia, desde la perspectiva del sistema operativo MS-DOS, el desarrollo de  $\log$ programas residentes en memoria desde sus inícios hasta nuestros días: también se profundiza en algunos aspectos del MS-DOS que deben ser previamente conocidos por el programador. El capítulo II aborda aspectos generales de los programas TSR, ¿Que son? ¿Que tipos de programas residentes existen? ¿Que programas pueden y qué programas deben convertirse en residentes?, etc. En el capitulo III se ponen de manifiesto los problemas implicados en la construcción de programas TSR, al tiempo que se realiza un andlisis y se proponen alternativas de solución. El conjunto de las alternativas seleccionadas es incluido en el esquema general presentado en el capitulo IV, Dicho esquema constituye en sí, la metodología propuesta como quia para el diseno de utilerías residentes en memoria. Por último, en el capítulo V se pone en evidencia la importancia de presentar al usuario un ambiente amigable de trabajo, basado en la presentacion por medio de ventanas; también incluye algunos aspectos técnicos básicos que, a nuestro juicio, el programador debe tener presente antes de iniciar la fase de programación del ambiente de ventanas para su utileria"pop-up". Con estos temas damos por concluida  $1a$ primera parte del trabajo y sentames las bases para iniciar la siquiente, cuyo tema central es "El Ambiente de Ventanas".

The magnetic control of the control of the control of the second second second second second second second second second second second second second second second second second second second second second second second sec

La sequnda parte está comprendida por los capitulos VI, VII, VIII. IX y X. En esencia, todos ellos abarcan el tema de la presentación por medio de ventanas. En cada capítulo se diseña un conjunto de funciones orientado al manejo de un tipo particular de ventana

En el capítulo VI se presentan 2 librerias de ventana básicas, la librería de funciones de bajo nivel y la librería de funciones generales de ventana. La primera, está basada en lenguaje ensamblador y contempla todas las operaciones đe

proposito general de bajo nivel (especificas a la IBM PC y a su hardwarel para manipular el teclado y el despliegue en pantalla. segunda libreria, contiene las funciones basicas para  $1.8$ ventana (creación. especificacion de operaciones  $can$ localización, tamaño, colores, contornos, títulos, escritura de texto en su interior, movimiento, restablecimiento del contexto de la pantalla después de su desaparición, etc.).

El capítulo VII aporta una libreria especial que soporta del concepto de ventanas de ayuda de contexto sensitivo; permitiendo posibilidad de ofrecer al usuario en. 15 avuda "Hinea" independientemente de la aplicación en la que se encuentre.

El capitulo VIII viene a incrementar el potencial de nuestra biblioteca de funciones de ventana al agregar una librería de funciones para "ventanas de edicion". Con el fin de ejemplificar el uso de dichas funciones, incluimos un programa de ejemplo (editor de texto), que en si mismo puede considerarse ya una aplicación útil.

Para completar nuestra biblioteca de funciones de ventana, en el capítulo IX se incluye la librería de funciones para manejar "ventanas de menu". Estas funciones están basadas en la técnica de "menú de barra deslizante", que constituye el método más común de presentación de opciones. Para finalizar esta parte, todos los programas "ejemplo" (que demuestran el uso de las diferentes librerías de ventana) son integrados en un programa ejecutable controlado por un menú.

En el capítulo X, se lleva a la práctica el proceso (enunciado en el capítulo IV) para la elaboración de programas residentes en memoria. En esta sección presentamos un programa manejador de TSR's de propósito general, basado en el programa ejecutable de menu del capítulo anterior.

La tercera y última parte de este libro está dedicada al estudio particular de una de las aplicaciones residentes, quizá de mayor utilidad: "El speeler de impresion". Esta parte incluye sólo un capitulo, el capitulo XI, en el cual presentamos una introducción a los conceptos basicos manejados y un listado documentado de un programa de "spool" de impresión muy completo, Dicho programa puede manejar hasta 3 impresoras y trabajar en red.

# LO QUE SE DEBE SABER DEL DOS

# CAPITULO 1

HISTORIA DEL MS-DOS Y DE LOS PROGRAMAS TSR

THE RESIDENCE OF THE REPORT OF THE RELEASE CONTRACTOR CONTRACTOR CONTRACTOR CONTRACTOR CONTRACTOR CONTRACTOR CONTRACTOR

El sistema operativo MS-DOS ha estado presente en el mundo de la computación desde hace ya una década. Hoy día, existen diversas opiniones respecto a la eficiencia de este sistema operativo: pero pese a ello para nadie queda oculto que el MS-DOS marcó toda una era, y que en la actualidad sique teniendo vigencia.

ுத

the mean of the content of the للمحام الجماعي فالأرام المحافظة المتعقلات لتسمي وكالفكار والمكتب لتسكون والمار فوصلها الممارات المواردات

Gran parte de las peculiaridades del MS-DOS (como lo son aquellas que se erigen como limitantes para desarrollar ūΩ ambiente "multitasking" en la PC), se deben a sus origenes. Para nosotros será interesante conocer la evolución del MS-DOS, porque al ir conociendo las demandas cambiantes que han dictado su crecimiento, nos ubicaremos en un contexto general que nos. ayudará a entender cómo y porqué surgen los programas TSR.

Remontémonos a la era en la que los sistemas de cómputo personales iniciaban, fines de los 70. Era, en la que sólo se contaba con diskettes de una sóla cara que almacenaban 180Kb, y discos duros sólo disponibles para macrocomputadoras ("mainframes"), in esta epoca aparece el microprocesador 8086 de Intel, el primero de 16 bits, que con sus 20 líneas de direcciones podía direccionar un megabyte de memoria. Antes de su introducción, sólo existían microprocesadores de 8 bits que direccionaban 64 kilobytes de memoria. La mayor cantidad de memoria que podía direccionarse y la mayor capacidad. de procesamiento del 8086, prometia un enorme crecimiento de las aplicaciones para computadoras personales.

En 1975, epoca de las microcomputadoras de 8 bits, Bill Gates y Paul Allen fundaron una compañía desarrolladora de software llamada "Microsoft". Su primer producto fue un intérprete de Basic.

Al poco tiempo convencieron a la mayoría de los fabricantes de computadoras personales de incorporar el Basic de Microsoft en sus máquinas. Se crearon varias versiones de Basic, algunas de las cuales funcionaban como sistema operativo -es decír. no. requerían de un sistema operativo por separado que las soportarae incluían funciones tales como entrada y salida de disco.

a provincia de la construcción de la construcción de la construcción de la construcción de la construcción de<br>En la construcción de la construcción de la construcción de la construcción de la construcción de la construcc

7

A principios de 1979, Tim Paterson de la compania "Seattle Computer Products", diseñó una tarjeta de circuito impreso para el microprocesador 8086, Pero como no se contaba entonces con un sistema operativo para esta tarjeta pionera, hubo que escribir uno nuevo.

Así, a mediados de 1980 Tim Paterson creó el ODOS (Ouick and Dirty Operating System) para sus sistemas 8086 S-100. Las convenciones de la interfaz del sistema operativo se escogieron de tal manera que emularan al CP/M (el software CP/M estándar usado entonces para los microprocesadores 8080 y Z80 de 8 bits), a fin de que el software de CP/M existente pudiera modificarse con relativa facilidad. Para fines de 1980, el ODOS había cambiado su nombre al de 86-DOS, como resultado de haber conseguido una version mejorada.

Fue hasta este entonces que IBM empezo a reaccionar terminando con sus años de indiferencia asumida para finalmente tomar la decisión de lanzar al mercado una computadora personal. Catorce ingenieros encabezados por Don Estridge asumieron el reto de diseñar y construir en apenas un año la IBM PC. Uno de los primeros problemas que se plantearon fue la elección del sistema operativo. En esos momentos, IBM poseía sistemas operativos multitarea y multiusuario para sus grandes computadoras, pero ninquno capaz de implementarse en el entorno monotarea y monousuario propio de la IBM PC.

Ante este contratiempo, y en vista del escaso tiempo disponible. Don Estridae decidió encargar 1a tarea de implementación del nuevo sistema operativo a otra compañía. Esta compañía fue "Microsoft Corporation".

Sin embargo. Microsoft por una parte, entre sus propios recursos disponía únicamente del sistema operativo XENIX. una versión autorizada de UNIX de AT&T que no se podía implementar en el microprocesador 8088. Por otra parte, todos los programas existentes para la familia de micros de 8 bits, de la cual descendía el 8088, estaban escritos para el sistema operativo CP/M-80 de Digital Research. Y, para rematar, IBM habia sido muy terminante en sus condiciones al fijar un límite que no excediera de un año.

Ante esta situación, Microsoft optó por la mejor vía que pudiera existir para solucionar el problema en ese momento: crear un sistema operativo con un alto grado de compatibilidad con CP/M-80 para permitir a los programadores transportar sin problemas sus programas al nuevo entorno. Esta decisión ha sido criticada, pues muchos arquyen que so pretexto la compatibilidad se relegaron otros aspectos que, aunque en ese momento no influirían, a la larga sí. Estos aspectos se refieren a las características heredadas del sistema operativo antecesor, que impedirían la implementación de un ambiente "multitasking" en la computadora.

De esta manera, en agosto de 1980, Microsoft se lanzó a la búsqueda de un sistema operativo similar al CP/M-80 que pudiera utilizar como embrión de su futuro proyecto. Además, como Microsoft también tenta que desarrollar Basic, FORTRAN, Pascal y COBOL para la IBM-PC, el nuevo sistema operativo debería, a su vez, ser capaz de soportar los nuevos lenguajes.

A finales de 1980, Microsoft hace negociaciones con Seattle Computer Products y le compra los derechos del software 86-DOS, anteriormente llamado QDOS, y que ahora sería llamado MS-DOS (MicroSoft-Disk Operating System).

Así, en agosto de 1981 se presentaba formalmente la nueva computadora personal IBM-PC acompañada del sistema operativo MS-DOS versión 1.0, No sólo era el comienzo de las computadoras personales, sino también el comienzo del imperio de Microsoft.

El MS-DOS se había puesto en camino y, como sucede con cualquier producto de software, las nuevas versiones aparecerían de manera contínua y rápida conforme: se iban detectando y corrigiendo errores, el desarrollo de software y hardware creaban nuevos requerimientos, y los usuarios demandaban más cambios. A continuación se enumeran, de manera general, las características de cada una de las versiones del DOS, desde su aparición hasta la fecha.

### Versión 1.0 -Agosto de 1981-

- Cuando esta versión salió, la IBM-PC original sólo contaba con 64K de memoria RAM.
- Podrá sobortar solo discos flexibles de una sola cara.
- Esta versión no requería más de 16K de memoria.
- Contaba sólo con 2 tipos de atributo de archivo: oculto (hiden) y sistema (SYS).
- No había agrupación de archivos en forma de directorios o de partición del disco, ya que los diskettes soportados eran muy restringidos.
- El número de archivos por diskette se limitaba a 64.

### Versión 1.1 -Mayo de 1982-

Proporciona soporte para discos de 2 caras, con un máximo de ilž archivos y sžus por disco.

### Versión 2.0 -Marzo de 1983-

- Esta versión se introdujo con las computadoras XT.
- Requiere al menos 24K de memoria.
- Proporciona soporte para un disco duro de 10 megabytes.
- Incluye una estructura jerarquica de directorio para organizar los archivos en el disco.
- Soporta diskettes con nueve sectores por pista.
- El tamano máximo permisible de un archivo era de 360K.
- Incorpora más atributos para los archivos: sólo lectura, oculto, sistema, etiqueta de volumen del directorio raíz o primitivo, listado del directorio con subdirectorios y bit de archivo.
- Incluye manejadores de archivo.
- Cuenta con los primeros medios para realizar "multitasking" en forma de un spooler de impresión.
- Los manejadores de perifericos pueden instalarse usando el archivo CONFIG.5YS, de tal modo que es posible agregar a la computadora una enorme variedad de dispositivos nuevos sin necesidad de cambiar el sistema operativo fundamental.
- Brinda la facilidad de llevar a cabo el control dinamico de memoria via software.

### Versión  $2.1$  -Octubre de 1983-

En esta versión solo se realizaron cambios de sincronización con el fin de permitir un mejor manejo de la IBMPCir y la PC portátil.

### Versión  $2.11 -$ Inicios de 1984-

Esta versión fue sacada al mercado para mejorar el llamado "soporte internacional" (tablas para manejar símbolos. formato de fecha y hora, símbolos con punto decimal, etc.)

### Versión 3.0 -Agosto de 1984-

- version fue Esta escrita específicamente para  $185$ computadoras AT, aun cuando corre en las XT y PC anteriores. proporcionando también ventajas para ellas.
- Soporta discos duros de 32 megabytes y discos flexibles de  $5.25$ " de alta capacidad (1.2 megabytes).
- Pueden usarse nombres con trayectorias completas para todos los comandos de ejecución de programas DOS.
- El comando de impresión es más elaborado y flexible.
- El comando de gráficos soporta más impresoras.
- Soporta las convenciones internacionales para teclados, fecha, hora y moneda.
- El manejo uniforme de errores permite a los programadores reportar y diagnosticar errores con mayor facilidad.
- Esta versión incluye algunas de las funciones de soporte necesarias para el trabajo en red.

10

### Versión 3.1 -Marzo de 1985-

- Esta versión añade la posibilidad de compartir discos en r od L
- Principalmente en esta versión, se incorporaron soportes adicionales para redes.

### Versión 3.2 -Mediados de 1986-

- Esta versión proporciona soporte para las unidades de disco flexible de il pulgadan.
- un formato especial en los manejadores de Integra dispositivos periféricos.

### Versión 3.3 - Febrero de 1988-

- Se proporciona un método nuevo y más flexible de soporte de idiomas nacionales llamado "conmutación código-página".
- Tiene capacidad para más de 20 manejadores de archivo.
- El comando FASTOPEN proporciona una manera de acelerar el acceso a los archivos, manteniendo la pista de aquellos que se hayan usado más recientemente.
- El comando CALL permite correr un archivo batch desde otro archivo hatch.
- El soporte de dispositivos es expandido para soportar la nueva línea de IBM PS/2.

### Versión 4.0 ~Octubre de 1988-

- Esta version incrementa el limite de archivos y la partición de memoria a 2 gigabytes.
- Incluye un shell controlado por mouse a fin de permitir un acceso más amigable a los recursos del DOS.
- Proporciona una manera de salvar el límite de memoria de 640K del DOS al incluir soporte para el LIM/EMS 4.0, 1a convención para ampliación de memoria.
- Los comandos VDISK y PASTOPEN pueden usar la ampliación de memoria.
- El nuevo comando MEM presenta en pantalla una tabla del uso **de memoria,** indicando qué memoria se asigna para qué programas y otros fines.
- Es compatible con diskettes OS/2.

### Versión 5.0

El pasado marzo de este año, se anunció que la versión 5.0 del DOS estaba lista para salir al mercado. Se preve que para mediados de 1991 va se encuentre difundida en los E.U. Esta nueva versión del DOS está dirigida, principalmente, a ahorrar memoria RAM, así como ofrecer al usuario un ambiente del todo accesible, entre otros aspectos.

Millel a Serbegates

i da sa kalimatan sa kasa sa mga sangay na mga sangay na mga sangay na mga sangay na mga sangay na mga sangay<br>Mga sangay

 $12$ 

Una vez conocido el desarrollo de las diferentes versiones del DOS, situemonos en la época del surgimiento de los programas TSR.

Como sabemos, cada versión es resultado de nuevas demandas por parte de los diversos usuarios. La PC, su nombre lo dice (Computadora Personal), estuvo orientada deade su origen a atender un sólo usuario y una sóla tarea. Esto funcionó muy bien por alqun tiempo. Sin embargo, pronto se vio clara la necesidad de poder manejar varias tareas. Los programas TSR (Terminate and Stay Resident), -cuyo significado literal es: programas que al terminar se quedan residentes en memoria- también conocidos como programas residentes; surgen con el fin de satisfacer los nuevos requerimientos que los usuarios demandaban. Los programas TSR permiten crear un estilo de ambiente "multitasking" en la PC. En el siguiente apartado profundizaremos en el conocimiento de este tipo de programas.

Las características de la PC que dieron pie a la introducción ินท ambiente de apariencia "multitasking" fueron de. las siquientes:

- La capacidad del microprocesador 8088 de poder direccionar  $\ddot{\phantom{1}}$ un megabyte de memoria.
- La inclusión de una estructura de vectores de interrupción.
- La singularidad del teclado de la PC y su desplieque de video como parte integral de la computadora, y no como terminal de video conectada a la computadora a través del puerto serial.

Estas características en 1982, sugerían un nuevo mundo de perspectivas de desarrollo de la PC y de utilerías para ella. No obstante, con el transcurso del tiempo se llegarían a comprobar 2 cosas: 1) La insuficiencia del microprocesador 8088 para poder simular por completo el ambiente de los equipos multiusuariomultitarea. 2) La capacidad del 8088 para manejar un estilo de "multitasking" que llegaria a satistacer a un sector considerable de usuarios.

Desde su aparición, los TSR han experimentado cambios y mejoras substanciales. Podemos decir que sus orígenes arrancan desde 1982, cuando el DOS sólo contaba con una interrupción limitada para crear TSRs. Esta es la interrupción 27H de la que hablaremos también en la siguiente sección. Por ahora, sólo mencionemos que el fin primordial de Microsoft al incluir esta interrupción, era exclusivamente el  $d\mathbf{e}$ proporcionar a l programador una herramienta para crear simplemente manejadores de interrupción residentes.

Pero, continuemos analizando la trayectoría de los programas residentes. En 1983 se incluye en la versión 2.0 del DOS otra función para manejar TSRs. Esta es la función 31H de la interrupción 21H del DOS, que a diferencia de la interrupción 27H, permitia al programador realizar programas residentes mayores de 64K. A pesar de la mejora, Microsoft aún reservaba para si muchas funciones clave para la realización de utilerías residentes poderosas.

En la version 2.0 del DOS, Microsoft también incluye un programa llamado PRINT.COM, el cual permite al usuario imprimir, y al mismo tiempo trabajar en la computadora. Era la primera vez que se ponía en evidencia la capacidad de los programas TSR. Aunque el microprocesador en realidad estaba atendiendo 2 tareas, desde la perspectiva del usuario, el cambio no se dejaba ver.

Pronto, los diseñadores de soffware de diversas compañías, se dieron a la tarea de "escudriñar" el PRINT.COM y develar los secretos que Microsoft conservaba para hacer aplicaciones residentes verdaderamente útiles. Al cabo de varios meses. solamente algunos empezaron a publicar sus resultados y no por completo. Desde 1984 a la fecha se han publicado numerosos ejemplos de programas TSR, pero en su mayoría constituyen pequeños programas de utilería que solo se basan en el teclado y el video para trabajar, y no hacen uso de funciones del DOS que involucren manejo de archivos. Posteriormente veremos que hacer aplicaciones que sólo impliquen manejo de video y teclado, no demasiado complicado, y, aunque son acertadamente resulta llamados "programas residentes", no constituyen el prototipo del TSR poderoso, al no resolver un problema medular, conocido con el nombre de "Problema de Reentrancia dei mus".

consideration and

Afortunadamente, al cabo de algunos meses hubieron, aunque pocos, investigadores que sí publicarón sus resultados; a pesar de haber tenido que entrentar varios problemas. Primero empezaron por rastrear el PRINT.COM con un DEBUG descubriendo algunos aspectos interesantes: El PRINT.COM contenía rutinas aue interceptaban las interrupciones 28H y 2FH. También se encontró que la función 34H era llamada para llevar a cabo una tarea importante.

Entonces, al buscar la referencia de todas estás funciones en el apéndice de Información Tecnica del manual del DOS 2.0, encontraron que dichas funciones eran para uso interno del DOS. Es decir, no-documentadas. Esto, para aquellos investigadores se venia a traducii ca "no queremos decir como resolver el problema de la reentrancia". No obstante, al cabo de varios meses, los secretos de este problema se habían descubierto.

En 1984 aparece SideKick de Borland, un programa residente que en poco tiempo se difundió considerablemente. A partir de esa época han salido al mercado varios paquetes que emplean técnicas de residencia y que han venido a brindar un nuevo ambiente en la PC, así como un ahorro considerable de tiempo.

14

Ť

### LA VERDADERA CARA DEL DOS

El DOS es un sistema operativo diseñado expresamente para ejecutar una tarea a la vez. Responde a peticiones de servicios de entrada y salida, maneja la colocación de directorios y archivos en disco, puede comunicarse con el reloj del sistema, escribe hacia el sistema de impresión y hacia la consola de video, regresa los caracteres pulsados en el teclado, etc. El DOS es, en esencia, un archivo jerarquico y un servidor de dispositivos de unidad-de-registro que soporta un sólo usuario y una sóla tarea.

 $-15-$ 

Durante toda la decada de los 80 el MS-DOS ha dominado con autoridad suprema el mercado de los sistemas operativos para PC's. En la actualidad existen mas de 50 millones de PC's en todo el mundo trabajando con MS-DOS, cifra que representa el 99% del total de PC's.

Ante la pregunta ¿Es tan bueno el sistema operativo DOS? existen diferentes opiniones dependiendo del punto de vista que se adopte. Una primera respuesta sería no. No, si comparamos sus capacidades con las de otros sistemas operativos orientados a los microprocesadores 80386 y 80486; y una segunda respuesta sería sí, si sabemos sacarle el máximo provecho pudiendo así cubrir nuestras necesidades. Pero adentremos un poco más en estas ideas.

Por un lado, Microsoft ha tenido que arrastrar la vieja herengia del CP/M-80 y los límites del microprocesador 8088 (por ejemplo, la barrera de 640K de memoria RAM) en beneficio de mantener la compatibilidad ascendente entre todas sus versiones de MS-DOS. Y. precisamente esa defensa a ultranza de 1a compatibilidad ha impedido a Microsoft soportar en el MS-DOS las nuevas prestaciones incorporadas a los mícros 386 y 486. Entonces nos preguntaremos des tan importante la compatibilidad? nosotros creemos que si, pues precisamente ha sido la compatibilidad la clave del gran éxito de la PC.

A lo largo de su breve historia, la PC ha mantenido una triple compatibilidad, A nivel de microprocesador; el 286 emula al 8086 y el 386 al 286. A nivel de hardware básico: la arquitectura de la 1BM AT es compatible con la de la IBM PC. Y a nivel de sistema operativo: los programas que funcionan en una versión del MS-DOS, funcionarán también sin problema en las. siguientes versiones del MS-DOS.

المعامل المستقل المستقل المستقل المستقل المستقل المستقل المستقل المستقل المستقل المستقلة المستقلة المستقلة الم<br>والمستقل المستقل المستقل المستقل المستقلة المستقل المستقل المستقل المستقل المستقل المستقل المستقل المستقلة الم

Durante 9 largos años, esta idea de la compatibilidad ha sido suficiente garantía para los programadores, conscientes de que sus programas se mantendrian inmunes al avance de la tecnología microinformatica (nuevos microprocesadores, nuevas versiones del DOS, etc...). Y aquí surge una tesis fundamental: el éxito de un sistema operativo se mide en base al número de programas de aplicación existentes en el mercado para dicho sistema operativo.

mucho tiempo, el haber luchado por mantener la Por compatibilidad había dado resultado, pero a fines de la década de los 80, IBM advirtio que estaba perdiendo terreno frente a otros fabricantes como Compaq y, no obstante la trayectoria de compatibilidad que siempre había cuidado, decidió introducir una nueva linea de microcomputadoras con nuevas capacidades,  $\epsilon$ <sup>1</sup> Sistema Personal/2 (PS/2). Antes de esto, la mayoría de los sistemas de computación personales habían tenido dificultades para cumplir con las estrictas demandas de rendimiento. comunicaciones y capacidad de almacenamiento, que cierto sector de usuarios estaba imponiendo. En sí, los modelos del Sistema Personal/2 se caracterizaron por sus canales más rápidos y amplios, una nueva arquitactura, seperte de microcódigo ampliado, y canales para acceso a memoria directa.

La tradición de IBM se suavizo un poco con el surgimiento de las PS/2 junto al esperado OS/2, cuya presentación oficial se verificó en 1988. Sin embargo es difícil que IBM vuelva a ser lo que fue durante los años 1981-1987.

La realidad es que, durante el largo período de desarrollo MS-DOS se lograron satisfacer las necesidades de de 1  $108$ usuarios. Meta a la que coadyuvó en gran parte el desarrollo paralelo de los programas residentes.

 $\Omega$  , we have the set of the set of the set of the set of the set of the set of  $\Omega$ 

En el apartado anterior se mencionó que en 1984 sale al mercado Sidekick, un programa residente que brinda múltiples facilidades de "escritorio". Durante los años siguientes. se siquieron desarrollando numerosos programas que, aprovechandose de las ventajas de las nuevas técnicas de residencia en memoria, vinieron a ofrecer al usuario de la PC un ambiente mejorado que les permitía ahorrar copiosamente el tiempo y agilizar  $\mathbf{su}$ trabajo.

A partir de entonces fueron muchos los usuarios que se sumaron al grupo de partidarios de los programas residentes. principalmente porque los TSRs bastaban para ver satisfechas sus necesidades. Hubo otro sector de usuarios, que al empezar a explotar el nuevo ambiente que los programas TSR ofrecían. comenzó, con el tiempo a demandar todavía mayores capacidades; estos usuarios requerían manejar un número indefinido de tareas al mismo tiempo y una cantidad muy grande de información. Es decir, sus expectativas se veían más ampliamente cubiertas por las nuevas PS/2, u otro tipo de equipo equivalente o inclusive más sofisticado.

No obstante todo esto, hoy día, el mercado de las PC con el sistema operativo MS-005 es todavia muy grande. IBM está consciente de ello, por lo que en sus nuevos planes, tiene contemplado continuar desarrollando versiones del DCS y software para PC. Por su parto, las utilerías residentes para PC, tienen la ventaja de poder correr en cualquier tipo de equipo PC compatible. Y esto resulta beneficioso cuando, independientemente del equipo con que se cuente, se requiere de una aplicación específica al alcance en un TSR.

 $17$ 

in salah sahiji désa

A principios de 1990, Microsoft e IBM anunciaron un acuerdo en el que exponían su visión conjunta del mercado de los sistemas operativos para la década de los 90. Llegaron a la conclusión de que la respuesta se centraba en 3 medidas: La primera, adoptar Windows como solución básica para la gama baja de computadoras personales. La segunda, seguir desarrollando versiones de MS-DOS. Y tercera, continuar difundiendo y vigilar el crecimiento del OS/2 y aplicaciones para esta gama.

لفاء لعرب أجمعنا والمتعلم والتناس بالمحامل والمتعارف والمتابع والمتحدث والمتابع والمتابع

En si, podemos observar que en los años 90 coexistirán dos plataformas (una de alto nivel y otra de bajo nivel), con campos aplicación tajantemente diferenciados, pero con una fácil de l relacion entre sí. La plataforma de alto nivel constará de un microprocesador de 32 bits (386/486), 4 Mb de RAM, 60 Mb en disco duro y trabajara con 05/2 o como servidor de una red local con OS/2 LAN Server. Y todo ello con la nueva versión OS/2 2.0, que aprovecha plenamente las capacidades de  $\log$ micros 386. trabajando con 32 bits. La plataforma de bajo nivel estará basada en el microprocesador de 16 bits (8086/80286). 2 MB de RAM o menos. y podrá trabajar bajo Windows, ya sea de forma independiente o como terminal inteligente conectada a OS/2 LAN Server. Esto proporcionara a los usuarios varias opciones. permitiéndoles conservar sus utilerías bajo DOS, incluyendo programas residentes que constituyan aplicaciones particulares o especificas de cada usuario.

Antes de terminar, queremos hacer notar que no obstante el crecimiento que ha experimentado el MS-DOS, como lo atestigua el gran numero de versiones emitidas, existe un nutrido grupo de usuarios y programadores que no han querido perder su inversión en el MS-DOS al cambiar radicalmente de sistema operativo. Estos usuarios han visto satisfechas sus necesidades al proveer al DOS de nuevos "aditamentos" que lo hacen más poderoso y del todo capaz de cubrir sus expectativas; por lo que no ven motivo para cambiarlo, Estos "aditamentos" constituyen un nuevo nivel agregado al DOS, conocido como shell adicional o maguina virtual.

Así, debido a que el DOS esta basado en modo texto, y debido a las exidencias actuales de sistemas basados en gráficos: s.e. puede agregar arriba del DOS una máquina virtual basada  $_{en}$ gráficos como Windows. Otro ciemplo de máquina virtual  $1<sub>0</sub>$ constituyen las utilerias residentes al contribuir a establecer mejoras sobre el MS-DOS.

Dichas utilerías residentes en memoria son el marco de osta tesis. Por lo que antes de entrar de lleno al tema, consideramos conveniente primero haber ubicado al lector en un contexto general desde la perspectiva de los orígenes y desarrollo del MS-DOS; sistema operativo para el cual los TSRs fueron diseñados.

### **RSTRUCTURA DEL MS-DOS**

**The Contract Community of States and States** 

### CAPAS DEL SISTEMA.

Una manera de suma utilidad para contribuir a la formación de un concepto real del sistema PC bajo el MS-DOS, radica en concebirlo como una estructura jerárquica cuyas funciones son distribuidas en varios subsistemas. Cada subsistema o capa de la estructura proporciona un conjunto de servicios determinados sobre los cuales se construye la siquiente capa, o nivel más elevado. La siguiente figura muestra, de manera gráfica,  $1a$ disposición jerárquica de este sistema de capas. Cada capa también racile el nombre de "máquina virtual", debido a que cada nivel viene a aumentar el poder del sistema en su conjunto.

20

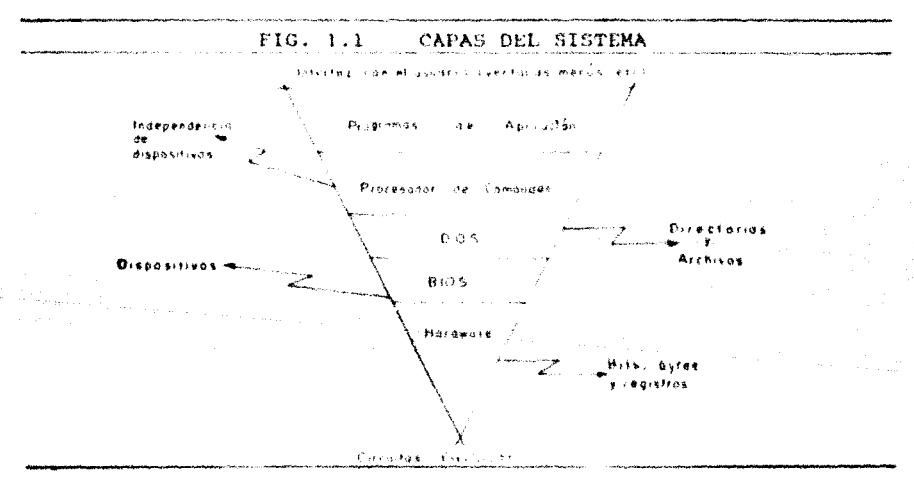

La base del sistema está constituída por los circuitos eléctricos que integran la computadora. A continuación se encuentra la capa del BIOS (Sistema Básico de E/S), con el cual se tiene un nuevo concepto de "sistema de computadora" al incluir funciones y características particulares (que serán vistas a continuación).

El BIOS debe estar presente al encender la maquina y antes de que se realice cualquier lectura a disco; por lo que se almacena en memoria permanente o de sólo lectura (ROM). El BIOS contiene programas para establecer la comunicación y el control del equipo periférico.

Existen varias versiones de BIOS, tales como Phoenix BIOS, el AMI BIOS y el IBM PC BIOS estándar. Las computadoras XT requieren un BIOS diferente de las AT y las PS/2 usan algo llamado ABIOS (BIOS avanzado), a fin de aprovechar al máximo la memoria disponible. El BIOS constituye la primer capa de aislamiento entre los programas y el hardward fisico.

Junto con el BIOS en ROM se incluye una autoprueba de encendido, mediante la cual se verifica la integridad de la memoria, se inicializan las unidades de disco y las tarjetas controladoras, se prueba la pantalla, el reloj, los puertos de entrada y salida, y se verifica el teclado. Durante cierta parte de este proceso puede verse el contador de memoria en  $1a$ pantalla.

La capa siguiente está formada por el sistema operativo (DOS). El cual integra las características requeridas en orden de operar en un medio ambiente estandarizado. El DOS define otro concepto de "sistema de computadora" de mayor nivel. El sistema operativo es cargado una vez terminada la autoprueba de encendido, etapa que recibe el nombre de inicialización. Durante esta etapa la computadora intenta encontrar un archivo de inicialización que le indique que sistema operativo va a cargar, dónde encontrarlo y como cargarlo. Busca primero en la unidad de diskettes A>. Si esta unidad está vacia, intenta leer el archivo de inicialización en la unidad de disco duro C>. Cuando encuentra el archivo requerido, lo carga, ejecuta sus instrucciones y procede finalmente a cargar el sistema operativo. Este proceso consta de varios pasos, pero los esenciales son: cargar en memoria la porción residente del sistema operativo y correr el intérprete de comandos.

Precisamente es el intérprete de comandos lo que forma el siguiente nivel de la estructura. Éste, constituye la parte del sistema operativo con la que el usuario está más familiarizado. Un prompt, que indica la unidad de discos en función, aparece en la parte superior izquierda de la pantalla. Linea sobre la cual se pueden ejecutar programas o comandos del DOS, por lo que recibe el nombre de Linca de Comandos.

Cuando se introduce un comando, el intérprete de comandos (también conocido como procesador de comandos) intenta determinar qué quiere hacer el usuario. Busca en los directorios de la ruta en curso un archivo ejecutable cuyo nombre coincida con el que se anotó. Si lo encuentra, procede a su ejecución; en este punto el usuario se encontrará en el nivel siguiente, corriendo la máquina virtual provista por el programa elegido.

En efecto, el nivel más alto lo definen los programas de aplicación de usuario. Incluyendo lenquajes, utilerías У aplicaciones residentes.

Además de proporcionar esta facilidad fundamental para cargar y ejecutar programas, el DOS incluye varias facilidades básicas que permiten listar, crear o borrar directorios y archivos, moverse de un directorio a otro, transferir datos de  $1a$ computadora a los puertos o viceversa. También proporciona los medios para llevar a cabo lo anteriormente mencionado desde el interior de cualquier programa y ofrece la facilidad de correr, de manera automática, listas de comandos DOS, por medio de lo que conocemos como archivos batch.

Hemos visto, la estructura del sistema de la PC bajo el DOS. destacando su organización jerárquica y el concepto de máquina virtual; con estos antecedentes corresponde ahora hablar de las partes o módulos que integran propiamente el sistema operativo MS-DOS. Como veremos, algunas de estas partes coinciden con ciertos niveles  $de1$ sistema de capas, en este apartado mencionados. Hacemos esta aclaración con el fin de evitar ambigüedades y poder distinguir entre ambas clasificaciones.

### LOS MODULOS DEL DOS.

El MS-DOS consiste de cuatro módulos básicos que definiremos a continuación.

经中国 医骨瘤的

- El Registro de Inicialización o Arranque ( Boot record).  $1. -$ Este registro se encuentra en el track 0, sector 1, lado 1, de cualquier disco formateado con el comando FORMAT del DOS. En discos duros el registro de arranque se localiza en el primer sector de la partición del DOS. Este registro requiere de un área equivalente a un sector de disco, lleva a cabo la identificación o reconocimiento del dísco y contiene el programa de arranque inicial para el disco.
- El BIOS (Basic Input Output System) \*Sistema Básico de  $2 - -$ Entada/Salida".

El BIOS constituye el primar nível de software en la maquina virtual. EL BIOS consiste de 2 partes: una localizada en ROM, en la que residen las funciones más básicas de la máquina; y otra que en carqada desde disco, la cual amplía las funciones de la primera; de manera que en conjunción pueden manciar toda la entrada/salida del sistema. E1. propósito del 8105 es aislar los níveles altos de software de posibles cambios de hardware en la computadora. EL BIOS proporciona un conjunto definido de servicios que sirven de base a los niveles altos de software, cada fabricante de computadoras proporciona el BIOS para sus máquinas.

El cuerpo del DOS propiamente. (DOS Kernel)  $3 - -$ 

> E1. sistema operativo es un programa que proporciona servicios de alto nivel necesarios para la implementación de programas. Hicrosoft proporciona el DOS kernel como un programa propietario basado en los servicios estándar del BIOS. El DOS kernel incluye servicios independientes de hardware que pueden ser usados por programas de aplicación sobre una variedad de sistemas.

23.

thing several disc

Estos servicios pueden ser accesados de 2 formas: a través de interrupciones de software, o directamente mediante llamadas a funciones del DOS, colocando el número de la función en el registro AH y ejecutando la interrupción 21H. Los servicios del DOS se pueden agrupar en las siguientes categorias: E/S de caracteres, operaciones de directorio, control de disco, asignación dinámica de memoria, manejo de errores, operaciones de archivo, funciones de miscelánea del sistema, funciones de red, y ejecución-terminación de programas en general. El DOS construye todos estos servicios sobre la plataforma que le proporciona el BIOS.

 $\tau = -\Delta \sigma^2 \sigma^2 = -\sqrt{\tau_0}$ 

### El Procesador de Comandos, (COMMAND.COM)

and the state of the state of the state of the state of the state of the state of the state of the state of the

to the way of a salary day of the

También conocido como intérprete de comandos o shell. constituye la interfaz entre el usuario y los servicios del DOS, Hecho por el cual, mucha gente confunde este módulo con el propio sistema operativo. El Procesador de Comandos genera el indicador de solicitud de comandos (prompt del  $s$ istema.  $C>1$ . acepta comandos, y ejecuta programas requeridos por los usuarios del sistema.  $En$ sí.  $\Theta$ COMMAND.COM es un programa que controla el acceso a los recursos del sistema y genera el ambiente de trabajo tan ampliamente conocido ya por tos usuarios. Consta de 3 partes: una – porción residente. una sección de inicialización, y un módulo transitorio.

a) la porción residente contiene las rutinas de los procesos: Ctrl-C y Ctrl-Break, errores criticos, y ei mecanismo de terminación de otros programas transitorios. Esta parte es la encargada de enviar mensajes de error y de responder al mensaje:

### ABORT, RETRY, IGNORE?.

También contiene el código requerido para recargar la porción transitoria del COMMAND.COM cuando **SPA** necesario.

الواريس من الوقع المواردة المدير المستقلة المستقلة المواردة المستقل المستقلة المستقلة

b) La sección de inicialización es cargada sobre la porción residente al momento de encender la máquina y arrancar el sistema. En esta parte se procesa el archivo batch AUTOEXEC (que incluye la lista de comandos  $d\alpha$ usuario  $\alpha$ ejecutar al tiempo de inicialización del sistema): en caso de no existir este archivo, este paso es omitido.

gent Berlin andere Bilder i der er beste der

c) La parte transitoria es cargada en el tope del Area de memoria de Programas Transitorios (TPA), área que inicia inmediatamente después de la porción residente del COMMAND.COM. En la sección "Organización de la Memoria del DOS" encontrada más adelante, podremos visualizar la distribución de memoría en su conjunto.

Ahora, los comandos aceptados por el COMMAND.COM caen en tres categorías: Comandos Internos, Comandos Externos y Archivos Batch.

a) Los comandos internos, a veces llamados intrínsecos, incluyen las operaciones: COPY, REN(AME), DIR(ECTORY), DEL(ETE), etc. Las rutinas que ejecutan estes comandos vienen incluidas  $1a$ parte transitoria  $de<sub>1</sub>$ en COMMAND.COM.

b) Los comandos externos, o extrínsecos (también conocidos como programas transitorios) vienen a ser los nombres de los archivos con extensión EXE, COM o BAT almacenados en disco. Antes de su ejecución, estos programas son cargados en el TFA. Ejemplos familiares de comandos externos son CHKDSK, BACKUP y RESTORE. Tan pronto como un comando externo haya completado su trabajo, es descartado de memoria, por ello debe ser recargado de disco cada vez que sea invocado.

ol Los archivos natch son archivos de texto que contienen listas de comandos de tipo intrínseco. extrinseco o batch. Estos archivos son procesados por un intérprete especial construido dentro de la parte transitoria del COMMAND.COM. El intérprete lee v ejecuta linea por linea del archivo batch.

Ahora, cuando el usuario teclea algo en la línea de comandos, el COMMAND. COM primero determina si se trata de un comando intrinseco que pueda llevar a cabo directamente. Si este no es el caso, busca un comando externo (programa ojecutable) o archivo batch, con ese nombre. La búsqueda es efectuada primero en la unidad de disco y directorio corrientes, y luego en cada uno de los directorios específicados en la travectoria del ambiente, En cada directorio inspeccionado el COMMAND.COM primeramente intenta encontrar un archivo con extensión .COM, en segundo lugar uno con extensión .EXE y finalmente uno de extensión .BAT. Si no se encuentra archivo alguno de estos tipos, el COMMAND. COM desplegará el conocido mensaje de error:

### **TERAD COMMEND OR FITE NAMED**

pero si sí logra encontrar cualesquiera de ellos, procederá a su ejecución. Este último caso, es el que nos concierne. El preámbulo anterior ha sido presentado con el fin de llegar a este punto. Será de interés conocer el proceso de ejecución de un archivo y relacionarnos con estos conceptos para entender que sucede al ejecutarse nuestro TSR.

Para nuestro estudio, bastará analizar de manera general el procedimiento seguido por el DOS para ejecutar un programa, ya que, a pesar de que no es del todo indispensable incluir esta información (según el contexto de esta tesis), consideramos que puede contribuir a reforzar y complementar temas que se tratarán con posterioridad, y que involucran un previo conocimiento de conceptos manejados en este punto, tales como la carga de un programa, el PSP, etc.
### EIECUTANDO ON PROGRAMA.

20ué hace el COMMAND.COM al identificar en la Línea de Comandos el nombre de un archivo con extension .COM o .EXE ? Se dispone a ejecutar el programa llamando a la función EXEC del DOS. Esta función realiza lo siguiente:

- Verifica si existe suficiente memoria disponible para cargar el programa. Si la hay, asigna la memoria requerida. Y si no la hay, emite un mensaje de error y se abstiene de cjecutar el programa.
	- Si la memoria fue asignada, la función EXEC construye una estructura de datos especial llamada Prefijo de Segmento de Programa (conocida como PSP) en la parte del fondo de la memoria asignada al programa. El PSP contiene varias ligas y apuntadores requeridos por el programa de aplicación. Más adelante trataremos el tema del PSP por separado.
- Posteriormente carga el programa dentro del espació de memoria inmediato superior al PSP.
- A continuacion transfiere el control al "punto de entrada" del programa. Los archivos .COM giomnre mantienen el "punto de entrada" en la dirección 100H (justo después del PSP).
- Para finalizar, cuando el programa termina regresa el control a la porción residente del COMMAND. COM. la cual realiza un recuento del área ocupada por la porción transitoria. Si el resultado de esta prueba coincide valor esperado, el control es vuelto con. e1.  $\mathbf{a}$ transferir a la porción transitoria, y el prompt del sistema reaparece en pantalla. Pero si el resultado no coincide, la porción transitoria es vuelta a cargar desde disco y recupera el control.

Al término del programa transitorio, se ejecuta de manera automática una función de terminación especial del DOS que libera la memoria ocupada por el programa y regresa el control al programa que originó su ejecución (en este caso el COMMAND.COM).

#### LA MEMORIA

.<br>Pr**ije**dnici država i nastavi pri prijeta i postava i stanovnika i nastavi prijeta i postava i nastava i nastav

El tema central de esta tesis, programas residentes en memoria, da por sí mismo la respuesta al porqué de la inclusión de este apartado. Uno de los propósitos de esta tesis es el de abarcar, en lo posible, todos los puntos en ella involucrados. Del que toca hablar en esta parte es el que trata de la memoria RAM de la PC. Cuando se ejecuta por primera vez un TSR, éste residírá en la memoria RAM hasta su terminación definitiva. Antes de entrar de lleno al tema de como se carga en memoria un TOR y demás aspectos concernientes, conozcamos que es, cómo se organiza y cómo funciona la memoria de la PC.

Empecemos por recordar los tipos de memoria disponibles en la PC, para luego dedicarnos exclusivamente al de mayor interés para nuestro estudio: el correspondiente a la memoria RAM.

Las computadoras personales y compatibles constan de 2 clases generales de memoria: 1) La Memoria de Sólo Lectura (ROM) "Read Only Memory": memoria permanentemente instalada en - Ta computadora, que usualmente conserva una porción específica del BIOS. En esta clasificación se incluye la Memoria Programable de Sólo Lectura (PROM) y demás variantes, 2) la Memoria de Acceso Aleatorio (RAM) "Fandom Access Memory". Ésta, Conserva código de programas y datos no permanentes y es utilizada para cargar y ejecutar los programas de usuario.

Existen varios tipos de memoria RAH, entre los que se incluyen:

services of the control and control of the component

a sa mga pag-ata isang ito ng mga isang pag-atawang ito isang ito ng mga pag-atawang ng mga isang ito isang pag

- Memoria Convencional (o Base).
- Memoria Superior.
- Memoria Alta.
- Memoria Extendida.
- Memoria Expandida.

29

and the community

el ar constant code

di la serie del menos del condita del

الحلفة أحفد لفع فكفح القدامي فككرد كالمسك لمعكرهما المعادي للمتفق وكالحارب والمداري

La memoria convencional constituye el área en la que se ejecutan la mayor parte de los programas, y en la que se carga, generalmente, el sistema operativo.

La máxima cantidad de memoria convencional de la que se puede disponer es normalmente de 640 Kb, aunque esta barrera puede superarse utilizando la memoria extendida. Ésta representa el espacio de memoria situado por encima de la marca de 1 Mb.

Otra forma de acceder a una mayor cantidad de memoria es mediante la utilización de memoria expandida o memoria EMS (Expanded Memory Specification). Dicha memoria permite ejecutar programas que manejan grandes cantidades de datos, y que no podrían elecutarse de una manera aficiente en la memoria Dichos programas tienen que discòarse convencional. específicamente para acceder a este tipo de memoria.

A la memoria situada en las direcciones comprendidas entre 640 Kb y 1 Mb, se le llama memoria superior, y tiene un tamaño de 384 Kb. Algunas partes del hardware de la computadora utilizan zonas de esta memoria.

La memoría alta está constituida por los primeros 64 Kb de la memoria extendida. Algunos comandos del sistema para equipos 286 en adelante pueden hacer uso de la memoria superior y alta.

La figura 1.2 muestra la disposicion de las zonas de memoria antes mencionadas. Pero antes de terminar esta sección, queremos anotar que el estudio que iniciaremos referente a la memoria RAM, se centrará en el área de memoria convencional por constituir la zona de trabajo de los TSRs.

in a chomhair agus an

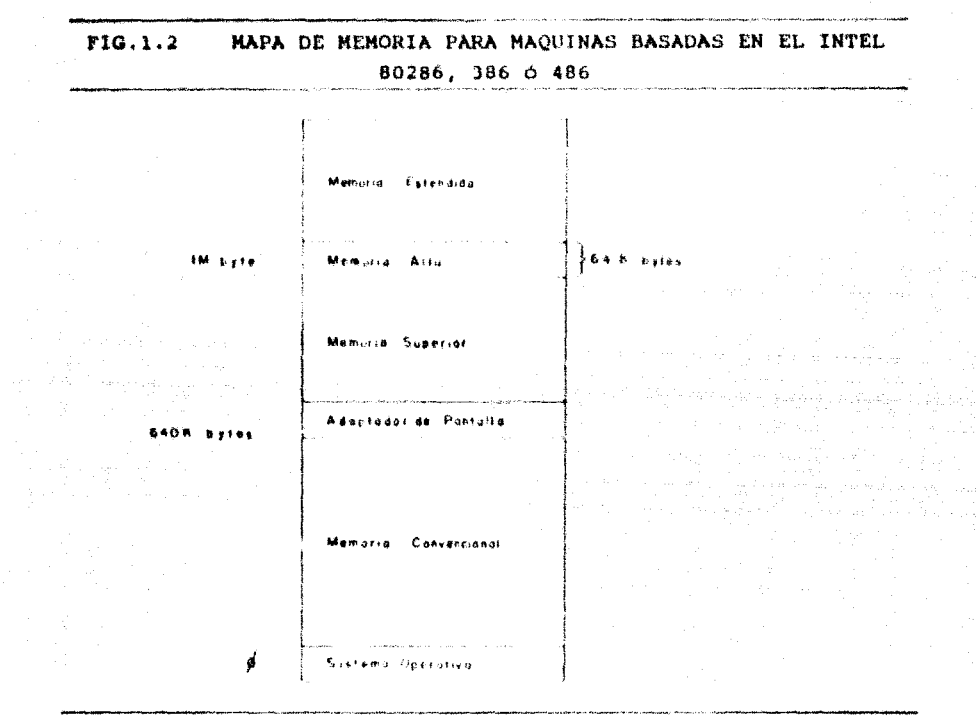

ORGANIZACION DE LA MEMORIA.

El DOS puede manejar hasta i Mb de memoria contigua RAM. En las IBM PC's y compatibles, la memoria ocupada por el MS-DOS empieza en la dirección 0000H y puede alcanzar la 69FFFFH; estas direcciones delimitan un espacio de 640 Kbytes de RAM que son referidos comunmente como "memoria convencional". La memoria convencional incluye los módulos del DOS (DOS Kernel, BIOS. COMMAND.COM -parte residente-), asi como buffers  $d\rho =$ disco. vectores de interrupción, y un espacio reservado para alojar cualesquiera programas cargados en el sistema; este espacio recibe el nombre de Area de Programas Transitorios (TPA). Los 384 Kb restantes de RAM, encontrados encima de la memoria convencional, están resérvados para los manejadores de hardware en ROM, buffers para refresco de video, etc.

Ahora, veamos la organización de la memoria de la PC bajo otra perspectiva. Una vez cargado el sistema operativo, la memoria RAM es dividida en 2 secciones generales especializadas (que a continuación se describen) : el Area de Sistema Operativo v el Area de programas Transitorios.

El Area de Sistema Operativo empleza en al dirección 0000H. esto es, ocupa la porcion más baja de RAM. Esta área mantiene: La tabla de vectores de interrupción (que ocupa un espacio de 1024 bytes), las tablas del BIOS, el propio sistema operativo con sus tablas y buffers, cualquier manejador instalable adicional especificado en el archivo CONFIG.SYS, y la parte resiente del intérprete COMMAND.COM. Como venos incluye casi toda la memoria convencional excluvendo el TPA, La cantidad de memoria ocupada por el Area de Sistema Operativo varía según la versión de MS-DOS usada, el numero buffers de disco y el tamaño de los dispositivos manejadores instalados.

El Area de Programas Transitorios está constituida por el resto de RAM, e incluye el espacio de TPA y el área ocupada por la parte transitoria del COMMAND.COM. En el TPA se lleva a cabo la asignación dinamica de memoria y se alojan los programas de usuario.

Los programas de usuario que generalmente son cargados en primera instancia, son los TSR. El área de memoria restante en el TPA, después de haber cargado programas residentes, será el nuevo espacio disponible para satisfacer los requerimientos de memoria de otros programas. Para darnos una idea del consumo de espacio, después de haber cargado Sidekick, permanecen libres en el TPA aproximadamente 550 Kbytes. La zona de programas transitorios TPA (Transient Program Area) debe su nombre al hecho de que los programas de usuario son transitorios en esta área; es decir, radican sólo de manera temporal.

Albany Barbara

MAPA DE MEMORIA DE UNA MAQUINA CON 1Mb DE MEMORIA **FIG.1.3** 

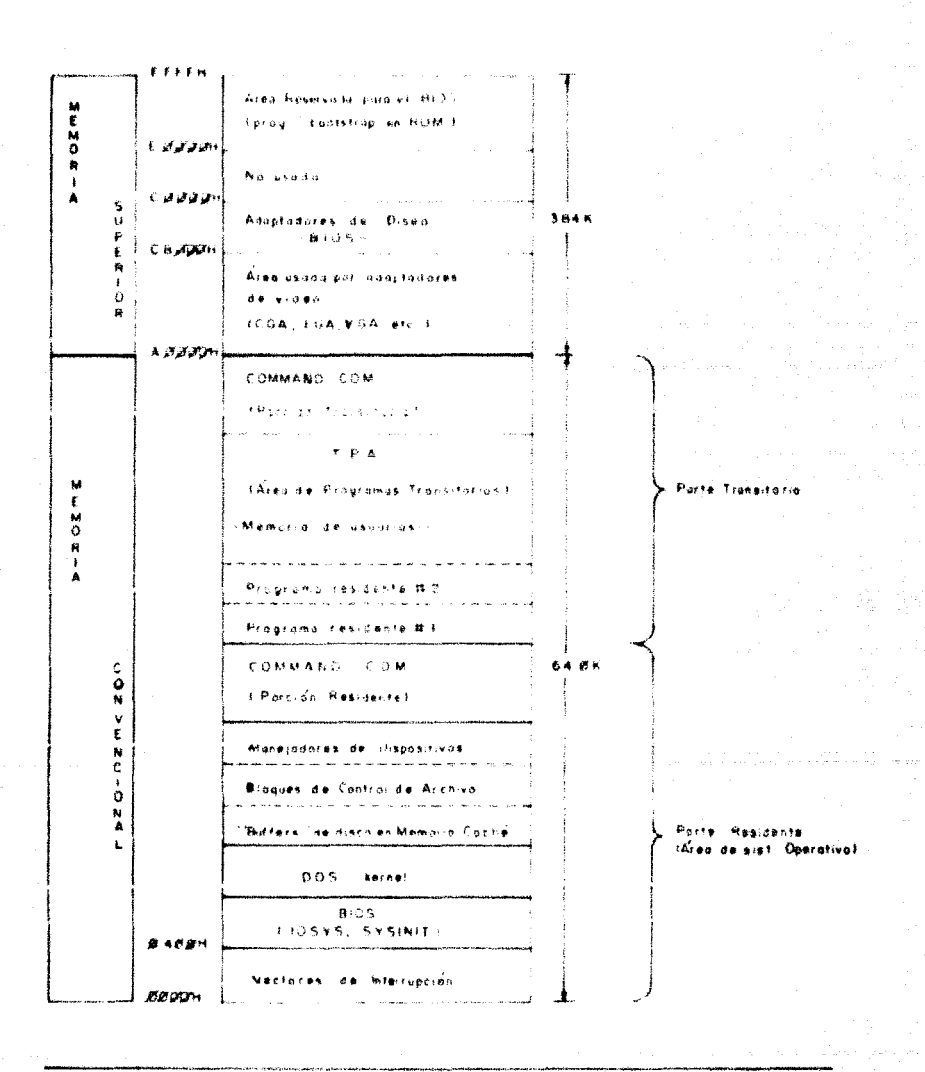

### ASIGNACION Y ADMINISTRACION DE MEMORIA.

El DOS, para poder controlar las operaciones de asignación o administración de memoria, organiza el TPA en un conjunto de bloques que permanecen encadenados entre sí. Cada bloque es acompañado de un Blogue de Control de Memoria -MCB- (Memory Control Block) de 16 bytes (es decir, el equivalente a un párrafo de memoria). Mientras que los Bloques de Memoria proporcionan el espacio requerido para mantener programas y datos. los MCB contienen información característica de su bloque asociado. Esto es, llevan un control del tamano dei bloque en párrafos, indican si es o no el último bloque de la cadena y si se enquentra libre u ocupado, Cada MCB, también, apunta al siquiente MCB de la cadena. La fig. 1.4 muestra de manera conceptual, la disposición de los bloques de memoria.

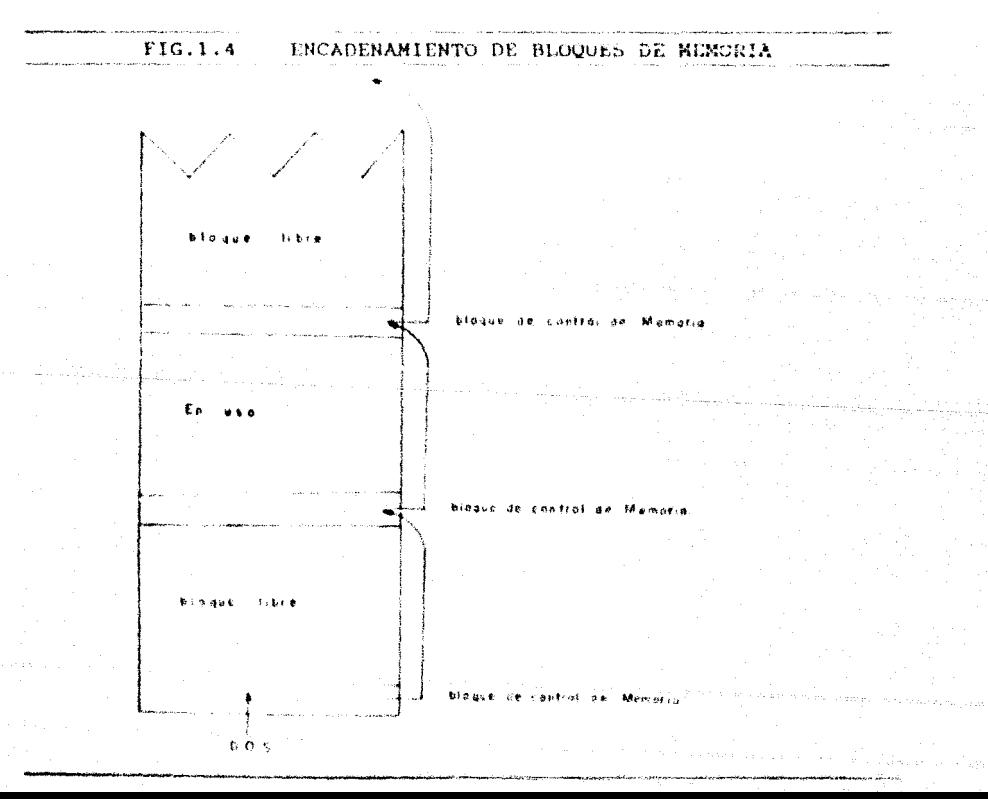

A partir de un apuntador del DOS, que direcciona al primer MCB, se inicia la cadena. Cada MCB, basándose en el tamaño de su bloque de memoria asociado, puede calcular el *offset* para llegar al siguiente MCB. La dirección del MCB corriente, más el tamaño del bloque de memoría que representa, más 1 será igual a la dirección del siguiente MCB de la cadena. Tenida la dirección del primer bloque de memoria asignado por el DOS, se puede rastrear toda la cadena para los fines que convengan. Por último cabe mencionar que si en la cadena se tienen 2 bloques libres contiquos, el DOS los combina dentro de un sólo bloque de memoria.

Cuando el DOS recibe una petición de memoria, primero inspecciona la cadena de bloques con el fin de corroborar la existencia de algun bloque lo suficientemente grande para poder cubrir la petición. Si éste no existe, o si el DOS encuentra alguna anormalidad en la cadena, tal como alguna fractura o interrupción que impida su continuidad, se despliega un mensaje de error de asignación de memoría y el sistema detiene su operación. Si por el contrario se verifica que no existe problema para asignar la memoria solicitada, el DOS utiliza alguna de las siguientes estrategias de asignación:

- Estrategia del Primer Ajuste (First Fit) El DOS asigna el primer bloque de memoria encontrado sobre la cadena que pueda cubrir la petición.
- Estrategia del Mejor Ajuste (Best Fit) El DOS asigna el bloque de memoria más pequeño. pero suficientemente grande para llenar la peticion.
- Estrategia del Ultimo Ajuste (Last Fit) El DOS asigna el bloque de memoria más alto (es decir, procurando utilizar primero las zonas del tope de la memoria disponible al usuario) y de tamaño adecuado para satisfacer la petición.

A partir de la versión 3.3 del DOS, se encuentra disponible una función que permite cambiar el tipo de estrategia de asignación de memoria. La estrategia default del DOS es la del primer ajuste. Y siendo la mejor, no hay razón para cambiarla a menos que así se requiera para fines especiales.

 $\mathcal{E}_{\mathcal{L},\mathcal{M}}=\mathcal{E}_{\mathcal{L},\mathcal{M}}\left(\mathcal{L}_{\mathcal{L},\mathcal{M}}\right)$ 

No siendo necesario tocar el punto de los tipos de estrategias disponibles bajo el DOS, hemos querido mencionarlo a manera de complemento y de poder presentar la información de Ahora corresponde hablar de las funciones forma hilada. involucradas en la asignación de memoria.

El DOS cuenta con 3 funciones basicas involucradas en la asiunación/desasignación de memoría, accesadas por medio de la Interrupcion 21H:

- Función 48H. Asigna un bloque de memoria.
- Función 49H. Libera un bloque de memoria asignado por medio de la función 48H.
- Función 4AH. Modifica un bloque de memoria. Permite cambiar el tamaño de un bloque previamente asionado. Esta función, normalmente es llamada para contraer bloques.

Existen varios motivos por los que una aplicación puede  $1<sub>OS</sub>$ servícios de  $1as$ funciones requerir de de asignación/desasignación: Por ajemplo, al momento de cargar un archivo . COM, intrinsecamente se lleva a cabo una funcion de asignación al introducirlo en la memoria disponible del sistema. Otro ejemplo se tiene cuando los programas requieren memoria adicional para la creación de buffers o almacenamiento de datos. Más adeiante veremos como nuestras utilerías residentes requieren de la creación de áreas temporales de datos para soportar un ambiente de ventanas. Y por último, mencionemos un caso que nos concierne en la realización de nuestro programa de spooler de impresión (aplicación residente de gran utilidad).

 $36 -$ 

Este programa, al ser cargado, mantiene en RAM 2 rutinas manejadoras da cola de spool: una para memoría convencional y otra para spool en disco. Como el default es el spool para convencional. la memoria ocupada por  $e1$  código memoria correspondiente al speol en disco será liberada para otros usos (es aqui donde haremos uso de una funcion de desasionacion). Si. por el contrario. lo que se quiere es emplear el spool en disco. bastara modificar el parámetro default antes de cargar nuestra utileria. Para finalizar, recordemos que un programa iesidente poderoso tiene que brindar al usuario la posibilidad de poder eliminarse de memoria en cualquier momento, sin necesidad de apagar el sistema. Caso en el que también haremos uso explicito de las funciones de desasignación de memoria referidas en este apartado.

En el tema de administracion de memoria se encuentran implicitos los aspectos relativos y la asidnación, estructura, organización de la memoría, etc. Si pretendieramos hablar de la administración de la memoria en su totalidad, tendriamos que tocar puntos que de ninguna manera tienen relación con esta tesis. Por ello, consideramos conveniente aclarar que para nuestro caso, administrar la memoria se traducirá en saber introducir y eliminar programas residentes en el orden más apropiado, conocer las pautas a sequir para logar la coexistencia pacifica de varios TSRs en memoria, y aprender a manejar programas residentes procurando el mayor ahorro posible en memoria, entre otros.

Cada uno de estos puntos constituyen, precticamente, temas que deben ser tratados por separado. A lo largo de este trabajo irán desglosando oportunamente. Por ahora, y antes  $50$ de finalizar la parte teórica relativa a los antecedentes. es necesario profundizar en el conocimiento de la constitución y funcionamiento de los bloques de control de memoria del DOS (punto del que se habló de manera somera al inicio de esta seccion).

Los conceptos que a continuación se presentan sientan las bases para el desarrollo del capitulo "Problemas Involucrados en la Construcción de TSRs Poderosos" (Sección: Como Remover un TSR de Memoria).

#### LOS BLOOUES DE CONTROL DE MEMORIA DEL DOS.

Como ya se había mencionado, para mantener la pista de la asignación de memoria, a partir de la versión 2.0 del DOS, se construve un bloque de control de memoria (MCB) de 16 bytes antecediendo a cada bloque de memoria de la cadena.

Ahora bien, a pesar de que la información relativa al formato del MCB (también conocido como "cabecera de arena" -arena headertomado de la terminologia de UNIX), no está oficialmente documentada por Microsoft, existen varias publicaciones y libros de consulta que abordan este tema. De estas fuentes sabemos que unicamente los primeros 5 bytes del MCB son usados. Veamos a continuación que representan cada uno de ellos.

El primer byte (byte 0) sólo puede tener un valor de 4DH o 5AH. Este último valor indica que la cabecera en cuestión es la última en la cadena, y toda la memoría encontrada arriba de ésta permanece sin usar. El hexadecimal 4D significa que el bloque de control se encuentra en alguna parte intermedia de la cadena. La memoria encontrada directamente arriba de este MCB usualmente pertenece a otro programa o al DOS mismo.

Los siguientes dos *bytes c*ontienen la dirección de segmento del PSP del programa al que corresponde ese MCB. Si su contenido es "0", debemos interpretar que el bloque de memoria está libre para satisfacer la demanda de memoria de alqún programa, Cualquier otro valor representa una dirección de segmento.

Al inspeccionar el contenido de los MCB con un DEBUG, podremos comprobar que efectivamente cada programa posee su propio bloque de PSP, su bloque de medio ambiente, y el área de memoria que haya reservado por medio de la función 48H.

Los bytes 3 y 4 (es decir, los bytes cuarto y quinto en la cabecera) indican el tamano (en párrafos) del blogue de memoria en cuestión, Una vez encontrado un **Mosue**  $As$ control, se puede encontrar el siguiente sumando a  $1a$ dirección de segmento del MCB corriente, la longitud del bloque de memoria mas 1. Es por ello que se dice que los MCB están ligados logicamente. Y basta explorar la cadena para que el DOS pueda determinar la estructura de la memoria corriente.

¿Cómo encontrar el primer MCB? El DOS mantiene un registro con la dirección del primer bloque de control de memoria. Sin embargo, la colocación de este registro puede variar dependiendo de la versión de DOS empleada, de que se tenga instalado en el sistema disco duro o a veces del tipo de máquina que se este utilizando. Per ello nosotros recomendamos emplear el siquiente método: explorar la memoria desde el fondo buscando un parrafo cuyo primer byte tenga un valor de 40H, lo cual implica haber encontrado segmento y offset del primer MCB. A la dirección de segmento encontrada más 1, se le suma la longitud del bloque de memoria para obtener la dirección del siquiente MCB en la cadena. Estando en este punto, cualquier programa podrá examinar la cadena y determinar la información de asignación crítica.

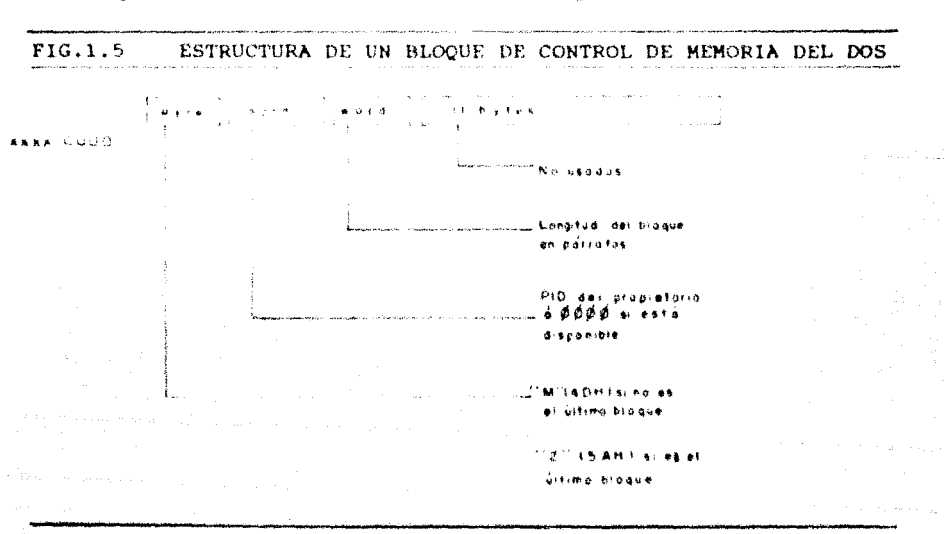

## RASTREANDO LA CADENA DE MCB'S

El DOS utiliza los MCB para subdividir la memoria en diferentes procesos. Cada MCB es semejante a un registro de 16 bytes que, en resumen, puede determinar: la cantidad de memoria que viene después de él, qué proceso posee esa parte de la memoria y si es el ultimo MCB en la cadena. (Ver fig.1.5).

El byte 0 de un MCB mantendra un letra "M" (4DH) si no es el último de la cadena, y una letra "7" (SAH) en caso contrario.

Los bytes 1 y 2 forman una palabra (byte bajo y byte alto respectivamente) que identifica al programa "propietario" de la memoria que acompaña a ese MCB. Esta palabra (número hexadecimal de 4 digitos) constituye lo que se conoce como ID del Proceso (PID) o Identificador de Proceso; que, para versiones corrientes del DOS, no es otra cosa que la dirección de segmento del Prefijo de Segmento del Programa (PSP) del proceso que asignó memoria en ese bloque.

Los bytes 3 y 4 forman una segunda palabra que contiene el número de párrafos de memoria asignados al bloque de memoria asociado a ese MCB particular por el sistema operativo. (Notar que el MCB no se incluye en la cuental.

Los 11 bytes restantes no son usados por las versiones corrientes del DOS. Razón por la cual es posible que puedan contener valores dejados por otros programas.

La fig. 1.6 muestra una sesión de DEBUG en la que podemos apreciar la liga lógica existente entre los MCB del DOS. Después analizar este ejemplo, entenderemos completamente los de conceptos que aqui hemos venido manejando y seremos capaces de poder rastrear correctamente la cadena de bloques en RAM.

 $FIG.1.6$ SESION DE DEBUG OUE RASTREA LA CADENA DE MCB'S 41

: OBILBER EL SEGNENTO DE LA COPIA CORRIENTE : DEL CONNAND. COM. ALMACENADO EN EL VECTOR : DE INTERRUPCION 2 ER.

 $-D$  0000:00BA L 2 0000:0080

970B

2 EL MOB ESTA LOCALITATA EN FI. PARRAFII AMT.

 $1.897-1 = 896.$ 

: DESPLECAR EL MCB.

 $-D$  0896:0000 L 10

0896:0000 4D 97 0B D3 00 00 00 00-00 00 00 00 00 00 00 00 M.

 $I$  BYTE  $0 = 4DH$ , INDICANDO UN MCB. # BYTES 1 Y 2 FORMAN LA PALABRA SEÑALANDO : EL PROCESO PROPIETARIO, OB97 EN ESTE CASO # BYTES 3 Y 4 FORMAN LA FALABRA QUE INDICA : LA LONGITUD DEL MUB. :  $(DIR HCB + 1) + (LOHG BLOOEF) = SICCIERFE$ **7 HOB EN LA CADENA.** 

-H B97 D3

 $OC6A$ **OAC4** 

: ECTA INSTRUCCION MUSEUMA SUMA Y DIFFORMATA

7 ENTRE LAS CANTIDADES SERALADAS.

J. USANDO LA SUMA DESPLEGAR EL SIGUIENTE MOB

-D OC6A:0000 L 10 OC6A:0000 4D 7A OC 03 00 00 00 00-00 00 00 00 00 00 00 00 Mz.

**I CALCULAR LA DIRECCION DEL PROVINO BLOOUE** 

: DE LA MISMA MANERA.

-H C6B 3  $0C6E$  $0C6B$ 

 $-D$  OC6E:0000 L 10 

- : CADA BLOODE ES UN ESLABON EN LA CADENA.
- : EL DOS RASTREA ESTA CADENA CADA VEZ OUE
- : RECUPERA EL CONTROL.

-H C6F A  $0C79$ 0065

 $-D$  0C79:0000 L 10  $0C79:0000$  5A 7A  $0C$  86 73 00 00 00-00 00 00 00 00 00 00 00 2z.S.

> : EL VALOR 5AH INDICA OUE EL BLOOUE ES EL ULTINO EN LA CADENA . LA DIRECCION TOTAL DEBERA CORRESPONDER AL FÍNAL DE LA MENORIA.

-H C7A 7386 8000 **98F4** 

: 8000H  $\approx$  512 K (DEMI MAQUIMA).

we are also the constraint with  $\mathcal{A}$  , we are also to a subset of the set  $\mathcal{A}$  and  $\mathcal{A}$ 

: SALIR DEL DEBUG.

where  $\mathcal{L}_{\text{max}}$  is a property of

# EL PREFIJO DE SEGMENTO DE PROGRAMA (PSP)

43.

Hemos separado este tema para su estudio particular, debido a que el Término "PSP" será mencionado muy frecuentemente a lo largo de este trabajo. La razón de su importancia, radica en que siendo una estructura que el DOS construye para cada programa, y que es usada por el mismo para reconocer el proceso corriente en el sistema: al establecer un ambiente de TSRs, deberemos cuidar que el DOS vava distinguiendo, en cada momento, qué proceso es el que se encuentra presente en el sistema (si un TSR o el programa que éste interrumpe). Ahora, para que el DOS pueda reconocer como proceso actual a un TCR, al momento de su activación, deberá llevar a cabo algo que se conoce con el nombre de "conmutación de PSPs", y que consiste en cambiar el contenido de una localidad mantenida por el DOS en la que se encuentra el PSP del proceso presente, al de la dirección del PSP del TSR. Posteriormente, una vez que el TSR haya terminado tenemos que volver a hacer la conmutación, pero ahora para davolver al DOS el PSP del programa interrumpido. Estos conceptos son ilustrados en el capítulo III. Por ahora, sólo conviene aclarar que, no basta realizar la conmutación de PSPs para que el DOS pueda aceptar al TSR como proceso corriente. Indudablemente esta fase es de vital importancia, sin embargo existon stras que deben ser llevadas a cabo para asegurar el buen funcionamiento de todo programa residente, y que vienen a complementar el proceso de conmutación de PSPs, éstas : la "conmutación de pila" y la "conmutación de DTA", que serán vistas en el capitulo antes referido.

El PSP es un área de control de 256 bytes encontrada al inicio de la memoria destinada por el DOS a cada programa en el área de TPA. El PSP contiene muchos campos que el DOS utiliza para manejar el ambiente de procesamiento del programa. A continuación estudiaremos, de manera general, cada uno de ellos.

#### **ESTRUCTURA DFL PSP.**

El PSP está formado por varios campos que podemos apreciar en la fig. 1.7. Pero antes de hablar en particular de cada uno de ellos, queremos aclarar que la mayoría de los aqui presentados forman parte de la información confidencial de Microsoft e IBM: y que ha sido posible incluir gracias a las investigaciones de escritores de software (también conocidos como hackers), que en su tarea de descubrir el funcionamiento de cualquier tipo de paquete lanzado al mercado, han querido compartir con el mundo sus resultados.

Mientras no se especifique lo contrario, las características del PSP aquí mencionadas, son verdaderas para las versiones del DOS siguientes: 2,0, 2.1, 3.0, 3.1, 3.2, 3.3 y 4.0. A continuación presentaremos la decumentación de cada uno de los campos del PSP.

(PSP:0) Llamada a interrupción para terminación de proceso.

Este campo contiene la instrucción de máquina INT 20H: su proposito es soportar programas convertidos de CP/M a DOS. Bajo CP/M los programas son terminados por si mismos con una llamada o salto a la localidad de memoria 0.

(PSP:2) Dirección de Segmento del Tope de la Memoria.

Cuando un programa es ejecutado, el DOS asigna un bloque de memoria dentro del cual el programa es cargado. Este campo contiene la dirección de segmento del tope de dicho bloque de memoria.

(PSP:4) Dirección del Manejador de Terminación.

En este campo el DOS salva el contenido del vector de interrupción 22H al momento de ejecutarse un programa. Al término de éste, el DOS restablece el vector tomando el valor salvado en este campo. El vector de interrupción 22H apunta al programa manejador de terminación del sistema.

FIG.1.7 PREFIJO DE SEGMENTO DE PROGRAMA (PSP)

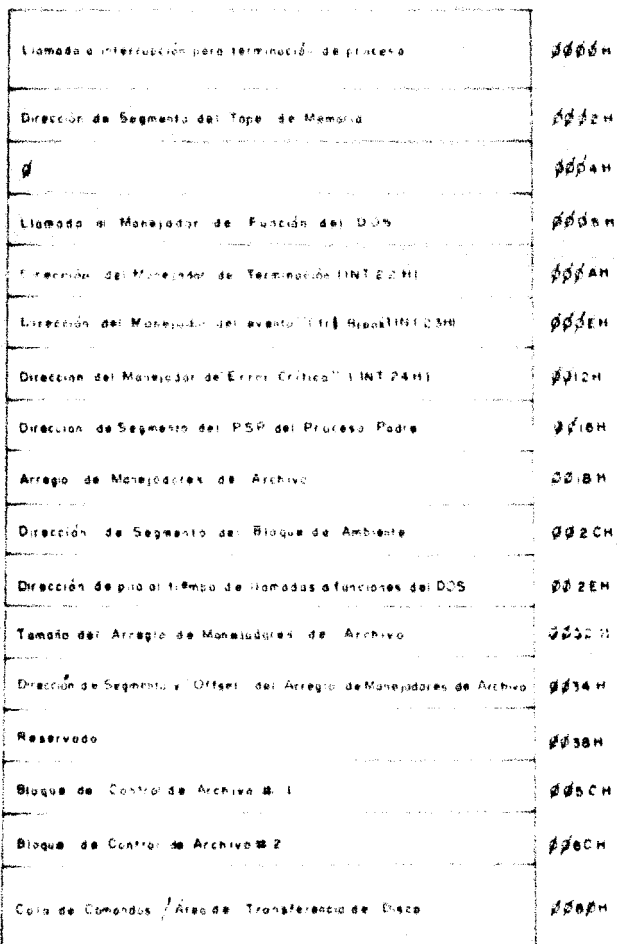

(PSP:EH) Dirección del Manejador del evento Ctrl-Broak. 

Al ejecutarse un programa, el DOS salva en este campo el contenido del vector 23H (que apunta al manejador Ctrl-Break). Cuando el programa termina, el DOS restablece el vector 23H a su valor original recuperando el contenido de este campo.

46

(PSP:12H) Dirección del Manejador de Error Crítico.

Cuando un programa es ejecutado, el DOS salva el contenido previo del vector de interrupción 24H en este campo. Cuando el programa finaliza, el DOS restablece este vector utilizando el campo salvado. El vector de interrupción 24H apunta al manejador de Error Critics del DOS

Los tres vectores de interrupción anteriormente mencionados (22H, 23H y 24H) son restablecidos cuando un TSR termina y se declara a si mismo residente. Asi si el TSR necesita interceptar dichas interrupciones, deberá ligarse a ellas cada vez que sea activado. Los conceptos de "ligado de interrupciones" serán vistos en el siguiente apartado.

(PSP:16H) Dirección de Segmento del PSP del Proceso Padre.

.<br>Market Market Market Market Market Market Market Market Market Market Market Market Market Market Market Marke

El programa en ejecución en el sistema es llamado proceso padre. Se identifica como proceso hijo a aquel que haya sido ejecutado como resultado de una nueva llamada al DOS por parte del proceso padre. Usualmente el proceso padre es el procesador de comandos del DOS (COMMAND.COM), aunque efectivamente cualquier programa puede ser padre de otro.

Este campo del PSP contiene la dirección de segmento del PSP del programa padre. Como el procesador de comandos no tiene otro padre que el DOS, este campo en el PSP del COMMAND. COM contiene la dirección de segmento de PSP del mismo procesador de comandos. Es decir, contiene un apuntador a si mismo.

#### (PSP:18H) Tabla Manejadora de Archives.

.<br>In provident in the company of the company of the company of the company of the company of the company of the

.<br>Namenin Prince (1986) and the Company of the Company of the Company of the Company of the Company of the Compa

Este campo está formado por un arregio de 20 bytes, cada uno de los cuales representa un manejador de archivo. Cuando un programa determinado abre un archivo, el DOS asigna a dicho programa un manejador de la tabla para ser usado cuando requiera de llamadas al DOS para leer o escríbir registros en el archivo.

 $\sim$  42.

فكأرا والمحارب والمحاشر والموارد

Los programas en lenguaje C que usan funciones de flujo de E/S. no direccionan manejadores de archivo; directamente emplean el apuntador a la estructura FILE definida en el archivo stdio. Sin embargo, en si la librería de funciones de C que soporta flujo de E/S si hace uso de los manejadores, ocultandolos de los programas que llamen a dichas funcienes. El conjunto de los 20 manejadores. que forman este campo, a su vez están suscritos dentro de otras tablas, referenciadas como Tablas de Control de Archivo del DOS.

 $\label{eq:convergence} \begin{minipage}{0.9\textwidth} \begin{minipage}{0.9\textwidth} \begin{minipage}{0.9\textwidth} \begin{minipage}{0.9\textwidth} \begin{itemize} \color{blue}{\textbf{0.9\textwidth} \begin{itemize} \color{blue}{\textbf{0.9\textwidth} \begin{itemize} \color{blue}{\textbf{0.9\textwidth} \begin{itemize} \color{blue}{\textbf{0.9\textwidth} \begin{itemize} \color{blue}{\textbf{0.9\textwidth} \begin{itemize} \color{blue}{\textbf{0.9\textwidth} \begin{itemize} \color{blue}{\textbf{0.9\textwidth} \begin$ 

#### (PSP:2CH) Dirección de Segmento del Bloque de Ambiente.

Este campo mantiene la dirección de segmento del Bloque de Ambiente que el DOS establece para cada programa al ser ejecutado. Al ser cargado un programa y ejecutarse la función EXEC, el sistema genera una estructura de datos conocida como "Bloque de Ambiente" del programa (Environment Block) que es asignada en memoria; y que puede ser desasignada por una tarea si esta no requiere de las colocaciones de ambiente. El sistema coloca el apuntador al segmento de este bloque en el PSP con offset 002CH. El Bloque de Ambiente mantiene cierta información raquerida por el Intérprete de Comandos del sistema (COMMAND.COM) y puede tambien contener información usada por programas transitorios. El Bloque de Ambiente no tiene efectos sobre la propia operación del sistema operativo, y su tamaño máximo es de 32 kb. Bajo condiciones normales, el Bloque de Ambiente deberá contener al menos tres strings: "COMSPEC =  $(\text{variable})^n$ , "PATH =  $\text{(variable)}$ " y "PROMPT =  $\text{(variable)}$ ".

Estos strings son colocados dentro del Bloque durante la inicialización del sístema, al momento de la interpretación de archivos CONFIG.SYS y AUTOEXEC.BAT; y facilitan  $108$  $\mathbf{a}$ COMMAND.COM la siquiente información: colocación de su archivo ejecutable, donde encontrar los comandos externos ejecutables, y el formato del prompt de usuario respectivamente.

48

of a statement  $\omega_{\rm{m}}$  ,  $\omega_{\rm{m}}\omega_{\rm{m}}$  , the time of  $\omega_{\rm{m}}$  , and  $\omega_{\rm{m}}$ 

.<br>Altri altima mendia kalendari kan dan dan bangan menjadi dan bangsa dan masa dan dari menjadi dan menjadi dan m

(PSP:2EH) Direccion de Pila durante llamadas a funciones del DOS.

Cuando un programa llama a una función del DOS, el sistema salva en este campo el segmento de pila (stack segment) y los registros de apuntador del programa. Posteriormente, el DOS conmuta hacia su propio stack para la ejecución de la función. Antes de regrada: el control al programa, el sistema recupera los valores salvados en este campo para restablecer su segmento de pila y sus registros de apuntador.

(PSP:32H) Tamaño de la Tabla de Manejadores de Archivo

.<br>De 1950 van die Stemmensteden Sterk van die van die Stemmenster van die Stemmenster van die Bergeraal van die

En este campo se quarda una variable entera que indica el número de entradas permitidas en la tabla de manejadores de archivo. Esta variable es conocida como "contador de entradas" y normalmente tiene un valor de 20. Cabe aclarar que este campo no tiene valor o uso en versiones del DOS anteriores a la v3.0.

(PSP:34H) Dirección de la Tabla de Mancjadores de Archivo.

Este campo mantiene un apuntador de tipo long a la tabla de manejadores de archivo. Su valor de segmento usualmente coincide con el de la dirección de segmento del PSP, y su offset, por lo general, es 18H. Este campo no tiene valor o uso en versiones anteriores a la v3.0 del DOS.

El fin de los dos campos anteriores (tamaño y dirección de la tabla de manejadores de archivo) es el de permitir a un programa extender el número maximo permitido de archivos concurrentemente abiertos. Esto se puede llevar a cabo de la siguiente manera: Asignando una nueva tabla de mayor tamano. Cambiando el contador de entradas de la tabla de manejadores al valor requerido, para ello bastará que modifiquemos el valor asignado a la variable FILES- del archivo CONFIG.SYS, va que durante la etapa de inicialización del sistema el campo del PSP que contiene  $F<sup>1</sup>$ contador de entradas de la tabla tomará su valor según la variable FILES

También se deberá modificar el valor del campo que mantiene el apuntador a la tabla, al valor de la dirección de la nueva tabla. Y copiando los 20 valores de la vieja tabla dentro de la nueva.

### (PSP:5CH) Bloque de Control de Archivo # 1.

.<br>Management of each different systems of company to the contract of the contract of the contract of the contract of the contract of the contract of the contract of the contract of the contract of the contract of the contr

El DOS construye este campo, cuando sobre la Línea de Comandos aparece el nombre de un archivo como primer parámetro. En el Bloque de Control de Archivo, comunmente conocido como FCB (File Control Block), se construyen varias funciones de archivo que el programador puede controlar directamente. Las funciones del FCB permiten al programador crear, abrir, cerrar y borrar archivos; así como leer o escribir registros de cualquier tamano dentro de un determinado archivo. No obstante, estas funciones no soportan la estructura de archivos jerárquica, introducida a partir de la versión 2.0 del MS-DOS, lo cual significa que sólo pueden ser usadas para accesar archivos del subdirectorio corriente

Existe otra alternativa para manejar archivos que supera la limitante de las funciones del FCB, ésta se basa en un conjunto de funciones conocidas como "handle functions". En el presente, ambos métodos siquen siendo empleados.

(PSP:6CH) Bloque de Cantrol de Archivo # 2.

**Terming** in the specialist of the special continues on the control of the construction specialist control of the control of the control of the control of the control of the control of the control of the control of the con

**Constitution and Constitution Company Advisory Constitution Company Constitutions and Constitution** 

El DOS construye este campo cuando, sobre la Linea de Comandos aparece el nombre de un archivo, como segundo parámetro. Este campo funciona de la misma forma que el anterior.

Los dos campos anteriores son proporcionados por el DOS para soportar programas convertidos del ambiente de CP/M.

(PSP:80H) Cola de Comandos / Area de Transferencia de Disco.

Este campo también sirve para soportar programas del ambiente de CP/M. Al escribir sobre la Linea de Comandos el nombre de un programa (para su ejecución), se lleva a cabo un análisis sintáctico a partir del segundo caracter encontrado después del nombre del programa. Esto, cuando se haga uso de la facilidad que proporciona el PSP de permitir pasar información, a un programa determinado, en forma de parâmetros. La especificación de dichos parámetros se lleva a cabo en Linea de Comandos al momento de invocar a nuestro programa. Por ejemplo:

#### PROC1 PARAN1 PARAN2

Los caracteres que generan cada uno de los parámetros son colocados por el DOS en el PSP con offset 81H. La longitud de lacadena que forma el parámetro es almacenada en el PSP con offset 80H. Además, debido a que los parámetros a menudo representan nombres de archivos, éstos son formateados dentro de los Bloques de Control de Archivo encontrados en el PSP, offsets: 5CH y 6CH. Una vez que el programa ya está en murcha, este campo se convierte en lo que conocemos como "Area de Transferencía de Disco" (DTA), que es un buffer de lectura y escritura para archivos abiertos bajo las funciones del DOS del FCB. Este campo también es utilizado por las funciones del DOS que manipulan directorios de archivo.

## **THTERRHIPCIONES STATISTICS** IN THE EXPLORATION OF THE COMMON

El estudio de las interrupciones bajo el DOS constituye una parte importante de esta tesis, por lo que dicho tema no puede ser tratado con displicencia. No podemos hablar de TSRs sin hacerlo de las interrunciones. Ambos temas van de la mano pues un TSR depende de ciertas interrupciones para funcionar. En primera instancia mencionemos el caso de la activación del TSR. Sabemos que un tipo muy común de programas TSR requiere de una hotkey para su activación y aparición en pantalla. Dicho programa, para poder detectar la hotkey, debe proveer un mecanismo que pueda "interceptar" la interrupción de teclado y comparar los valores de tecla sensados con el patrón que forma la hotkey. Existen muchos otros ejemplos que ilustran el manejo de interrupciones por parte del programa TSR, pero no concierne tocar esos puntos por el momento. Sólo baste saber que tanto para su activación, como para su ejecución el TSR hace  $1480$  $de$ múltiples interrupciones. Antes de terminar esta breve introducción. queremos hacer notar que si se quiere, el TSR puede ser visto como una interrupción (desde un punto de vista particular): en primer lugar, al momento de su activación, el TSR suspende un programa, tal como una interrupción detiene un proceso. En. segundo lugar, al darse una interrupción se salva el contexto del programa interrumpido para tener una referencia y poder regresar a él al término de la misma; tal proceso debe seguir un TSR para que, cuando el usuario quiera desactivarlo momentáneamente pueda regresar el control al proceso que suspendió y en el punto que se hava quedado.

51

Por otra parte, y para terminar; de muchas maneras,  $e<sub>1</sub>$ concepto de programas residentes está ligado con el manejo de interrupciones de la IBM PC. Las interrupciones de hardware y software constituyen el mecaniamo principal de control v comunicación entre un programa de aplicación residente y el sistema operativo.

Así, entendiendo la forma en que trabajan las interrupciones en la PC, habremos cubierto una parte importante del camino para el diseño de aplicaciones residentes en memoria.

## OUE ES UNA INTERRUPCION ?

Una interrupción es una senal de hardware que le indica al procesador que un evento, que requiere atención especial, ha sucedido. El procesador (CPU) suspende momentáneamente la tarea que le ocupaba para poder atender la interrupción.

Sin el sistema de interrupciones de la PC, el procesador tendria que estar constantemente verificando la ocurrencia de eventos externos, Con el sistema de interrupciones, el procesador puede atender una tarea determinada y a la vez responder a un evento tan pronto ocurra.

A continuación se muestra la estructura general del proceso de interrupción en la PC, misma que un programador debe tomar en cuenta para hacer sus propias interrupciones:

- Salvar todo lo que el procesador no salvo de manera automática cuando ocurrió la interrupción.
- Bloquear cualquier interrupción que pueda interferir con la operación del manejador (cada interrupción tiene asociado un manejador, que es el programa ejecutor de la propia interrupción. De esto se hablará más adelante en el tema de "vectores de interrupción").
- Habilitar las interrupciones que pueden desempeñarse  $\overline{\phantom{a}}$ sin problema durante la operación del manejador.
- Manejar la interrupcion.
- Restablecer los registros del procesador salvados en el primer paso.

n e Senda

- Rehabilitar las interrupciones.
- Regresar al procesamiento normal.

CLASIFICACION DE LAS INTERRUPCIONES.

Las interrupciones de la familia de microprocesadores 8088, se pueden clasificar en tres grupos basicos:

- a) Interrupciones de Hardware Interno.
- b) Interrupciones de Hardware Externo.
- c) Interrupciones de Soffware.

#### a) Interrupciones de Hardware Interno.

Estas interrunciones se encuentran alambradas en el sistema. y manejan situaciones especiales en el mismo, tales como "error por division entre cero", a otras condiciones de error. Este tipo de interrupciones son generadas en el CPU.

#### **b**) Interrupciones de Hardware Externo.

Estas interrupciones pueden ser de dos tipos: mascarables o no mascarables.

Mascarables: Son interrupciones generadas por dispositivos externos físicamente conectados  $a<sub>1</sub>$ microprocesador de la IBM PC, tales como el teclado, unidades de disco, reloj, etc. Estos dispositivos se encuentran también conectados a l "chip" 8259A (Controlador Programable de Interrupciones -PIC-) que prioritiza y controla las interrupciones mediante software. Fl 8259 puede ser mascarado individualmente: es decir, las interrupciones mascarables pueden ser deshabilitadas y el orden de las mismas modificado. Las señales que denotan este tipo de interrupciones son conocidas bajo las siglas "INTR". En muchos casos, los fabricantes de computadoras personales establecen los niveles.  $de =$ interrupción, para  $108$ diferentes dispositivos, de manera fija e inamovible; sin embargo, otros proporcionan switches o jumpers para permitir cambiar dichos niveles.

53.

No Mascarables: Estas interrupciones son reconocidas bajo la abreviación "NMI" y tienen la característica de no poder ser deshabilitadas bajo ninguna circunstancia. a diferencia de las anteriores. El microprocesador tiene reservado un pin específico para señales NMI.

La Interrupción No Mascarable (NMI) es usada para señalizar situaciones "catastroficas" en el sistema. tales como falla en memoria o perdída inminente de energía. En la PC y compatibles, esta interrupción es activada al ocurrir un error de paridad en memoria: es decir al haberse detectado un problema grave en la memoria del sistema. El manejador estandar para esta interrupción escribe el mensaje siguiente en łа pantalla: "Memory Parity Prror", e inmediatamente detiene el trabajo de la computadora. La interrupción WMI es controlada por el manejador apuntado por el vector de interrupción 02H. Si el programador, por algún motivo quisiera cambiar el manejador por otro, para evitar que al ocurrir la interrupción, el sistema pare: deberá simplemente cambiar la dirección apuntada por el vector de interrupción, para que apunte a un manejador que omita cualquier tipo de acción. Pero, por supuesto esto no es recomendable.

### NOTA:

Las interrupciones de hardware son raramente utilizadas por el usuario de la PC o por un programador de aplicaciones, a menos que se requiera de un control estricto del hardware. Sin embargo, para nuestro caso, será indispensable manejar dicho tipo de interrapciones. Ya que, no obstante en su mayoría sólo conciernen a los diseñadores de componentes y programadores de sistemas; también son utilizadas, aunque en menor grado, por los disenadores de aplicaciones residentes en memoria; que por lo general, tratan minimamente con 2 de ellas: con la interrupción de teclado y la de *timer*.

#### Interrupciones de Software. c)

familia  $_{\rm{del}}$ microprocesador 9088 reconoca 当气头 Ls. interrupciones distintas, Las cuales pueden ser invocadas por un programa mediante la instrucción especial "INT". A las interrupciones generadas de esta manera se les conoce como interrupciones de software. Estas son tratadas  $\mathbf{d}\mathbf{e}$ manera muy parecida a las de hardware, aunque su estudio no redunde en un conocimiento de los chips de la computadora como el de las anteriores.

palabras, a pesar de que ambos tipos  $F<sub>n</sub>$ otras. de interrupciones son manejadas de la misma manera, provienen de fuentes distintas, Las interrupciones de software deben ser vistas como peticiones hechas al sistema operativo para obtener algún servicio, y las otras como indicaciones de alguna condición determinada del hardware.

 $7.3.5$ interregetemen o bi suffuare tienen  $\mathbf{a}$ niveles: interrupciones  $de1$ BIOS, interrupciones  $<sub>de1</sub>$ </sub> DOS  $\ddot{e}$ interrupciones de programas de aplicación.

Interrupciones  $de<sub>1</sub>$ BIOS: IBM. dispuso ciertas interrupciones como único medio para tener acceso al hardware de  $1a$ computadora. Estas. son las interrapciones del BIOS.

Dichas interrupciones, en relación con las del DOS, son más limitadas en el sentido de que no abarcan el cúmulo de funciones que éstas ultimas ofrecen al programador. Sin embargo no fueron diseñadas con este fin. Las funciones del 910s son la plataforma de las del DOS. Algunos programadores que por razones de rapidez, optan por elaborar programas que manipulen el hardware directamente, evitando las funciones del BIOS, corren el riesgo de elaborar programas no portables; es decir, darantizar funcionamiento sobre no pueden  $-80$ computadoras compatibles con IBM.

Las interrupciones del BIOS proporcionan un conjunto básico de operaciones para utilizar los servicios de bajo-nivel facilitados por la IBM PC; tales como entrada de teclado, salida de despliegue y E/S de dísco (aunque ésta última de manera rudimentaria).

Interrupciones del DOS: En la realización del sistema diseno ciertas operativo  $MS = TAGS$ arrendo of f interrupciones como medio por el cual los programadores pudieran tener acceso a los recursos del sistema. Éstas, son las interrupciones del DOS, La mayoría de los programas hacen uso de cllas. Las interrupciones del DOS son la interfaz de interrupción vía software que ofrece el sistema.

Interrupciones de Programas de Aplicación: E1 DOS proporciona  $1a$ canacidad. de crear nuevas interrupciones, para lo cual reserva ciertos vectores de interrupción (60H - 67H). Cada vector contiene la dirección de inicio de la nueva rutina de interrupción. Estas interrupciones son generadas al elecutarse la función INT <num, interrupcion> (al iqual que las interrupciones del sistema). La diferencia radica en que son interrupciones nuevas escritas en su totalidad por programadores, o bien interrupciones nuevas sí. pero basadas en las originales, agregando sólo determinadas modificaciones.

Tanto los servicios del DOS como los del BIOS son invocados, como ya se dijo, mediante interrupciones de software. Sin embargo, la ejecución de dichas interrupciones depende, en muchos casos, del lenguaje de programación empleado.

Algunas interrupciones tienen asociadas varias funciones y subfunciones (como es el caso de la Int 21H). Así, para llevar a cabo una operación determinada se debe cardar el número de función deseado en el registro AH y el de subfunción en el registro AL, para posteriormento ejecutar la instrucción INT #<no, de interrup.>". En adición a la especificación de  $1a$ función y subfunción, para solicitar un servicio del DOS por lo general también se requiere de parámetros, sequi el tipo de función. proporcionados a través de otros registros del. microprocesador. Su uso varia dependiendo de las características del servicio del DOS solicitado, y en algunos casos de la versión del mismo sistema operativo.

A continuación se muestra la secuencia general para invocar un servicio del DOS exitosamente:

- Cargar los registros necesarios con los parámetros  $1.$ apropiados, sequin el servicio demandado,
- $2 -$ Si la interrupción del DOS solicitada es empleada por varias funciones, cargar el registro AH con el número de función adecuado.
- $3 -$ Cargar el registro AL con el numero de subfunción respectivo (si la interrupción lo requiere).
- Invocar la interrupción del DOS.  $4. -$
- $5. -$ Examinar cualesquiera valores regresados para 80. validación y uso.

## NOTA:

Las interrupciones de software son de vital importancia para los diseñadores de aplicaciones que utilicen lenguaje ensamblador o alqún lenguaje de alto nivel: debido a que constituyen el puente entre el código de las aplicaciones y el sistema operativo de la PC. De entre las interrupciones de software más populares, se encuentra la función Universal del DOS accesada mediante la instrucción INT 21H. Esta, es una interrupción de propósito general que permite al programador ejecutar cualquier operación  $de<sub>1</sub>$ directamente. Nosotros DOS. emplearemos mucho esta interrupción sobre todo para llevar a cabe el manejo de archivos.

En si, las interrupciones de software son extensamente utilizadas por los programadores de utilerías residentes. Adelantemos que, en esta tesis se hará uso de las interrupciones del BIOS para controlar todo lo que respecta al desplieque de video, y las interrupciones del DOS para las operaciones restantes. En capítulos posteriores podremos conocer las principales interrupciones que un TSR emplea para poder activarse, funcionar y validar ciertas condiciones.

## VECTORES DE INTERRUPCION.

Atendiendo a la necesidad de exponer los conceptos básicos involucrados en el diseño de nuevas Rutinas de Interrupción para soportar TSR's. hemas decidido tratar este tema por separado.

En la arquitectura de la PC existen 256 interrupciones, numeradas del 68 al fFB, be todo el conjunto de interrupciones. existen cierto grupo definido para el uso exclusivo de 1. procesador (por ejemplo la interrupción OH "Int, de División entre cero"), otro grupo para invocar funciones del ROM-BIOS, y un tercer grupo para solicitar los servicios del DOS. Ver tabla de vectores de interrupción fig. 1.8.

Cabe actarar que existe etro grupo de interrupciones que no es clasificado juntamente con los anteriores, por no formar parte de las interrupciones originales de la PC, y por considerarse implícito en el grupo de interrupciones del DOS. Este grupo esta formado por las interrupciones llamadas de "usuario", numeradas desde el valor 60H al 67H (que aparecen en la fig. 1.8 como interrunciones "no usadas") y que, como su nombre lo indica. están reservadas para ofrecer al programador la oportunidad de crear Rutinas de Servicio de Interrupción (ISR's) de dispositivos propias.

Ahora, dentro del sistema, cada interrupción está representada por un vector de direcciones de 4 bytes, conocido como Vector de Interrupción. Los 256 vectores asociados a cada una de las interrupciones se encuentran en la memoria baja de RAM, ocupando 1024 bytes y formando lo que conocemos como Tabla de Vectores de Interrupción. Las localidades de memoria absoluta, que el sistema reserva para la Tabla, van de la dirección  $0000:0000H$  a la  $0000:03FFH$ .

Cada vector de interrupción contiene un apuntador al manejador asociado a la interrupcion correspondiente. Este apuntador esta dado por una dirección de segmento (mantenida en la segunda palabra de cada vector de interrupción), y un offset (encontrado en los dos primeros bytes de cada vector de. interrupción).

والمتحارب والمتواطن والمتأمل والكوالية المتحدث والمتحالة والمتحالة والمتحدث والمعاملات والمتحالة والمتحدث

FIG.1.8 TABLA DE VECTORES DE INTERRUPCION

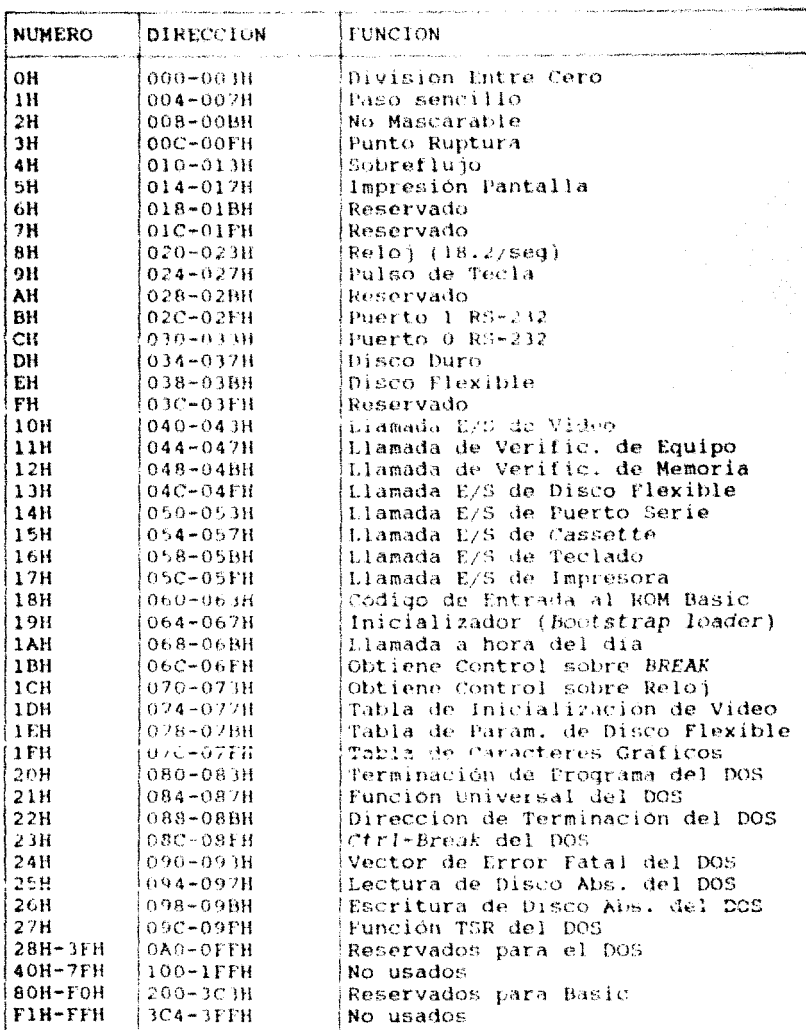

ç,

Los manejadores de interrupción, también conocidos como Rutinas de Servicio de Interrupción (Interrupt Service Rutine "ISR's"), ho son otra cosa que los programas ejecutados al ocurrir sus interrupciones asociadas. O en otras palabras, e l código que origina la respuesta del sistema a la condición de interrupción presente.

## QUE SUCEDE AL OCURRIR UNA INTERRUPCION ?

Cuando el sistema advierte ja ocurrencia de una interrupción (va sea de hardware o de soffware), el procesador responde a ella primeramente introduciendo en el stack los siquientes registros: FR (Registro de Banderas). IP (Apuntador de instrucción) y CS (Registro de Segmento de Código). Los registros CS:IP, mantienen la dirección de regreso al programa interrumpido. Posteriormente, deshabilita todas las interrupciones para garantizar que durante la ejecución de la ISR de la interrupción registrada, no hayan interrupciones de ningún tipo. A continuación, el procesador busca en el bus del sistema un numero de 8 bits, correspondiente al vector de interrupción proporcionado por el dispositivo que maneja la interrupción en cuestión.

El valor leido es comparado con las entradas o elementos de la Tabla de Vectores de Interrupcion hasta ser encontrado. Para ello el procesador simplemente multiplica por cuatro el valor del vector de interrupción leido; paes el producto directamente da como resultado la dirección de desplazamiento (offset) requerido. para localizar dicho vector en la Tabla. La direccion de segmento del inicio de la Tabla es de antemano conocida: 0000H.

Una vez localizado el vector dentro de la Tabla, se lee su contenido (que es el apuntador a la ISR requerida para procesar la interrupción), y es cargado en los registros CS:IP. Finalmente e1 control del procesador es transferido  $\mathbf{A}$  $1a$ dirección (segmento-offset) apuntada por los registros anteriores (CS:IP), para de esta manera dar inicio propiamente al procesamiento del manejador.

Ahora, durante el proceso del manejador de interrupción, ocurre lo siquiente:

- primer paso sequido por la mayoría de  $108$ E1. manejadores es rehabilitar las interrupciones, de manera que las de mayor prioridad puedan ser atendidas en primer orden.
- A continuacion, y antes de iniciarse la ejecución propia del cuerpo de la 10R, son salvados los registros de maquina involucrados en el proceso.
- Durante la elecución de la ISR; ciertos dispositivos requieren del reconocimiento de una señal especial (acknowledge "ack"), que les es enviada desde  $e<sub>1</sub>$ procesador para poder determinar si la interrupción que originaron, está siendo va atendida.

Nota: Por su parte, los manejadores de interrupción, generalmente deben ser escritos cuidando 2 aspectos fundamentales: la rapidez y robustez. Por esta razón, mayoria, se encuentran escritos en lenquaje en su ensamblador. Dicho lenguaje ofrece al programador la eliminación de posibilidades de overhead y asequra rapidez en la ejecución. Otro lenguaje comunmente usado para este fin, es el lenguaje "C", que proporciona la ventaja de la simplicidad. En este trabajo nosotros de ambos lenguajes:  $de<sub>1</sub>$ lenquaie haremos  $-1150$ para la escritura del ensambiador. samier ú∉ impresión; y del lenquaje C, para el diseño de las aplicaciones residentes, incluyendo manejo de ambiente de ventanas.

Para finalizar su labor, el manejador de interrupción realiza los siguientes pasos:  $S1$  $1a$ interrupción ocurrida fue de hardware externo (alquna de las controladas por el 8259-A PIC), el procesador debe enviar una señal de fin de interrupción hacia éste. Posteriormente se restauran los registros de máquina (salvados antes de iniciar el proceso de la ISR) a sus valores originales.

Finalmente se ejecuta la instrucción de retorno de interrupción (IRET), que saca de la pila los valores del registro de banderas. el  $\mathbf{c}\mathbf{s}$ IP.  $\mathbf{v}$  .  $e<sub>1</sub>$ restableciéndolos a los valores que mantenían antes de la ocurrencia de la interrupción, y como recordaremos los registros CS:IP conservaban la dirección de regreso al programa interrumpido. Así, el procesamiento del es reanudado exactamente en mismo  $e1$ punto  $d\phi$ interrunción.

#### **ENCADENAMI ENTO V LIGADO DE INTERRUPCIONES.**

Como ya se había mencionado. los TSR se valen de ciertas interrupciones para tuncionar; empezando por la interrupción de teclado (en el caso de que el programa requiera de una hotkey para su activación) y continuando con la interrupción de timer (en caso de que el programa valide el problema de la reentrancia, o en el caso de tratarse de alguna aplicación que reguiera de dicha interrupción -como es el caso del conocido programa que despliega la hora y fecha corrientes-). En fin, de acuerdo a la orientación de la utileria, será el tipo y número de interrupciones empleadas por los diferentes programas residentes.

Ahora bien, un programa residente, para poder funcionar sin causar estragos en el sistema, forzosamente deberá ligarse y encadenarse a los vectores de interrupción involucrados. Pero, para entender la naturaleza de este problema, adentremos en los conceptos de encadenamiento y ligado de interrupciones.

Cuando un programa residente se instala a si mismo, deberá colocar, en los vectores de interrupción que empleará, una direccion que deberá apuntar a un código propio. Tomada esta acción, se puede decir que el programa TSR ha llevado a cabo la fase de ligado. Como vemos, en esta etapa el TSR modifica el contenido presente de los vectores de interrupción para dejarlos apuntando a las nuevas rutinas substitutas.
Para introducir el concepto de encadenamiento, analizaremos una situación concreta que lo ilustra plenamente: Supóngase que se cargan en memoria varios programas TSR, cada uno de los cuales. llegado su turno, se ligaron a la interrupción de teclado (pues asi lo requerían, por depender de una hotkey para su activación). Una vez culminada la fase de carga de los programas, el vector de interrupción de teclado quedará apuntando a la ISR del último en haber sido cargado: así, al detectarse cualquier pulso de tecla, será esta rutina la encargada de atenderlo. Si dicho pulso de tecla corresponde al que la ISR espera para activar su utilería, no habrá ningún problema; pero en caso contrario, lo desconocerá e impedirá la activación del TSR correcto, al no tener manera de ceder el control a la ISR indicada

El problema se solucionaría si los programas TSR además de ligar interrupciones salvaran las direcciones previas de los vectores de interrupción. Así, en un momento determinado, al mantener la pista de las rutinas antecesoras, todos los TSR puedan transferir el control de la interrupción de teclado a la ISR del programa correcto. En este caso se dice que los programas TSR han realizado el procedimiento de encadenamiento.

Las consecuencias dimanentes de omitir el proceso de encadenamiento son, por lo general, fatales (calda del sistema). Por ejemplo, si un programa se liga a la interrupción del timer sin prever su uso para el resto del sistema, los demás procesos manejados por eventos del timer quedarán deshabilitados mientras el programa esté instalado y mantenga la "ligadura". Caso en el que el reloj del sistema podría parar.

En nuestro cometido por diseñar aplicaciones residentes robustas, requeriremos ligar nuestros programas principalmente a las siguientes interrupciones: 09H de teclado, ICH de timer, 34H de estado del DOS, 28H de DOSOK, 13H de disco, 24H de error crítico y 23H del evento Ctrl-Break. Mismas que (a excepción de las 2 últimas) requeríremos encadenar a los otros procesos que las necesiten.

Las interrupciones deben ser encadenadas en el código de inicialización del programa. Para encadenar una interrupción, primero hay que leer la dirección almacenada en el vector de interrupción, La librería de funciones de Turbo C incluye la función getvect para realizar dicha lectura. A continuación el valor leido debe ser quardado en una variable para que, al momento de presentarse un caso no contemplado por la nueva ISR. ésta pueda enviar el control de la interrupción en cuestion a la vieja ISR apuntada por el valor previamente salvado. Dicha ISR puede corresponder a otro TSR cargado con anterioridad, o ser la rutina original del sistema.

Todo programa TSR debe encadenar las interrupciones que se vean implicadas en su procesamiento. Así, se cotará asequrando que aún teniendo varios TSRs cargados en el sistema, al ocurrír cierta interrupción requerida por más de uno de ellos, el control de dicha interrupción será pasado de una rutina a otra, a lo largo de una cadena (empezando por la rutina del último programa TSR cargado y terminando con la del manejador original del sistema) hasta llegar a la 15R que tenga contemplado su caso.

Ahora, para llevar a cabo la fase de ligado, nuestro TSR deberá escribir la dirección de la nueva ISR dentro del vector de interrupción, para lo cual haremos uso de la función setvect de Turbo C.

En el capítulo "Procedimiento General para la Construcción de Utilerias Residentes en Memoria" Sección: "Cómo Remover un TSR de memoria", encontraremos ilustrados los conceptos manejados en este apartado.

المستوفي والمحمد والمتعارض والمتواط والمتنا والمستوطئ والمتعارض والمقراط والمتواطن والمتارين والمستعارات والمستحيل

s a de la marca alguna del porta en la marca del comunicación se la mismo de la m

64

# LOS PROGRAMAS RESIDENTES EN MEMORIA

(TSRs)

## CAPITULO 2

#### **INTRODUCCION**

Es común que los usuarios exigentes del sistema PC intenten obtener el mayor provecho posible de su máquina; para lograr esto existen varias alternativas. Una de ellas se basa en la las utilización de *nametes* que cubran debilidades del MS-DOS: otra, consiste en  $\mathbf{a}$ creación de rutinas propias que puedan llevar a cabo funciones que el DOS por sí mismo no puede realizar; tales como el manejo de múltiples procesos a un tiempo. A pesar de que el DOS haya sido diseñado para ejecutar sólo un programa en memoria, existen formas de poder simular  $\theta$ procesamiento de multiples tareas; estas,  $6<sub>0</sub>$ fundamentan en ciertas técnicas basadas en el hardware y la estructura de interrupciones del sistema operativo. Al referirnos a estas técnicas, en concreto estamos hablando de los programas de acrónimo TSR (Terminate and Stav Resident) también conocidos como programas residentes. Los TSR son programas sofisticados en cuanto a su escritura. En el presente trabajo, se sugieren una serie de normas especificas para evitar al programador, en lo posible, todo tipo de problema en las fases de diseño, escritura, ejecución v uso del TSR.

وأحواره والمتوردين والأحال وتحجر وبالم

#### TER's APECTOS GENERALES

#### OUE ES UN PROGRAMA TSR ?

Un programa TSR es simplemente código especial que al ser ejecutado desde la línea de comandos del MS-DOS, o internamente por otro programa, se queda residente en memoria o, en otras palabras, se queda "dormido" hasta ser activado por un evento.

المعاملة المستخدم في العدالة المعامل المعامل المعامل المعاملة المعاملة المعاملة على المستخدم المعاملة<br>المعاملة e e portugues de la companyación de la companyación de la companyación de la companyación de la companyación d<br>La companyación de la companyación de la companyación de la companyación de la companyación de la companyación

on a complete and the second complete of the complete state of the second complete state of the second state o

67.

Los programas TSR constituyen mejoraciones naturales del sistema operativo MS-DOS: creados para hacer más asequible el ambiente de una sola tarea al usuario de la PC. Hacer TSRs significa extender el DOS de manera que su arquitectua incluya programas que puedan permanecer residentes permanentemente en memoria.

Un programa residente es aquél que al ser ejecutado por vez primera, se establece en la memoria de usuario quedando latente en el sistema, sin dar indicio de su existencia hasta que un evento genere su activación.

Alqunos de los tipos más populares de programas TSR son: el de mejoración de teclado, el de accesorios de escritorio, y el spooler de impresión. Los programas de optimización del teclado, tales como Prokey y Superkey (alqunos de los primeros de su tipo) permiten al usuario asignar secuencias de caracteres a una "tecla de función" (ALT-<tecla>, Fl, etc.). Los accesorios de escritorio tales como SideKick y Homebase proporcionan al usuario algunas de las signientes facilidades: notepads, calculadoras, calendarios. teléfono automatico, entre otras. Y por último, el programa spooler de impresión, en su acepción más sencilla, permite al usuario trabajar en la computadora y a la vez mandar a imprimir una lista de archivos "encolados".

Otros programas TSR incluven: checadores de ortografía. extensiones del procesador de comandos del DOS, ayudas de debug. reloies y alarmas entre otros.

Los programas residentes más populares han sido introducidos por vendedores comerciales y otros no tan elaborados, por algunas fuentes de software de dominio publico.

El enfoque original que se les dio a los programas TSR fue el de ISRs que constituían la vía para poder aumentar nuevas funciones al DOS. Es decir. los primeros programas residentes eran empleados sólo para agregar diertas características  $n<sub>1</sub>$ sistema sequin las necesidades particulares del usuario: ÌН estos programas era su capacidad característica de de. inicializarse por si mismos y de ligarse dentro de la estructura de interrupciones del sistema. Estos primeros programas constituven lo que en la actualidad se conoce como programas residentes pasives. A continuación se habla de los tipos de TSR existentes.

#### CLASIFICACION DE PROGRAMAS TSR

Los programas TSR entran en 2 variedades: Rutinas de Servicio de Interrupción o TSRs pasivos y Utilerias Residentes en Memoria o TSRs activos.

a) Programas Residentes Inactivos o Pasivos. Raciban también el acrénimo de ISRe, debido a que, tal como las ISBs del sistema, responden sólo cuando un programa hace un llamado a la interrupción que éstas representan. Al sensar la interrupción en cuestión, el TSR pasivo ejecuta una función específica, similar a una subrutina, para luego regresar el control  $\mathbf{a}$ programa que originó la interrupción. Sabemos que una ISR puede responder tanto a una interrupción generada por un dispositivo de hardware como a un programa; sin embargo está orientada a soportar dispositivos de hardware. Ejemplos: Las ISRs

que responden a la interrupción de timer (relojes, alarmas, etc), las ISRs para manejar el mouse (por ajemplo MOUSE.COM de Microsoft) que operan sobre interrupciones de hardware basadas en el movimiento del ratón, etc.

Un TSR inactivo trabaja en lo que podríamos llamar un ambiente "benigno", debido a que se ejecuta hasta ser llamado por otro programa. Sabemos que en el sistema PC sólo una operación puede estar en progreso a la yez. condición que no es violada por los TSRs pasivos. Va que por el hecho de ser llamados por otros procesos, se tiene la seguridad de que ninguna operación del DOS estaba en progreso; por lo que, un TSR inactivo puede hacer uso de las facilidades del DOS sin problema.

Ejemplos de TSRs pasivos, lo constituven aquellos programas que responden unicamente cuando otro programa les pasa una petición especifica de servicio. Este tipo de programas son fáciles de escribir debido a que no requieren de "trucos" especiales de codificación (a diferencia de los activos).

#### b) Programas Residentes Activos.

Cuando los TSR fueron ligados a la interrupción de teclado, dejaron de ser programas pasivos. Con la nueva modificación los programas podían "decidir sobre sí mismos" respecto al momento de su actuación.

utilerías residentes en memoria son ISRs Las que. comunmente no involucran manejo de hardware especial. Responden a un pulso de tecla o hotkey definida. lo que implica que el procesamiento del programa se efectuará sólo hasta detectar la petición de usuario.

Los TSR activos determinan y conservan las condiciones prevalecientes en el sistema previas al momento de su activación o interrupción, para que al momento de su finalización vuelvan a colocar el sistema a su estado original, como si nada hubiera pasado.

Otra característica de los programas residentes activos la utilización es de técnicas de ventana para

#### 69

comunicarse con el usuario, debido a la propia naturaleza pop-up de los mismos.

 $\sim$   $\sim$   $70$ 

Los TSR activos son el tipo mas comun de programas residentes. Ejemplo de ellos: todas las utilerías popun conocidas tales como Sidekick.

Los programas de esta clase suelen ser identificados por varios nombres, entre elios; TSR memory resident utility, desktop accessory, pop-up, etc.

Los TSRs activos dan al usuario la impresión de multitasking en la PC. Decimos impresión porque en realidad sólo simulan el ambiente multitarea, haciendo pensar al usuario que mas de una operación está sucediendo simultaneamente. Para lograr dar osta ilusión de operación simultánea, el código de los TSR tiene que incluir una serie de pasos adicionales (en relación a los TSRs pasivos) que vienen a complicar su diseño y escritura.

Por ejemplo, todo TSR activo robusto tiene que prever la característica de "No Reentrancia" del DOS. Como sabemos el DOS no es reentrante, por lo que el TSR debe evitar, a toda costa, "romper" o interrumpir la secuencia de una rutína interna del DOS. Si el DOS está procesando algo (un acceso a disco por ejemplo) en el momento en el que un TSR, que a su vez involucre escritura en disco, sea activado se provocaria un serio problema en el sistema, sin mencionar los posibles daños causados al disco. El problema de la reentrancia será estudiado en capítulos posteriores. En sí, todo TSR activo debe "vigilar" tanto lo que hace el DOS como los usuarios, becho que viene a incrementar la complejidad de este tipo de programas.

#### ACTIVACION DE UN TSR

Un TSR puede ser activado por 2 tipos de eventos:  $_{\text{los}}$ externos y los internos. Los primeros son privativos de  $\log$ programas TSR activos, y los sequndos de los TSRs pasivos. Veamos en qué consiste cada uno de ellos.

#### Internos.

a١

Son aquellos eventos basados en tiempo, o eventos originados por interrupciones generadas internamente por otro programa.

#### h) Externos.

Se l generan al sensar la combinación de teclas establecida para activar  $1a$ utilería. A esta combinación de teclas nos referimos cuando hablamos de la hotkey (tecla caliente).

La activación de un TSR resultante de un evento externo, provocará la suspension momentánea  $det1$ procesamiento del programa corriente en el sistema, el tiempo que dure la ejecución del TSR. Al término del TSR el programa interrumpido reanuda su labor. El proceso interrumpido nuede ser un neograma transitorio. otro programa residente, o bien el DOS mismo.

#### FUNCIONES DE RESIDENCIA

El DOS incluye 2 funciones que permiten a un programa declararse así mismo residente, y aunque entre ambas sólo existan diferencias menores, en un momento determinado esas diferencias pueden ser decisivas. Estas funciones son:

- La función 31H Int. 21H del DOS. a) Esta función provoca la terminación del programa corriente permitiendole permanecer residente. La . memoria ocupada por este programa será respetada por el  $DOS.$
- b) La Int. 27H lleva a cabo la misma función, pero restringe la longitud del programa residente a un máximo de 64K.

21.

La intención original de Microsoft al poner estas funciones a disposicion de los usuarios, no fue la de soportar programas de utilería sino más bien la de permitir a los desarrolladores de sistemas escribir ISRs para manejar los dispositivos de hardware de E/S más usuales tales como el mouse, tabieta digitalizadora, joystick, etc: dispositivos que no figuran como parte estándar del sistema. No obstante, podemos dar muchas más aplicaciones a  $3a5$ funciones de RESIDENCIA. El ambiente generado por las funciones TSR del DOS, puede soportar otro tipo de programas no necesariamente asociados con los dispositivos de hardware, pero que permiten extender la interfaz con el usuario (es decir. programas residentes activos).

Pero conozcamos el contexto para emplear las funciones de residencia: Cuando un TSR es corrido por primera vez, inicializa o construye sus tablas de memoría y se prepara para su ejecución posterior ligandose a una interrupción del DOS. Hecho esto, el programa determina la cantidad de memoria que requerirá para permanecer en memoria. Posteriormente coloca el valor 31H en el registro AH, el código de regreso en AL y el numero de párrafos (bloques de 16 bytes) que se asignarán al TSR en el registro DX. Cuando el programa queda instalado, el área de TPA es reducida y el código de salida es pasado de regreso al proceso padre. El procedimiento suena simple, pero alo es?. Puede resultar simple en le caso de TSRs extremadamente simples. Pero de ninquna manera podră ser asi, si se intența escribir una utileria que involucre facilidades de reloi, calculadora, editor da texto, etc.

#### CONO CARGAR UN TSR EN MEMORIA?

Los programas residentes se ejecutan desde el prompt del procesador de comandos, tal como si fueran programas transitorios normales de extensión .EXE o .COM. La diferencia estriba en que  $e1$ **TSR** empleară esta etapa para instalar su código de inicialización, retardando su activación hasta sensar la hotkey o detectar el evento correspondiente,

De hecho ni el DOS ni el procesador de comandos,  $\leftrightarrow n$ particular, tienen manera de saber con que tipo de programas se está tratando, no se sabe si llegarán a estar residentes en memoria o no. Y no es sino hasta la finalización de los mismos, cuando se puede definir dícha situación. Todo programa TSR. durante su primera ejecución. Heya a cabo poco antes de terminar alguna de las funciones TSR del DOS.

Cuando un TSR es corrido por primera vez, inicializa o construve sus tablas de memoria y se prepara para su ejecución posterior ligandose a una interrupción del DOS. Hecho esto, el programa determina la cantidad de memoria que requerirá para permanecer en memoria. Posteriormente coloca el valor 31H en el registro AH, el código de regreso en AL, y el número de párrafos (bloques de 16 bytes) que se deberán reservar para el TSR en el registro DX, Cuando el programa queda instalado, el sistema reduce el área de TPA incrementando la dirección baja de la misma, justamente encima del programa residente. Finalmente, el código de salida es pasado de regreso al proceso padre.

El procedimiento suena simple, pero dlo es?. Puede resultar simple en le caso de TSRs extremadamente simples. Pero de ninguna manera podrá ser así, si se intenta escribir una utilería que involucre facilidades de reloj, calculadora, editor de texto,  $etc.$ 

#### OUR PROGRAMAS PUEDEN SER RESIDENTES ?

Según la experiencia tenida, algunos de los programadores que inician su faceta como diseñadores de programas residentes empiezan a desarrollar una tendencia por querer hacer residente casi todo programa, les es atractivo tener todas sus aplicaciones disponibles al sólo contacto de una tecla. Por ello es necesario aclarar que no todo puede o debe ser residente.

Recordemos, en primera instancia, que en tanto se agreguen programas residentes, el tamaño del TPA se verá decrementado. pudiendo llegar a un punto en el que no exista memoria suficiente ni para correr los programas transitorios normales que el usuario acostumbraba.

Se llegaría al extremo de encontrarse "ricos" en cuanto a utilerías pop-un se refiere, pero incapacitados hasta nara escribir un "memo" en un procesador de palabras.

Por otro lado, debemos recordar también que el sólo hecho de manejar TSRs implica estar forzando los límites de diseño del DOS. Por lo que pueden tener lugar problemas de coexistencia es una sorpresa que algunos programas TSR entre TSRs.  $N \cap$ diferentes fuentes no puedan coexistir provenientes de pacíficamente. La respuesta se basa en el hecho de que, en el caso de tener varios TSRs en el sistema, algunos de ellos requieren, para su buen funcionamiento, ser cargados en memoria al final de todos. Estos programas buscan ser los primeros en la cadena constituida por los demás programas que también han ligado a sí las interrunciones que los primeros maneian. Así. s i pretendieranos introducir al sistema más de un programa de estas características se podría ocasionar la caída del sistema. Sidekick es un ejemplo de estos programas: sin embargo, sus diseñadores han validado la posibilidad de que se presente el caso antes mencionado. Sidekick "roba" la interrupción de timer a cualquier programa cargado después de él.

Estos problemas han sido el resultado lógico de la pretensión por extralimitar la naturaleza del DOS, Los desarrolladores de TSRs, han tratado de llegar a una definición de programa residente de "buen comportamiento", implantando estándares. Y aunque hoy dia conocemes ya muchos de los aspectos a considerar para la realización de TSRs robustos, no se ha llegado todavía a un acuerdo general.

Existen algunas alternativas viables para eliminar, en lo posible, el problema de coexistencia entre TSRs; una de ellas consiste en la creación de un programa manejador que lleve la función de arbitraje: es decir, de decidir a que programas pasar qué interrupción y en qué momento. Borland, fue la primera compañía que puso en práctica este método, promoviendo  $un$ manejador de ambiente TSR llamado Sidekick Plus.

Realizar un análisis exhaustivo de todos los problemas y cuestiones inmersas en este tema, nos podría desviar del punto al aue queremos llegar  $en$ esta discusión. Hemos empezado  $\mathbf{a}$ vislumbrar la existencia de una serie de trabas y obstáculos para la implementación de programas residentes. En concreto, podría pensarse que el realizar utilerias TSR conlleva tantos puntos que cuidar que, en realidad su creación no se ve ampliamente justificada. Queremos aclarar que esto puede resultar cierto, en caso de no tener claros todos los conceptos necesarios. Sin embargo si hacer TSRs no valiera la pena, compañías como Borland o Microsoft no hubieran perdido su tiempo, dedicando a este estudio su esfuerzo y recursos, Precisamente, uno de los objetivos de esta tesis es el de presentar, de una manera simple y "digerida", una metodología para la facii creación de programas residentes en memoria. Se puede lograr hacer TSRs robustos, poderoso, útiles y prácticos, ta clave consiste en que el programador encargado de su creación tenga en cuenta ciertos aspectos básicos como son: requerimientos de los usuarios y ambiente en el que se desenvolvera el TSR.

Retomando el tema original: "¿que puede ser residente y qué no?", presentamos a continuación las primeras pautas que pueden ayudar al programador de TSRs a poder decidir si conviene que su utilería sea convertida en un programa TSR o sea un programa transitorio normal:

Tamaño de la Utileria.

Es necesario cuidar el espacio de memoria del TPA. Debemos tener presente que un programa TSR grande no puede existir a expensas de programas transitorios que el usuarío acostumbra usar. Si el programa no puede ser compilado y ligado bajo el modelo de memoria tiny; es decir, si su código de datos y de stack sobrepasan los 64K, entonces se debe contemplar la posibilidad de que no convenga hacer residente dicho programa. Cabe mencionar que en algunos casos son admisibles los programas compilados y ligados bajo el modelo de memoria small.

Frecuencia de Uso de la Utilería.

Es obvio que no podrán ser residentes programas de uso infrecuente. Y llamamos de uso infrecuente a aquellos que son corridos una o dos veces al día.

 $\mathbf{m}$ parámetro de comparación aceptable  $est$ hacer residentes aquellos prodramas que son utilizados aproximadamente cada hora. Por ello es que decimos que para  $1a$ creacion. de utilorías residentes.  $e<sub>1</sub>$ programador debe perfectamente los conocer requerimientos del usuario.

No se debe sobrecargar al sistema con programas TSR de uso esporádico.

Grado de Disposición de Recursos de la Utilería. Si el programa que se desea hacer utilería pop-up requiere asignar demasiada memoria, o si la memoria del sistema es limitada para las funciones que realizará. podría correrse el riesgo de degradar su ejecución o funcionamiento, ese programa no debera ser residente. Por ejemplo, si un programa de estas características interrumpe la ejecución de un archivo .COM; debido a que el DOS asume que el programa corriente (el archivo .COM) tiene toda la memoria, el espacio del que podrá disponer el TSR será muy limitado.

#### Ambiente de Desempeno.

Es recomendable probar la ejecución del futuro TSR en conjunto con los programas que el usuario ocupa comunmente, Si el programa corre sin problema, podemos afirmar que esco  $un$ buen candidato para hacerlo residente.

Algunos ejemplos de programas residentes útiles:

- Un diccionario especializado, en un ambiente de procesador de palabras.
- Un verificador de sintaxis, al editar un programa bajo cualquier lenguaje.
- Una calculadora o un Notepad. Estas aplicaciones son importantes en cualquier tipo de ambiente.

 $-26 -$ 

Un relo; o alarma, también en cualquier ambiente. Una utilería que ponga a disposición del usuario la facilidad de ejecutar cualesquiera comandos del DOS, de manera simole, rápida y estando en cualquier tipo de aplicación.

Tiempo de Ejecucion de la Utilería.

Al hablar de un TSR activo, inmediatamente imaginamos un programa de rápida ejecución. La propia naturaleza pop-up de los mismos, llevan a esta deducción.  $11n$ programa pop-up sera llamado para realizar una tarea secundaria, mientras el usuario se encuentre trabajando sobre una tarca principal. Y no será lógico que la tarea secundaria sea tal que requiera mas fiemeo de procesamiento que el esperado por el usuario.

Recordemos que hace relativamente pocos años, los usuarios estaban satisfechos con una Base de Datos "Query" que tardaba en arrojar los resultados toda una noche. Ahora, los usuarios se molestan si por ejemplo estando trabajando con una hoja de cálculo, para poder utilizar un programa de modem desde el DOS, deben salvar su trabajo y salir de la aplicación presente.

Hemos dado a conocer en este capitulo, de manera general, lo que son los programas residentes. En el siguiente capitulo analizaremos en profundo todos los aspectos, problemas y alternativas de solucion, concernientes a la creacion de lo que hemos definido como utileria residente "de buen comportamiento".

## PROBLEMAS INVOLUCRADOS EN LA CONSTRUCCION DE APLICACIONES RESIDENTES PODEROSAS

### CAPITULO 3

#### **INTRODUCCION**

المرووك الموام وكالمرامي والمتحدة والمحافظ والمكافحة والمحافظة والأحاجي

i i fan de ferfenger op de groep oan de skieden.<br>1970 - De bestjoer fan de skieden is de groep en de skieden.<br>1970 - De bestjoer is de groep en de groep en de groep en de groep.

وللرباطين المناولة والمتحافظ كالمحاولة والمستقر والمحافظ فأعطف والمتقاط المتقارب والمتحاف المماحي والمتحافظة

د.<br>این امام از امام در مردان امام از آمین بلامه از این این این این امام میکند کنید است. به این امام میکند از این

and the second contract of the second contract of the second contract of the second contract of the second contract of the second contract of the second contract of the second contract of the second contract of the second

) with the state of the state of the state of the state of the state of the state of the state of the state of the state of the state of the state of the state of the state of the state of the state of the state of the st The Society of Albert Police of the Control of the Society

La presente discusion se llevará a cabo evocando aquellos aspectos que hacen del DOS un sistema operativo limitado para manejar un ambiente de tareas multiples; ya que **BOW** precisamente las limitantes del DOS, las que darán la pauta para introducirnos on.  $1a$ problemática inmersa en el diseño de programas TSR poderosos.

Llamamos TSRs poderosos a todo programa residente capaz de hacer uso de todos  $log$ recursos que el sistema ofrece  $1<sub>O</sub>$ ∴v. suficientemente robusto para poder convivir en armonía con otros, a pesar de los inconvenientes de diseño del DOS.

Sabemos que el DOS es en esencia un archivo ierárquico y servidor de dispositivos de unidadde-registro, que soporta un sólo usuario y una sóla tarea. Hecho del que dimanan muchas de las dificultades a las que nos enfrentaremos en este capítulo.

 $Sin$ embargo queremos aclarar que, en principio, cxiste un problema medular conocido con el nombre de "Reentrancia"; y del que se desprenden muchos otros que serán tratados a continuación.

Pero antes de entrar de lleno a este tema, hemos considerado conveniente hablar, en primera instancia, del problema de la "Restauración de la pantalla" al término del TSR. Son muchos los programadores que al desarrollar utilerias pop-up por alto este aspecto provocando pasan desconcierto en el usuario, que no es advertido de las posibles consequencias que se pueden suscitar al hacer interactuar su utilería con determinados paquetes no compatibles, en cuanto a video con ella.

80

En si podemos considerar como "problema" a cada una de las etapas implicadas en el desarrollo de una utilería residente  $($ en $)$  $61$ sentido de que el programador desconozca por completo el procedimiento); no obstante, por ello debemos aclarar que este capitulo hace referencia aquellos problemas que son considerados a "típicos" y privativos de los programas residentes en memoria, no así a otros que podemos considerar más generales.

### EL PROBLEMA DE DESPLIEGUE DE LOS PROGRAMAS "POP-UP"

**Romano de Castro de Microsoft (1999)** de Cartello (1999) - Al Cartello (1999) de Castro (1999)

El manejo del despliegue constituye uno de los primeros problemas que se deben encarar en la realización de programas pop-up.

منعا والمعامرة أقمره وأوام لمقتد للمقال المنكا وسيماء والأمياء والمراسي والمراس

Cuando un pop-up es invocado, este debe salvar en su propia memoria el contenido de la zona de despliegue, o la parte de ésta, que ocupara al desplegarse en pantalla: para que al terminar pueda restaurar la pantalla a su estado original volviendo a escribir en la memoría de vídeo la parte que salvó.

Esto en realidad es tarea símple para un programador de sistemas, siempre que el modo de video manejado sea el mismo invariablemente. Sin embargo, debemos tener en cuenta que algunos programas como "Microsoft Word" trabajan en modo "gráficos"; de manera que si tuvieramos que activar nuestra utilería estando en este ambiente, tendríamos que restaurar parte de la pantalla en modo texto y parte en modo gráficos. Pero veamos todos los inconvenientes que esto implica.

Primero, el area de despfieque en modo "graficos" tiene de 4 a 7 veces más datos por caracter (dependiendo del adaptador de video), lo cual implica que el programa residente tenga que reservar más espacio para mantener toda la información de la zona en cuestión; con lo que estaremos restringiendo su memoria. Además de que tambien deberá leer y restablecer esos datos en términos de puntos y no do caracteres.

Suponiendo que lo anterior fuera llevado a cabo, lo que seguiría sería desplegar el TSR en pantalla. Sin embargo, antes de proceder a hacerlo, debemos tener presente que el pop-up no puede desplegarse directamente en la pantalla de "gráficos" sin antes convertir todos sus caracteres a puntos.

Si bien podría nuestro pop-up dejarle este trabajo al BIOS. debemos considerar que éste es muy lento y lo que el usuario percibiría no sería un pop-up sino un despliegue en "cámara lenta" punto por punto, que podría tardar demasiado. Por lo que este camino queda descartado.

Se nos puede ocurrir que otra salida estarla en que el programa residente nudiera conmutar el modo de video: es decir. que cambiara el desplieque a modo de "caracteres" antes de desplegarse. Y una vez hecho esto, realizar su trabajo para que finalmente cuando haya terminado, restaure la pantalla volviendo a conmutar al modo de "graficos".

Para poder actuar de esta manera existen 2 alternativas:

La primera y mas segura, consiste en cambiar el modo de video mediante el DIOS, pero hay que tener presente que el DIOS de la PC borra el contenido de la memoria de video al cambiar los modos de video. Ello significa que el programa residente tendría que salvar todo el contenido de la memoria de video (16 Kbytes) en el caso del adaptador de Graficos/Color "CGA"). Lo cual se viene a traducir en un desperdicio de memoria.

La segunda opción estriba en que el programa residente cambie el modo de video directamente accesando al controlador de video 6845 (en caso de contar con un Adaptador de Gráficos/Color "CGA"). De este modo el programa no tendría que salvar más memoria de video que la utilizada para su propio despliegue. Esto es lo que Sidekick hace cuando aparece en una zona de despliegue de gráficos, y lo que da explicación al porqué en el resto de la pantalla (excepto la parte para la ventana de Sidekick) súbitamente aparecen caracteres aleatorios. Pese a  $e110.$  $\epsilon$  1 método trabaja, pero tiene una limitante: sólo trabajará con un adaptador de desiplieque CGA. El Adaptador de Gráficos Mejorado (EGA) no maneja el controlador de video 6845. Por lo que si un programa residente emplea el método de la conmutación del tipo de video para restaurar las pantallas, y es probado sobre un adaptador EGA, el programa pop-up no podrá accesar nunca al 6845, provocando la perdida del control de video, y originando la aparición de "basura" en pantalla.

Con la tarjeta de gráficos Hercules también se tienen problemas. No hay manera de que el programa pop-up pueda determinar el modo de video emploado por la tarjeta, si graficos o texto. Además cabe señalar que aún en modo texto, el pop-up no está libre de problemas.

Veamos el caso de que otro programa tomara el dominio del software del controlador de video 6845 directamente. Supongamos que un programa hiclera uso de paginación de video programando diferentes direcciones de inicio en los registros del controlador de vidao; pasaria que, como los registros del Controlador de Vídeo son de "sólo escritura", nuestro programa pop-up no tendría manera de determinar que parte de la memoría de video está siendo desplegada actualmente, lo cual provocaría la posibilidad de que el pop-up se desplegara en un área de memoria de video no visible. Desde la perspectiva del usuario sólo parecerá que la hotkey no tuvo efecto, pero no será así ya que como en realidad el pop-up està corriendo, el programa inferior (el programa interrumpido) quedará suspendido y el usuario no se explicará porqué dejó de trabajar. El programa residente nunca podrá evitar estos problemas ya que aún al colocar el controlador de video a un estado "normal", éste nunca podrá retornar la pantalla (o zona de desplieque) a su estado anterior, ya que la información es simplemente inaccesible.

El fin de esta discusión es mostrar al programador todas las alternativas hasta ahora encontradas, sus "pros" y "contras", Nuestra intención es poner en evidencia todos los inconvenientes ralativos al despliegue y desaparición en pantalla de  $1a$ utilería.

Como el lector se habrá percatado, on el camino para solucionar el problema planteado aquí, se encontrarán más obstáculos que alternativas viables. Esto, ha sido motivo de polémica entre los diseñadores de software, sin embargo, la experiencia ha demostrado que vale la pena pagar este pequeño precio y optar por alguna alternativa.

La experiencia ha demostrado que los problemas en realidad se pueda aminorar considerablemente y en la mayoría de los casos hasta desaparecer, si el programador es cauto y antes de diseñar su utilería residente analiza el tipo de usuarios al que lo va a dirigir y el ambiente en el que trabajará.

Con todo, consideramos que la mejor opción está en hacer uso (hasta donde sea posible) de las rutinas del BIOS; debido a que, a diferencia de la alternativa de accesar directamente al controlador de video, ayuda a mantener la compatibilidad futura con los nuevos tipos de adaptadores de video.

### EL PROBLEMA DE ACTUALIZACION DEL CONTEXTO

.<br>Na nahijini matematika katika katika katika katika katika katika katika katika katika katika katika katika kat

Cuando un TSR es ejecutado por primera vez, goza de todos los recursos del sistema. Pero una voz que se ha declarado residente y terminado, los recursos serán otorgados al programa transitorio corriente del sistema, o al procesador de comandos del DOS, en caso de no existir dicho programa, Así el TSR quedará en espera de un pulso de tecla para proceder a su activación Cuando la hotkey sea sensada, el pop-up aparecerà en pantalla e iniciará su ejecucion; sin embargo, todo lo que haga se asumirá como parte de la ejecución del proceso interrumpido, debido a que a éste todavía pertenecen todos los recursos del sistema. En pocas palabras, el TSR se convierte en un "parásito", y las. implicaciones que esto trae consigo pueden llegar a ser muy graves (entenderemos mejor el impacto de estas consecuencias después de haber dado lectura al apartado siguiente que habla del problema de no reentrancia del DOS).

بالتعبي

 $\gamma$  ,  $\gamma$  , and  $\gamma$  and  $\gamma$ and a factor in the company of the most of state of the

die name af kosmisjo

85.

a design and some asset of

Pero volviendo al tema, hemos llegado al punto que queríamos tocar: el problema que estamos analizando deriva del hecho de que el contexto que el sistema reconoce es el  $de<sub>1</sub>$ programa interrumpido debiendo ser, después de haber sensado la hotkey, el del TSR. Esto, debido a que los apuntadores a los recursos del sistema siquen "apuntando" a los registros del programa interrumpido. Para que el ambiente TSR funcione en el sistema. sera necesario intercambiar el contenido de los apuntadores antes mencionados a las direcciones correspondientes del programa residente.

A esto se le conoce como conmutacion de contexto "context switching" en un ambiente multitasking, fase indispensable en la realización de utilerías residentes en memoria. La conmutación deberá ser llevada a cabo por el TSR y se dividirá en dos etapas: la primera consistirá en salvar el estado de los registros del programa interrumpido y colocar los propios como corrientes para que el sistema reconozca al TSR como tarea presente. Y la segunda estriba en devolver los registros a su estado original al término del TSR.

La conmutación de contexto puede verse como un complemento de varios tipos de conmutación que a menudo suelen ser tratados por separado éstos son: la conmutación de pila. La conmutación de PSPs y la conmutación de DTA.

#### CONNUTACION DE STACK'S.

En el momento de la ejecución de un programa el sistema construye un stack para dicho programa. Todo programa requiere y de hecho tiene un stack para su uso particular, incluyendo los programas residentes, Cuando el TSR interrumpe a otro programa, el segmento-de-stack y el apuntador-de-stack apuntan à la pila del programa interrumpido; por lo tanto todas las operaciones que el TSR lleve a cabo serán efectuadas sobre la pila del programa interrumpido y no sobre la propia.

Esto en si no constituye un error, de hecho muchos programas en lenguaje ensamblador justamente trabajan así. Sin embargo se tiene una limitante, los programas que empleen este método deben rigurosamente restringir el uso de espacio en pila. Esto obedece a que, en primer lugar, no tenemos la manera de saber "cuánto" stack podrá proporcionar el programa interrumpido y en segundo lugar, para dicho programa interrumpido el DOS sólo puede garantizar un espacio de pila suficiente sólo para los registros de máquina.

Nosotros emplearemos el lenguaje C para la construcción de un manejador de TSRs; éste lenquaje utiliza el stack de manera intensiva, por lo que no nos conviene trabajar sobre el stack del programa interrumpido. Para nuestro caso resulta indispensable optar por el método de conmutación de pila; sin embargo, independientemente de la situación en la que el programador se encuentre, este método sera siempre el más recomendable. En palabras usadas por los programadores, el método consiste en que "el TSR conmute hacia su propio stack en el momento de interrumpir otro proceso".

 $-86$ 

Que el TSR conmute hacia su propio stack significa que deberá salvar el registro de segmento-de-stack y todos los registros de apuntador, antes de intercambiar su valor por la dirección de sí mismo (esta tarea es llevada a cabo durante la carga del TSR en memorial: y regresar a estos registros los valores salvados, antes de que el TSR regrese al programa interrumpido (acción tomada durante las ejecuciones subsecuentes).

El lector se podrá prequntar qué sucederá si el TSR fuera reentrante: es decir que se pudiera interrumpir así mismo. Evidentemente, en este caso la conmutación puede fallar. Si el stack es conmutado una sequida vez, se sobreescribirá sobre el área salvada para el registro de stack. En el diseño y escritura de nuestro TSR deberemos contemplar este caso, nuestros programas serán no reentrantes. En la realidad, esto no llega ni siguiera a constituir una restricción, el concepto de programas reentrantes mas bien es manejado en el ambiente de programas transitorios; el que una utilería residente fuera reentrante implicaria por ejemplo interrumpir una calculadora para correr otra aplicación, lo cual ni es frecuente, ni lógico en la mayoría de los casos.

Para evitar problemas debemos prever que nuestros TSRs no permitan llamadas a sí mismos. Y aunque se pueda pensar que al usuario nunca se le ocurriria actuar  $d\mathbf{e} =$ esta manera. inconscientemente si lo puede hacer, por ejemplo al volver a presionar por error la hotkey en el momento de ejecución de la utilería. Para prevenir a un TSR de ser reentrante, recomendamos "prender" una bandera cuando este sea desplegado y "apagarla" hasta que sea finalizado. Asi, si la hotkey vuelve a ser sensada se encontrará que la bandera está prendida indicando ignorar la nueva activación requerida.

CONNUTACION DE PSP's.

En el capítulo I, sección "El Prefijo de Segmento de Programa: explicamos de manera general, el porqué la necesidad de realizar la conmutación de PSPs. Ahora veamos un poco más a detalle estos conceptos, y conozcanos el metodo que emplearemos para realizar dicha conmutación.

87

Partamos del siguiente hecho: Cada programa cuenta con un PSP, pero para el DOS el único PSP real es aquel que corresponde al ultimo programa ejecutado: co decir ai proceso corriente. Un caso que ejemplifica lo anterior es el que se presenta cuando un determinado programa genera la ejecución de otros (éstos últimos llamados programas hijos - para nuestro caso pensemos en TSRs).

Al ejecutarse cada uno de los procesos hijos, el DOS les proporciona un PSP de manera individual; pero como el sistema sólo puede reconocer una tarea activa a la vez, el único PSP presente será el del proceso padre. De esta manera, todo lo que realica el hijo será adjudicado al padre; asi, si el hijo lleva a cabo alquna operación de archivo (es decir, que implique la utilización de la Tabla de Manejadores de Archivo asociada a todo programa en el PSP, -pues éste es el caso que aquí nos interesa analizar-), el DOS utilizara para tal fin el PSP del padre y manejară todo desde la perspectiva del único programa que reconoce como corriente en el sistema. Veamos a continuación las implicaciones de todo esto.

De entre todos los campos del PSP, el de mayor interés para la presente discusión lo constituye el arreglo de 20 manejadores de archivo. Este número es debido a que a cada programa le es permitido abrir hasta 20 archivos a la vez. A cada archivo le es asignado uno de los manejadores suscritos en este arreglo, o en otras palabras, al crear un archivo le es asociada una entrada de la Tabla de Manejadores de Archivo. Las primeras 5 entradas están asignadas a los dispositivos lógicos stdin, stdout, stderr stdaux y stdprn cuando el programa es ejecutado por primera vez. En tanto un programa abra archivos, los nuevos manejadores serán almacenados en la Tabla. Las entradas del arregio que permanecen sin uso contienen un valor de "-1". El programa direcciona los archivos como si estuvieran suscritos (can indices) dentro del arreale.

Supongamos que durante la carga en memoría de un TSR, este abre. - un archivo antes de declararse asi mismo residente y terminado. El sistema reaccionará almacenando el manejador para ese archivo en el PSP del TSR.

88

Posteriormente, considérese que se ejecuta un programa, dentro del cual el usuario activa el TSR. El DOS, no teniendo la capacidad de distinguir el nuevo programa. asumiră que el programa interrumpido esta todavia corriendo.

Abora, supóngase que el TSR hace una llamada al DOS en referencia al archivo que abrio cuando fue ejecutado por primera vez; el sistema, atendiendo la llamada, irá a buscar el manejador para dicha archivo en el PSP del programa interrumpido y no en el del TSR. Esta situación puede crear graves problemas. Primero, si en el arreglo de manejadores de archivo, correspondiente al PSP del programa interrumpido, existíera una entrada con ralación al manejador que estamos buscando, estaremos referenciando  $\mathbf{u}$ n archivo equivocado. Supongamos que se desea raalizar **HITH** speración de escritura sobre el archivo, al encontrar que sí existe manejador para el mismo, la operación se realizará sobre archivo del programa interrumpido correspondiente a el 688 entrada y no sobre el del TSR. Segundo, si se encuentra que no existe la entrada respectiva al manejador buscado, el DOS asumirá que se está haciendo referencia a un archivo no abierto.

A continuación expondremos alqunas de las soluciones posibles para resolver el problema y posteriormente dejaremos ver los "pros" y "contras" que de cada una dimanan:

- Primera Solución: No abrir archivos al momento de la inicialización del TSR. Si se requiere de la apertura de archivos, hacerlo en el momento  $e<sub>1</sub>$ TSR que interrumpa a otro programa.
- Segunda Solución: No hacer uso de los manejadores de archivo de la versión 2.0 del DOS y posteriores. En su lugar, emplear el Bloque de Control de Archivos (FCB) de las primeras versiones. De esta manera se evitaria el uso del arreglo de manejadores del PSP ya que las funciones del FCB no requieren de éste. Las tablas del FCB son mantenidas en el espacio de datos de los programas que se sirven de ellas.

Tercera Solución: Conmutar los apuntadores al PSP del DOS cuando el TSR interrumpe y volverlos a conmutar (restableciendolos a su valor anterior) cuando termine.

Respecto a la primera alternativa: El método en sí implica que el TSR utilizará, para su manejo interno de archivos, las entradas del arreglo del PSP del programa interrumpido. Sin embargo, esto acarrea 2 desventajas: Primera, el hecho de abrir y cerrar archivos al momento del desplieque podria incrementar el tiempo de ejecución de la utileria. Sequnda, nadio puede asequrar que el PSP del programa interrumpido cuente con el espacio suficiente para poder controlar todos los manejadores del TSR. Luego, aunque el espacio sea suficiente el TSR podría saturar el número de entradas disponibles e impedir que  $\mathbf{e}$  1 programa interrumpido pueda tener la opción de abrir más archivos.

Con relación a la segunda alternativa: El usar funciones del FCB trae consigo 2 desventajas: Primera, los archivos creados por dichas. funciones deben estar en  $e1$ subdirectorio corrientemente activo del sistema al momento de abrirlo. Es decir, para la apertura de un archivo no es permisible trazar trayectorias de subdirectorios del DOS para especificar  $e1$ archivo que se desea abrir. Segunda, todas las operaciones de archivo de la libreria estándar de Turbo C (que será el que nosotros emplearemos), asumen el uso de manejadores de archivo, por resultar más flexible. Por lo tanto, para usar fas funciones  $de<sub>1</sub>$ FCB, se deben desarrollar funciones equivalentes para reemplazar las funciones estándar siquientes: open, close, read, write, fopen, folose, fget, fput, fprint, etc.

En cuanto a la tercera alternativa, la desventaja radica en que no existen funciones documentadas del DOS para modificar la dirección que el DOS reserva para almacenar el PSP del proceso corriente. La unica función documentada que se conoce, hace referencia a esta materia es la función 62H de la Interrupción 21H. La cual permite leer el PSP actual en el sistema. Esta función no es de utilidad para nuestro caso, ya que lo que

requerimos no consiste en leer únicamente sino en modificar el PSP. Además dicha función se encuentra únicamente disponible con versiones posteriores a la v3.0 del DOS inclusive, hecho que se traduce en una limitante más.

Solución Definitiva; Tal panorama sugiere descartar todas las alternativas: sin embargo, gracias a las investigaciones hechas algunos escritores de software conocidos. por las posibles desventajas de la ultima alternativa desaparecen.

Producto de las investigaciones antes mencionadas, son algunas publicaciones que descubren el desempeño de algunas funciones no documentadas para cambiar la dirección de PSP del DOS y cómo leerla. Dos funciones de la interrupción 21H no documentadas (la 50H y 51H) colocan y obtienen la dirección del PSP respectivamente, la dirección del PSP es conocida como "Proceso ID" (PID), de aquí que las 2 funciones anteriores sean identificadas bajo los nombres de SetPID y GetPID. Sin embargo dichas funciones solo pueden trabajar confiablemente en versiones del DOS posteriores a la v3.0 inclusive. No son confiables para las versiones anteriores, debido al hecho de que comparten una pila con otras funciones del DOS, pudiendo estas últimas ser interrumpidas por un TSR.

En otras palabras, si el TSR hiciera uso de las funciones 50H y 51H y al momento de su activación interrumpiera alguna de las funciones antes mencionadas, el sistema podría fallar.

Entonces la solución consiste en buscar un método que. haciendo uso de las funciones 50H y 51H, añada otras funciones para lograr un desempeño correcto en todas las versiones del DOS.

Para llevar a cabo lo anterior se pueden sequir varios caminos. Uno de éstos consiste en determinar a través de la experimentación, la dirección dónde el DOS almacena el PID para cada version, para luego consignar los resultados en una tabla. puesto esta alternativa resulta de confiabilidad Por su vacilante. Otro camino, el mejor hasta ahora encontrado, consiste en determinar la dirección de PID al tiempo de corrida (cuando el TSR es cargado). El procedimiento que este método involucra será detallado  $en$  $e<sub>1</sub>$ capitulo "Procedimiento General para  $1a$ Construcción de Utilerías Residentes en Memoria" CUADRO G.2.

#### COMMITRACION DE DTA.

El DTA "Area de Transferencia de Disco", es un buffer de 128 bytes almacenado en el PSP y representa el area en la que el DOS lee v escribe cualesquiera archivos de disco abiertos mediante las funciones del FCB. El DOS tambien utiliza esta área para funciones que tratan con búsquedas en directorios.

Al establecerse el PSP para cada programa, intrinsecamente también le es asignado un espacio para realizar operaciones en disco, este espacio es apuntado por el DTA. Todo TSR que haga uso de funciones del DOS que escriban hacia este espacio en memoria, debe salvar la dirección de DTA del programa interrumpido para establecer la propia, Luego, al regresar  $a<sub>1</sub>$ programa interrumpido, el TSR debe restablecer la dirección del DTA a la del programa interrumpide.

Es obvio que debenos actuar de está manera para evitar que el TSR trabaje sobre el area de DTA del programa interrumpido. Si el TSR no realiza manejo de archivos, no habrá problema, pero en caso contrario podrá modificar el DTA del programa interrumpido. Si se trabaja bajo el lenguaje C, que es nuestro caso, este aspecto cobra importancia, ya que no se puede tener la seguridad de que el TSR lleque a utilizar el área de DTA: recordemos que las acciones de las funciones de la librería de Turbo C, permanecen transparentes al programador, y puede darse el caso que impricitamente puedan hacer uso del área de PTA.

La librería de Turbo C incluye funciones que leen y colocan la dirección del DTA. Estas son: Getdta, que devuelve la dirección corriente del DTA: y Setdta, que cambia la dirección del DTA. Las funciones deben sequir el formato:

> *i* include < dos.h > char far \*dta:  $dta = qetdta()$  $setdta(dta);$

 $9.2$ 

, and a passenger is seen as  $\sim$ 

and the provincial company la provincia de la contrata del contrata del contrata del contrata del contrata del contrata del contrata del <br>El contrata del contrata del contrata del contrata del contrata del contrata del contrata del contrata del con

#### EL PROBLEMA DE LA REENTRANCIA

<u>and the companion of the companion of the companion of the companion of the companion of the companion of the companion of the companion of the companion of the companion of the companion of the companion of the companion</u>

Una de las principales limitaciones del DOS que se erige como obstáculo para simular un ambiente multitasking en la PC. radica en que sus servicios no son reentrantes. Sí, debido al diseño de un sólo usuario y una sóla tarea, los servicios del DOS no pueden ser interrumpidos por un segundo programa para luego hacer uso de  $a$ llos.

a ser al Vilipinai di Cr**eg**ion the company and the arm of early

with a state in a state of fire that

El que el MS-DOS (así como el PC-DOS) no sean reentrantes significa que no se pueden hacer llamadas a funciones de la interrupción 21H del DOS, mientras otra esté en progreso. El porquè de esto radica en que el DOS conmuta a una pila interna. En esta sección conoceremos la manera en la que esta situación afecta al establecimiento de programas residentes. Pero cabe aclarar que aún cuando sea superado el problema de  $1a$ reentrancia, debemos tener en quenta otros aspectos para validar el perfecto funcionamiento del programa TSR; uno de ellos: el reconocimiento (por parte del sistema) del PSP corriente. Durante algunas llamadas al 005, este requiere aimacenar información acerca de archivos abiertos recientemente en el PSP del programa que esta realizando la llamada al DOS. El DOS usa la dirección del PSP corriente (que mantiene almacenada internamente) para determinar cuál, de entre todos los programas cargados, es el que posiblemente está haciendo la llamada a sus servicios. Por ello, un programa residente pretendiera abrir un archivo sin si comunicarle previamente al DOS que él es el autor de la llamada (pasándole su dirección de PSP), la información de la apertura del archivo sería almacenada en el PSP del programa de aplicación interrumpido; así, cuando dicho programa terminara, el **DOS** cerraria el archivo que el programa residente hubo abierto. Existen mas consecuencias que analizar a este respecto, para mayor referencia véase el tema del PSP tratado en el capítulo I. En esta parte sólo nos dedicaremos al estudio de causas. consequencias y posibles soluciones al problema de la reentrancia y a los que de este derivan.

En términos simples, podemos afirmar que bajo el DOS, las llamadas a interrupciones dentro de interrupciones no son. permitidas, o bien, que un programa residente no puede hacer llamadas al DOS mientras un programa de aplicación esté tambien haciendo alquna llamada a este. Esto es lo que comunmente se conoce como "Problema de la Reentrancia".

Para dar una explicación más clara a este problema, consideramos el signiente ejemplo: Supongase que hemos desarrollado un manejador de interrupción (18R) que se ha instalado como una utilería TSR. Y en el momento en que la interrupción esta siendo procesada por nuestro "software" ( y antes de que su proceso sea completado) es sensada una nueva interrupción de la misma naturaleza. Los eventos resultantes se ilustran en la figura 3.1.

Al ocurrir la primera interrupcion, paso no.(1), da inicio la ejecución de la ISR asociada a ésta (2), dentro de la cual se llevan a cabo llamadas a funciones del DOS. En este momento el DOS almacena en su pila, todos los registros involucrados en la realización de la funcion, así como la dirección de regreso al programa interrumpido justo en el punto en el que fue suspendido,

Posteriormente, los comandos del DOS empiezan a ejecutarse (3) hasta que es sensada la ocurrencia de la nueva interrupción  $(4)$ . Esto ocasiona el reínicio del proceso de la ISR  $(5)$ . V así una vez más la pila del DOS es vuelta a llenar, pero ahora con la dirección de regreso al punto en el que ocurrió la segunda interrupción, y que corresponde a una parte intermedia del código de ejecución de los comandos del DOS.

Aunque ya se puede inferir, cabe resaltar que la pila empleada por el DOS durante la primera interrupción es la misma que la empleada para la segunda interrupcion, va que ambas interrupciones son del mismo tipo. Recordemos que para realizar sus funciones, el DOS hace uso de 2 pilas, Una de ellas empleada exclusivamente para funciones bajas (0H-12H) y la otra para funciones altas (12H-en adelante).

FIG. 3.1 ILUSTRACION DEL PROBLEMA DE REENTRANCIA DEL DOS.

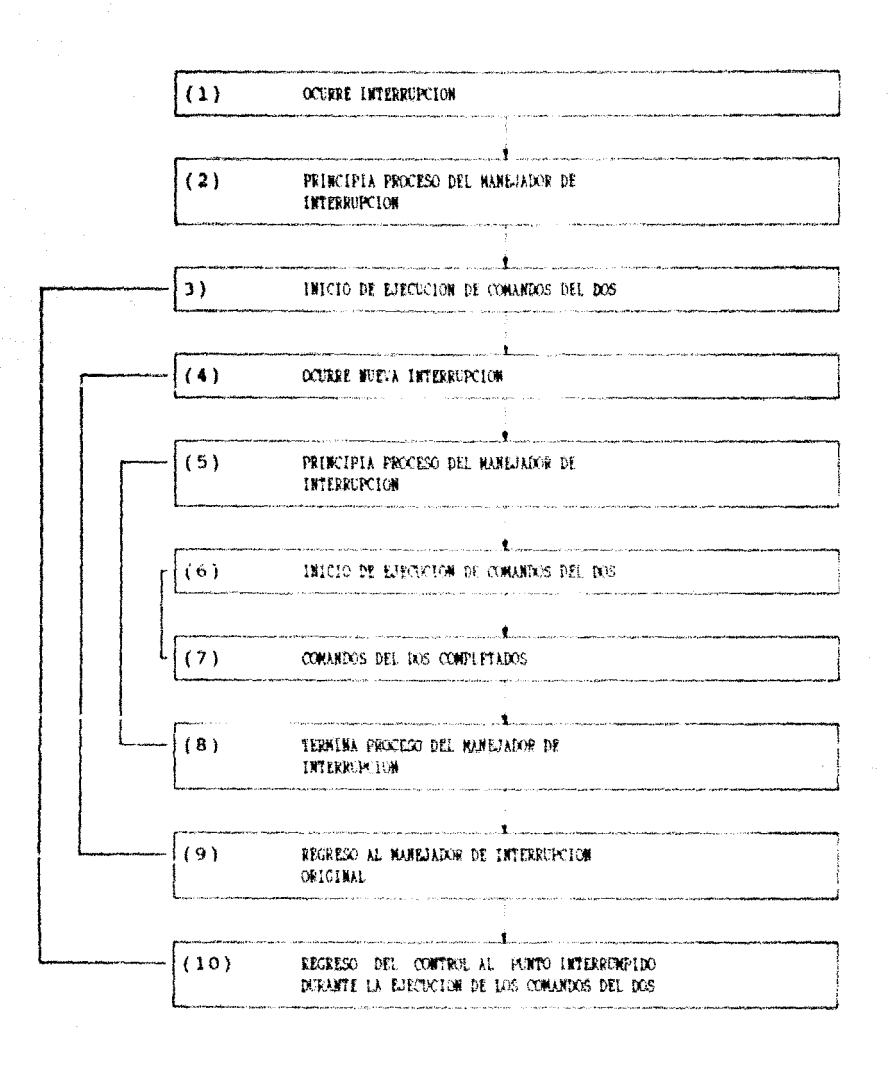

A continuación, se ejecutan los comandos del DOS (6), y una vez completados termina también el proceso de la ISR ejecutándose la instrucción que conocemos como regreso de Interrupción (IRET) (9), para dar por terminado el manejo de la segunda interrupción,

.<br>1960 - Paul II, markani katalog katalog katalog katalog katalog katalog katalog katalog katalog katalog katalo

Finalmente, el control es devuelto a la dirección de regreso presente en la pila del DOS (10), dirección correspondiente a alqun paso intermedio en la ejecución de los comandos para la primera interrupción y misma procesar que seguirá permaneciendo en la pila del DOS como dirección de regreso corriente. Por lo tanto, jamás se podrá retornar el control al proceso original en el que se suscitó la primera interrupción. Y como es de esperar, esta situación se torna en un grave problema.

Después de haber expuesto el problema, el programador caerá en la cuenta que la solución al mismo consiste en cuidar que mientras se esté ejecutando una función del DOS, no se permita ningún tipo de interrupción. Esto, para nuestro caso se viene a traducir en evitar la activación del TSR siempre que una función insegura esté en progreso. Recordemos que nuestro TSR será concebido por el sistema operativo como una Rutina de Servicio de Interrupción, debido a su incapacidad de inferir la existencia de más de un proceso corriendo concurrentemente. Al igual que una ISR, el programa residente se activará al darse una interrupción (que para nuestro caso será la int. 09 de teclado, al sensar la hotkey), posteriormente llevará a cabo su trabajo valiéndose de  $188$ funciones del DOS y finalmente regresará al punto de suspensión del programa interrumpido.

En resumen una primera solución, que con los elementos planteados el lector ya puede inferir, radica en proveer al TSR de la capacidad de detectar el estado de seguridad del DOS y de sensar la hotkey para que, en el caso de tener al DOS fuera de pelígro, proceder a la activación del TSR y en caso contrario retardar su activación hasta que el sistema este fuera de funciones inseguras.

 $-96$ 

 $\sim 10^{-1}$ 

.<br>По себ**инат**ична византиска села:

Precisamenta de este planteamiento dimanan tres de los primeros problemas que el programador de TSRs debe enfrentar: ¿Cómo detectar la hotkey? ¿Cómo activar el TSR? y ¿Cómo determinar cuándo el TSR puede ser activado y cuándo no?. De estos tres primeros problemas se desprenden otros más que se irán mencionando oportunamente a lo largo de este capítulo.

#### .<br>Andre and and the company of the company of the company of the company of the company of the company of the co COMO DETECTAR LA HOTKEY ?

can be a serious construction of the first con-

<u>n anticolari de seu con</u> componente de l'anche de l'anche de l'anche de l'anche de la col

Todo programa residente que sea activado mediante una combinación de teclas y/o que requiera procesar de manera especial alguna entrada de teclado, deberá ligarse y encadenarse a la interrupción de teclado previa. Al ligarse a dicha interrupción, el programa permanece vigilante al suceso de la presión de la hotkey para activar la utileria; y al encadenarse, permite la continuidad de los servicios del teclado del ROM-BIOS para cualesquiera otros programas cargados con posterioridad.

Pero veamos más a fondo la Interrupción de teclado para tener una idea clara de cómo la hotkey es detectada,

Nota: la interrupción de teclado que eaceistemes será la interrupción de hardware 09H por las razones que al final de este apartado se exponen.

#### EL TECLADO.

Al ser presionada una tocla, se genera una interrupción de software y el microprocesador del teclado genera un código de exploración inumero de 8 bitsi correspondiente a la tecla presionada que, inmediatamente envia por los cables del teclado a la tarjeta de la PC y es almacenado en el puerto de entrada de datos de teclado (Puerto "PA" del 2255).

El código de exploración, representado en un byte, será un número entre 1 y el número total de teclas (generalmente 83); este código identifíca de manera única al caracter pulsado. El bit de mayor orden (bit 7) del codigo de exploración indica si la tecla fue presionada o liberada. Será "0" en el caso de que la tecla haya sido oprimida y "1" en caso de haber sido liberada. La fig. 3.2 muestra los códigos de exploración respectivos para el teclado tipo PC-AT.
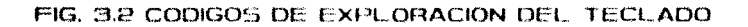

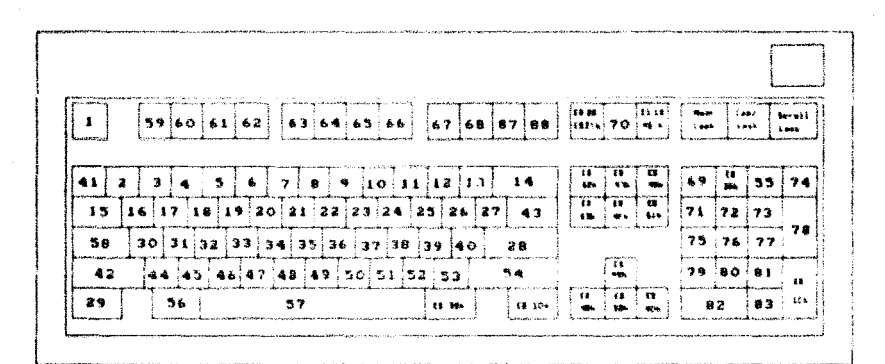

A continuación, se inicia el procesamiento de la ISR de teclado apuntada por el vector de interrupción 09H. La ISR lee el contenido del Puerto de Entrada de Datos del teclado y a partir del valor obtenido determina las teclas que fueron presionadas y emprende su procesamiento. Cabe observar que el software del teclado de la PC no genera el valor ASCII que todo lenguaje de programación de alto nivel obtiene al realizar una lectura de Es la ISR de teclado del ROM-810S la encargada de consola. códigos  $d\rho$ exploracion  $\sin s$ valores **ASCII** traducir  $108$  $P<sub>1</sub>$ correspondientes y de insertarlos en el buffer de teclado. Los programas que leen entradas de teclado, incluído el DOS, obtienen los datos de este "buffer".

El POM-BIOS además, mantiene un byte-de-estado, también conocido como máscara de estado, encontrado en la localidad de memoria  $0:417$ . Fste byte está compuesto por - $\mathbf{a}$  $bits$ que representan cada una de las tecias especiales (también conocidas como teclas toggle/shift - que cambian el estado del teclado-). Al presionar cualquiera de ellas se prende el bit correspondiente de la máscara, y al ser presionada de nuevo se reinicializa (ver fig.  $3.3$ .

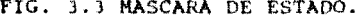

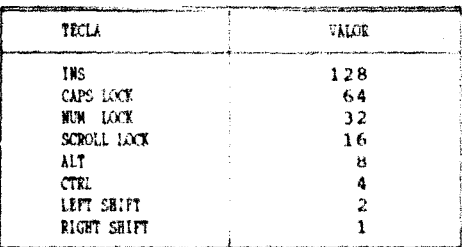

100

Como la hotkay esta compuesta por la combinación de teclas (una tecla especial mas cualquier otra que tenga un código de exploración válido) para llevar a efecto la detección de  $1<sub>B</sub>$ hotkey, nuestro programa residente deberá contar con una ISR de teclado propia, que pueda sensar la hotkey comparando el código de exploración de la segunda tecla de la combinación con el esperado y levendo el byte de estado para determinar si su valor corresponde al de la tecla especial buscada.

## LA ISR DE TECLADO.

Las acciones en orden cronológico que debe incluir nuestra ISR de teclado son, en general, las siquientes:

Dado el evento de haber presionado una o un grupo de teclas. la ISR deberá determinar si dicho pulso corresponde a la hotkey. para ello lee tanto la máscara de estado como el código de exploración. Inmediatamente procede a enviar una señal de reconocimiento al teclado y otra de fin de interrupción al 8259 (el porqué de estas acciones será explicado en el apartado siquiente, con el fin de no desviar la secuencia de ideas aquí presentadas). Posteriormente verifica si el TSR no esta activado en ese momento; así, si ambas condiciones son afirmativas el TSR podrá ser activado. No obstante, nuestra rutina sólo se limitará a prender una bandera (llamada hotkey) indicando que el usuario desea activar el TSR en ese momento, pero no procedera a hacerlo ya que, como se justífica a continuación, la ISR del timer es la más adecuada para realizar esta tarea.

La primera razón obedece a que el evento de presionar  $1a$ hotkey es independiente de lo que esté haciendo el DOS. E1. software del teclado trabaja de manera independiente, pudiendo sensar la presión de teclas asíncronamente, por lo que no podemos tener la ligereza de considerar improbable que este evento pueda ocurrir al estarse ejecutando alqún comando del DOS.

101

Durante este estudio hemos podido constatar que son muchos los programadores que optan por proceder à la activación de su utilería desde la ISR de teclado, inmediatamente después de haber sensado la hotkev. Por supuesto que para lograrlo sin problema. han incluido dentro de su ISR la verificación del estado de sequridad del DOS. Pero nosotros no optamos por esta alternativa debido a que sólo si se encuentra que el DOS esta a salvo, no existirá inconveniente para proceder a la activación del programa; pero si el DOS está ocupado, la 15R ignorará la hotkey. Esto puede descontrolar al usuario va que lo que él espera es ver desplegada en pantalla su utilería residente de inmediato.

Por este motivo optamos por activar el TSR en nuestra Rutina de Servicio de Interrupción del timer, de manera que una vez sensada la hotkey no pase inadvertida.

Finalmente, cuando nuestra ISR de teclado haya sensado cualquier otro pulso de tecla diferente a la hotkey, cederá el control de la misma a la ISR de teclado previa, es decir llevará a cabo lo que hemos estado manejando como "encadenamiento".

## $E$ L 8255 Y EL 8259.

El chjeto de este apartado no es el de profundizar en el funcionamiento y composición de estos "chips" de soporte, ya que ello no constituye parte del tema de esta tesis. Más bien, esta parte está dedicada a esclarecer todas las dudas que el lector programador se pudiera plantear al emprender el diseño de su Rutina de Servicio de Intarrupción de teclado y todo lo que a ella concierna.

En el punto anterior, habiamos puesto en evidencia la necesidad de enviar una señal de fin de interrupción al 8259 siempre que nos dispongamos a escribir una ISR de teclado propia. A continuación veremos la justificación de ello y el papel que, al respecto, juegan el 8259 y el 8255.

## El Controlador Programable de Interrupciones (9259) -PIC-

Cuando en el sistema ocurren eventos exactamente en el mismo instante, el 8259 "Controlador Programable de Interrupciones" las pasa al procesador 8088 en un orden de prioridades. La prioridad más alta corresponde a la fuente de interrupción "0" y la más baja a la fuente de interrupción "7".

El 8259 presenta la información al 8088 bajo un código especial para cada tipo de interrupción y único a cada fuente. Esto es lo que nos permite asignar una ISR única a las diferentes fuentes de interrupción. Por otro lado, a cada fuente do. interrupción le corresponde una de las 8 señales de entrada del 8259, tales señales se encuentran alambradas sobre el "bus de control", de manera que cualquier dispositivo ligado al sistema del bus puede accesar a este mecanismo de interrupción. Las 8 señales en el bus son conocidas bajo los símbolos IROO - IRO7.  $(Ver fig.3.4).$ 

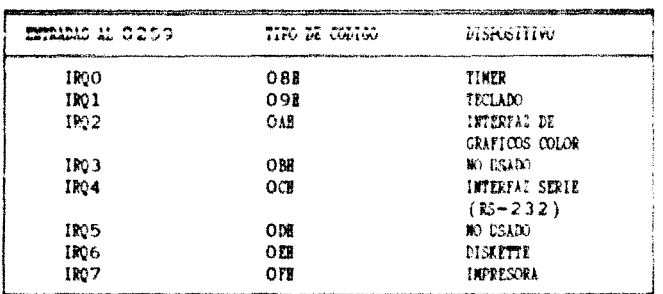

#### FIG. 3.4 FUENTES DE INTERRUPCION.

Una vez procesada la interrupción de mayor prioridad y antes de ceder el control a la siguiente, el 8088 envía una señal de fin de interrupción al 8259 para que este pueda dar por terminado el Servicio de Interrupción que se acaba de procesar. Esto debe tenerse presente siempre que se escriba una Rutina de Servicio de Interrupción para tomar el control del teclado.

En. si desde el punto de vista del "desarrollador" de software. la programación del 8259 consiste de 2 acciones básicas:

- La primera acción descansa en habilitar o deshabilitar cualquier fuente de interrupción. Para lo cual se debe modificar el estado del Redistro de Máscara de Interrupción o IMR. El IMR es un registro de 1 byte al que se puede accesar vía el puerto de E/S 21H. Cada bit. del IMR corresponde fuente  $\mathbf{A}$  $\n *una*\n$ de. mismo interrunción segun el numero del bit. (Por ejemplo bit0-IRQ0, bit1-IRQ1, etc). Para habilitar una fuente de interrupción determinada deberemos poner a "O" su bit correspondiente en el IMR, así se generará una señal sobre la entrada respectiva  $a1$ 8259 y finalmente se enviara la interrupción al 8088. Para deshabilitar una fuente de interrupción el bit asociado a ésta debe ser puesto en "1", con lo que se impedira la generación de una interrupción del tipo en cuestion. (Ver fig. 3.5a).
- La segunda, que es la de nuestro interés, radica en llevar a cabo la señalización del fin de una Rutina de Servicio de Interrupción. Para ello, el programador deberá enviar el comando "End Of Interrupt" (EOI), reconocido  $por$   $el$ sistema en su. representación hexadecimal "20H", hacia el Registro de Comandos de Interrupción (ICR) del 8259. (Ver fig. 3.5b). conviene Para evitar confusiones aclarar que coincidentemente este registro (ICR de 1 byte) eß accesado mediante el puerto "20H".

104

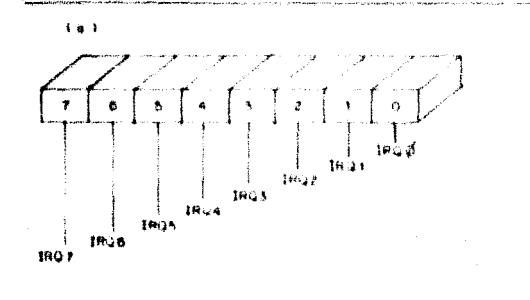

FIG. 3.5 FL

Replaced as Mileson as International

180 Bubitibals

 $0.07 - 21$  Here  $61$ 

**BINR" Y EL PICR".** 

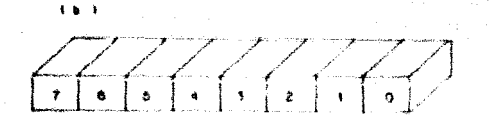

Comondo de interrupción ear Fie de Internación **CARL EMP** 

MOV AL.2dH OUT 2 OH, AL

## Interfaz de Periféricos Programable (8255)

El 8255 es un "chip" de interfaz de E/S de propósito general que puede ser configurado de diversas maneras. Soporta una gran variedad de dispositivos y señales. Entre ellos podemos mencionar el teclado, "speaker", switches de configuración, etc.

El "chip" cuenta con 3 puertos llamados PA, PR y PC que son mapeados hacia las direcciones de  $E/S = 60H$ . 61H 62H v. respectivamente. Ademas, incluye un Registro de Comandos de un byte accesado mediante la dirección de E/S 63H.

Para inicializar este "chip", el BIOS envía el valor "99H" al Registro de Comandos, y al acto éste procede a configurar el 8255. La configuración consiste en establecer los puertos PA y PC puertos de Entrada y el puerto PB como COMO puerto de Entrada/Salida. Cada puerto consta de 1 byte. La función de los puertos PA y PC dependen del estado de los bits 7 y 2 del puerto PB respectivamente.

Adentrar en este tema no compete a este estudio; solo resaltemos que, cuando el bit 7 del puerto PB está en "0", el puerto PA mantiene el código de exploración de la tecla sensada por el hardware del teclado.

Dentro del teclado existe un microprocesador que explora y detecta cualquier cambio en el estado de las teclas; éste recibe todo su "poder" y señales de reloj de la tarjeta del sistema.

Ahora, si por algún motivo queremos mantener al teclado inoperante, debemos entonces deshabilitar la senal de reloi. Para ello debemos proceder a colocar el bit 6 del puerto PB a "0". Si, por otro lado, requerimos enviar una señal de reconocimiento (ack) al teclado, debemos colocar el bit 7 del puerto PB a "1". Lueno. trabe esequrar que el teclado quede apropiadamente habilitado, deberemos colocar los bits 7 y 6 del puerto PB a "0" y "l" respectivamente, Sólo de esta manera (encontrandose el puerto PB en este estado), el teclado podrá generar la señal de interrupción IRQ1 siempre que cualquier tecla haya sido presionada o liberada. Al darse la interrupción IRO1.  $e<sub>1</sub>$ microprocesador del teclado transmitirá el código de exploración a la tarjeta del sistema y ésta esperará a que la señal de "ack" sea regresada.

## Conclusión.

Toda la información contenida en este apartado referente al 8255 y al 8259, ha sido presentada con el fin de ubicar al programador en un contexto general, de proporcionarle todas las herramientas que requiere para entender el porqué de todos los aspectos involucrados en la realización de su propio soporte de teclado.

En nuestro cometido por diseñar una nueva ISR de teclado para nuestro TSR, es muy importante que tengamos en consideración todo lo anteriormente expuesto ya que, precisamente al tomar el completo control del teclado, nuestra labor será la de imitar el comportamiento de la ISR de teclado del sistema.

A manera de conclusión podemos decir que nuestro software de soporte de teclado necesariamente deberá incluir 3 acciones indispensables independientemente de las otras muy particulares que realice. Éstas son:

그 아파트 시간 일을 하시는 것이 아이들이 사용된다. 그 나은 여기 사용에 나온 목록 회사를 하여 주었다.

- Obtener el código de exploración transmitido a la tarjeta del sistema, levendo el puerto "PA" del 8255.
- Enviar una señal de reconocimiento (acknowledge) al teclado colocando momentáneamente el bit 7 del puerto "PB" en "1".
- Enviar señal de fin de interrupción (20H) hacia el  $\sim$ Registro de Comandos de Interrupción del 8259 (accesando al puerto 2081.

## LA INTERRUPCION 16H o la INTERRUPCION 09H ?

Existen 2 interrupciones disponibles en el sistema PC para leer pulsos de tecla de la consola. Éstas son, la INT 09H y la INT 16H. Aunque el último fin de ambas, sea el mismo, su uso no puede ser indistinto debido a su naturaleza. La INT 16H es una interrupción de software y la INT 09H es de hardware.

Cuando se presiona una tecla, se genera la interrupción 09H, e inmediatamente se ejecuta la rutina del BIOS respectiva. EL manejador de la interrupción, almacena el pulso de tecla en un buffer; mismo que funge como interfaz entre la interrupción 09H y la 16H. El manejador de la INT 16H (que es otra rutina de BIOS), al datactar la existencia de alqun elemento en el buffer antes mencionado, simplemente saca el siquiente pulso de tecla del buffer para entregarlo al DOS.

Un TSR activo, al requerir ligarse a una interrupción de teclado para su activación, debe hacer uso de cualesquiera de las 2 interrupciones antes mencionadas; pero, como ya habíamos adelantado en apartados anteriores, es recomendable que esta interrupción sea la de hardware 09H. Veamos porqué:

En primer lugar, mediante la interrupción 09H un programa puede manejar códigos de exploración, y haciendo uso de la interrupción 16H solo puede manejar valores ASCII. Recordemos que para que un TSR pueda detectar la hotkey, deberá comparar los códigos de exploración de las teclas pulsadas, con los que corresponden a dicha hotkey.

فالمديد الأحديسير للكاتب فقواتنا الأناباتين الانتقاليات المائيات

En segundo lugar, sabemos que, en su inmensa mayoria, los programas de aplicación utilizan la interrupción 16H para la obtención de pulsos de tecla. Supóngase que se está trabajando con alguno de estos programas (por ejemplo un procesador de palabra), y que se tiene instalado también un programa residente que a su vez hace uno de la misma interrupción de teolado. Si por alqun motivo, la combinación de teclas que forma la hotkey coincidiera con alquna otra combinación empleada por el procesador para realizar una función determinada, por ejemplo la función de salvar archivos; en lugar de salvar, se activará el TSR.  $En$ pocas palabras, el hecho de emplear la misma interrupción, puede dar origen a problemas ocasionando daños irreversibles.

Para evitar este tipo de situaciones, es recomendable que en el diseño de programas residentes, se opte por la utilización de la interrupción 09H: cuidando además, que la combinación de teclas que formaran la hotkey sea original, aminorando así la probabilidad de que otros programas residentes la utilicen. De esta manera estaremos otorgando a nuestra utileria, la capacidad de trabajar en cualquier ambiente.

Antes de pasar al siguiente tema, sólo cabe hacer una última aclaración: el hecho de emplear la interrupción de hardware 09H en el diseño de TSRs, implica el tener que trabajar a "nivel sistema" y no a "nivel aplicación" como sucedería con la interrupción 16H: por lo que se deben llevar a cabo ciertas acciones adicionales, como la rehabilitación apropiada del controlador de interrupciones 8259, y las demás ya expuestas en el punto anterior.

## COMO ACTIVAR EL TSR ?

.<br>Маркет и просто последникования в поступную составляется составляется в составляется получительно получительно

.<br>In the complete of the complete of the complete of the complete of the complete of the complete of the complet

La respuesta directa a esta incógnita es: llamando a nuestro archivo ejecutable sólo hasta que se haya verificado que al momento de sensar la hotkey la bandera "BUSY" se encuentre apagada. Prueba que sólo puede ser realizada con el auxilio de la interrupción de timer; debido a que el acto de presionar las teclas que forman la hotkey constituye un evento asincrono (no predecible); por lo que se requiere que nuestro TSR se encuentre monitoreando constantemente la bandera "BUSY", cosa que sólo es posible ligando nuestra utileria a la interrupción de timer, para ordenar que en cada tick de reloi se lleve a cabo esta verificación. Por lo tanto, nuestro TSR se deberá ligar y encadenar también a interrupción de timer.

Recordemos que el reloj del sistema interrumpe a la PC 18.2 veces por segundo, y los intervalos entre la generación de cada interrupción es lo que conocemos como ciclos de reloj. Pues bien, debemos crear una nueva ISR de timer para que además de ejecutar sus funciones, esté verificando en cada ciclo, si el DOS se encuentra en el estado de seguridad que requerimos.

#### **IA ISR DE TIMER.**

EL cuerpo de la ISR de timer de nuestro TSR debe ser, en general, el siguiente:

Primeramente, debemos ligar nuestra ISR a la interrupción de timer Int ICH, con lo cual se activará con cada "tick" del reloj del sistema, independientemente de cualquier evento externo.

Posteriormente nuestra ISR deberá encadenar la Int ICH. En seguida deberá verificar si la bandera hotkey está encendida, y si el DOS no está llevando a cabo alguna función; caso en el que deberá enviar una señal al 8259 para indicar -Fin de Interrupción-, así como apagar la bandera hotkey y finalmente activar la utilería llamando a la función que la ejecuta.

Los pasos concretos correspondientes a la activación de la utilería son tratados en el capítulo siguiente.

المحمد المعاملين المعامل المعاملين المعاملين المعاملين المعاملين المعاملين المعاملين المعاملين المعاملين المعا<br>والمحمد المعاملين المعاملين المعاملين المعاملين المعاملين المعاملين المعاملين المعاملين المعاملين المعاملين ال

COMO EVITAR OUE MI TSR INTERRUMPA EL CURSO NORMAL DE UNA FUNCION DRL DOS ?

## A) EVITANDO LLAMADAS A FUNCIONES ALTAS DEL DOS.

Si el problema al interrumpir la ejecución de una función del DOS radica en el hecho de que el TSR haga llamadas al DOS, entonces la primera medida que se nos ocurriría consistiría en diseñar TSRs que se valieran de otros recursos para realizar sus funciones, excluyendo la posibilidad de utilizar los servicios  $det$   $pos.$ 

Ante esto, encontramos que las funciones bajas del DOS (que manejan la Entrada/Salida de consola y pantalla) pueden ser reemplazadas por las funciones del BIOS. Medida que lejos de traer inconvenientes redituará en beneficios, ya que en muchos casos el BIOS ofrece mejor funcionamiento.

Sin embargo, encontramos que para las funciones altas del DOS (que incluyen manejo de archivos) no existen sustitutos. Por lo que nuestros TSRs al prescindir de ellas, no podrían abarcar muchas aplicaciones interesantes, convirtiéndose en utilerías limitadas que si bien tienen la capacidad de resolver el problema originalmente planteado, no la tienen para ser consideradas como TSRs poderosos.

Hasta este punto, contaríamos con la capacidad de construir utilerías residentes que solamente hicieran uso de la consola y de la pantalla tales como" calculadoras, relojes, alarmas, las que emplean todo tipo de despliegue de video (tablas matemáticas, formularios, recordatorios), etc. Sin embargo la limitante que implica el tener que sacrificar el uso de archivos puede ser grande.

## B) HACIENDO USO DE LA BANDERA "BUSY" DEL DOS.

Una mejor opción de resolver el problema es: proveer al TSR de la capacidad de detectar si alquna función del DOS está en progreso al momento de haber sensado la hotkey.

 $111$ 

En el inciso anterior vimos que las funciones bajas del DOS pueden ser reemplazadas por las del BIOS. Esto será retomado aquí que las funciones  $del$ por resultar ventajoso, por lo DOS. referidas en el párrafo anterior se reducen a las funciones altas, también conocidas como "inseguras" por los programadores.

Ahora, para averiquar si el DOS está llevando a cabo una función insegura, contamos con una bandera que el DOS mantiene en cierta localidad y que es prendida al acto de dar inicio la ejecución de alquna de ellas y apecada al completarse dicha función. Esta bandera es conocida como "BUSY DOS FLAG" (Bandera de Ocupación del DOS), La manera de acceder a ella es mediante la Int 21H función 34H, la cual regresa la dirección de Segmento del DOS y un offset hacia la bandera BUSY, La forma de interpretar el estado de la bandera es la siguiente: si la bandera BUSY se encuentra prendida, el DOS no se encuentra en un estado de sequridad.

Nuestro TSR sólo deberá permitir su activación cuando habiendo detectado la presión de las teclas que conforman la hotkey, la bandera RUSY sea igual a "0". Siendo éste el caso, desde la misma ISR de timer se procedará a la activación de la utileria.

Por otro lado, si la bandera BUSY se encuentra prendida y la hotkey sensada, el TSR deberá retardar su activación hasta la terminación de la función del DOS en progreso.

Este es el momento de plantear una nueva situación: tal parece que todo problema hubiera sido resuelto, pero no hemos tomado en cuenta el caso en el que a pesar de que la bandera BUSY se encuentre prendida, las funciones inseguras del DOS no están siendo ocupadas. Esto ocurre cuando el Procesador de Comandos está en espera de instrucciones (hecho que se convierte en otro nuevo problema a tratari.

CONO DETECTAR CUANDO EL DOS ESTÉ SEGURO PARA USAR FUNCTONES ALTAS ENCONTRANDOSE EN UN ESTADO "OCUPADO" ?

and a string of the state of the state and

Es necesario señalar que aún no haciendo uso de funciones altas, al DOS se le atribuye el estado de "ocupado" durante aquellos períodos en los que el sistema está en espera de un "pulso de tecla" ("keystroke"); períodos que no representan ningún peligro y en los que, para nuestros fines, el sistema se debe considerar en un estado de "seguridad",

112.

Internamente la bandera BUSY es prendida no sólo en los momentos en los que el DOS realiza funciones (01H-0CH) de la interrupción 21H, sino también cuando está en espera de una entrada de consola. Caso en el que a pesar de que el DOS sea considerado "ocupado", el sistema se encuentra en condiciones de poder utilizar funciones altas y por tanto de permitir la activación del TSR.

Ahora, para detectar esta situación, existe una interrupción que permanece reservada oficialmente por Microsoft e IBM. Ésta es la interrupción 28H conocida bajo el nombre de **DOSOK** (simbolizando DOS Ok!) también conocida como "Interrupción de Ocupación de Teclado". Una descripción general de ésta es la siquiente:

Descrip, Int.28H;Interrupción de *software* regularmente<br>llamada durante el "*loop* de poleo" de la cola de E/S del DOS para comunicarle a un programa TSR si las condiciones prevalecientes en el sistema son favorables para que éste pueda hacer uso de operaciones de archivo o de funciones posteriores a la OCH de la Int 21H. Nota: Estos datos son producto de un compendio de información técnica no oficial.

Antes de proseguir, cabe mencionar que parte del "misterio"  $de1$ famoso programa PRINT.COM ("spooler de impresión") de Microsoft, radica en el uso de esta interrupción, para todos desconocida en ese entonces.

El completo propósito de la Int 28H es "desirle" a los TSRs (específicamente al programa PRINT.COM, desde el punto de vista de Microsoft) si pueden hacer uso o no de las funciones altas del  $DOS.$ 

أسرعي المواقعة ويمكن والمعاقلة فالمتنا

Retomando el tema, la solución a nuestró problema inicial la vista: el programa TSR deberá monitorear la salta a interrupción 28H, para que al momento de detectar en el sistema un estado de espera de un pulso-de-tecla, intervanga la nueva ISR DOSOK y proceda a activar el TSR, siempre que la hotkey haya sido presionada.

#### LA ISR DE OCUPACION DE TECLADO (DOSOK).

En primer término debemos instalar nuestra propia ISR DOSOK ligándola al vector de interrupcion 28H. De esta manera, la ISR se activará siempre que el sistema esté en espera de una entrada  $de$  consola.

Cabe aquí anotar que cuando un programa no está ligado al vector de Int 28H, este simplemente apuntara a una instrucción de máquina de regreso de interrupcion (IRET).

La acción inicial de la nueva rutina será la de encadenarse a la Int 208 para hacer de ésta, una interrupción general a todos los programas. Posteriormente verificará si tanto la bandera hotkey como la bandera BUSY están prendidas, ya que esto significaría tener el caso de haber sensado la hotkey estando el DOS en espera de un "putso de tecla"; y por lo tanto el TSR puede ser desplegado. Será la ISR BOSOK la que en este caso, se ocupe de dicha tarea. Para ello, primero deberá enviar una señal de Fin de Interrupcion al 8259 y apagar la bandera hotkey. En el caso de que la bandera hotkey se encontrara apagada, la ISR sólo deberá regresar el control al programa que llamó a la interrupción DOSOK.

 $2.2.4$ 

Para permitir a un TSR interrumpir a otro, cada TSR deberá llamar a la interrupción DOSOK en el momento que esté esperando leer algo del teclado; ya que en esos instantes el sistema está en condiciones de poder atender a cada TSR. Sabemos que la función get char de Turbo C, hace implicitamente un llamado a la interrupción 28H. Por lo tanto, para lecturas y cualquier entrada de teclado nueetro TSN hara uso de esta función.

## COMO EVITAR INTERRUPCIONES A OPERACIONES EN DISCO ?

En el diseno de nuestro TSR, debemos tener en cuenta el caso de que un usuario active la utilería residente, encontrándose el sistema llevando a cabo una operación de disco. Ya que como una operación de disco no puede ser, por ningún motivo interrumpida. nuestro TSR deberá, en el mejor de los casos, retardar su activación hasta que la operación sea completada. Decimos en el mejor de los casos, debido a que muchos programadores optan por ignorar la ocurrencia de la hotkey, en lugar suspender la activación del TSR momentáneamente hasta asegurarse de que dicha acción no provocará problemas en el sistema.

Si a un TSR le fuera permitido interrumpir, mientras una operación de lectura, escritura o búsqueda en disco estuviera en progreso, el tiempo latente utilizado por el programa TSR podría generar errores de disco para el programa interrumpido. Es decir, si al activarse un TSR se interrumpiera una operación de búsqueda-lectura o de búsqueda-escritura; particularmente después de la busqueda y antes de la lectura/escritura, el uso del sistema de disco del TSR originaria el mal funcionamiento del procesamiento del disco del programa interrumpido.

Para evitar esta situación, todo programa residente se debe ligar por sí mismo al vector de interrupción de procesamiento de disco del ROM-BIOS, correspondiente a la interrupción 13H. Una vez teniendo el control de esta interrupción, cada vez que el TSR detecte su ocurrencia, se abstendrá de activarse y colocará una bandera indicando que la hotkey ha sido presionada para que, posteriormente dicha bandera sea probada por la ISR del *timer* o la ISR DOSOK.

للمقتلين مقاربات بالأساحة المارقة ماهيا للمتعارض للتناول والانتاج والانتاج

## COMO TRATAR EL CASO DE UN **ERROR CRITICO ?**

.<br>National component production of the composition of the self-left in the left contribution of the collection

.<br>1920 - Jan James Corporation de Communister de Communister de la contrade de la constitución de la constitució

المتحدث والمتعارض والمتحدث والمتحدث

Es de suma importancia, en la construcción de programas residentes, no pasar por alto la posibilidad de que al activarse el TSR e iniciar su trabajo, detecte un error crítico en el sistema. Veamos porqué:

Mari Albanyo katika وستفرط وكوالر فولاست والراجع والالالالالالا فأراها هرزون العرابات للتنافر للمرادي الرواز والروازي والرازي

 $-116$ 

أنبا المتعارف

En principio, cuando el DOS encuentra un estado de error crítico sensa una condición de "no listo" y genera 1a interrupción respectiva, inmediatamente el error es manejado por una ISR en el procesador de comandos que responde desplegando en pantalla el, tan común, mensaje "abort, retry or ignore". Según la opción elegida, la ISR envía de vuelta al DOS un valor que especifica lo que el DOS deberá hacer respecto al error.

Ahora, cuando el sistema no maneja programas residentes, no habrá ningún problema; se procesará la instrucción dada por el usuario, tal como conocemos. Pero cuando se trabaja en un. ambiente de TSRs el panorama cambia.

Supongamos que un TSR interrumpe a un programa transitorio e intenta realizar una lectura de disco flexible encontrandose la puerta del drive abierta (caso de un error crítico). El sistema genera una interrupción 24H y el procesador de comandos del DOS se hace cargo de la situación enviando a pantalla el mensaje que indica al usuario si desea abortar, reintentar o ignorar el error. Supongamos que el usuario teclea "A". En consecuencia, el DOS intentará abortar el programa corriente. Pero cuál es el programa corriente ?. Estudiemos las consecuencias de las 2 alternativas:

Si el TSR intercambió previamente las direcciones de PSP, el sistema intentará abortar el TSR; caso en el que, debido a la incapacidad del DOS de reconocer la existencia de un programa transitorio en una condición de suspendido, nunça se devolverá el control a t programa interrumpido aún cuando siga estando asignado en memoria.

Si el TSR no intercambió las direcciones de PSP, el DOS abortará, sin más, al programa transitorio ignorando completamente que el TSR habia sido activado.

La solución radica en ligar todo programa residente al vector de interrupción 24H, aún coando no se desen manejar los errores relativos a dicha interrupción. El vector debe ser ligado al momento de haber sensado la hotkey, y debe ser regresado a su valor anterior, al termino del TSR y antes de regresar el control al programa interrumpido. Una vez ligado el TSR al vector de interrupción 24B, sera capaz de detectar cuando una interrupción de tal genero ocurra. Caso en el que el TSR deberá ignorar el error, para evitar los problemas antes mencionados: asumiendo que el usuario es capaz de detectar el error. La interrupción de error crítico no será encadenada. Hecho que implica lo siquiente:

- $\sim$ Heredar los errores a otro programa TSR, activado con posterioridad al nuestro.
- Haber heredado los errores de otro programa activado antes que el nuestro, al ordenar que ignore dichos errores, también los ignorara con relación al primero.

Esto se solucionaria escribiendo una ISR manejadora de errores críticos inteligente que abarcara todo el sistema. alternativa poco convincente

La experiencia ha mostrado que muy raramente los casos de error crítico se presentan, y cuando asi es, el usuario tiene la capacidad de eliminarlos. El método aquí sugerido, es el empleado por la mayoría de los diseñadores de aplicaciones residentes.

. Thus, and the constraint  $\alpha$  , where  $\alpha$ 

# CONO NANEJAR UN EVENTO CTRL-BREAK ?

Sabemos que la interrupción Ctrl-Break provoca la terminación inmediata de un programa, pero si este programa es un TSR existiran serios problemas, debido a que la terminación de un programa residente no es igual a la de un programa transitorio normal, por involucrar un mayor número de acciones,

 $11A$ 

Cuando el usuario presiona las teclas Ctrl-Break, se genera la interrupción 23H y es desplegado en pantalla el token " ^C " en la posición corriente del cursor. El manejador correspondiente a esta interrupción provoca la terminación inmediata del programa corriente.

Por otro lado, sabemos que la terminación de un TSR no involucra el mismo procedimiento que la terminación de un. programa transitorio. Para terminar un programa residente se debe tener en cuenta que este tiene ligados ciertos vectores de interrupción y eliminarlo sin restablecer dichos vectores equivaldría a dejar deshabilitadas las interrupciones que éste manejaba para otros programas cargados con posterioridad a él.

Por ello, todo programa TSP debe cuidar que nunca ocurra una interrupción Ctil-Break durante su proceso. Para ello deberá realizar lo siquiente:

Cuando el TSR sea activado, deberá averiguar el estado corriente (habilitado/deshabilitado) del proceso Ctrl-Break. Para ello, nos podemas valer de la función 33H del DOS, que permite a un programa leer y cambiar el estado del proceso Ctrl-Break. Una vez conocido su estado, en caso de encontrarse habilitado, el TSR deberá cambiarlo al estado inverso. Cuando el programa residente este listo para regresar al proceso interrumpido, deberá colocar el estado del proceso Ctrl-Break a su condición anterior. Notemos que no es necesario ligar el programa al vector de interrupción  $23H.$ 

Procediendo de la manera anteriormente descrita, si se da el caso de que el usuario presione las tecla Ctrl-Break cuando el TSR esté corriendo, el programa interrumpido será terminado inmediatamente después de que el programa residente regrese al éste. Si todos los programas TSR usan la misma lógica, estaremos validando que únicamente los programas transitorios sean terminados por la interrupción Ctrl-Break.

En este trabajo, también hemos considerado el caso de que el usuario desee terminar un programa TSR. El método preciso para la remoción de un programa residente, es expuesto en el capítulo siquiente.

# PROCEDIMIENTO GENERAL PARA LA CONSTRUCCION DE UTILERIAS RESIDENTES EN MEMORIA

CAPITULO 4

## **INTRODUCCION**

a politika na katika na katika na katika na katika na katika na katika na katika na katika na katika na katika<br>Manazarta

an dae dings oorlog minst niet

 $121$ 

Charles and Continued

Este capítulo está centrado en la exposición de un método general que puede servir de quía para el programador de aplicaciones residentes en memoria robustas, Para ello, hemos resumido todos los pasos implicados en un esquema general (ilustrado en la fig. 4.1). Dicho esquema muestra cada una de las etapas del método a manera de diagrama de flujo, lo cual facilita al lector la visualización y comprensión del orden en el que cada uno de los eventos se debe suceder.

Como se puede apreciar en la fig. 4.1, cada etapa es identificada por una letra. Esta Referencia servirá para ir desglosando a lo largo de este capítulo, las particularidades de cada una de ellas.

## FIG. 4.1 ESQUEMA GENERAL PARA LA IMPLEMENTACION DE

# UTILIERIAS RESIDENTES EN MEMORIA

.<br>Kabupatèn Kabupatèn Jawa Kabupatèn Kabupatèn Ba

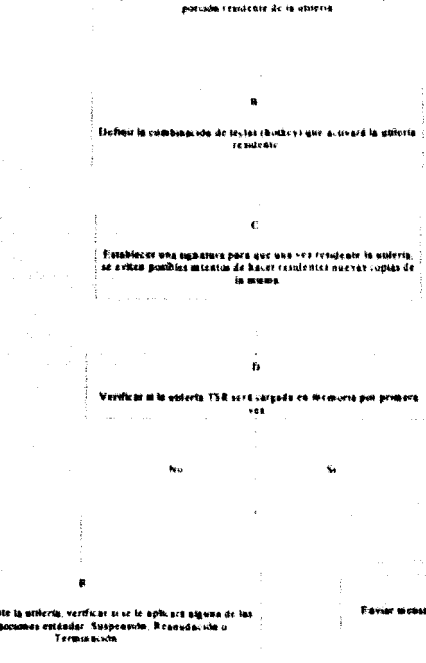

th.

 $\mathbf{N}_\mathrm{d}$ 

**Пувсиония не ть всеми он смезном** 

**Su** pensión. Impide la activación del TSR

Researche de Apula el estado de proponicio

narsin. Democrat de momars la univola servicando con antetacata

¢,

erde set firvada o lako. Se princia como el ENIS harla a

Brioclar la Amskescobe de un programa transforte

n

## CONT. FIG. 4.1 ESQUEMA GENERAL PARA LA IMPLEMENTACION DE

# UTILIERIAS RESIDENTES EN MEMORIA

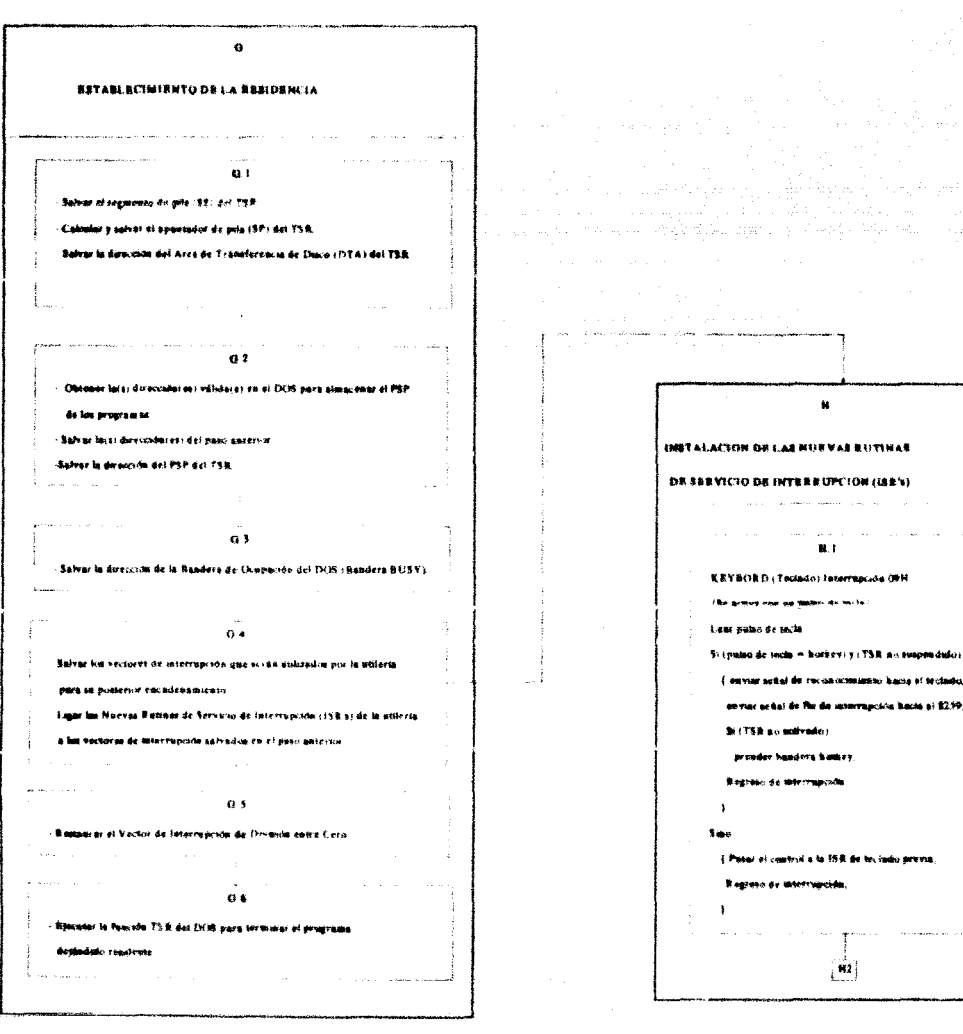

# CONT. FIG. 4.1 ESQUEMA GENERAL PARA LA IMPLEMENTACION DE

## UTILIERIAS RESIDENTES EN MEMORIA

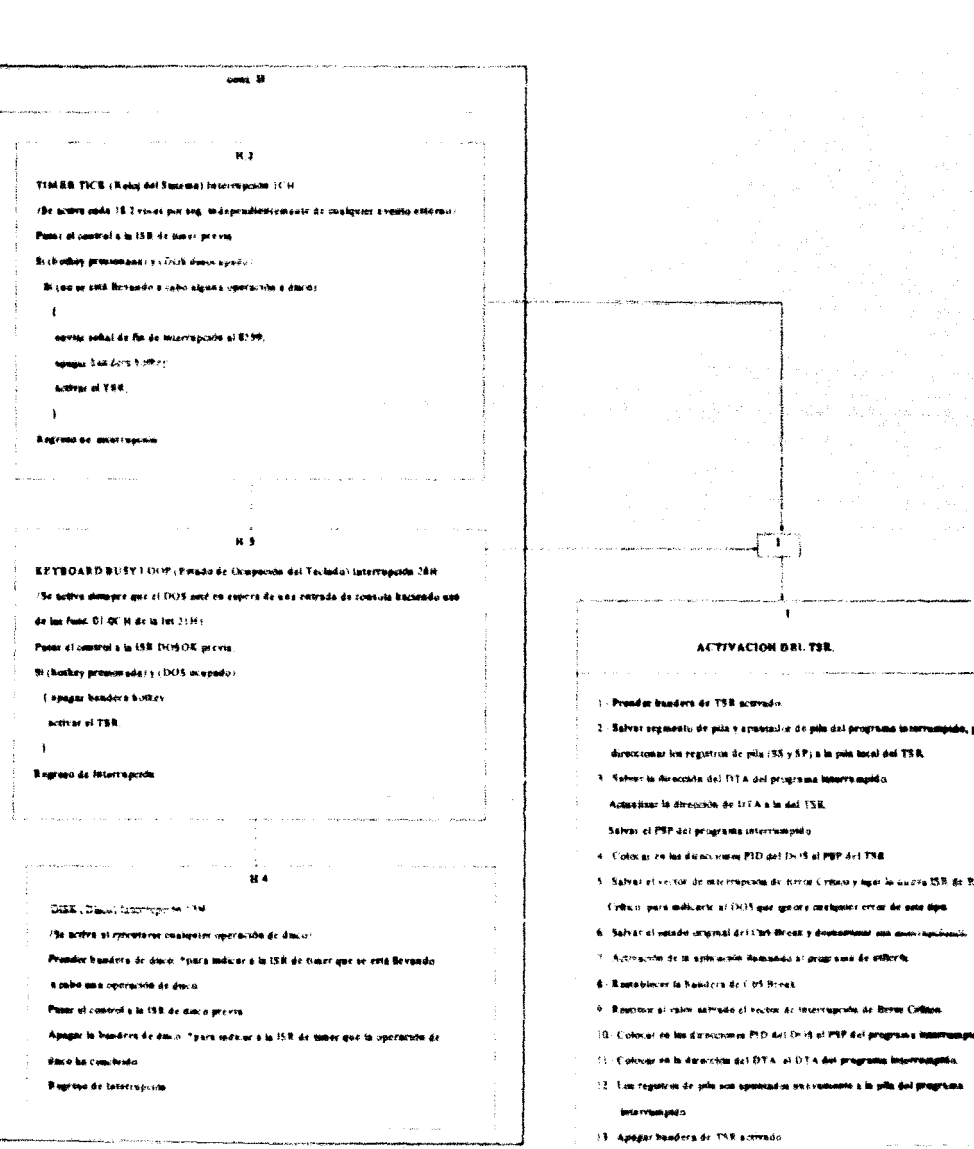

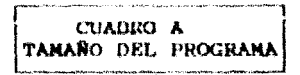

Un paso preliminar en el diseño de una utilería residente es la especificación al DOS del tamaño de nuestro TSR. Es necesario proporcionar esta información para que el DOS pueda determinar la cantidad de bytes a reservar.

125

Ahora, cómo conocer el tamaño del programa? Como se discutió en el capitulo II, una salida fácil seria declarar el programa de 64 K. Es decir, siquiendo las recomendaciones propuestas con antelación para la construcción de programas residentes. proporcionar al sistema el tamaño máximo admisible (64K), que son ocupados por el área de datos y de pila al emplear el modelo de memoria tinv.

Sin embargo adoptar esta alternativa no es recomendable, ya que si el programa de utilería requiere de menor cantidad de memoria, esto se traduciria en un consumo innecesario de la misma. El desperdicio de memoria constituye un serio problema en  $e1$ ambiente de TSR's. Recordemos que cada programa cargado aminora el área de TPA.

Es evidente entonces, que lo óptimo será proporcionar al DOS el tamaño exacto del programa. Sabemos que el procedimiento para calcular el tamaño de un programa varía de acuerdo al lenguaje que se emplee. Por ejemplo, en lenguaje ensamblador resulta sumamente sencillo el cálculo del tamaño del programa: sin embargo para la construcción del manejador de programas residentes, hemos elegido utilizar el lenguaje C (específicamente Turbo C), las justificaciones de tal determinación son referidas en la Introducción del presente trabajo. El cálculo del tamaño de un programa en lenguaje C no es tan simple; para tal efecto se debe analizar la forma en la que el compilador de Turbo C construye el programa.

## CALCULO DEL TANANO DE UN PROGRAMA EN TURBO C.

Siquiendo las pautas para la construcción de programas TSR, despúes de compilar el programa bajo el modelo de memoria tíny. resultará el mapa de memoria siguiente:

126

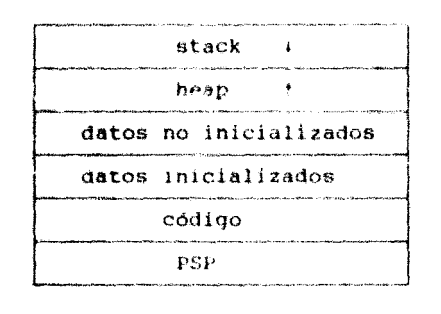

FIG. 4.2 MAPA DE MEMORIA BAJO EL MODELO DE MEMORIA TINY

- El PSP "Program Segment Prefix": Es un área de control de 256 bytes que se encuentra al inicio de cada programa en memoria; consta de varios campos que el DOS utiliza para manejar et ambiente de procesamiento del programa. (En el capítulo I se trata este tema a detalle.)
- El Area de Código: Contiene las instrucciones en lenguaje de maquina que ejecutan las funciones del programa.
- El Area de Datos: Se divide en dos partes, la primera es el área en la que se encuentran las variables de datos tanto estáticas como externas, que son inicializadas al ser declaradas en el programa: la segunda parte representa el área que contiene las variables de datos estáticas y externas no inicializadas.
- El Area de Heap: Es el bloque de memoria en el que se realizan las asignaciones dinámicas de memoria de nuestro programa. El área de heap crece hacia arriba (ver fig. 4.2).
- El Area de Pila: Es el bloque en el que se llevan a cabo todas las operaciones de pila de nuestro programa. El área de pila crece hacia abajo.( ver fig. 4.2).

Cuando el programa es ejecutado por primera vez, el apuntador de pila se encuentra en el tope de la misma, es decir, en la marca de los 64K establecida por un programa basado en el modelo de memoria tiny.

Como podemos apreciar, el tamaño del programa está dado poi la suma del tamaño de cada uno de sus bloques. En el caso de querer manejar un tamaño fijo de 64K para un programa, no será necesario conocer el tamaño de sus bloques, pero para nuestros fines si lo será, ya que lo que buscamos es ahorro de espacio en memoria. Así, nuestro problema se traduce en lograr establecer un apuntador de pila en una dirección que señale el límite de la memoria ocupada por nuestro programa, debajo de la marca de los 64K.

A continuación calcularemos cada una de las áreas de memoria del programa.

### Tamaño del PSP.

El área para el "Prefijo de Segmento de Programa" siempre es fija de 256 bytes.

## \_\_\_\_Tamaño del Area de Código y del Area de Datos.

Para calcular estas áreas, sugerimos hacer uso del programa TLINK de Turbo C, que genera un archivo denominado "MAP" el cual contiene información útil para este propósito. El mapa resultante de este archivo es el siquiente:

 $127$ 

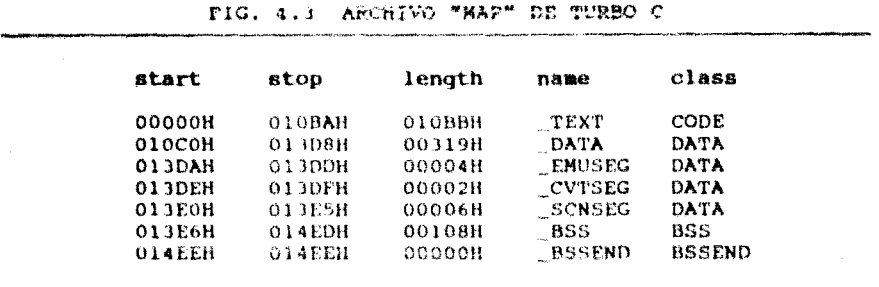

- En la columna class podemos identificar los diferentes tipos de segmento: Código (CODE), variables de datos inicializadas (DATA), y variables de datos no inicializadas (BSS).
- En la columna name se encuentran los apuntadores al inicio de cada uno de los segmentos anteriormente mencionados. considerando el mismo orden: TEXT, DATA, BSS, BSSEND. Los apuntadores EMUSEG, \_CVTSEG y \_SCNSEG, también se encuentran dentro del segmento de variables de Datos Inicializados (DATA). Observar que la dirección apuntada por BSSEND corresponde también al inicio del área de heap.
- Las columnas start y stop contienen el tamaño, en valor hexadecimal, del inicio y final del segmento indicado en la columna class.
- La columna lenght mantiene el tamaño de cada segmento. El tamaño de un programa qua no hiciera uso del stack ni del heap, se obtendria tan sólo por la suma de los valores contenidos en esta columna, más 256 bytes correspondientes al PSP.

Con la información proporcionada por el archivo MAP, el mapa de memoria puede verse como se muestra a continuación:

FIG. 4.4 MAPA DE MEMORIA INDICANDO APUNTADORES

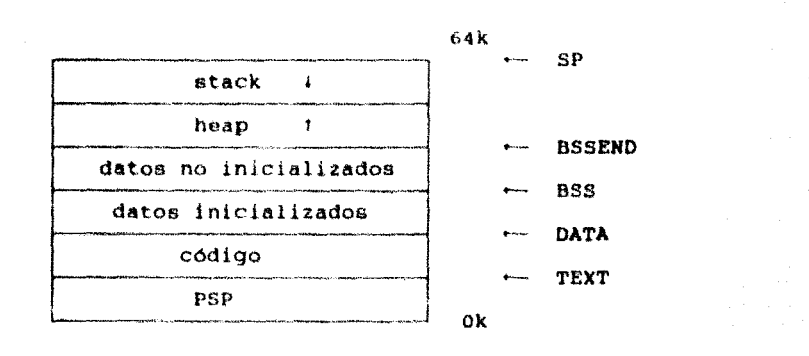

## Tamaño del Area de Heap.

Como es en el área de heap donde se llevan a cabo las asignaciones de memoria del programa, su tamaño dependará de la cantidad de memoria que el programa asigne; por tanto, debemos buscar alqun método para determinar esta información.

En si, se debe examinar el uso de las funciones de asignación de memoria de Turbo C. Por ejemplo, procediendo de esta manara en nuestro caso, primeramente podemos identificar que las funciones de ventana requieren de asignación de memoria para salvar el contenido previo del área en pantalla sobre la que serán desplegadas. Ahora, para calcular la cantidad de memoria que consumen todas les ventanas (y asi tener una aproximación del tamaño del área de heap), se tendria que hacer una estimación del tamaño v número de ventanas que serán concurrentemente establecidas, teniendo en cuenta que cada ventana asigna un área de memoria para  $su$ "buffer-de-salvado" cuyas dimensiones corresponden a la altura de la ventana multiplicada por su ancho y el resultado muitiplicado por 2. (Para mayor referencia ver los capítulos V y VI, dedicados al Manejo de Ventanas.)

También se data tanar en quenta que las operaciones de ocultar o dostruir una ventana provocab la liberación de memoria que ocupaba su "buffer-de-salvado" en el área de heap. Una vez considerado todo lo anterior, se debe proceder a la estimación de las demás demandas de área de heap del programa, mediante una revisión de la utilización de las funciones de Turbo C que involucren asignación de memoria.

De esta manera, una vez obtenido el tamaño del área de heap, podemos conocer el tope del mísmo y por lo tanto la dirección del fondo de la pila.

Hemos presentado un método para la delimitación del heap, sin embargo en la parte final del punto siguiente presentaremos otra opción que no implica tanta complejidad y que servirá para la obtención tanto del área de stack, como de la de heap.

## Tamaño del Area de Pila.

Como se puede apreciar en la figura 4.4, la pila se encuentra sobre el heap y crece hacia abajo. Cuando el programa es ejecutado por primera vez, el apuntador de pila se encuentra en el tope de la misma, es decir, en la marca de los 64K.

Por otro lado, sabemos que la cantidad de pila requerida por un programa dependera de la frecuencia con la que se hagan llamadas a funciones anidadas, así como de la cantidad de datos locales usados por dichas funciones. Esto obedece al hecho de que con cada llamada a función se salvan alqunos registros y parámetros que la función empleará. Ademas, si la función tiene variables automáticas, tambien serán introducidas a la pila y por tanto el apuntador de pila recorrido hacia abajo. Entonces una función que sea llamada recursivamente y que tenga muchos parâmetros y variables automáticas, requerira de una cantidad considerable de espacio de pila. Si por este camino logramos obtener el tamaño del área de pila, solo restaría agregar esta cantidad a partir del tope del área de heap ( o fondo del área de pila, obtenido en el punto anterior), para así obtener la dirección del tope de la pila, misma que delimitaría el fin de la memoria ocupada por nuestro programa.

Como podemos observar, el proceso para la estimación del tamaño del área de pila, por este metodo, resultaria dificultoso y tardado; ya que conlleva un análisis minucioso de cada función utilizada en el programa.

Asi, tras un estudio para encontrar un método para solucionar este problema se cae en la cuenta que la misma naturaleza dinámica del heap y del stack sugieren al programador determinar el tamaño del programa mediante prueba y error. Este método que a continuación desglosaremos, resultó ser el mejor por razones de rapidez y confiabilidad. El método consiste de los siguientes Dasos:

- 1.- Compilar el programa bajo el modelo de memoria tiny de turbo C. Con lo cual el sistema le asignará un espacio en memoría  $de$  $64K$ .
- 2.- Proceder a mover el tope de la pila hacia abajo: es decir. por debajo de la marca de los 64K. Por cada movimiento experimental se forzará al programa a emplear la menor parte de heap y de stack posible.
- 3.- Continuar los movimientos experimentales hasta que nuestro programa se emplece a comportar de forma impredecible o provoque la "caida" del sistema. Esto indicará que el tope de pila deberá estar en una posición inferior a la presente.
- Retroceder el tope de la pila a las posiciones necesarias,  $4.$ hasta establecerlo en un nivel de seguridad (en el que no se presenten los problemas anteriormente mencionados.)
- $5. -$ Por último, verificar que el programa trabaje de manera absoluta para la posición de tope de pila seleccionada. Medida con la cual comprobaremos que efectivamente el tope de pila se encuentre en la posición adecuada y no provoque el traslape de las áreas de pila y de heap.

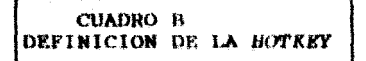

El paso siquiente es definir la combinación de teclas (hotkey) que activará la utileria residente.

Como va se mencionó en secciones anteriores, un programa TSR puede ser activado por eventos internos o externos; de éstos últimos corresponde hablar en esta parte.

Los eventos externos, son los que se valen de una combinación de teclas (también conocida como "pulso de tecla") o hotkey para activar el TSR. Por lo general la hotkey está compuesta por una tecla especial (Ctrl, Alt, Shift, Insert, Caps Lock, Scroll Lock) y cualquier otra que tenga un código de exploración válido

## DETECTION DE LA HOTERY

proceso que el DOS realiza para la detección e E1. identificación de la hotkey es el siguiente: Sabemos que cuando una tecla es presionada, se genera una interrupción de hardware que es atendida por la Rutina de Servicio de Interrupción 09H: ésta procede a leer el puerto de entrada de datos de teclado que regresa el código de exploración de la tecla presionada. En el caso de que la tecla presionada haya sido alquna de las. siquientes: INS, CAPSLOCK, NUMLOCK, SCROLL LOCK, ALT. CTRL, LEFT SHIFT O RIGTH SHIFT: el DOS actualiza el valor de la máscara de estado del teclado para dar a conocer ai programador la tecla especial presionada, cuando este lo requiera.

Todo lo referente a la interrupción de teclado y el mecanismo de sensado de la hotkey fue ya mencionado en el capítulo III. Sólo recordemos que la máscara de estado del teclado consiste de un byte (ver fig. 4.5) que el DOS reserva en la dirección 0:417 para conocer el estado de las teclas especiales antes enumeradas.

#### FIG. 4.5 HASCARA DE ESTADO DEL TECLADO

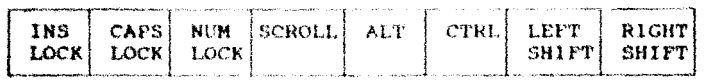

La máscara involucra las 8 teclas especiales empleadas para cambiar el estado del teclado, cada una de las cuales corresponde a un bit. Un bit encendido (colocado en "1") indica que la correspondiente tecla está siendo presionada.

De lo anterior dimana que para determinar si la hotkey ha sido presionada deberemos:

- Verificar que el estado de la máscara sea tal que corresponda al resultante de haber presionado la tecla especial de la hotkey.
- Confirmar que el códico de exploración sensado corresponda al del segundo caracter que forma la hotkey.

## RECOMENDACIONES PARA LA SELECCION DE LA HOTKEY.

Seleccionar una combinación de tecias que no sea de uso común. es datir, que sea improbable interfiera con otras teclas de programas.

Una buena política es evitar definir como hotkey teclas de función como F1, F2, etc., así como combinaciones del tipo Alt-"letra", o del tipo Ctrl-"letra",

Esto debido a que, por un lado, la inmensa mayoría de los programadores han adoptado estos estándares y por otro, numerosos programas involucran teclas de función en su procesamiento.

La combinación elegida por nosotros, para activar el. manejador de TSR's fue "Alt-Punto".

133

## CUADRO C **ESTABLECIMIENTO DE LA SIGNATURA**

134

Por su diseño monousuario, monotarea; al DOS le resulta ajeno el ambiente de programas residentes. El DOS solo "entiende" el concepto de programas transitorios; programas que residen en el TPA mientras se estén ejecutando y que indican al DOS su finalización para que éste libere la memoría ocupada en el TPA y recupere los recursos asignados al programa en cuestión.

Hemos mencionado ya en capítulos previos, que el DOS cuenta con funciones para dejar programas residentes en memoria; sin embargo, no tíene manera de saber que un programa quedará residente hasta que éste finalice su ejecución. Tampoco puede nombre del programa residente, aun cuando la conocer el . información necesaria para ello se encuentra disponible (como veremos mas adelantel.

Por lo tanto, si un programa residente se ejecuta varias veces (desde la Linea de Comandos del DOS), permanecerán residentes en memoria tantas copias del mismo como ejecuciones se hayan ordenado. Por lo que si este problema no es considerado, se tendría un desperdicio de memoria que arrastraría serios problemas y no existiría justificación para la utilización de programas residentes

Como vemos, es necesario que nuestro programa residente pueda determinar si alquna copia de sí mismo está ya regidente en memoria.

#### MURSTRO PROGRAMA ESTA YA RESIDENTE ?

La manera más simple para que el TSR pueda determinar si una copia de sí mismo está ya residente, es mediante la utilización de uno de los vectores de interrupción disponibles  $a1$ programador, que van de la dirección 60H a la 67H, utilizándolo como vehículo de comunicación entre el programa y su copia residente.
Para ello, consideramos conveniente exponer 2 alternativas:

 $1 -$ Selección arbitraria del vector-de interrupción de usuario.

La mayoria de los programas publicados en revistas y libros, así como algunos paquetes, hacen uso de éste método que consiste de lo siguiente: Seleccionar arbitrariamente uno de los vectores de interrupción de usuario. Luego, durante la primera ejecución del TSR, examinar el vector seleccionado para determinar si su contenido es un valor nulo o bien un apuntador a una rutina. En el primer caso, se asume que la utileria no está todavía residente, por lo que se procede a ligarla vector de interrupción seleccionado para al. **Que** posteriormente se declare así mismo residente. En el segundo caso, cuando existe un apuntador al vector de interrupción:  $e<sub>1</sub>$ TSR. e iecutará  $18$ Rutina đe Interrupción asociada a dicho vector y aguardará por un valor de regreso; si dicho valor no es el esperado, se colegirá que la utileria no está todavia residente, por lo que para tal efecto se deberá proceder de igual manera que en el primer caso.

Inconvenientes del método:

El hecho de que la selección del vector se realice de forma arbitraria, constituye el principal problema, ya que no se tiene la seguridad de que otro programa no seleccionará también el mismo vector. Recordemos que el diseño del DOS, enfocado a una sóla tarea, permite a ásta el tener a su disposición cualesquiera de los vectores disponibles sin importar que hubiesen estado ligados a otro programa.

Selección del vector de int. cotejando signaturas.  $2 -$ 

Este segundo método constituye una mejor alternativa. Consiste en tener el vector de interrupción previamente ligado a la utilería y apuntando a una signatura en memoria.

La signatura consta de una cadena de caracteres que deberán ser unicos al programa y que se encuentra localizada en el área de datos.

A diferencia del método anterior, al ser cargado el programa por primera vez, explorará los vectores de interrupción desde la dirección 60H hasta la 67H; y si cualesquiera de estos vectores apunta a la signatura, que una copia del programa está ya **HEAR** deducira residente. En caso contrario, el programa se apropiará de un vector de interrupción de contenido nulo y colocará el apuntador a la signatura.

Inconvenientes del método: Desafortunadamente no existe una manera infalible da avitar que etros programas se apropien del vector de interrupción seleccionado: sin embargo, éste es el mejor método conocido y utilizado por brogramas tales como SideKick y mismo que emplearemos en este trabajo.

CUADRO D VERIFICACION DE LA PRIMERA CARGA EN MEMORIA 137

En este punto las acciones a tomar son las siguientes:

- a) Si la utileria todavía no ha sido cargada en memoria por vez primera, proceder a hacerlo. (La metodología para ello es mostrada en el cuadro "G", pag.26).
- Si la utileria va ha sido cargada en memoría por primera b) vez, el programa debe tener en cuenta lo siguiente:
	- Contemplar la posibilidad de la existencia de nuevos intentos por volver a cargar le utileria. Que es precisamente el caso contemplado en el cuadro anterior (cuadro "C"), en donde se hizo notar la necesidad de que el programa fuera capaz de detectar, mediante el uso de la signatura, si una copia de sí mismo está ya residente para evitar que cada vez que el usuario ejecute el programa, una nueva copia de sí mismo quede residente también.
	- Determinar si el intento subsequente por cargar la utilería tue provocado para establecer comunicación entre esta y la copia residente de la misma. (Caso que será tratado en el siguiente cuadro).

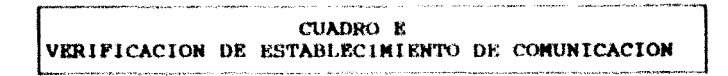

an an Isla

hay a distance and for specific components of programs

En el cuadro "C", se dio la pauta para introducir el concepto de comunicación entre el TSR y su copia residente. Una vez que el programa ha encontrado un vector de interrunción de contenido nulo y se ha apropiado de éste, será empleado con una doble finalidad: primera, para la determinación de la residencia (como fue explicado en el cuadro "C"): segunda, para establecer la comunicación antes mencionada con el fin de cambiar el estado del TSR.

La comunicación involucra lo siquiente: la primera vez que el programa es ejecutado se establece una copia de sí mismo en memoria (conocida como copia residente). luego cualquier ejecución subsecuente de dicho programa da por resultado una segunda copia (llamada copia transitoria) que podrá emplearse para pasar parametros a través del vector de comunicaciones a la copia residente. Ésta reconocera el parámetro pasado y procederá a modificar el estado actual del TSR por cualquiera de los estados existentes (suspensión, reanudación o terminación) según el mismo parámetro.

A manera de esclarecer estos conceptos e ilustrar la metodologia, se muestran los siquientes puntos:

- La copia transitoria verifica la existencia de una  $1. - 1$ copia residente de la misma. Esto se lleva a cabo explorando los vectores de interrupción disponibles al programador hasta encontrar la signatura que identifica a ambas copias.
- Una vez confirmada la existencia de la copia residente.  $2.$ ésta regresa a la copia transitoria el número del vector de interrupción en el  $que$  $55P$ encontró 1a signatura. Dicho vector es. llamado <sup>#</sup>vector de interrupción de comunicaciones".

138

applied that the above the

Se inspecciona si la copia transitoria viene acompañada  $3.$ de algún parámetro valido (Es decir si al volver a ejecutar la utileria desde la Linea de Comandos del DOS, se incluyó alguno de los parámetros permitidos por el programa). En caso atirmativo: La copia residente deberá tomar las acciones pertinentes, a través del vector de comunicaciones, para ejecutar dicho parámetro ( caso comprendido en el cuadro "G" ).

En caso negativo: De no existir parámetros o de ser inválidos, se desplegará en pantalla un mensaje para indicar que ya existía una copia residente del programa.

силово к **RIECUCION DEL PARAMETRO**  140

Las tres acciones a tomar son "Suspension", "Reanudacion" v "Terminación". El efecto de cada una de ellas es mencionado a continuación:

SUSPENSION.

Acción derivada del parámetro "WAIT".

El suspender un programa TSR no implica quitarlo de memoria, sino de ordenarle desactivarse momentáneamente. Esto se lleva a cabo mediante la utilización de una estando bandera. que encendida indica al programa que ignore la hotkey.

## REANUDACION.

Acción derivada del parametro "RESTART".

El comando de reanudación tiene la función de limpiar la bandera encendida al utilizar el comando "WAIT". Es decir, anula el estado de suspensión indicándole al programa que la utilería puede volverse a activar.

### TERMINACION.

Acción derivada del parametro "QUIT".

El DOS cuenta con un comando para llevar a cabo la terminación de un programa (éste es el comando "QUIT"), sin embargo para terminar nuestro TSR no podemos hacer uso de él, por el simple hecho de que el disaño del DOS sólo se ajusta al ambiente de una sola tarea. No obstante, tampoco podemos cerrar la posibilidad de que el usuario pueda desinstalar el TSR cuando así convenga. Por tanto, debemos contar con un comando de terminación propio que también incluya las funciones que el DOS realiza para terminar un programa transitorio, además de llevar a cabo las pertinentes para terminar un programa residente.

Recordemos que el DOS descomoce todo lo referente a un programa TSR. Así, cuando nuestro programa se haya declarado DOS: sólo lo habrá considerado terminado, residente. el olvidándose de su existencia. Concluyendo entonces, que antes de terminar un programa TSR debemos tener presente las diversas situaciones que un ambiente de programas múltiples trae consigo. ademas de llevar a término las acciones que el DOS habría realizado en el caso de que el programa hubiera sido transitorio.

Pasos Involucrados en la Terminación de un Programa TSR.

- Instruir al programa para terminar por si mismo.  $1. - 1$ (Acción realizada por la Copia Transitoria).
	- $1a$ ) Para ello, podría ser usada una hotkey distinta a l a de activación, expreso para indicarle al programa que termine. Sin embargo, no es práctico manejar tantas hotkey (mencionamos este caso a manera de descubrir esta posibilidad empleada por algunos programadores).
		- Otra opción (que sera la que emplearemos) consiste  $1<sub>b</sub>$ ) utilizar el vector  $en$  $de$ interrupción de comunicaciones, enviando por su conducto un comando de terminación a la copia residente de la utilería. (Tal como se expuso en el cuadro "E").

 $2 - -$ Restablecer los vectores de interrupción involucrados a su contenido previo.

(Acción llevada a cabo por la Copia Residente)

Un paso fundamental comprendido en la acción de quitar un TSR de memoria, es restablecer a su valor anterior el contenido de todos los vectores de interrupción que hayan sido encadenados al programa.

Sin embargo es importante aclarar que sólo se permitirá llevar a cabo esta acción siempre que, encontrándonos en el caso de tener más de un TSR en memoria, los vectores de interrupción encadenados al TSR (que se desea eliminar) no coincida con los de los TSRS cargados con posterioridad.

Para dar explicación a lo anterior, considérese el siquiente caso: Supóngase que se han cargado en memoria 3 programas TSR en el orden siguiente TSR1. TRS2 v TSR). Los 3 programas encadenan la interrupción de teclado a ellos y el usuario desea sacar de memoria al TSR2. Ignorando la consideración referida en el párrafo anterior, el curso de los acontecimientos sería el siquiente:

FASE 1.- Previamente a la carga de cualquier TSR, el vector de interrupción de teclado contiene la dirección original de la Rutina de Servicio de Interrupción (ISR) de teclado, (es decir, la propia del sistema) que en la figura 4.6a hemos identificado como ""kbd". Después de  $1a$ carga del TSR1. el contenido del vector المفكرة interrupción de teclado ha cambiado para apuntar ahora a la dirección de la ISR de teclado del TSR1 (kbd1), Lo mismo sucede al cargar el TSR2 y el TSR3, para que finalmente el contenido del vector de interrupción de teclado corresponda a la dirección de la ISR de teclado del último programa cargado (kbd3).

FASE 2.- El proceso para eliminar de memoria el TSR2 consiste en regresar al vector de interrupción de teclado al valor que el TSR2 salvó como previo (kbdl) (ver (ig.4.6b), para luego devolver al sistema  $61$ espacio de memoria que ocupaba (esto ultimo tratado en  $el$  punto  $4$ ).

Aquí es importante que identifiquemos los problemas derivados de haber eliminado al TSR2 de memoria:

A partir de este momento, cualquier petición de atendida por la ISR entrada de teclado será apuntada por el vector de interrupción de teclado, ésta es la ISR del TSR1, que a su vez sólo hace llamado a la ISR de teclado original; por lo que jamás se podrá acceder a la rutina del TSR3. programa que nunca podrá ser activado.

142

## FIG. 4.6 SITUACION ANTERIOR Y POSTERIOR A LA REMOCION DE UN TSR INTERMEDIO EN MEMORIA

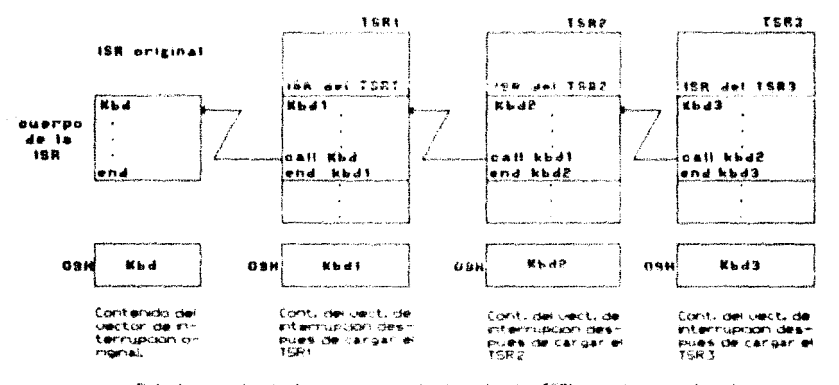

A. SITUACION AL MUMENTO DE LA CARGA CE LOS TSR'S

Esta hg. miest .<br>Al la risce  $15R$ a dos kris. estar encader a la misma internupcioni Cuakauen entrada de teclado pasara desde la ISR del TSR3 hasta sei processoa por aquele minitenda conteneiado su caso.

HOTA: Ver como cambia el estado del vestor de interrupción del teolado.

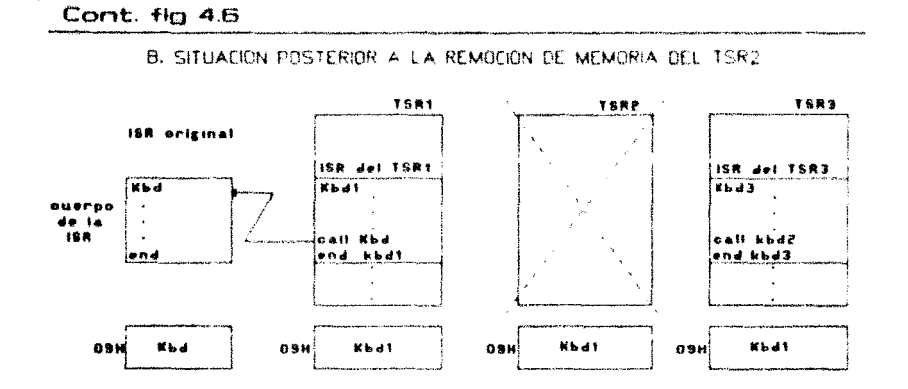

یب نیاز **Galler** P ulo rebidir se nomne la ripa. Kbidi **Artiski** vector de Internazion de tecado, Por la<br>TSR2 podran funcionar, pero los que hava que los TSP's cargados antes del CAFSADOS OPSEUMS OF  $......$ quedar an deshabittados.

Aun cuando se consiguiera que el vector de. interrupción de teclado apuntara a la ISR del último TSR cardado (kbd3), ésta su vez pasaría el control a la rutina apuntada por kbd2 (en el caso de detectar una entrada no contemplada por el TSR3, o bien en el caso de pretender quitarlo de memorial, y como kbd2 era el apuntador a la rutina de teclado del TSR2, eliminado ya de memoria, el TSR3 pasara el control del teclado una rutina inexistente.

Por si fuera poco, si aún con todo lograramos eliminar sin problemas al TSR2 (caso de cualquier TSR que se encuentre "rodeado" por otros TSRs en el área de TPA), se tendría el problema de una memoria fragmentada. (Ver fig. 4.7).

Los espacios libres sólo podrían ser empleados en  $e<sub>l</sub>$ caso de que alqún programa requiriera asignación de memoria, pero nunca se utilizarán para cargar otros programas. El DOS no fue creado para administrar ni manejar el concepto de memoria fragmentada.

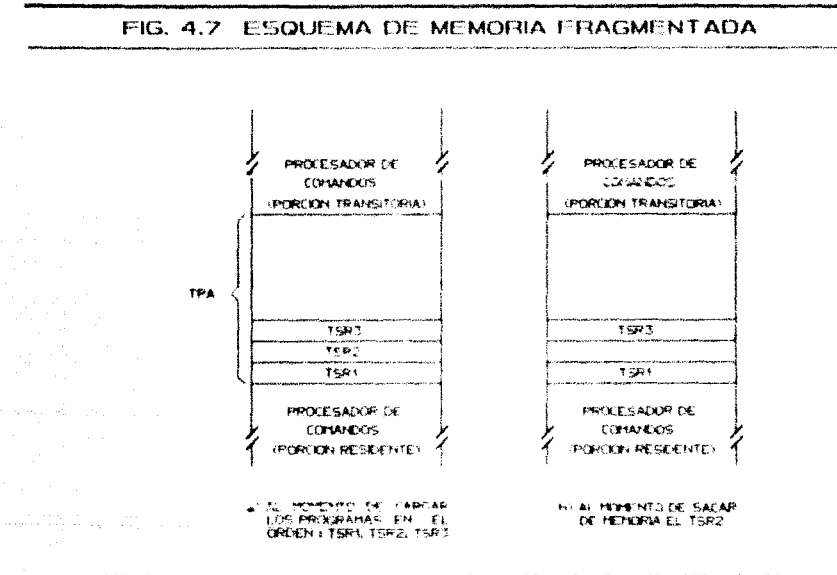

NOTA 1 AL ELERNAR DE HENDRIA DUALQUIER TSR A EXCEPCION DEL LA TEYO EN HABER SIDO. CARGADO, SE TENDRA UNA MEMORIA FRAGIENTADA CUYOS ESPACIOS NO PODRAM SEP REVITEIZADOS.

SOLUCION: Antes de restablecer a su contenido previo los vectores de interrupción encadenados al TSR que se desea eliminar, se debe determinar si este todavía posee los vectores de interrupción corrientes, va que de lo contrario podemos asumir con toda seguridad que otro programa cargado después del nuestro nos los ha arrehatado.

Siendo así, no podemos sacar al TSR de memoria (por los problemas mencionados en el punto anterior); por lo que la solución consiste en desactivarlo "momentaneamente", es decir en ponerio en un estado de suspensión.

Pero antes de continuar, cabe hacer mención de la manera en la que el TSR puede precisar si todavía posee  $\dot{\mathbf{a}}$ e – los vectores interrupción; debe comparar tan. direcciones de sus ISRs con las contenidas en  $106$ vectores  $d_{\mathcal{D}}$ interruprion correspondientes. si cualquiera de ellas no coincide significa que algún TSR cargado con posterioridad al nuestro se ha apropiado de la interrupcion en cuestión, y se procederá como se estableció anteriormente. Pero si se ha comprobado que el TSR todavía posee todos los vectores de interrupción a los que se encadenó, se permitirá proceder a sacarlo de memoria siquiendo el paso 3.

Como se puede observar, una manera inequívoca de eliminar los TSR de memoría en en el orden inverso al que fueron cargados. Sin embargo nuestro método además, valida el caso de alquin intento, por parte del usuario, de quitar de memoria cualquier otro programa TSR.

 $3 -$ Cerrar los archivos abiertos por el TSR.

> Debemos mencionar como antecedente que cuando. un. programa transitorio termina, el DOS automáticamente cierra todos los archivos abiertos por éste; esto lo lleva a cabo explorando el arreglo de manejadores de archivo contenido en el PSP del programa.

Ahora bien, cuando un programa residente termina, el DOS no se encarga de cerrar los archivos abiertos por él, puesto que para el nunca ferminó y el seguir trabajando en tales condiciones podría provocar serios problemas. Veamos a continuaçión porqué.

El DOS mantiene una tabla de manejadores de archivo con un número fijo de entradas, cada una de las cuales representa un archivo actualmente abierto por algún programa, las entradas de la tabla son liberadas cuando el programa cierra los archivos respectivos. Así, si al eliminar de memoria un TSR no se cierran los archivos que éste haya abierto con antelación: las entradas de la tabla correspondientes a dichos archivos nunca serán liberadas y por lo tanto no podrán ser reutilizadas por otros programas. Y como se puede colegir, se corre el riesdo de agotar las entradas a la tabla conforme más programas sean cargados en memoria, caso en el que se podría provocar la "caida" del sistema.

SOLUCION: Como ya se puede advertir, la salida al problema consiste en que la rutina de terminación de nuestro TSR incluya las acciones convenientes para cerrar los archivos abiertos por éste. Para ello consideramos de utilidad recordar que las entradas al arreglo de la tabla de manejadores de archivo en el PSP del programa, representan prácticamente archivos a nivel manejador. El utilizar dichas entradas equivale a emplear las funciones de £/S de bajo nivel "no buffereadas" (desprovistas de memoria intermedia) en lenguaje C. Por otro lado, las funciones de "C" que ejecutan el flujo de E/S utilizando memoria intermedia, mantienen sus propios buffers internos y apuntadores: y pueden requerir vaciar sus butfers en ludar de cerrarlos. acción de vaciado, Esta más que una operación del DOS, es una operación de librería de C.

Nuestra utileria deberá ser capaz de cerrar este típo. de archivos, para lo cual tiene a su alcance la función estándar folose de C. Por otro lado, los archivos que un TSR abra simplemente con las funciones open y creat deben ser cerradas tan solo con la función close.

.<br>In the company who was a construction of the state of the company and constructed the state of the state of th લાઓએ તાલુકાઓ પ્રયોગમાં તાલુકાઓ

**Carl College Street** 

Devolver al sistema el espacio ocupado por el TSR. Evidentemente, el paso final involucrado en  $\mathbf{a}$ terminación de un TSR es liberar la memoria que le fue asignada, Para tomar tal acción es necesario conocer el proceso de asignación y desasignación de memoria bajo el DOS. Por ahora, teníendo como objetivo plantear el problema en general y exponer la solución a éste, nos baste recordar que la memoria es asígnada a un programa por 2 conductos; por el DOS directamente o por el programa mismo a través de las funciones del DOS; y que en ambos casos el proceso de asignación y desasignación de memoria es el mismo.

Ahora, recordemos que para asignar memoria, el DOS designa bloques de memoría a cada programa; y para identificar qué bloques corresponden a qué programas, cada bloque mantiene una cabecera, que en realidad es otro bloque de memoria contiguo de 16 bytes, conocido también como bloque de control, el cual reserva un campo de 2 bytes para quardar el PID del proceso que tiene apropiado ese bloque de memoria. Por simplicidad y para reterencias posteriores llamaremos a este campo "campo identificador" , (los demas campos no son de nuestro interés por el momento). Cuando el campo identificador es nulo se asume que el bloque de memoria asociado a él esta libre.

SOLUCION: Ahora bien, conocido lo anterior podemos inferir la solución al problema de liberar la memoría asignada a nuestro programa. Nuestro cometido será:

a) Identificar todos los bloques de memoria asociados a nuestro programa.

149

Esto será llevado a cabo cotejando el valor del PID de nuestro programa con el que reside en el campo identificador de cada bioque de control existente.

Agui cabe mencionar que a saber existen al menos 2 bloques de memoria asignados a nuestro programa (independientemente de los demás); el ocupado por el PSP del programa y el bloque del ambiente del programa (encontrado en la dirección señalada en el PSP con offset 2CH).

b) Una vez determinados los bloques asignados a nuestro programa, debemos proceder a liberarlos del área de TPA cambiando el valor del campo de PID a un valor nulo.

Para tal efecto utilizaremos la Int 21H función 49n dei 005.

Finalmente habiendo completado los pasos 1, 2, 3 y 4 podemos concluir que el TSR ha sido terminado y eliminado de memoria. Para complementar los conceptos de "Asignación de Memoria" aquí mencionados, y para ubicar al lector en un contexto general. hemos incluido en el capitulo I una sección dedicada a 1 tratamiento exclusivo de este tema.

## CHADRO G ESTABLECIMIENTO DE LA RESIDENCIA

151

Esta parte esta dedicada a exponer el procedimiento seguido para hacer residente un programa, poniendo de manifiesto que para tal fin, es necesario salvar el estado corriente de ciertos parámetros antes del establecimiento de la residencia.

Previamente al establecimiento de la residencia del programa. mediante la ejecución de alquna de las funciones del DOS (mencionadas con antelación), es indispensable que el programa obtenga cierta información que en cualquier otro momento sería imposible determinar. Esto, debido a que cuando el TSR es ejecutado por primera vez, goza de todos los recursos que el DOS proporciona a un programa normal, pero después de que el programa se hava declarado así mismo residente y terminado, dichos recursos serán otorgados a otros programas, o bien al Procesador de Comandos del DOS, en caso de no existir programas cargados con anterioridad.

La información que el programa deberá salvar es la siguiente: SS (Segmento de Pila), SP (Apuntador de Pila), DTA (Apuntador al Area de Transferencia de disco), PSP del TSR, BUSY DOS FLAG (Bandera de Ocupación del DOS), y los vectores de interrupción empleados por el TSR.

En el esquema global-quadro G encontrado al inicio de este capitulo, dividimos las acciones a tomar en 6 bioques que agrupan operaciones relacionadas entre sí, con el fin de proporcionar una explicación ordenada y específica a cada parte; así como de justificar y explicar la utilidad de salvar la información. Veamos cada uno de estos bloques:

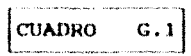

En este bloque se indica salvar las direcciones de: SS. SP v DTA del TSR. Los valores de éstos parámetros serán utilizados posteriormente para llevar a término la conmutación de contexto general.

Por ahora, basta recordar que los conceptos manejados en la conmutación de contexto son de vital importancia para  $1a$ construcción de TSRs poderosos; ya que de ello se desprende el complemento a la solución a problemas tales como el de la reentrancia.

En si, en este punto se llevan a cabo los pasos de lo que conocemos como conmutación de pila y de DTA, que forman parte de la conmutación de contexto general, y cuyos pasos finales se concentran en la parte de "Activación del TSR" (Cuadro "I").

Una vez conocido lo anterior, observemos que en el esquema general, se indica que un paso preliminar al de salvar el Apuntador de Pila del TSR es el cálculo del mismo. La forma de proceder para tal fin es mostrada en la fase de documentación del programa.

CUADRO G.2

En este cuadro se apunta que el paso siguiente consiste en salvar las direcciones del PSP del TSR, reservadas por el DOS para almacenar la dirección del PSP de todo programa.

La información anterior será empleada posteriormente para llevar a cabo la conmutación de PSPs, parte de la conmutación de contexto general, que al iqual que en el punto anterior, será concretado en la parte de "Activación del TSR" (Cuadro "I").

Cabe aclarar que la acción de salvar las direcciones válidas mantenidas por el DOS para almacenar la dirección del PSP de los programas, no se puede llevar a cabo directamente. Tal como se puede apreciar en el esquema global, es necesario obtener con anterioridad dichas direcciones.

El proceso a seguir para tal fin se muestra a continuación, pero antes de exponerlo queremos hacer tres aclaraciones:

- **Primera:** Emplearemos de aquí en adelante las siglas "PID" para referirnos a la dirección del **PSP**  $del$ programa corriente: por razones de simplicidad y identificarnos con  $e1$ argot de  $108$ para diseñadores del DOS.
- Es necesario tener presente que, el DOS, a partir Segunda: de la versión 3.0, reserva solo una localidad para almacenar el PID mientras que las versiones anteriores reservan dos. Así, nuestro programa deberá prever ambos casos.
- Tercera: Recordar que las instrucciones involucradas en este punto, se ejecutarán al tiempo de corrida, cuando el TDR sea cargado por primera vez.

## PROCEDINIENTO PARA LA OBTENCION DE LAS DIRECCIONES DE PID

- $1 -$ Obtener el PID del TSR ejecutando la función CetPID del DOS.
- $2 -$ Salvar el PID del punto anterior en una variable.
- $3 -$ Explorar la memoria ocupada por el DOS hasta encontrar un valor idéntico al PID de nuestro TSR.
- Una vez encontrado el valor, salvar temporalmente la  $\Delta$ dirección donde fue encontrado el PID (dirección prueba), hasta cerciorarse de que dicha dirección sea válida. (punto siquiente).
- Verificar que la "dirección prueba" corresponda con  $5.$ aquella que el DOS reserva para almacenar el PID del proceso corriente.

Para ello, hemos llegado a la siguiente conjetura: Primero, si la "dirección prueba" es correcta, su contenido debe ser el PID del proceso corriente; por lo que, al ejecutar la función SetVect del DOS, para cambiar el valor del PID artificial (de muestra) conocido; el contenido de la "dirección prueba" deberá conmutar a este sequndo valor, caso en el que podremos afirmar que se ha cncontrado ana dirección válida del DOS para almacenar el PID. (No pasar a otro punto hasta que la prueba tenga éxito).

- Volver a colocar el contenido del PID original (salvado  $6.$ en el punto 4) en la dirección de PID encontrada.
- $7 -$ Continuar la exploración de memoria iniciada en el punto 3 hasta encontrar un segundo valor idéntico al PID de nuestro TSR, Cumplido lo anterior, proceder como se hizo anteriormente a encontrar la primera dirección de PID válida, y pasar al panto 8.

Si al explorar la memoria por completo no se encontró ningún valor identico al que se está cotejando (caso de manejar la version 3.0 del DOS o posteriores), saltar este punto.

8.- Salvar la(s) dirección(es) validats; de PID del DOS antes de que el TSR se declare así mismo residente.

 $\boxed{\text{CUADRO} \quad G, 3}$ 

En esta parte se señala salvar la dirección de la Bandera "BUSY", o Bandera de Ocupación del DOS. Éste es un paso importante, preliminar al establecimiento de la residencia, sin el cual no podría determinarse el instante idóneo (en cuanto a seguridad se refiere) para activar el TSR.

Recordemos que la dirección de la bandera "BUSY" debe ser salvada para permitir a la ISR del Timer conocei el estado de la misma y con elle, aunado a las demás consideraciones discutidas el capítulo II, poder determinar si podrá proceder al en desplieque del TSR.

Ahora, para la obtencion de la dirección de la Bandera "BUSY", podemos hacer uso de la Int.21H func. 34H del DOS, que regresa en el registro ES la dirección-de-segmento del DOS y en BX el offset hacia esta bandera especial que el DOS mantiene.

Cabe mencionar que, la función 34H del DOS forma parte de las funciones NO DOCUMENTADAS de MICROSOFT; por ser pieza importante para el esclarecimiento de los programas residentes en memoría.

 $\boxed{\text{CUADRO} \quad G.4}$ 

El paso que se indica en este cuadro es salvar los vectores de interrupción que serán utilizados por la utilería y ligar las nuevas ISRs a ellos.

La acción de ligar las 1SRs consiste en cambiar el contenido de los vectores de interrupción para dejarlos apuntando a las nuevas rutinas sustitutas del TSR; para lo cual es indispensable haber quardado con antelación el valor previo de cada vector de interrupción involucrado.

Si no se actuara de esta manera se rompería la cadena que debe siempre prevalecer en un ambiente de programas múltiples. La acción de salvar los vectores de interrupcion y de llamarlos en nomento adecuado, también puede es identificada bajo el  $e1$ patronimico de "encadenamiento". Conceptos que ya han sido tratados por separado con anterioridad.

Los vectores de interrupcion que serán salvados y encadenados son: el del timer, teclado, Ciclo de Ocupación de Teclado (DOSOK) y Disco.

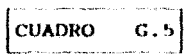

Este cuadro ordena restablecer el Vector de Interrupción de División entre Cero a su contenido anterior. A continuación explicamos el porque y el cómo llevar a cabo esta acción:

Cuando es corrido un programa transitorio en Turbo C, inmediatamente se empieza a ejecutar su código de arranque (residente en el archivo COt.obj, para programas compilados bajo el modelo do memoria tíny; y en el archivo COs.obj. para programas compilados bajo el modelo de memoria small), proceso durante el cual se establecen los valores iniciales del stack y del heap para luego invocar a la función principal (que involucra todo el código) del programa de aplicación.

of the most components appear of the con-

Sin embargo, es de suma importancia hacer notar que el código de arranque incluye una ISR de Division-entre-Cero, la cual es ligada al vector de interrupción de División-entre-cero, antes de que la función principal del programa de aplicación sea invocada. Es decir, se coloca una nueva ISR de División-entre-Cero para atender todas las peticiones hechas por el sistema. Al regresar la función principal al codigo de arranque, el Vector de interrupción de Division entre Cero es restablacido  $\mathbf{a}$ eu contenido previo. Cabe aclarar que cuando decimos que la función principal regresa al código de arrangon, significa en un programa transitorio que el código del programa de aplicación ha sido ejecutado y el programa está listo para terminar.

Notemos ahora que ocurriría al ejecutarse un TSR: Los programas residentes en memoria no terminan con el regreso de la función principal, ya que para tal fin hacen uso de las funciones TSR del DOS; por lo que al Vector de Interrupción de División entre Cero nunca le es regresado su valor anterior, dando por resultado que si en alqun otro programa se genera un error de división entre cero, este será procesado por la ISR que se encuentra ligada al codigo de arrangua del TSR, pero el TSR no desea que esto ocurra, ni tampoco el programa que genero dicho error.

Como se puede apreciar, es indispensable que nuestro programa TSR tome en consideración lo anterior e incluya la acción de restaurar el Vector de Interrupción de División entre Cero antes de llamar a la función para terminarlo y hacerlo residente. Observemos que no estamos haciendo otra cosa que proceder tal como el sistema lo hubiera hecho al tratarse de programas transitorios.

Borland junto con el software de Turbo C, proporciona el código fuente para el código de arranque. Dicho código se encuentra en 2 archivos fuente llamados c0.asm y rules.asi. Será necesario modificar el archivo c0.asm y ensamblarlo dos veces: una para el modelo de memoría tiny y otra para el modelo de memoria small. La variable en la que cO.asm salva el vector es ZeroDivVector, però esta variable viene declarada como local. Por lo tanto, para que el programa TSR en C pueda restablecer el vector de interrupcion de Division-entre-coro al valor almacenado en dicha variable, se deberá modificar ZeroDivVector para que quede declarada como una variable de tipo externa. Para hacer esto, debemos saber que Turbo C añade un caracter de subrayado al inicio de nombres de variables externas, de modo que en todo el código de c0.asm donde aparezca la variable en cuestión, depera ser moditicada a ZeroDivVester, ademos la definición donde esta declarada la variable ZeroDivVector en c0.asm deberá ser remplazada por esta definicion:

## PubSymp ZeroDivVector <dd 0>, CDECL

Una vez realizado jo anterior, ensambla el archivo 2 veces con los siguientes comandos:

## C-masm  $c0$ ,  $c0t$  /ML /D TINY ...  $C >$  masm  $c0$ ,  $c0s$  /ML /D SMALL :

Estos comandos crearan 2 archives denominados cot.obi v c0s.obj, con los que se deben remplazar los que traia Turbo C de fabrica.

Finalmente al inicio del codigo del programa isk en C, sa debe declarar ZeroDivVector como un apuntador a una función de interrupción, este apuntador es el que se definió como variable externa en el codigo de arranque. Esto se hace con el fin de poder devolver a su valor original el contenido del Vector de Interrupción de division-entre-Cero, para lo que se hará uso de la función setvect(). Cabe aclarar que todo esto debe ser realizado antes de que el programa se declare residente.

Existe otra solución para aquellas personas que no desean utilizar la técnica antes descrita, y consiste en permitir que el TSR maneje el error de división-entre-cero la primera vez que éste ocurra. Al ocurrir dicho error en algún otro programa, la ISR del código de arranque de Turbo C desplegara un mensaje de error y terminara el programa, que es exactamente lo que hace el manejador de interrupción de división-entre-cero del DOS. Debido a que el DOS se encarga abora de finalizar el programa, éste restablece el vector de interrupción de división-entre-cero à su dirección original, y por lo tanto, el TSR no se hará más cargo del problema, Este entoque es manoso, pero trabajará, Por supuesto que se deberan quitar todas las referencias à la variable ZeroDivVector en los programas TSR descritos después en esta tesis.

 $\begin{bmatrix} \text{CUADRO} & G, 6 \end{bmatrix}$ 

En este cuadro se indica ejecutar la función TSR del DOS para terminar el programa dejándolo residente.

En el capítulo II se hablo ya de las funciones que el DOS proporciona para terminar un programa dejándolo residente en memoria. Para la construcción de nuestro programa de utilería TSR. haremos uso de la funcion 31H del DOS.

Con este último paso damos por terminado el bloque de instrucciones necesarias para el establecimiento de la residencia de nuestro programa.

CHAINS 6 INSTALACION DE LAS NUEVAS RUTINAS DE SERVICIO DE INTERRUPCION

En el esquema general (fig. 4.1) se muestra a manera de pseudocodigo el contenido de cada una de las ISRs que deben ser ligadas a los vectores de interrupción en el cuadro "G".

Toda la información relativa à las rutinas de servicio de interrupción puede encontrarse en el capitulo III, Remitirse a las secciones siquientes:

- ISR de Teclado.
- $-$  ISR de Timer.
- ISR de Ciclo de Ocupación de Teclado.

- Cómo evitar interrupciones a operaciones en disco.

# CUADRO 1 ACTIVACION DEL PROGRAMA TSR

La activacion del TER es llevada a cabo desde la ISR de Timer o desde la ISR "DOSOK" tal como se puede apreciar en el esquema general. Esta sección presenta el procedimiento a seguir para actival al TSR.

Primero observemos que previa y posteriormente a la ejecución de la funcion de activación del TSR se llevan a cabo ciertas acciones particulares.

Las acciones preliminares a la autivación del programa incluyen las instrucciones para salvar el contexto del proceso que sera interrumpido por el TSR, así como para establecer al TSR como proceso corriente en el sistema.

Después de la activación del TSR, se incluyen las operaciones para volver a instaurar como proceso corriente al programa interrumpido, para lo cual se recupera el contexto del mismo salvado con anterioridad.

Todo este proceso constituye lo que se conoca comunmente como "conmutación de contexto", entendiendo por ello la transferencia del control del sistema de un programa a otro.

En resumen. los pasos involucrados en la activación del TSR son los siquientes:

- NOTA: La activación del TSR debe obedecer tanto a la acción de haber presionado la hotkey, como a la de haber acreditado las pruebas necesarias.
- $1. -$ Como se puede observar en el esquema general, se inicia por prender una bandera para indicar que la activación del TSR está en proceso. Con esta acción se impide que la ISA de teclado permita un nuevo intento. por presionar la "hotkey', validando el caso de que una "llamada reentrante" (término manejado por  $108$ diseñadores de "software") vuelva a comenzar el proceso de activación.
- $2. -$ Primera fase de la conmutación de Pila: Se i salvan los registros de pila  $de1$ programa interrumpido y se establecen como corrientes los del TSR.
- Primera fase do la conmutación de DTA: **Bushin** Se obtiene, mediante una función del DOS, la dirección del área de DTA del programa interrumpido y se salva en una variable; para luego actualizar la dirección de DTA a la del TSR.
- $4. -$ Primera fase de la conmutación de PSPs: Consiste en salvar el PSP del programa interrumpido para actualizar las direcciones de PID del DOS al valor del PSP del TSR.

A continuación se salva la dirección del Vector de  $5.7 -$ Interrupción de Error Crítico y se liga una nueva ISR de Error Critico a dicho vector: esto, debido a que durante la ejecución del TSR queremos que se ignore todo error de este tipo (como ya se había justificado).

ed and and a

- Guardar el estado original de la bandera de Ctrl-Break  $6$ y deshabilitar sus interrupciones. Es de Vital importancia deshabilitar el proceso Ctrl-Break mientras el TSR se esté ejecutando. Recordemos que cuando el usuario presiona las teclas Ctrl-Break. el DOS despliega el token " 'C " en la posición corriente del cursor en la pantalla, y al acto se ejecuta la interrupción 23H que provoca la terminación inmediata del programa conniente. Esto a todas luces sería catastrofico para el TSR va que podría tener encadenados a el ciertos vectores de interrupción manejados también por programas cargados con posterioridad, provocando así el rompimiento de la cadena.
- Activación del TSR. (Ejecución del proq. de utilería).  $7 - -$
- Una vez dada por terminada la ejecución del TSR, se  $B$ regresa a su estado original la Bandera de Ctrl-Break. Así, si por algun motivo se hublese presionado la combinación Ctrl-Break durante la ejecución del TSR, la acción resultante de este evento se aplicará hasta el término del TSR y sobre el programa interrumpido (en el caso de ser un programa transitorio).
- $9 -$ Se restablece el Vector de Interrupción de Error Crítico al contenido salvado en el punto 5.

 $161$ 

10.- Fase final de la conmutación de PSPs: Esta fase consiste en actualizar las direcciones de PID del DOS a las del PSP del programa interrumpido, para que éste vuelva a ser reconocido por el sistema como proceso corriente.

162

- $11 -$  Fase final de la conmutación de DTA: Se actualiza la direccion del Area de Transferencia de Disco a la del programa interrumpido. Salvada en el punto l.
- $12. -$  Fase final de la conmutación de Pila: Los registros de pila del DOS son llenados con los valores salvados en el punto *2.* Con ello el SP y el SS nuevamente apuntan al programa interrumpido.
- 13.- Apagar la bandera que indica TSR terminado. Al llevar a cabo este último punto se sientan las condiciones para volver a permitir una nueva activación del TSR.

# LOS PROGRAMAS POP-UP Y LAS VENTANAS DE VIDEO

# CAPITULO 5

#### UN AMBIENTE INTERACTIVO

Hoy día, en el mundo del software uno de los aspectos que ha cobrado mayor importancia es el de procurar un ambiente del todo amigable con el usuario. Las expectativas del usuario cada vez son mayores; conforme ayanza el tiempo los usuarios exigen más capacidades de los sistemas de software, demandando mejoras en cuanto a rapidez, eficiencia, robustez....; y en la actualidad, enfatizándose una característica mási la sencillez.

Un sistema interactivo, como su nombre lo indica, es aquél que "interactua" con el usuario; esta diceñado para aleccionarlo respecto a lo que debe hacer en cada etapa y durante toda una sesión. Un sistema interactivo deberá estar basado en un lenguaje que le permita hacer buen uso del teclado y la pantalla. En palabras simples, desde la perspectiva del usuario, lo que de un paquete de aplicación se espera es: orden, presentación por pantallas, facilidad de uso, manejo de colores, disposición de mensajes de ayuda en cada etapa, corrección de errores, etc.

De las muchas técnicas, que existen en la actualidad, para la creación del ambiente de los sistemas de software, una de las más populares es aquella que se basa en lo que se conoce como "ventanas de video", Todos hemos tenido ocasión de conocer el amblenta do ventanas: no obstante, iniciaremos este estudio a partir de su definición, para ir profundizando en el conocimiento del tema de manera ordenada.

Las ventanas estan constituidas por un área rectangular de pantalla delimitada por un borde visible, son desplegadas independientemente de las demás, y su uso suele ger de lo más variado: para desplegar menús, mensajes, información de ayuda, áreas para entrada de elementos de datos y texto, etc.

Mencionado lo anterior, no hace falta que hagamos explícita la relación existente entre los programas pop-up y el ambiente de ventanas. De primera instancia, la misma naturaleza de los programas pop-up ("aparecer-desaparecer") dan la respuesta.

과 날리했니? 일  $\label{eq:2.1} \omega_{\alpha} = \sqrt{\mu} \left[ \frac{1}{2} \left( \frac{\partial}{\partial \phi} \right) \left( \frac{\partial}{\partial \phi} \right) \left( \frac{\partial}{\partial \phi} \right) \left( \frac{\partial}{\partial \phi} \right) \left( \frac{\partial}{\partial \phi} \right) \right] \,.$ 

 $\label{eq:2.1} \mathcal{A}=\mathcal{A}+\mathcal{A}+\$ 

Al hacer su aparicion en pantalla, un programa residente activo está intrínsecamente manejando ol concepto de ventanas de video, pues está ocupando un área de la pantalla (ventana) que debe restablecer a su contenido anterior al ser desactivado. Ademas, cada utileria residente en memoria puede incluir varias facilidades, que a su vez pueden requerir el despliegue de ciertos mensajos (ventanas de ayuda).

El manejo de ventanas es indispensable en la elaboración de programas residentes activos, en esta segunda parte del trabajo, aprenderemos todos los aspectos relatívos al manejo de un ambiente de ventanas: empezando desde el diseño de las mismas. su codificación y concretando con ejemplos de aplicación.

Este tema incluye varios capitulos, constituyendo la segunda parte de esta tesis; la razón que nos movió a dedicar a esta materia, todo este espacio es la siguiente: Creemos que  $2n$ programador especialista en residencia, no puede permanecer al margen de las técnicas de manejo de video; pues estas constituyen pieza fundamental de los conceptos que las utilerías residentes implican. Existen en el mercado algunas librerías de funciones de ventana, pero indiscutiblemente un programador que cuente con todos los conocimientos involucrados en el  $13.44$ desarroilo utilerías residentes, no se verá nunca limitado para poder desarrollar programas residentes de todo tipo, tendrá más claros los conceptos que el tema de programas pop-up implica, y por tanto nodra ser un buen instructor de la materia; podrá tener una mejor concepción de la relación existente entre fos aspectos da hardware y los de software de la PC, y ademas podrá comprender la mecánica del nuevo concepto de presentación de ventanas, manejado por diversos sistemas, y tan ampliamente difundido.

un programa TSR que cumple con las características de interfaz con el usuario basada en una especie de "diálogo", y presentación de ventanas es considerado un programa de. computadora interactivo. Sabemos que el medio de expresión de la computadora es un lenguaje, pero cada programa de aplicación que nosotros hagamos (con las características antes señaladas) puede ser considerado un nuevo lenquaje o "dialecto" derivado del lenguaje al que debe su origen.

En la elaboración de este nuevo lenguaje, el programador debe analizar diferentes cuestiones como: el ambiente de programación, estructuras de datos. los algoritmos funcionales las  $\mathbf{v}$  $1a$ comunicación con el usuario, La solidez en la interfaz de usuario será de suma importancia. Esta segunda parte, está canalizada a enseñar al programador a crear un ambiente de presentación de ventanas, instruvéndole desde el diseño de las funciones básicas denerales. podrán luego  $err$ llamadas por **Funciones** uue. cualesquiera programas para generar el ambiente interactivo de usuario.

El lenguaje en el que nos basaremos es el lenguaje C (por las razones ya mencionadas en la introducción de esta tesis). V las funciones que disenaremos involucrarán manejo de: ventaras de video en sus diferentes variantes, menús, patrones de entrada de datos y editor de texto. Pero antes de entrar de lleno al tema convendrá repasar los antecedentes que presentaremos  $\mathbf{a}$ continuación.

## CONCEPTOS PREVIOS AL MANEJO DE VENTABAS

**I N'ERODUCC LON** 

Sabemos que una ventana es una área en la pantalla de la PC utilizada para un propósito específico, y que el uso de ventanas se ha convertido en un método muy popular de presentar la informeción el usuario de la PC, debido a la facilidad que prestan para soportar multiples tareas asíncronas.

وأوجه لأمراض والرابع والمتهجرة أورد فلأنكاش فيرقط فسألح والمتعارض والمجاهلة والقارب والمسارير والمرادين والمراد

the company of the company of the company of the company of the company of the company of the company of  $\overline{\mathbf{57}}$ 

1961 - Lorenzo<br>Martin Statistica (m. 1961 - Martin San<br>Martin Statistica (m. 1964)

- 1991년 - 1991년 - 1992년 - 1992년 - 1992년<br>대한민국의 대한민국의 대한민국의 대한민국의 대한민국의 대한민국의 대한민국의 대한민국의 대한민국의 대한민국의 대한민국의 대한민국의 대한민국의 대한민국의 대한민국의 대한민국의 대한민국의 대한민국의 대한

ta Alba

and an user of the same for a film

De iqual manera, sabemos que un sistema con software de ventanas puede desplegar cada una de ellas como una presentación de datos individual e independiente. Las ventanas deben ser concebidas de tal manera que no quarden relación unas con otras, ni tengan restricciones de espacio de video. De manera que sea posible tener varias ventanas visibles, aún cuando algunas puedan abarcar gran parte de la pantalla, permitiendo la aparición de una encima de otra.

Y por último, otra característica que queremos enfatizar es que al manejar un ambiente interactivo de ventanas, la acción de remover (pop-down) de pantalla alquna de ellas, trae implícito un mecanismo para volver a desplegar en ese espacio, la información que antes de su aparición (pop-up) existía. Dicho mecanismo debe prever que el área restablecida puede corresponder a otra ventana o sólo a parte de ella, a varias partes de otras ventanas, o bien e varias partes de ventanas junto con una parte de la RAM original, etc.

El punto al que queremos llegar es que, para el manejo de todas las características antes mencionadas, el conocimiento de aspectos relativos a la memoría de video juega un papel fundamental.

Todo despliegue de video es generado en el espacio de memoria RAM, accesada directamente por el procesador mediante una técnica llamada "mapeo de memoria de video". Por ello, antes de tocar otros puntos, iniciaremos este apartado con el estudio de la constitución, operación y técnicas de acceso de la memoria de video de la PC.

 $\label{eq:R1} \begin{split} \mathcal{L}_{\text{max}}(\mathbf{r},\mathbf{r}) = \mathcal{L}_{\text{max}}(\mathbf{r},\mathbf{r}) = \mathcal{L}_{\text{max}}(\mathbf{r},\mathbf{r}) = \mathcal{L}_{\text{max}}(\mathbf{r},\mathbf{r}) = \mathcal{L}_{\text{max}}(\mathbf{r},\mathbf{r}) = \mathcal{L}_{\text{max}}(\mathbf{r},\mathbf{r}) = \mathcal{L}_{\text{max}}(\mathbf{r},\mathbf{r}) = \mathcal{L}_{\text{max}}(\mathbf{r},\mathbf{r}) = \mathcal{L}_{\text{max}}(\mathbf{$ 

### AROUITECTURA DE LA MEMORIA DE VIDEO.

**Contract** 

En un inicio la tecnología de microcomputadoras estaba basada en terminales de video conectadas a los puertos serie de E/S. Con el tiempo dicha tecnología se fue desarrollando hasta llegar a lo que conocemos ahora como PC, en donde la pantalla de video es una parte integral de la misma. La IBM PC usa una arquitectura de hardware que incluye la "electrónica" del video. Los despliegues de pantalla son construidos en base a la memoria de refresco de video; haciendo uso de una porción de la memoría de acceso aleatorio (RAM). La RAM de video puede ser leída y escrita por el procesador y, por ende, accesada por los programas.

Aspectos como iocalización y características del dispositivo de video RAM, se encuentran estandarizados en toda la línea de productos PC. Es decir, la compatibilidad está garantizada pues todos los clones de la PC tienen la misma configuración.

En la vasta linea de PC's podemos encontrar diferentes tipos de arquitectura de video. Las arquitecturas mas comunes son: Adaptador Monocromatico (MA), Adaptador de Gráficos Color (CGA), Adaptador de Gráficos Mejorado (EGA) y Arreglo de Gráficos de Video (VGA). Cada una de ellas utiliza un tipo específico de monitor y de tarjeta de video.

- El MA soporta un monitor de desplieque monocromático y sólo es capaz de manejar modo texto.
- El CGA opera un monitor a color y puede soportar modo texto  $\blacksquare$ y modo gráficos. En modo texto puede manejar hasta 8 colores para ambos planos (fondo -segundo plano- y frente -primer plano-). Exclusivamente para el primer plano puede manejar 2 niveles de intensidad. En modo gráficos soporta "gráficos" de baja resolución (640 x 200 pixeles) en un sólo color.

El EGA puede ser usado en el mismo modo texto a color como el CGA, con la ventaja de poder soportar gráficos de colores múltiples en alta resolución (640 x 350).

El VGA puede ser visto como una extensión del EGA, con una resolución de 640 x 480 pixeles. El VGA puede emular tanto al CGA como al EGA. Sin embargo, la mejora más importante incluida en este tipo de desplieque es la utilización de un monitor analogico en lugar del tradicional monitor digital. Al trabajar con señales analógicas, este nuevo sistema de video puede desplegar paletas de 256 colores de los 262.144 disponibles.

El software empleado en esta tesis, trabaja en modo texto dispositivos đe video sobre cualesquiera  $de - los$ antes mencionados. A continuación hablaremos de la organización de la memoria RAM de video, pero antes queremos aclarar que aunque la discusión haga referencia únicamente al dispositivo de video CGA. también es aplicable al EGA y al VGA.

La RAM de video esta organizada en un arreglo de caracteres bidimensional (columnas y renglones) que permanece contiguo en memoria.  $E1$ arreglo está formado por 25 renglones  $de$  $80$ caracteres. La memoria de video reserva una palabra (16 bits) para cada posición de caracter en la pantalla: el byte menos significativo o bajo contiene el valor ASCII del caracter y byte alto, el atributo de video del mismo.

El MA tiene una pagina RAM de video; el CGA puede tener de 4 a 8 páginas. Para mantener la compatibilidad, nuestro software utilizará sólo la primera página de memoria del dispositivo de video en cuestión.

La momoria de video está localizada en la región superior del espacio de direccionamiento del procesador. Esta característica obedece a que los diseñadores de la PC, al tener que enfrentar un máximo de memoria direccionable de 1 Mb., decidieron colocar la RAM de video y la memoria de solo lectura (ROM) del Sistema Básico de E/S (BIOS) en los límites superiores de este espacio de direccionamiento. Luego, para permitir la coexistencia del MA y el CGA en la misma máquina, los disenadores asignaron diferentes direcciones de segmento para las 2 memorias de video. La memoria monocromática principia en el segmento B000H, y la mamoria de CGA inicia en el segmento B800H. Cualquier programa puede determinar cuál de los dos tipos de desplieque está en uso corriente, llamando a una función del ROM-BIOS. El programa que hace la llamada puede así ajustarse a la dirección de segmento de la RAM de video apropiada.

Pero retomemos el concepto de representación de caracteres mediante los bytes de atributo y de valor ASCII. Respecto a este último, todo está claro basta remitirnos a una tabla para conocer los valores ASCII de cada caracter. Respecto al byte de atributo de video, consta de 2 campos de 3 bits para controlar el color, y bits para las características del caracter. Los  $2<sup>2</sup>$ campos contienen la información para asignar el color al primer y segundo plano del caracter. Los bits de características controlan la intensidad alta/baja para el primer plano, y el parpadeo del caracter al momento del despliegue. La figura 5.1 muestra la configuración del byte de atributo.

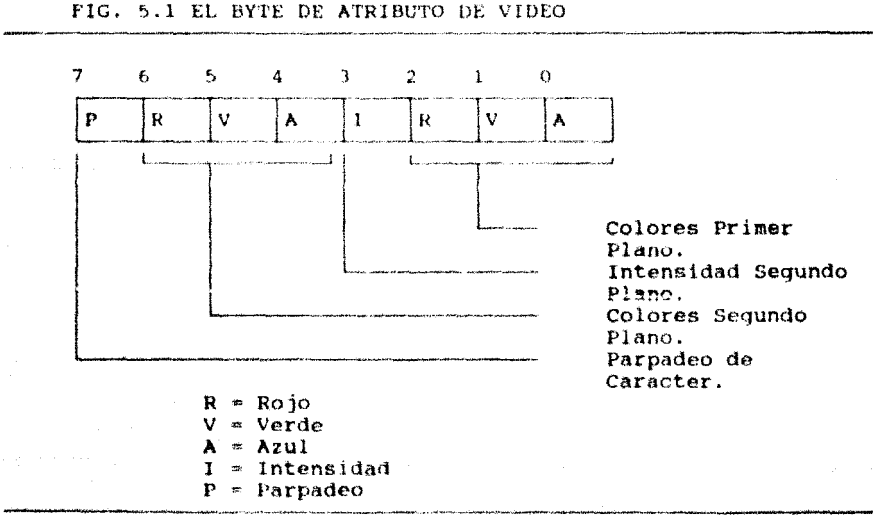
Los componentes roto, verde y azul numien ser combinados para proporcionar 8 colocaciones de color distintas que despliegan los colores blanco, rojo, verde, azul, magenta, cyan, amarillo y negro. Al añadir el bit de intensidad a los colores del primer plano se generan 8 valores más. El significado de los valores que involucran "color" en el byte de atributo de video, varía "levemente" cuando se usa el MA. Debido el MA no soporta colores, unicamente tendrán sentido las combinaciones blanco sobre negro, negro sobre blanco y azul sobre negro (combinación que genera caracteres subravados), característica no disponible en el CGA. Otras combinaciones pueden producir negro sobre negro o blanco sobre blance. En cuanto a los valores de intensidad y parpadeo no existe diferencia, el MA soporta los mismos atributos, en este sentido, que el CGA.

#### ALMACENAMIENTO Y DESPLIEGUE DE DATOS DE VIDEO

El sistema de despliegue de la PC está basado en el chip Motorola 6845 Controlador de Tubo de Rayos Catódicos (CRTC), Los sistemas EGA y VGA utilizan chips basados en este diseño. El CRTC permite el manejo de muchas tareas de despliegue importantes, facilitando el trabajo a los programadores; entre estas tareas podemos mencionar:

- Detección de señales de lapiz optico.
- $\ddot{\phantom{a}}$ Control del incremento del contador de dirección del buffer de video.
- Sincronización desplieque y tiempos (pulsos de reloj).
- Selección del buffer de video.
- Determinación del tamaño y posición del cursor  $\overline{\phantom{0}}$

El diseño del sistema de despliegue es conceptualmente simple. El despliegue de la PC es llevado a cabo por un mecanismo de mapeo de memoria, despliegue, que simplemente puede ser concebido como un reflejo de lo que está en la memoria (de video) de la computadora.

Existe un buffer de memoria que almacena la información que aparece en el desplieque. La dirección de inicio del buffer de memoria y su longitud varian, dependiendo del tipo de desplieque de video en uso, del modo de desplieque corriente y de la cantidad de la memoria asignada para el despliegue.

Los adaptadores de desplieque generalmente, manejan de 4K a 256K de memoria, Sin embargo, los datos requeridos para definir una pantalla de desplieque suelen ocupar un espacio de memoria menos significativo; razón por la cual algunos adaptadores pueden controlar más de una pantalla de despliegue. Notar que decimos pantalla de desplieque y no monitor de desplieque. Las pantallas de desplieque, o paginas, son la representación en memoria de lo que aparece en la pantalla.

El número de paginas de despliegue disponibles para modo texto, en todo tipo de adaptador de video se obtiene como resultado de multiplicar el total de bytes incluídos en una Con 80 caracteres de texto por línea, pantalla por 2. eΙ resultado sería: 2 x 80 x 25 = 4000 bytes, o aproximadamente 4K. Si se usa el adaptador para 40 caracteres de texto por línea (2 x 40 x 25), cada pantalla ocuparía 2000 bytes o aproximadamente un espacio de 2K. Utilizando estos cálculos, podemos fácilmente saber porqué el CGA puede obtener 8 páginas de desplieque de un espacio de buffer de 16K.

El tamaño del buffer de la tarieta EGA varía debido a que dicho adaptador puede tener 64K, 128K, c 256K de memoria. Memoria en la que se mantiene la información de las imagenes de pantalla los patrones (fuentes o tipos de letra) hasta para 1024 v. caracteres de desplieque, Los cálculos hechos en el parrafo antorier, pueden ayudarnos a determinar el número de páginas de desplicque disponibles.

El EGA, el MCGA, y el VGA tienen 2 direcciones diferentes de inicio de buffer de gráficos. Por tanto, para prever 1a compatibilidad, el programador puede basarse en la dirección del adaptador CGA, pues los adaptadores primeramente mencionados pueden emular a éste último. La dirección de segmento del CGA es B800H y A000H la dirección de inicio de segmento de su buffer de gráficos original.

El EGA, el MCGA y el VGA tienen 2 direcciones diferentes de inicio de buffer de gráficos: la A000H (original) y la B800H. Con esta última, dichos adaptadores pueden emular al CGA.

والمتلاء الموقوع وساقاتها والمستحدث والمتحدث والمستحدث

المناور والمستعمل المستعمل المستعمل المستعمل والمستعمل والمستعمل المستعمل والمستعمل والمستعمل والمستعمل والمستعمل

El chip CRTC, explora el área de memoria de despliegue de forma independiente a la operación del sistema de la computadora, basado en la información ahi almacenada, actualiza v.  $\leftrightarrow$  1 desplieque de video. El desplieque de pantaila existente es producido por un haz de electrones que "enciende" o "apaga" pequeños puntos en pantalla (denominados elementos de imagen o pixeles) al tiempo que explora cada linea de la pantalla. Dicho haz de electrones traza una travectoria de izquierda a derecha y de arriba hacia abajo sobre la pantalla completa.

#### El Problema de la Nieve en Pantalla.

an de la provincia de la componentación de la provincia de la componentación de la componentación de la compo<br>En la componentación de la componentación de la componentación de la componentación de la componentación de la

Para proporcionar una imagen estable, se realiza un refresco de memoria de video periódicamente. Esto es, el haz de electrones hace un ciclo completo sobre toda la pantalla a razón de 60 veces por segundo de la manera siguiente: después de haber recorrido una línea completa, el haz se traslada del extremo derecho al extremo izquierdo de la pantalla, quedando al inicio de la línea siquiente. El lapso de tiempo transcurrido durante este traslado es llamado "intervalo de retrazo (volver a trazar) horizontal" o "barrido horizontal" (HRI). Después de haber recorrido todas las líneas, se dice que el haz ha completado un ciclo, y deberá iniciar otro: para ello el rayo de electrones debe ahora, trasladarse desde la posición derecha más baja de la pantalla a la esquina superior izquierda de la misma. Este movimiento es llamado "intervalo de retrazo vertical" (VRI) o "barrido vertical". Obviamente, durante ambos intervalos, el haz es "apagado", lo cual significa que el voltaje del cañón de electrones es bajo y por ende el CRT no puede desplegar pixeles en pantalla. Momento en el que se tiene la seguridad de que el controlador del CRT no está accesando a la memoria de video.

and the company of the company of the company of the company of the company of the company of the company of the company of the company of the company of the company of the company of the company of the company of the comp

Las personas que realizan programas que escriben directamente en la memoria de video deben conocer la manera en la que el adaptador que estén manejando, utiliza la memoria de despliegue, y así poder programar efectivamente los procesos HRI y VRI. La memoria asignada para el despliegue es en realidad una memori**a** dual especial; al tiempo que el procesador escribe valores en ella, el CRTC los lee. Esta característica precisamente es la que da origen al efecto no deseado conocido como "nieve" en pantalla. O dicho en otras palabras, el efecto de "nieve" surge como resultado del propio diseño de la arquitectura del hardware del dispositivo de desplieque, al permitir que tanto el procesador como el controlador del CRT realicen accesos a la memoria de video al mismo tiempo. Pero analicemos mejor el problema.

Un ejemplo que ilustra el problema del efecto de nieve, se tienen cuando el microprocesador se encuentre modificando un valor en una localidad de memoria determinada, al mismo tiempo que el CRTC está leyendo ese mismo valor, el resultado será: aparición de una especie de "llovizna" en pantalla (nieve), que provoca distorsion. (Problema de importancia únicamente manejando modo texto).

Para eliminar el efecto de níeve deberemos proceder de la manera siguiente: toda operación de escritura sobre la memoria de video debera realizarse únicamente durante los períodos HRI y VRI. Porqué? porque estos lapsos de tiempo constituyen "períodos de sequridad" en los que se sabe, el CRTC no se encuentra accesando a la memoria de video, permitiendo al procesador hacerlo sin interferencia. Los procesos HRI y VRI revisten mayor importancia cuando se trabaja con un adaptador CGA. Ya que podría decirse que en otros tipos de adaptadores el problema de "nieve" en pantalla no existe. De esta manera el problema ahora se traduce en identificar los ciclos HRI y VRI.

Para poder determinar la existencia de una condición HRI o VRI, se debe examinar continuamente el registro de estado del CRTC en el puerto de E/S BDAH. El bit 0, de dicho registro, indica si existe una condición HRI, y el bit 3 refleja la misma. información pero para la condición VRI, Cuando cualesquiera de los bits anteriores está encendido (colocado en 1) se debe asumir que el intervalo de retrazo respectivo inicia, y cuando está apagado (colocado en 0) debemos interpretar que el ciclo, en cuestion, se ha completado. Por otro lado, debido a que los intervalos HRI ocurren mucho más a menudo y son más fáciles de detectar cuando se esta programando, que los intervalos VRI; la mavoria de las rutinas dirigidas a la memoria de pantalla prueban únicamente la condición HRI. Así, la regla es que mientras el bit HRI permanezca encendido, el programador podrá colocar tantos caracteres como sea pocible en la memoria de desplieque, teniendo la seguridad de que no se provocará ningún tipo de interferencia o "nieve" en pantalla.

ر المعامل المعامل المعامل المعامل المعاملة.<br>ويستخدم المعاملة المعاملة المعاملة المعاملة المعاملة المعاملة المعاملة المعاملة المعاملة المعاملة المعاملة الم

Como ya se habia mencionado, las pautas para evitar la interferencia en pantalla se aplican primeramente al CGA, y únicamente cuando se realice una operación de escritura en la memoria de video. Las condiciones HRI y VRI no requieren ser probadas durante una operación de lectura de la memoria de video, pues dicha operación no provoca interferencia.

Por último, sólo restaría hacer una ultima aclaración: Si se intentara realizar operaciones de escritura en la memoria de video signiendo las reglas aunt expunstas basándose en  $\mathbf{u}$ lenquaje de alto nivel (por ejemplo lenquaje C); resultará que, debido a la limitación de rapidez en la ejecución de dicho lenquaje, el tiempo esto requiere para escribir un caracter en la memoria de video, excederá al intervalo HRI, y por lo tanto la "nieve" persistira.

La solucion a esta ultima cuestión se basa en la utilización  $de$ rutinas en lenguaje ensamblador. Las funciones de este lenquaje pueden esperar la sucesión de los períodos de retrazo y tener suficiente tiempo durante ellos, para escribir un caracter, lo cual es posible debido a que el codigo en lenguaje ensamblador ejecuta lo suficientemente rapido para tratar con se.  $1a5$ estrictas restricciones que el manejo del video implica.

#### CONFIGURACIONES DE VENTANA

Existen varias clases de ventana que son familiares al usuario de la PC, estas por lo general, entran alguna de las 2 configuraciones de ventanas más populares: ventanas apiladas o ventanas estratificadas. Las primeras pueden ser vistas como un subconjunto de las sequidas. Las ventanas estratificadas ofrecen más características que las apiladas, pero estas resultan más eficientes, debido a la mayor rapidez con que ejecutan sus funciones (al desplegar o destruir una ventana), en relación con su contraparte (ventanas estratificadas).

176

Pero antes de hablar por separado de cada una de estas clasificaciones, anotemos que un programa puede estar ligado a un sólo tipo de configuración.

#### VENTANAS APILADAS.

Este tipo de configuración implica que cualquier operación que se lleve a cabo sobre una ventana (escribir texto, cambiar su color, destruirla, ocultarla, etc) debe ser realizada cuando la ventana este visible completamente (full view). Esto significa que dicha ventana no debera permanecer oculta o cubierta, ni siquiera en parte, por otra ventana.

Cuando una ventana apilada es establecida, el software que la soporta establecera un "buffer" para almacenar la información de la RAM de video correspondiente a el área de pantalla sobre la que la ventana sera desplegada. Después de haber salvado dicha informacion en el buffer (que de ahora en adelante llamaremos "buffer-de-salvado"), la RAM de video sera reescrita pero ahora con la información que generará el despliegue de la ventana.

Cualquier operación que el usuario desee hacer sobre la ventana, sera realizada directamente sobre la RAM de video. Cuando una ventana es destruida, el contenido de su buffer-desalvado es vuelto a escribir a la RAM de video, restableciendo así la imagen de video a su condición anterior al establecimiento de dicha ventana.

La condición de realizar operaciones sobre una ventana sólo cuando esta se encuentre visible en su totalidad, en realidad no constituve una gran limitante pues por logica el usuario siempre efectua operaciones sobre la ventana mas reciente; por ejemplo, resultaria ilógico escribir sobre una ventana que no se está viendo. De todas maneras es importante aclarar este aspecto. independientemente de que lo usual sea direccionar únicamente la ultima ventana apilada establecida en el sistema.

 $\sim$ palma.

Las consequencias de proceder de manera opuesta pueden acarrear errores: Por ejemplo, si se establecen en el sistema las ventanas "A" y "B" (Asta ultima cubriendo parte de la primera ventana), y se procede a escribir texto sobre la ventana A, el resultado será que parte del texto será vertido dentro de la parte de la ventana "B" que coincide con la "A". De igual manera, si se destruvera la ventana "A" antes de haber destruido la "B", parte del buffer-de-salvado de la ventana "A" se escribirá encima de la parte coincidente con la ventana "B", Recordemos que cualquier operacion de ventana, dentro de esta configuración, se efectuara sobre al RAM de video, sin importar la existencia de posibles ventanas traslapadas.

Podemos decir en resumen que los aspectos característicos del ambiente de ventanas apiladas son: direccionar la ventana más recientemente abierta y en destruir las ventanas en el orden inverso de su creación o establecimiento.

La mayoría de los paquetes comerciales que manejan ventanas soportan la configuración de ventanas apiladas, pues las características de las aplicaciones que dichos paquetes incluyen, se ajustan para operar exitosamente en este tipo de ambiente; además de resultar conveniente por las ventajas de rapidez en la ejecución.

#### VENTANAS ESTRATIFICADAS.

Este tipo de configuración ofrece mayor flexibilidad, así COMO algunas características adicionales. Entre las cuales sobresale  $1a$ capacidad de permitir direccionar cualquier operación a una ventana previamente establecida, sin importar su grado de visibílidad o proximidad con otras ventanas.

والمعالج معارضها الكاملة ومناسب والمتحكم والمتعاطفة ووالأولاء المنافسين وكالمتحدثة  $-177$ 

Otro aspecto característico, en este tipo de configuración, es la inclusión de nuevas operaciones. Además de abarcar el conjunto usual de operaciones de ventana, las ventanas estratificadas incluyen otras adicionales que permiten: hacer movimientos en un plano bidimensional sobre la pantalla, y adelantar o retrasar ventanas independientemente del orden en que sido creadas. (La palabra "adelantar", hayan para los. programadores significa desplegar la ventana en cuestión encima de las existentes en ese momento, para que quede completamente visible al usuario. Y por "retardar" se entiende pasar la Ventana en cuestión atrás de todas las establecidas en el sistema). Esta última característica es la que da la impresión de un ambiente tridimensional.

Cuando una ventana estratificada es establecida, al iqual que en el otro tipo de configuración, le es asignado un "buffer" para almacenar el contenido de video pero, en este caso, la ventana no será desplegada inmediatamente. Para desplegar una ventana se deberá verificar una operación explícita de desplieque. E1. buffer-de-salvado es inicializado con los valores de video que la ventana debería contener si fuera visible: así, cualesquiera operaciones posteriores llevadas a cabo sobre la ventana, mientras continúe no visible, serán llevadas a cabo sobre el buffer-de-salvado.

Cuando la operación de despliegue es direccionada a una ventana estratificada, el software procederá a intercambiar el contenido de la RAM de video y el del buffer-de-salvado de la ventana. Una vez desplegada la ventana, y sólo si se encuentra totalmente visible, todas las operaciones que se direccionen a ella, serán ejecutadas sobre la RAM de video.

Cuando la ventana direccionada no se encuentra totalmente visible - pudiendo estar cubierta total o parcialmente por otra(s) ventana(s) -, el proceso de determinación del área que se debe intercambiar resulta más complejo. Para las partes de la ventana que son visibles, el cambio será realizado directamente en la RAM de video. Pero para las áreas cubiertas por otras

ventanas, el cambio deberá realizarse en el buffer-de-salvado respectivo a cada una de las ventanas traslapadas sobre la ventana direccionada. El algoritmo para determinar la dirección de memoria (ya sea que corresponda a la RAM de video o a un **buffer-de-salvado** determinado) en dond<mark>e se efectuară el</mark> intercambio, deberá inspeccionar el con iunto de ventanas establecidas siquiendo un orden: a partir de la ventana direccionada deberá proceder hacia adelante a través de todas las ventanas más recientes, a fin de determinar si el cambio está ocurriendo en una area cubierta por una ventana establecida con posterioridad. Si se encuentra que efectivamente existen ventanas ~n\.,.';ifiHl **d.t: id rn . .lf-:.ttd., ii:\** ~íif(a"¡\\t\1,..:ión d.'-..~ VL:h.~1..."1 tn·~tc.lucradu. **r:crá**  escrita en el buffer-de-salvado respectivo a cada una de las ventanas.

El empleo de ventanas apiladas o estratificadas dependerá de los requerimientos del sistema.

# ASPECTOS BASICOS PARA EL MANEJO DE UN AMBIENTE

### DE VENTANAS

## CAPITULO 6

#### **TNTRODUCCTON**

181

El propósito de este capitulo es presentar al programador las in herramientas hasicas denerales de soporte de ventanas en. cualquiera de sus tipos o configuraciones. Hemos dividido esta sección en dos partes deherales: en la primera mostraremos  $\alpha$  1 código en lenguaje C de las funciones de bajo nivel que se relacionan con la arquitectura del hardware de la PC; y en la segunda, presentaremos una librería de funciones de Ventana. Funciones genéricas para soportar el desplieque de todo tipo de información en cualquier tipo de ambiente de usuario.

El conjunto de las funciones en este capítulo incluidas, constituyen el fundamento de las funciones de ventana de menú, editor, etc. que presentaremos más adelante.

Por ultimo, solo resta anadir que para ejemplificar el uso de las funciones de libreria. incluiremes alminos programas muestra. (Toda la información se encuentra ampliamente documentada).

LIBRERIA DE FUNCIONES DE RAJO NIVEL 

Las funciones presentadas en este apartado constituyen las operaciones de proposito general de bajo nivel (específicas a la IBM PC y a su hardware) para manipular el teclado y el despliegue en pantalla. Estas funciones representan el soporte de las funciones de librería de alto nivel que veremos más adelante.

LISTADO #1 IBMPC.C

/\* Funciones de Bajo-Nivel para direccionar el BIOS y Hardware  $\star$  de la PC  $\star$ /

BLOQUE (1) #pragma inline  $finc1ude - dos.h$ static union REGS rq: BLOQUE (2)  $/$ \* --- posiciona el cursor --- \*/ void cursor(int x, int y)  $\epsilon$  $ra.x.ax = 0x0200;$  $rq.x.bx = 0;$  $\tau$ 3. Y dx =  $((y \leftrightarrow 8) 6 0xff00) + x$ ;  $int86(16, 8rq, 8rq)$ j. BLOOUE (3) /\* --- regresa la posición corriente del cursor ---

void curr cursor(int \*x, int \*y)  $rq.x.2x = 0x0100;$ 

```
rg.x.bx = 0;int86(16, 6rq, 6rq)\star x = \text{rg.h.d1:}*y = rq.h.dh;
```
ĵ

182

```
BLOOUE (4)
\frac{1}{4} --- coloca el tamaño del cursor --- */
vold set cursor type(int t)
     ra.x.ax = 0x0100;rq.x.bx = 0;ra.x.Cx = t:
     int86(16.4ra.4ra)Ĭ.
char attrib = 7tBLOOUE (5)
y^* --- limpia pantalla --- */
void clear screen()
\epsiloncursor(0, 0):
     rq.h.a1 = 'ra.h.ah = 91ra.x.bx = attrib:ra.x.cx = 2000;ويقلينا والمناجا وبالراعية والتهاري والميم منادات والماسا والمستحدث
     int86(16, 6rq, 6rq);j.
BLOOUE (6)
\overline{I^* --- regress el modo de video corriente --- *\overline{I}int v \mod e ()
ŧ
     ra.h.ah = 157int86(16, \arg, \arg):
     return rg.h.al;
BLOQUE (7)
/* --- prueba evento Scroll-Lock --- */
int scroll lock()Ł
     ra.x.ax = 0x0200;intentuxie, arg, arg);
     return ra.h.a1 & 0x10;ï
BLOOVE (9)
void (*helpfunc)(void);
int helpkey = 0tint helping = 0;
BLOQUE (9)
\frac{1}{4} --- lee un caracter de teclado --- \pm/
int qet_{c}char()int c:
```
and the state of the first

to the security were received in the reference to the control

```
while (1) (ra.h.ah \approx 1;
                                                  (a)int86(0x16, 4ra, 4ra):if (30 \times 1) and (0 \times 40)(b)int86(0x28, 4ra, 4ra)(c)continue:
           x
                                                  (d)ra.h.ah \approx 0;
           int86(0x16, 4rq, 4rq);if (rq.h.a) = 0(a)c = ra.h.ah | 128:
           else
                c = ra.h.al:if (c == \text{hellokey} 44 \text{ hello}) (
                                                  (1)if (!helping)
                                \mathbf{I}helping \approx 1;
                      (*helptunc)(helping = 0;continue:
                Å
           break:
                                                  \left( q \right)return c:
                                                  (h)١
BLOQUE (10)
/* --- escribe en la RAM de video un caracter y su atributo ---*/
void vpoke(unsigned vseq, unsigned adr, unsigned chr)
     if (vseq \approx 0xb(000))
                                      /* modo monocromático */
           poke(vseq. adr. chr);
     else i
           DI = adr;
                                 /* offset del caracter de video */
           ES = vseq/* segmento de video */
           asm cld:
          BN = chr:
                                /* atributo y caracter */
          DX = 0x3da:
                                 /* estado del puerto de video */
     \frac{1}{2}capera a que el retrazo de video comience.
                                                            \star /
           do
                asm in
                         al.dx:
          while (AL, k, 1):
     \overline{1}espera a que el retrazo de video pare
                                                       \stardo
                         al,dx;
                asm in
          while (\,!(\_AL\ 4\ 1)):
          AL = BLasm stosb;
                                 /* almacena caracter */
     \lambdaespera à que el restrazo de video inicie
          đo
                asm in
                         al.dx:
          while (AL 6 1):
```

```
\overline{1}espera a que el retrazo de video pare
          أيجرهن
               asm in al.dx:
          while (1(-\lambda L, k, 1)):
          AL = BH:
                            \rightarrow /* almacena atributo */
          asm stosh:
     Y
١
BLOOUE (11)
/* --- lee un caracter v su atributo de la RAM de video ---*/
int vpeek(unsigned vseg) unsigned adr).
                                   /* modo monocromático */
     if (vseq == 0xb000)
          return peek(Vseq, adr);
     asm push ds:
     DX = 0x3da/* estado del puerto de video */
                               /t dir. de seqmento de video */
     DS = vsec\frac{1}{4} offset del caracter de video */
     SI = adrasm cld:
     \prime espera a que el "retrazo" de video inície */
     do
          asm in al.dx:
     while (AL, L, 1):
     \prime^* espera a que el "retrazo" de video pare */
     do
          asm in al,dx:
     while (1(-AL, 6, 1)):
     asm lodsb:
                               /* obtiene caracter */
     BL = AL\sqrt{t} espera a que el "retrazo" de video inicie */
     do
          asm in al.dx;
     while ( Al. 6 1):
     /* espera a que el "retrazo" de vídeo pare */
     do
          asm in al.d..
     whi)e (!i AL & 111;
     asm lodsb:
                               /* obtiene atributo */
     BH = ALAX = BXasm pop ds:
     return AX:
```
١

#### DOCUMENTACION LISTADO #1

#### BLOOUE (1)

- La directiva *Ipragma* inline le indica a Turbo C que el programa contiene código de ensamble en linea.
	- directiva *finclude* instruye al compilador para que La l durante su proceso incluya otro archivo fuente, que deberá estar delimitado entre comillas o pico-paréntesis. En la mayoria de los casos, el archivo antes mencionado  $-0.5$ "stdio.h" que incluye las funciones de la biblioteca estándar.

#### finclude "stdio.h"

linclude <stdio.h>

La directiva *l'include* <nombre-archivo> es utilizada cuando se desea buscar el archivo referido, tan sólo en los directorios presentablemidas. El uso de ios picoparentesis en lugar de las comillas instruye al compilador para realizar la búsqueda del archivo en un directorio con información estándar.

la directiva *finclude* "nombre-archivo" Utilizando – búsqueda será llevada a cabo primeramente en el directorio donde reside el archivo fuente y luego en una secuencia de directorios preestablecidos.

Nosotros, por ahora sólo haremos uso de las funciones del DOS: de ahí la declaración : *linclude* <dos.h>. Las funciones de interfaz con el DOS requieren el encabezado dos.h. Este archivo define una estructura conocida con el nombre de "union", que corresponde a los registros del procesador 8088/86 y es usada por algunas de las funciones de interfaz con el sistema.

#### Instrucción: static union REGS ra:

union REGS es una unión definida en el archivo "dos.h" y está formada por dos estructuras que permiten accesar los registros de hardware, como palabra o como byto,

 $\angle$ \* - - - - - - - RECISTROS - - - - - - - + / struct WORDREGS  $\epsilon$ unsigned int ax, bx, cx, dx, si, di, cflag;  $\mathbf{1}$ . struct BYTEREGS unsigned char al, ah, bl, bh, cl, ch, dl, dh;  $\mathbf{H}$ union REGS  $t$ struct WORDREGS x; struct BYTEREGS h:  $\frac{1}{2}$ 

186

Nota: En el archivo dos.h también se incluve la estructura SREGS, utilizada por algunas funciones para colocar los registros de segmento.

Las variables estaticas constituyen un clase particular de almacenamiento (independientemente de las otras v.a conocidas: extern, auto, etc), Las variables estáticas pueden a su vez ser internas o externas. Las variables static internas son locales a una función, del mismo modo que las automáticas, pero a diferencia de estas, no son creadas y removidas de memoria al activar la función, su existencia es permanente, Las variables static internas proporcionan un medio de almacenamiento permanente y privado en una función.

Una variable static externa (nuestro caso) puede ser accesada en el resto del archivo fuente en el que está declarada, pero no en otro. Normalmente las funciones son objetos externos: sus nombres son conocidos globalmente. Pero, al declarar una función static, su nombre será inaccesible fuera del archivo en que se declare,  $1.88$ variables y funciones static externas son empleadas para ocultar "elementos" y el proceso o rutinas que las entrar en conflicto con ellas. Usamos el tipo static cuando queremos realizar funciones muy generalizadas, funciones de librería que seran usadas por otros programadores.

#### BLOQUE (2)

ANALISIS DE LA FUNCION: void cursor (int x, int y) Esta funcion posiciona el cursor de la FC en la localidad de la pantalla especificada por las coordenadas  $(x,y)$ . Las coordenadas  $(0,0)$  corresponden a la esquina superior izquierda. El rango de la coordenada "x" va de 0 a 79, y el de la coordenada fivil de 0 a 24.

void es uno de los tipos de datos basicos de C (además de char, int, float, etc.). El tipo void tiene dos usos, el primero: para declarar explícitamente que la función no regresarà valor (nuestro caso)) el segundo: para crear apuntadores genericos ( void \* variable;) expresión que significa que utilizaremos un tipo explícito de molde (cast) para un apuntador del tipo deseado.

#### Notas Previas:

Declaracion: rg.x.ax 0x0200; rg: nombre de la unión definida previamente. x : indica que accesaremos un requitro de palabra. ax: es el registro de palabra a ser accesado.

Declaración: int86(16, &rg, &rg); Su forma general: int int86(int num-int, union REGS \*reqistross-entrada, union REGS #reqistros-salida);

El tipo de la declaración (int) se puede omitir. Los prototipos para int86() están en el archivo dos.h. La función int86() es utilizada para ejecutar una interrupcion de sortware especitional por "num-int" inumero de la interrupción). Primero, el contenido de la union "registros-entrada" registros 88. copiado  $\mathbf{a}$  $\log$ del procesador. posteriormente se ejecuta la interrupción solicitada. A su regreso, la unión "registros-salida" contendrá los valores de los reqistros que el CPU ha devuelto de la interrupción. Si la bandera de Carry está encendida, se debe entender que ocurrió un error. El valor del registro AX es devuelto. La función int86() es a menudo usada para llamar rutinas del BiOS de la IBM PC. CUERPO DE LA FUNCION:  $AX - 0200H$  $BX - OH$  $DX - ((y \leq 8) - k \cdot 0xff00) + xt$ Se realizan los corrimientos necesarios para dejar en DH la coordenada de renglón  $(y)$ , y en DL coordenada de  $columna (x).$  $Int96(16, Frq, Frq);$ Ejecución de la Int 16 (decimal) o Int 10H (hexadecimal), función 02H (AH = 02H). Interrupción del BIOS que coloca la posición del cursor. Los parámetros de esta interrupción son: Entrada.- $AH = 02H$ BH = número de página  $DX = position del cursor$  $DH + rep$  $DL + columa$  $Salida - (nada)$ BLOOUE (3) ANALISIS DE LA FUNCION: void curr\_cursor(int \*x, int \*y) Esta función lee la posición corriente del cursor y escribe las coordenadas  $(x, y)$  a las direcciones indicadas por los apuntadores pasados a la función. CUERPO DE LA FUNCION:  $AX = 0.100H$  $BX - 0H$ Ejecución de la Int 10H función 03H. Esta es una interrupción del BIOS que regresa las coordenadas del cursor y el tipo del mismo. Los parámetros de esta interrupción son: Entrada.- $AH = 03H$ 

BH ≂ número de página

188

Salida:-

88 - número de náuina de Video  $CX =$  mode del cursor  $CH + 1$ inea de inicio del cursor  $C1 + 1$ inea de finalización del cursor  $DX = position (da) current$  $DH - real$ DI + columna

189

Al término de la función, la variable "x" contendrá  $1a$ coordenada de columna y la variable "v" la coordenada de renalán.

#### BLOOUE (4)

ANALISIS DE LA FUNCION: void set cursor type(int t) Esta funcion coloca el tamaño del cursor corriente. Nuestro software de soporte de ventanas reconocera dos tamanos o tipos de cursor. El programa de editor de texto, encontrado en capitulos posteriores, utiliza el tamaño del cursor para indicar la colocación del modo "Insert/Overwrite". El cursor en forma de bloque, indica que el modo de inserción (Insert) esta presente. El modo de sobreescritura "overwrite" prevalécerá cuando el cursor adopte forma de "caracter de subravado".

El tamano del cursor es especificado por el entero "t", el *byte* alto de este entero indica el ínicio de la línea d**e** "exploración" del cursor, y el byte bajo, el final de la línea de "exploración". Cuando t = 0x0106 se genera un cursor que ocupa las lineas de "exploración" de la 1 a la 6 de la caja del caracter (creando el cursor en forma de bloque). Cuando t = 0x0607 generara un cursor que sólo ocupará las lineas de exploracion 6 y 7 de la caja del cursor (apareciendo al usuario como un "caracter de  $subravedo$ ).

CUERTO DE LA FUNCIONI

 $AX = 0100H$ 

 $BX - OH$ 

 $CX + t$  (entero con la informacion del tipo de cursor)

Ejecución de la interrupción IOH función 01. Interrupción del BIOS utilizada para colocar la altura del cursor de video, también conocida como colocación del tipo del cursor. Los parámetros de esta interrupción son:  $Entrada. -$ 

 $AH = 01H$ 

- $CH = (bits 0-4)$  inicio (parte alta) de la linea de exploración del cursor.
- CL  $= (bits 0-4)$  fin (parte baja) de la línea de exploración del cursor.

Nota: Para apagar el cursor sólo se debe llamar a esta interrupción con:  $CX = 2000H$ .

 $Salida - (nada)$ 

#### **BLOOUE** (5)

ANALISIS DF TA FUNCION: void clear screen() Esta funcion limpia la pantalla y posiciona el corsor en al esquina superior izquierda. La memoria de video es llenada de caracteres ASCII "blancos", el atributo de video para estos caracteres es tomado de la variable tipo caracter declarada como: char attrib = 7; que corresponde al atributo "normal" de video, Con este valor se limpia la pantalla dejándola en fondo negro con caracteres en blanco. Si se desea un atributo diferente, se deberá cambiar el valor de dicha variable antes de llamar a la función clear screen.

CUERPO DE LA FUNCION:

Primero hace un llamado a la función cursor con el siguiente  $\texttt{pará}\texttt{metric}:$   $\texttt{curs}\texttt{or}(0,0):$  que  $\texttt{posic}$ iona el cursor en la esquina superior izquierda.  $\mathbf{A}$   $\mathbf{B}$   $\mathbf{A}$   $\mathbf{C}$   $\mathbf{A}$   $\mathbf{A}$   $\mathbf{A}$  $\overline{\mathbf{AB}}$  + 09H

 $BX + attrib$ 

 $CX + 2000$  (80 cols x 25 ren = 2000)

Ejecucion de la interrupción 108 funcion 98, que almacena en la posición del cursor un numero especifico de caracteres ASCII con un atributo definido.

Los parámetros de esta interrupción son:  $Entrada. -$ 

 $AH = 0.9H$ AL = caracter ASCII BH = página de desplieque BL - byte de atributo del caracter contenido en AL  $CX \circ e$ l número de caracteres a escribir

 $Salida - (nada)$ 

190

BLOOUE (6)

ANALISIS DE LA FUNCION: int vmode() Esta función regresa el modo de video corriente utilizada primordialmente para determinar si el software deberá direccionar memoria de video monocromática o memoria en modo texto del CGA, EGA o VGA. Esta función regresa un valor de 7 si la PC está operando en modo monocromatico. Cualquier otro valor indica la operación en modo texto, del CGA, EGA o VGA.

CUERPO DE LA FUNCION:

 $AH = 15$ 

Ejecución de la interrupcion 10H función OFH, que regresa el modo de desplieque de video, el ancho de la pantalla y la página activa de video.

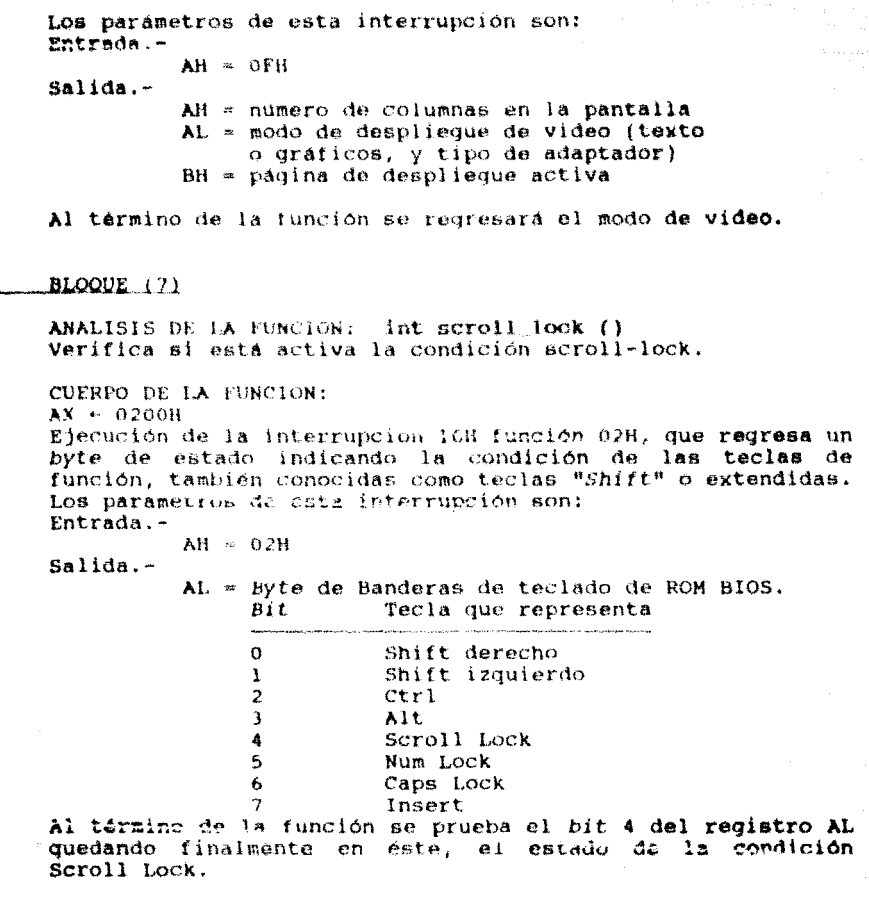

BLOOUE (8)

Declaración: void (\*helpfunc)(void); belpfunces un apuntador a una función de tipo void (que no<br>devolverá valor). Esta función será documentada en la<br>sección de ventanas de ayuda de contexto sensitivo. Las<br>variables helpkey y helping son inicializadas con un nulo, indicando que no se han solicitado ventanas de ayuda.

#### BLOOUE (9)

ANALISIS DE LA FUNCION: Int get char() funcionamiento de Esta función es clave para el huen diversos propósitos nuestros programas TSR: Sirve a críticos. Su primer fin es leer un caracter del feclado haciendo uso de los servicios de teclado del ROM BIOS de la proporcionando una entrada de teclado de un sólo  $PC:$ caracter (sin repeticiones): mientras se evitan llamadas a funciones del 00S. La función get char involucra  $122$ siguientes tareas:

- Mientras el sistema esté esperando un pulso de tecla del usuario. la funcion get char genera interrupciones de software al vector 28H (interrupción DOSOR). Lo concerniente a esta interrupción y su importancia en una utileria residente en memoria. fue va explicado en el capitulo II.
- Cuando se presiona una tecia de función, el ROM B10S de la PC regresa lo que podría concebirse como 2 pulsos de tecla. El primero contiene un valor nulo indicando, precisamenté, que el pulso detectado corresponde a un tecla de función. Y el segundo contiene un código ASCII de 7 bits, valor unico para cada tecla extendida. Si se ignorara el varseter nulo, las teclas de función podrían confundirse con las tecias de caracteres ASCII válidos (letras, numeros, etc),
	- función det char traduce las dos secuencias de L.A teclas del ROM BlOS en valores de 8 bits. Es decir los dos bytes regresados al detectar la tecla extendida, son reducidos a un solo byte, simplemente agregando un "1" al bit más significativo del byte que contiene el código ASCII de 7 bits. Los valores resultantes, no podrán confundirse con el correspondiente a las teclas no. extendidas, Estos valores están definidos como simbolos globales en el archivo fuente "keys.h".

Otra tarea llevada a cabo por la función get char consiste en verificar la activación de la función de ayuda (help) designada. El valor de la tecla de función de ayuda está definido en una variable entera global llamada helpkey. Esta variable co intrializada con un valor nulo, pero el software que procesa las ventanas de ayuda la colocará al valor de la tecla de función correspondiente. Cuando se presione la tecla de función de ayuda, la funcion get char hará un llamado a la función de ayuda solicitada, mandando el control a la direccion senalada per el apuntador a función global helpfunc (piempre y cuando éste no tenga un valor  $nulol.$ 

#### CUERPO DE LA FUNCION:

Ejecución de la interrupción 168 función 01H. Verifica (a) la existencia de un pulso de tecla disponible en el buffer de teclado; si es encontrado, regresa el código ASCII y el código de exploración del caracter sensado.

Los paràmetros de esta interrupción son: Entrada.-

AH = DIH

 $SA11da -$ 

Bandera de Cero « 0 (pulso de tecla disp.) AH + código de exploración

193

AL + caracter ASCII

Bandera de Cero - 1 (pulso de tecla no disp.)  $(b)$ La operación "AND" a nivel de bit efectuada sobre el registro de banderas y el valor 40H, es realizada con  $el$  fin de conservar el estado del bit 6 que corresponde a la Bandera de Cero.

Respecto a la condición "If": si el resultado es "1". implica que no hay caracter disponible en el buffer de teclado, caso en el que se ejecuta la interrupción 28H  $($ DOSOK $)$ .

 $(c)$ Ejecución de la interrupción 28H. Esta interrupción se encuentra constantemente verificando el estado de la consola de E/S del DOS, para permitir a los programas TSR determinar si el sistema se encuentra en un estado  $\det$ "seuuridad" para poster utilizar operaciones ste. archivo y otras funciones de la interrupción 21H superiores a la OCH.

La proposición continue forza la ejecución de una nueva iteración de la instrucción de repetición (for, while, do) que la anteceda. En los casos "while" y "do"; la parte de comprobación de la condición se ejecuta inmediatamente: en el caso "for", el control  $\mathbf{e}$ s transferido primero a la parte de incremento del ciclo, y posteriormente a la parte de prueba de la condición.

 $(d)$ A esta parte se entra cuando la Bandera de Cero contiene un valor nulo, indicando la existencia de un caracter disponible en el buffer de teclado listo a ser leido.

Ejecución de la interrupción 16H función OH; que lee un caracter dol buffer de teclado

Los arqumentos de esta interrupción son: Entrada.-

> AH.  $00H$

 $Salida -$ 

- AH. s codigo de exploración de la tecla o código extendido si Al = 0
	- codigo ASCII del caracter o cero si es AL. un caracter extendido.
- Si AL = 0, Se coloca un "1" en el bit más significativo (e) de AH. Esto para traducir las 2 secuencias de teclas del ROM BIOS en un sólo byfe (como ya fue explicado). El resultado es almacenado en la variable "c". Si AL << 0, el caracter ASCII viene contenido en el
	- registro AL y es almacenado directamente en la variable  $n_{\rm C}$ <sub>H</sub>.
- $(f)$ Si la tecla de ayuda no ha sido presionada γ el apuntador a la función de ayuda es nulo, el ciclo se da por terminado (g).

tecla de ayuda ha sido presionada y existe sł la l apuntador a una función de ayuda: se verifica primero que no exista alquna fonción de ayuda activada en ese momento (helping = 0). Si es así, se coloca la bandera de avuda en "1" indicando la próxima ocurrencia de una función de ayuda. A continuación se ejecuta la función de avuda requerida y se apaga la bandera; para volver a verificar la existencia de caracteres en el buffer de teclado (a).

- La proposicion break; origina la terminación del while,  $(a)$ do, for o switch mas cercano. El control será pasado al inciso (h)
- return: Mediante esta instrucción, las Proposicion  $(h)$ funciones regresan el control al punto en el que fueron llamadas. La proposición return puede tener 2 formas: "return;" o "return (expresion)", cuando la función en cuestión devolvera alqun valor. La expresión devuleta por una función puede ser vista como una asignación al .<br>tipo de la fanción en la que aparece.

Cuando el control alcanza el fin de una función se produce un "return" implicito sin regreso de valores. En nuestro caso se regresara el valer almacenado en la variable "c".

#### BLOOUE (10)

ANALISIS OF LA FUNCION:

void vpoke(unsigned vseq, unsigned adr, unsigned chr) Esta función escribe un caracter y su atributo en la RAM de video. Fara comprender la manera en la que esta función es usada debemos conocer la naturaleza de la memoria de video de la PC y el mecanismo del "retrazo" de vídeo (conceptos explicados en el capitulo anterior). Esta función utiliza código de ensamble en línea. El codigo de ensamble en línea requerido unicamente para los programas que serán es. corridos sobre sistemas que utilicen la tarjeta CGA de IBM o equivalente. Esto debido a que solo el adaptador CGA presenta el problema de "nieve" en pantalla.

Esta función no requiere mas documentacion que la presentada en el listado.

Parametros de entrada:

- $vseq =$ segmento de video (Oxb800 para CGA, Oxb000 para 発光さ
- adr offset al caracter de video desde el inicio del segmento de video: 0 para el primer caracter. 2 para el segundo, y así sucesivamente.
- chr en el byte más significativo contiene el atributo  $\mathbf{r}$ de video, y en el menos significativo el caracter ASCII.

#### BLOOUE (11)

#### ANALISIS DE LA FUNCION:

int vpeck(unsigned vseq, unsigned adr)

Esta función regresa el caracter de video y su atributo localizados en vsegiadr (dirección del segmento de video y<br>offset del caracter). La descripción de la función anterior se aplica también a ésta. Esta función no requiere más documentación que la presentada en el listado.

### LISTADO #2

ava.h

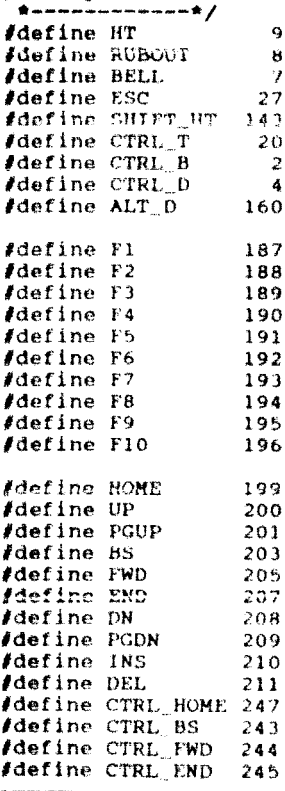

#### DOCUMENTACION LISTADO 12

Este listado es un archivo de cabecera incluído en muchos de los programas que presentaremos a continuación. El archivo contiene definiciones globales de valores de teclas de función regresados por la función det char.

#### Declaración detine

Permite definir nombres o constantes simbolicas, al comienzo<br>de un programa. Posteriormente el compilador reemplazara todas las aparticiones "no entrecomiliadas" del nombre por su<br>cadena correspondiente. En el listado #2, las cadenas están compuestas por numeros; sin embargo, se puede utilizar cualquier texto como substituto del nombre.

#### LIBRERIA DE FUNCIONES DE VENTANA .<br>2002: Ro**ll Machinet Alexandrick Communication** (2002), and the Communication (2004), the age of the American Communication

El software presentado en este apartado incluve funciones de libreria que soportan un amplio rando de operaciones de ventanas de video. Las funciones estan divididas en subsistemas orientados a aplicaciones especificas; menus, ayudas de contexto sensitivo, y edición de texto. La librería de ventanas de propósito general podrá ser empleada por los programas de aplicación así como por los subsistemas mismos.

a sa kacamatan ya matsayin 19<br>Manazarta na wananci 1994 (1996)<br>Kanang makamata ya matsayin 20

 $\sim$   $-197$ 

En este apartado presentaremos 2 listados (twindow.h y twindow.c) que incluyen los archivos fuente de ventana. Cada listado es seguido por la documentación de su código correspondiente.

> and the company of the company and LISTADO *1*3 a man construction of the construction

El siguiente listado define las estructuras de ventana y contiene los prototipos de las funciones de ventana. Deberá ser incluido en cualquier programa fuente que utilice las funciones de ventana.

```
\sqrt{t}twindow.h
    Nota: La declaración : #qofine FASTWINDOWS.
∕∗,
    Se debe quitar de los comentarios para que el compilador de
 \bullet\mathbf{R}Turbo C la incluya; cuando se utilicen ventanas apiladas.
 \bullet\star#detine FASTWININNUS
 \star /
/* --- colores de ventana --- */
#undef WHITE
#undef YELLOW
#undef MAGENTA
#define RED 4
fdefine GREEN 2
#define BLUE 1
/define WHITE (RED+GREEN+BLUE)
#define YELLOW (RED+GREEN)
/define AOUA (GREEN+BLUE)
#define MAGENTA (RED+BLUE)
```
fdefine BLACK 0 *Adetine BRIGHT 8* define DIM 0 define BORDER 0 define TITLE 1 detine ACCENT 2 *Idefine NORMAL 3* detine ALL 4 #define TRUE 1 *define FALSE 0* Idofine ERROR -1 *define* OK 0 BLOOUE (1) /\* --- estructuras de control de ventana --- \*/ typedet struct, whd t int wv: /\* var. para indicar ventana visible \*/ /\* var. para indicar ventana oculta \*/ int hd:  $char \neq wst$ /\* apuntador al Bloque-de-salvado \*/ /\* apuntador al Titulo de ventana \*/  $char + tl$ /\* coordenada "x" sup. izquierda \*/ int wx: /\* coordenada "y" sup. izquierda \*/ int wy: int  $\neq$  ancho de la ventana \*/ WW. /\* altura de la ventana \*/ int  $wh:$ int wsp: /\* apuntador de scroll de ventana \*/ int spr  $/$ \* apuntador de selección \*/ int cr:  $/$ \* posición "x" del cursor \*/ int btype; /\* tipo de contorno de ventana \*/ int weblor[4]; /\* colores de ventana \*/  $\frac{1}{2}$  color normal anterior \*/ int pn: struct whd \* hx: /\* apuntador a la sig. ventana \*/ struct whd \* pv; /\* apuntador a la ventana previa \*/ } WINDOW: BLOCUE (E) typedef struct w menu ( char \*mname: char \*\*mselcs; void (\*\*func)(int, int); ) MENU: BLOOUE (3) #define SAV  $(Wnd - -WS)$ define WTITLE (wnd-> tl) #define COL  $(wnd \rightarrow wx)$ **#define ROW**  $(Wnd \rightarrow WV)$ #define WIDTH (wnd-> ww) #define HEIGHT (wnd-> wh) #define SCROLL (wnd-> wsp) fdefine SELECT (whd-> sn) #define WOURS (whd-s cr) #define WBORDER (wnd->wcolor(BORDER)) #define WTITLEC  $(\texttt{wind}\text{-}\text{-}\text{wcolor}\texttt{fITLE})$ ) and #define WACCENT (wnd->wcolor[ACCENT])

198

#define WNORMAL (wnd->wcolor(NORMAL)) *Idefine PNORMAL*  $(\text{wnd} \rightarrow \text{pn})$ **Jdefine BTYPE**  $(wnd \rightarrow btvbe)$ define NEXT  $(\text{wind}\rightarrow \text{n}x)$ fdefine PREV  $(\text{wnd} \rightarrow \text{pv})$ facting weblak  $($ wnde>wcolor)  $(u^{\text{mid}} \rightarrow uv)$ #detine VISIBLE *Adefine BIDDEN*  $(wnd - bdi)$ **BLOOUE (4)** /define NW (wcs[wnd->btype].nw) *define* NE  $(wcs(wnd \rightarrow b t vpe), ne)$ fdefine SE  $(wcs|$  whd-shtype  $\{.\text{se}\}$ . **#define SW**  $(wcs(wnd \rightarrow btype), sw)$ *Idefine SIDE*  $(wcs(wnd \sim btype), side)$ *define LINE*  $(weak)$ whd->btype). Line) /\* BERESSER Prototipos de Funciones y Macros RESAERE \*/ 000 BLOOUE (5)  $\sqrt{$  --- funciones de proposito general y macros ---  $\sqrt{}$ void clear screen(void); int vmodervoid): void cursor(int, int); void curr cursor(int \*, int \*); int cursor type(void): void set cursor type(int); int get char(void); int scrol: lock(void); void wpoke(undighed, ansighed, unsighed); int vpeek(unsigned, unsigned); BLOQUE (6) /\* --- funciones de ventana y macros --- \*/ WINDOW \*establish window(int, int, int, int); Void set border(WINDOW \*, int); void set colors(WINDOW  $\star$ , int, int, int, int); void set intensity; WINDOW \*. int); void set title(WINDOW \*, char \*); void display window(WINDOW \*); void delete window(WINDOW \*); Void clear window(WINDOW \*i; void hide window(WINDOW \*); void wprintf(WINDOW \*, char \*, ...); void wputchar(WINDOW  $\star$ , int): void close ali(void); void weursor(WINDOW \*, int x, int y); void error message(char \*); void clear message(void); int get selection(WINDOW \*, int, char \*);

1.99

```
BLOOME (7)
fdefine reverse video(wnd) wnd--wcolor[3]=wnd->wcolor[2]
#define normal video(wnd) wnd->wcolor(3)=wnd-> pn
#define rmove window(wnd, x, y) repos_wnd(wnd, x, y, 0)
fdefine move window(wnd,x,y) repos_wnd(wnd, COL-x, ROW-y,
                                                                    \mathbf{O}\# \text{define } \text{for} \text{error}(\text{wnd}) \text{ repos\_wnd}(\text{wnd}, 0, 0, 1).idefine rear window(wnd) repos wnd(wnd, 0, 0, -1)
BLOOUE (8)
/* *** funciones internas para el proceso de ventanas *** */
void accent(WINDOW *):
void deaccent (WINDOW *):
void scroll(WINDOW *, int);
void repos wnd(W1NDOW \ast, int. int. int);
void acline(WINDOW \star, int);
void remove delist (WINDOW *);
define accent(whd) acline(whd, WACCENT)
#define deaccent(wnd) acline(wnd, WNORMAL)
\textit{define} \text{clip}(bafafain) \text{if} faf(ba < 4) \text{if} h)\text{Adetine Vad}(x, y) (ty) (tz) (tz) (z) (z)#itdef FASTWINDOWS
\# \text{define cht(ch,at)} ((ch) \& 255}) \{(\{at\}, \leq 8)\}.jdefine displ(w, x, y, c, a) vpoke(VSG, vad(x+COL, y+ROW), cht(c,a)).
#define dget(w,x,y) vpeek(VSG,vad(x+COL,y+ROW))
idefine verify \text{wnd}(w) (\star(\hat{w}) = 1 \text{ isttail}): NULL
felse
void displ(WINDOW *wnd, int x, int y, int ch, int at);
fendif
/k ------ funcion de editor ------- */
void text editor(WINDOW *, char *, unsigned);
/* ------ función de menu ------ */
void menu select(char *name, MENU *mn);
\sqrt{\pi} ----- funciones de avuda ------- \pi/void load help(char \star);
void set help(char \star, int, int);
                                                     مواري والمكافئ والمتهاري والمكاري المتعارف المعتكر والمتارين
```
#### DOCUMENTACION LISTADO #3

En general:

El proposito de la variable global FASTWINDOWS es seleccionar la configuración de ventanas apiladas por lo que, cuando este tipo de configuración sea requerido, simplemente se deberá excluir dícha variable de los comentarios. En principio, la librería presentada será compilada para la configuración de ventanas estratificadas.

La estructura WINDOW contiene todos los elementos necesarios para describir una ventana en el sistema. A cada ventana le es asignada una estructura de este tipo.

La estructura MENU, como su nombre lo indica, será usada para incluir opciones de menu de ventanas. Existirá un arreglo de estructuras MENU con una entrada para cada menú pop-down. Los aspectos concernientes a este punto serán vistos en un capítulo posterior dedicado al estudio de las ventanas de menú.

y kaominina amin'ny faritr'i Nord-Amerika<br>Jeografia

La lista de declaraciones *define* es usada para hacer más legible el código en twindow.c. Los nombres de mnemónicos son iqualados a los miembros de la estructura WINDOW cuya dirección es mantenida por el apuntador und. Por convención, dicho nombre de apuntador sera reconocido por todas las funciones en el archivo twindow.c

#### BLOQUE (1)

Declaracion: typedef Turbo C permite definir nuevos nombres de tipo de datos utilizando la palabra reservada typedef. Por ello no se debe entender que se permite crear una nueva clase de datos: mediante la declaración typedef se define un nuevo nombre para un tipo de datos existente, Esto contribuye a  $12<sub>0</sub>$ portabilidad de programas que dependan del hardware. P.I. segundo propósito de typedef es ayudar a documentar  $\approx 1$ código, permitiendo nombres descriptivos para los tipos de datos estandar. Su forma general es: typedef "tipo" "nombre": Para nuestro caso WINDOW sera el nuevo nombre nara

referenciar una estructura del tipo "struct wnd",

#### Declaración: struct

Una estructura en Turbo C es un conjunto de una o más variables, posiblemente de tipos diferentes, agrupadas bajo un mismo nombre para hacer más eticiente el manejo en su conjunto. Los elementos o variables citados en una estructura se denominan miembros. La palabra clave struct introduce la declaración da una estructura, que no es más que una lista de declaraciones encerradas entre llaves. Opcionalmente puede sequir un nombre a la palabra clave struct: se le llama nombre de la estructura y se puede emplear en declaraciones posteriores.

#### BLOQUE (2)

#### Declaracion: char \*\*mselcs;

Se trata de un apuntador a apuntador, o bien de un arreglo apuntadores. Manejar el concepto de "arreglos de l de apuntadores" suele ser mas sencillo, debido a que tal como un arreglo simple es concebido, los indice mantienen un significado claro. El concepto de apuntadores a apuntadores puede ser confuso. Un apuntador a apuntador es una forma de "indirección" múltiple o una cadena de apuntadores. Ver fiqura 6.1.

FIG. 6.1 FORMAS DE INDIRECCIONAMIENTO

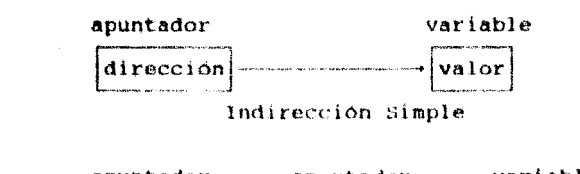

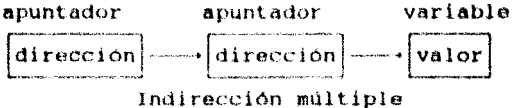

En el caso de un apuntador normal, el contenido del apuntador es la dirección de la variable con el valor buscado. En el caso de un apuntador a apuntador, el primer apuntader contiene la dirección de un segundo que apunta a la variable que contiene el valor deseado.

Declaración: void  $(**func)$  (); la variable func, es un apuntador a apuntador a una función que no regresa valor.

BLOOUE (3)

- Declaracion:  $Jdefine$  SAV ( $wnd + ws$ ) La variable SAV tendrá la dirección del primer elemento del arregio "\_wa" correspondiente al bloque-de-salvado de la ventana.
- Declaración: *(define WHORDER (wnd-wcolor(BORDER))* El contenido de la variable WRORDER es un elemento que especifica el tipo de contorno de la ventana, elemento que pertenece al vector wootor, y que se encuentra inicializado  $con$  " $0$ ".

BLOOUE (4)

Declaraciones: *[define NW (wcs)wnd-btype).nw)* define NE (wes[wnd-btype].ne) etc.

arregio l a variable wcs representa un de estructuras definido en el listado /4 twindow.c. Este arreglo mantiene el conjunto de caracteres de borde de ventana. A continuación, se muestra una parte de su código de definición, con el objeto de simplificar la explicación en este punto.

struct ( int nw, ne, se, sw, side, line;  $i$  west  $i = i$  $WCS[0]$  $(218, 191, 217, 192, 179, 196)$  $wcs11$  $\mathbf{I}$  $\mathbf{L}$  $\bullet$  .  $wc6[2]$  $ucs(3)$  $UCs(4)$  $\left\{ \right.$ ۱  $\mathbf{H}$ 

En la estructura se definen ciertas variables enteras: nw, ne.... line. Posteriormente se declara un arreglo de 5 conjuntos de este tipo de estructura, cada una de las cuales define los códigos ASCII correspondientes a las partes laterales, fondo y tope del marco de la ventana. A esto se le llama arreglo de estructuras. wnd-btype indicará el conjunto que estamos referenciando.

btype puede tomar los valores 0, 1, 2, 3, 4 para los diferentes tipos de borde.

Los operadores  $\mathbb{F}$ .  $\mathbb{F}$   $\mathbb{F}$   $\mathbb{F}$  son usados para referenciar elementos individuales de estructuras y uniones.

Las estructuras y uniones son tipos de datos compuestos que pueden ser referenciados bajo un nombre único.

El operador "." es utilizado cuando la estructura o unión es global o cuando el código que se está referenciando está en la misma función donde se encuentra la declaración de la unión o la estructura.

El operador """ hace referencia a un apuntador a una estructura o unión. En nuestro caso, wnd es el apuntador a una estructura WINDOW.

BLOQUE (5)

a kara sa sa sa san

En este bloque se declaran las funciones de propósito deneral (con sus respectivos tipos de parámetros) del listado fuente #1 ibmpc.c.

BLOOUE (6)

En este bloque se declaran las funciones de ventana con sus respectivos tipos de parámetros del listado fuente #4 twindow.c

BLOQUE (7)

Declaración: *i*define reverse video(wnd) wnd-wcolor[3] = wnd-wcolor[2] La macro reverse\_video(), será remplazada por la expresión  $\mathsf{wcolor}[3] = \mathsf{wcolor}[2],$ 

Originalmente tenemos que woolor[3] = NORMAL y woolor[2] = ACCENT. Una vez invocada esta macro, todas las llamadas a las funciones worintf y woutchar daran por resultado desplieques en colores Accewr en lugar de usar el default NORMAL.

#### Declaración:

#### *Idatine* normal video(wnd) white color[3]  $\approx$  wnd+ pn

Una vez invocada esta macro, todas las llamadas a las funciones wprintf y wputchar darán por resultado "desplieques" en colores NORMAL. Esta función es llamada para anuíar el efecto de la función reverse video.

#### Declaración:

*fdefine rmove window(wnd, x, y) repos wnd(wnd, x, y, 0)* A partir de la macro rmove window todas las subsiguientes mauros definidas en este bloque, serán empleadas sólo en el caso de manejar ventanas estratificadas.

Cuando se llame a la macro rmove window, se ejecutará la función repos wnd con los parámetros indicados. Esta función desplaza una ventana en un plano, según el resultado de la suma entre los valores de los parámetros (x,y) y los de las coordenadas de la esquina superior izquierda de la ventana.

#### Devileración:

 $\oint$ define move window(wnd,x,y) repos wnd(wnd, COL-x, ROW-y, 0) Esta macro mueve una ventana de modo que su esquina superior izquierda es posicionada en las coordenadas específicadas por los parámetros (x,y).

Declaración: *(define forefront(wnd) repos wnd(wnd, 0, 0, 1)* Esta macro traslada una ventana a la posición más reciente respecto a las demas ventanas establecidas en el sistema. Si la ventana se encuentra visíble, es desplegada encima de todas las existentes en pantalla.

#### Declaración:

#### *fdefine rear* window(wnd) repos\_wnd(wnd,  $0, 0, -1$ )

Esta macro traslada una ventana a la posición menos reciente respecto a las demás ventanas establecidas en el sistema. Si la ventana se encuentra visible, será desplegada abajo de todas las existentes en pantalla.

#### BLOQUE (B)

Declaración: #define clr(bg, fg, in)  $((fg)|(bg\le4)|(in))$ Define una macro donde: by = color de fondo (o del segundo plano), fg = color del primer plano e in = intensidad. Recordemos, del capitulo anterior, que la información concerniente a los colores del primer y segundo plano se encuentra en el byte de atributo de video. Por lo que, la información mantenida en las variables antes mencionadas debe ser combinada en sólo byte, que se ajuste **a la**  estructura dei byte de atributo de video. Esta tarea es llevada a cabo en la segunda expresión de la instrucción define, Se realiza una "OR" entre los valores de color para el primer y segundo plano e intensidad para que la combinación quede registrada en el byte de atributo. Para ello previamente se colocan los valores de color para cada plano y de intensidad, en las posiciones del byte de atributo correspondientes. De ahí que el color para el primer plano sea colocado directamente, y que se haya efectuado un corrimiento de 4 lugares a la izquierda para la colocación del color de fondo. En cuanto a la variable de intensidad, corresponderá el valor de "1" cuando se desee "acentuar" el brillo del primer plano.

Declaración: *lifdet* PASTWINDOWS Las directivas *lifdet* y *lifndef*, constituyen un método de compilación condicional. Su significado: "si está definido" y "si no fue definido", respectivamente. La forma general de fifdef es:

fifdef nombre-de-macro

secuencia de instrucciones

#else (opcional)

secuencia de instrucciones

*fendif* 

Se compilará la secuencia de instrucciones entre #ifdef y felse sólo si el nombre-de-macro hubo sido previamente definido en una declaración *Idefine*.

Para la directiva *l'ifindef*, la forma general es la misma; pero a diferencia de la anterior, provocará ia compilación de la secuencia de instrucciones correspondientes a su parte afirmativa cuando el nombre de la macro no haya sido definido previamente en una declaración *idefine*.

Aplicando esto a nuestro caso: si la variable FASTWINDOWS se encuentra declarada, se realizará la compilación de las macros requeridas para la configuración de ventanas apiladas: en caso contrario se procedera a compilar al cuarpo del felse, que contempla el caso de ventanas estratificadas.

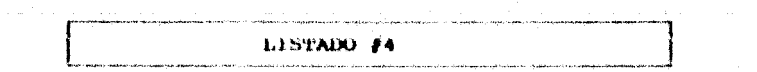

El siquiente listado contiene las funciones básicas para operaciones con ventana. Con estas funciones se podrá establecer  $_{\text{una}}$ ventana, especificar su localización  $\mathbf{v}$ tamaño. colocar colores. contornos y titulos; escribir texto  $e11a$ en.  $\mathbf{v}$ trasladarla de una localidad a otra. Finalmente, también se podrá quitar una ventana de pantalla, de modo que la imagen previa de pantalla aparezca como estaba antes de que la ventana fuera establecida. Todas estas operaciones constituyon la base para el desarrollo de programas que manejen ventanas de video vistosas v atractivas al asuario. /\* t≌indow.c

<u>▲</u> ๛๛๛๛๛๛๛๛๛๛๛๛๏๏ BLOOUE (1) finclude sstdio.h>  $|$ include <ctype.h> #include «stdarg.h»  $\#$ include  $\cdot$ dos.h $\cdot$ #include calloc.h> #include <stdlib.h>  $\#$ include satring.h> finclude "twindow.h" #include "keys.h" #define TABS 4 /define SCRNHT 25 #define SCRNWIDTH 80 #define ON 1 #define OFF 0  $\# \text{define}$  ERROR  $-1$  $\neq$  === prototipes locales ====  $\star$ / static void redraw(WINDOW \*wnd); static void wframe(WINDOW \*wnd):

static void dtitle(WINDOW \*wnd); static int \*waddr(WINDOW \*wnd, int x, int y); statio vond weege(WINDOW twnd); static void vsave(WINDOW \*wnd); static void vistr(WINDOW \*wnd): static void add list(WINDOW \*wnd); static void beg list (WINDOW \*wnd) ; static void remove list(WINDOW \*wnd); static void insert list (WINDOW \*WI, WINDOW \*w2); #ifndef FASTWINDOWS static int verify wnd(WINDOW \*\*w1); static int dget(WINDOW \*wnd, int x, int y); #endif
```
/* --- arregio de caracteres de contorno --- */
struct i
      int nw. ne. se, sw. cide, line:
\frac{1}{2} west 1 + 1\{218, 191, 217, 192, 179, 196\}7* linea sencilla \star7
                                        \begin{array}{ccc}\n\gamma^* & \text{trace} & \text{seus} & \text{exus} \\
\gamma^* & \text{hreal double } & \text{y} \\
\gamma^* & \text{lados doble } & \text{tope sen, } \gamma\n\end{array}<br>
\gamma^* lados sen., tope doble \gamma<br>
\gamma^* menú pop-down \gamma(201.187.188.200.186.209)(214.183.189.211.186.1961.(213.184.190.212.179.205),
      (194.194.217.192.179.196)\rightarrow\mu - Cabeza y cola de lista lígada de estructuras de ventana - */
WINDOW *listhead NULL:
WINDOW *listtail = NELL:
int VSG: /* direccion de segmento de video */
BLOOUE (2)
/* --- establecimiento de una ventana --- */
WINDOW *establish window(x, y, h, w)
\left\{ \right.WINDOW *wnd:
      VCC = (Vävoleri) = 2.20x6000 : 0xb8001:
      if ((\text{wnd} \cong (\text{WHHH})\#)(\text{malto}(\text{signal})\#(\text{WHH})') = \text{HUL})return NULL:
            ajuste de parametros fuera de limite.
      \sqrt{t}WTITLE = "":
      HEIGHT = min(h, SCRMHT):WIDTH = min(w, SCRNWIDTH):COL = \text{max}(0, \text{min}(x, \text{SCRNWIDTH-WIDTH})ROW = max(0, min(v, SCRNHT-HEIGHT));WCURS = 0:
      SCROLJ. = 0:
      SELECT = 1:
      BTYPE = 0.1VISIBLE - HIDDEN - 0:
      PREV = NEXT \approx NULL:
      elr(BLACK, WHITE, BRIGHT);
      WACCENT - clr(WHITE, BLACK, DIM);
      if ((SAV - mail)oc(WIDTH * HEIGHT * 2)) = (char *) 0return NUIL:
      add list(wnd):
#ifndef PASTWINDOWS
      clear window(wnd);
      wframe(wnd):
Jendif
      return wnd;
Y
```
 $\label{eq:2.1} \mathcal{E}^{(1)}_{\mathcal{E}} = \mathcal{E}^{(1)}_{\mathcal{E}} \mathcal{E}^{(1)}_{\mathcal{E}} \mathcal{E}^{(1)}_{\mathcal{E}} \mathcal{E}^{(1)}_{\mathcal{E}} \mathcal{E}^{(2)}_{\mathcal{E}} \mathcal{E}^{(1)}_{\mathcal{E}} \mathcal{E}^{(2)}_{\mathcal{E}} \mathcal{E}^{(1)}_{\mathcal{E}} \mathcal{E}^{(2)}_{\mathcal{E}} \mathcal{E}^{(1)}_{\mathcal{E}} \mathcal{E}^{(1)}_{\mathcal{E}} \mathcal{E}$ 

```
BLOOUE (3)
/* --- establece el contorno de ventana --- */
void set border(WINDOW *wnd, int btype).
      if (Verify, wind(Mwnd))\mathbf{t}BTYPE = btype;redraw(wnd):
      \mathbf{I}ı
BLOQUE (4)
\prime + \rightarrow establece colores de ventana \rightarrow \rightarrow \primevoid set colors(WINDOW *wnd.int area.int bg.int fg.int inten)
ŧ
      if (\texttt{Vmodel}) \leq 7if (bg != WHITE && bg != BLACK)
                 return:
           if (fq := \text{WHITE} 44 fq := \text{BLACK})
                 retarn:
      if (verify_wnd(&wnd))
                                   \mathbf{I}if (area == All)while (area)
                       WCOLOR [- -area] = \text{clr}(\text{bg}, fg, inten);else
                 WCOLOR [area] = clr(bq, fq, inten);
           redraw(wnd);
      ١
BLOOUE (5)
/* ----- establece la intensidad de la ventana ----- */
void set_intensity(WINDOW *wnd, int inten)
ŧ
      int area \approx ALL;
      if (verify_wnd(&wnd))
                                  \rightarrowwhile (area)
                            \mathbf{r}WCOLOR [--area] \&= ~BRIGHT;
                 WCOLOR [area] \vert \equiv inten:
           redraw(wnd);J.
J
BLOQUE (6)
/* ----- coloca el título de ventana ------ */
void set_title(WINDOW *wnd, char *title)
      if (Verify wnd(&wnd))
                                   ŧ
           WTITLE = title:
           redraw(wnd);۱
```
209 /\* -- redibuja una ventana cuando un atributo es modificado -- \*/

```
int x, y, chat, atr:
      for (y = 1; y + HETGHT-1; y++)for (x = 17x - W10TH-17x++) (
                    chat = dopt(wnd, x, y);
                    \text{atr} ( ( ( ) ( ) \text{atr} ( ) \text{atr} ( ) \text{atr} ( ) \text{atr} ( ) \text{atr} ( ) \text{atr} ( ) \text{atr} ( ) \text{atr} ( ) \text{atr} ( ) \text{atr} ( ) \text{atr} ( ) PNORMAL ? WNORMAL : WACCENT1:
                    dist(wnd. x. y. chatk255. atr):
      wframe(wnd):
#endif
      PHORMAL - UNOUMAL:
ì
BLOOUF (8)
\overline{t} + \overline{t} desplieds una ventana establecida + \overline{t}void display window(WINDOW *wnd)
       if (verify wnd(&wnd) && !VISIBLE)
             VISTBLE = 11#ifdef FASTWINDOWS
             if (HIDDEN)
                    HIDDEN = 0:
                    vrstr(wnd);\ddot{\phantom{1}}else (
                    vsave(whd):
                    clear window(wnd);
                    wframe(wnd):felse
             vswap(whd):
#endif
       Å
BLOOUE (9)
/* --- cierra todas las ventanas ---
void close all()\bulletWINDOW * \text{sav. *wnd} = listtail:while (wnd)ŧ
             sav = PREV:delete window(wnd):
             wnd = sav:
```
BLOODE (7)

*Eifndet FASTWINDOWS* 

static void redraw(WINDOW \*wnd)

```
BLOODE (191
/* --- quita una ventana --- */
void delete_window(WINDOW *wnd)
\mathbf{f}if (\text{verify\_wnd}(\text{kwnd}))ŧ
          hide window(wnd);
          free(SAV):\rightarrow /* quita ventana de la lista */.
          remove_list(wnd);
          free(wnd);÷
¥
BLOOVE (11)
\sqrt{\pi} --- oculta una ventana --- \pi/2void hide window(WINDOW *wnd)
     it (verity whd(&wnd) && V151BLE).
                                                     #ifndef FASTWINDOWS
          vswap(wnd):
Ielse
          vrstr(wnd);i tra se dejo
fendif
                                              caracter and in the program of the latest state of the
          HIDDEN = 1:VISIBLE = 0:١
BLOQUE (12)
#ifndef FASTWINDOWS
/* --- reposiciona la vetana en un plano de 3 ejes --- */
void repos wnd(WINDOW *wnd, int x, int y, int z)
Ł
     WINDOW *twnd:
     int x1, y1, chat;
     if (!verify whd(&wnd))
          returnt
     twnd - establish window(x+COL, y+ROW, HEIGHT, WIDTH);
     twnd-> tl - WTITLE;
     twnd->btype < BTYPE;
     twnd->weblor{BORDER} - WBORDER;
     twnd->wcolor{TITLE} = WTITLEC;
     twnd - acolor (ACCINT) - WACCINT;
     twnd->wcolor:NORMAL, WNORMAL;
     twnd-> pn = PNORMAL;
     twnd-> wsp - LCROLL:
     twnd-> cr - WOURS:
     if (2, 1) = iremove list(twnd);
          if (2 \times 0)insert list(twnd, wnd);
          else
                beg list(twnd);
     J
```

```
for (y1 = 0; y1 < t wnd -> wh: y1++1for (x1 = 0; x1 < t wnd -> ww; x1++) i
               chat = dget(wnd, x1, y1);
               displ(twnd, x1, y1, chat&255. (chat>>8)&255):
     twnd-> wv = 1:
     vswab(twnd):hide window(whd);
     free(SAV):
     remove \ list (wnd):*und = *twnd:
     insert list(wnd. twnd):
     remove list(twnd):
     free(twnd):
fendif
BLOOUE (1))
/* --- limpia el área de ventana --- */
void clear window(WINDOW *wnd).
\mathbf{r}register int x1, v1;
     if (verify wnd(&wnd))
          for \{v1 = 1: v1 < HETGHT-1: v1++\}for (x1 = 1; x1 < WIDTH-1; x1++)
                    displ(wnd.x1, y1, ' '. WNORMAL):
ł
BLOOUE (14)
\frac{1}{4} --- dibuja el contorno de la ventana --- */
static void wframe(WINDOW *wnd)
     register int x1, v1:
     if (!verify wnd(&wnd))
          return:
          desplieda el título de la ventana
     \sqrt{2}displ(wnd.0.0. NH, WBORDER);
     dtitlet(wnd):displ(wnd.WIDPH-1, 0, NE, WBORDER);
     /* despliega los lados (partes laterales) de la ventana */
     for (y1 = 1; y1 < HETGHT-1; y1++)displ(wnd, 0, y1, SIDE, WBORDER);
          displ(wnd, WIDTH-1, y1, SIDE, WBORDER);
     \ddot{\phantom{1}}desplieda el fondo del marco de la ventana
     displ(wnd.0, v1, SW. WBORDER);
     for (x1 = 1; x1 + W10TH-1; x1++)displ(wnd.x1, y1, UINE, WBORDER);
     displ(wnd,x1, y1, SE, WBORDER);
```

```
BLOUUE (19)
/* --- desplieda el titulo de la ventana ---
static void dtitle(WINDOW *wnd)
\mathbf{I}int x1 = 1, i, 1n;
     char *s = WT1TLE;
     if (!verity whd(&wnd))
          return:
     if (s)\overline{1}ln \geq starten(s);if (ln > WIDTH+2)\mathbf{i} = 0:
          else
                i = ((W10TH-2-1n) / 2):
           if (i > 0)while (i-r)displ(wnd, x1++, 0, LINE, WBORDER);
          while (*s 6x x) < W1DTH-1)displ(wnd, x1++, 0, **+, WTITLEC);
     while (x1 < WIDTH-1)displ(wnd, x1++), 0, LINE, WBORDER);
BLOOUE (16)
/* --- función "printi" orientado a ventanas --- */
void wprintf(WINDOW *wnd, char *ln, ...)
\mathbf{f}char dlin \{100\}, *dl = dlin;
     if \{verify, wind(bwnd)\}\mathbf{f}va list ap;
          va<sub>s</sub>start(ap, In);vsprint(f(dlin, ln, ap))va_end(ap);
          while (*d+)wputchar(wnd, *d1++);
BLOCUE (17)
/* --- escribe un caracter en la ventana --- */
void wputchar(WINDOW *wnd, int c)
     if (!verify_wnd(&wnd))
          return;
     switch (c)
          case finf:
                if (SCROLL === HEIGHT-3).
                     scroll(wnd, UP):
                else
                     SCROLL++fWCURS = 0;
```

```
Incoak:
          case 'Vt':
                do displ(wnd.(WCURS++)+3.SCROLL+1.'',WNORMAL))
                      while ((WCURSTABS) 44 (WCURS+1) < WIDTH-1);
                break:default:if ((WCURS(1) < WIDTH-1) {
                      displ(wnd. WCURS+1, SCROLL+1, c. WNORMAL);
                      WCDRSE + E٠
                break:
     ï
BLOQUE (18)
\prime --- coloca el cursor de ventana --- */
void weursor(WINDOW *wnd, int x, int y)
     if (verity wod(&wod) && x < WIDTH-1 && y < HEIGHT-1)
           MCGRG = -8.2SCROLL \approx V:
           cursor(COL+X+1, ROW+Y+1);Ï
BLOOUE (19)
/* --- permite al usuario hacer una selección de ventana ---
int get selection(WINDOW *wnd, int s, char *keys)
     int c = 0. kv:
     if (!verify wnd(&wnd))
           return 0:SELECT = s:
     while (c \text{ in } \text{ESC} \& c \text{ in } \text{Arf} \& c \text{ in } \text{BS} \& c \text{ in } \text{FWD})accent(wnd);
           c = qct_{cnar(1)}deaccent(wnd)switch (c)
                case OP:
                            if (SELECT > 1)SELECT--:else
                                       SELECT = SCROLL+1:
                                 break:
                            if (SEXECT < SCROL+1)case DN:
                                       SELECT++:
                                 else
                                       SELECT = 11break;
                case \wedge r:
                case ESC:
                case FWD:
                case BS:
                           break:
                default:
                            if (kevs) I
                                 kv ≈ Dz
```
ł

 $\mathbf{f}$ 

 $\lambda$ 

```
while \{*(\texttt{keys} \rightarrow \texttt{ky})\})if(*(keys+ky)=¤toupper(c) [[
                                             *(kovs(ky) = tolower(c))return ky + 1;
                                       kv++tbreak:
                C = \sqrt{NT} ? SELECT : C = \sqrt{EST} ? 0 : CI
     return
BLOOUE (20)
union REGS ra:
/* --- hace un scroll de ventana hacia arriba o abajo --
void scroll(WINDOW *wnd, int dir)
      int row - HEIGHT-1, col, chat;
      if (!verity wnd(&wnd))
           return:
      if (NEXT == NULL && BEIGHT + 3 && VISIBLE)
           ru.h.ah \sim dir \gg UP 2.6 \pm 2.7ra, h, a1 = 17rg.h.th = WNORMAL:
           rq.h.c1 = COI + 1;rq.h.ch = ROW + 11ra, h, d1 = COL + WIDTH = 2:rq.h.dh = ROW + HEIGHT - 2;int86(16, 6rq, 6rq)return:
      if (dir == UP) {
           for (row = 2; row < HEICHT+1; row++)for (col = 1; col < W1DTH-1; col++)\text{chat} \approx \text{dqet}(\text{wnd}, \text{col}, \text{row})displ(wnd, col, row-1, chat4255, (chat>>8)4255);for (col - 1) col \cdots WIDTH-1; co1++1displ(wnd, col, row-1, t), WUORML;
     else (
           for row = HEIGHT-2; row = 1; ---row)for (col \ge 1; col \le \text{WDFH-1}; col++)ŧ
                      chat = diget(wnd, col, row-1);displ(wnd,col, row, chat4255, (chat>>8)4255]+for \{col - 1; col - 210TH-1; col++\}displ(wnd, col, row, '', WNORMAL);
```

```
BLOOUE (21)
#ifndef FASTWINDOWS
     -- calcula la dirección de un caracter de despliegue en
       ventana ---+/-static int *waddr(WINDOW *wnd, int x, int y)
Ł
     W1NDOW * nxt = NEXT:int *vp:
     if (!VISIBLE)
           return (int *) (SAV+yt(WIDTH*2)+xt*2);
     x \leftrightarrow COL:
     v \leftrightarrow ROWwhile (nxt)if (nxt-> wv)
                 if (y \gt w nxt - y \text{ w} x \text{ s} x \text{ w} nxt - y \text{ w} x + nxt - y \text{ w} y + 1)if (y >= nxt-> wy &&
                                  y <= nxt->_wy + nxt->_wh-1) {
                            x = mx + yy = mx + y.wy;VD = (int +)((nxt->ws) +y*(nxt->www*2)+x*2))return vp;
                      1
           nxt = nxt \rightarrow nxreturn NULL:
1
BLOQUE (22)
/* --- despliega un caracter en una ventana --- */
void displ(WINDOW *wnd, int x, int y, int ch, int at)
     int *vp:
     int voh \sim (cha2bb)](at-s8);
     if ((vp \sim waddr(wnd, x, y)) := NULL)\starvp = vch:
     else
           v p o ke (VSG, vad(x+COL, y+ROW), vch);١
BLOOUE (23)
/* --- obtiene un caracter desplegado en ventana --- */
static int dget(WINDOW *wnd, int x, int y)
ŧ
     int *vp;
     if ((vp = waddr(wnd, x, y)) \leq MULL)return *vp;
     return vpeek(VSG,vad(x+COL,y+ROW));
١
```

```
/* sessesem Funciones de Video de Bajo Nivel samesses */
BLOOUE (24)
/* - intercambia la imagen de video con el buffer-de-salvado **/
static void vswab(WINDOW *wnd)
ŧ
     int x, y, chat;
     int *bf \in (int * ) SAV:
     for (y = 0; y < HETGHT; y++)for (x = 0; x + WIDTH; x++) = 1chat = *bf:
                *bf++ = dget(wnd, x, y);displ(wnd, x, y, chat&255, (chat>>8)&255);
           r
# else
BLOOUE (25)
/* --- salva la memoria de video en el buffer-de-salvado --- */
static void vsave(WINDOW *wnd)
\mathbf{f}int x, y;
     int *bf = (int * ) SAV;
     for (y = 0); y \leftarrow \text{HEIGHT}; y \leftrightarrow y.
          for (x = 0); x \le W10TH; x \leftrightarrow y*bf++ = vpeek(VSG, vad(x+COL, y+ROW));
Ì
BLOOUE (26)/* --- restablece la memoria de video tomando el contenido del
      buffer-de-salvado --- \pm/
static void vrstr(WINDOW #wnd)
     int x, y;
     int *bf = (int * ) SAV;
     for (y = 0; y < HEIGHT; y++)for (x = 0; x < W1DTH; x++)vpoke(VSG, vad(x)COL, y+ROW), ADI++);
ł.
#endif
BLOOUE (27)
/*- intesifica o desintensifica la línea apuntada por SELECT -*/
void acline(WINDOW *wnd, int set)
\mathbf{f}int x, ch;
     if (lvert(y \text{ wind}(kwnd)))return:
     for (x = 1; x < WIDTH - 1; x++)ch = dqet(wnd, x, SELECT) & 255;
          displ(wnd, x, SELECT, ch, set);\lambda¥
```

```
/* ********* Funciones de Listas Ligadas ####### */
BLOQUE (28)
/* --- agrega una ventana al final de la lista --- */
static void add list(WINDOW *wnd)
ŧ
     if (listtail) = iPREV = listtrainlist tail \rightarrow nx = wind:listtila1 = whd:
     if (!listhead)
          listhead = wndrBLOOUE (29)
/* --- agrega una ventana al inicio de la lista --- */ 2018
                                                 static void bed list(WINDOW Awnd).
\epsilonit (listhead) tNEXT = listhead:
           listhead-\leq pv = wnd;
                                              The complete account will be worked to be the
     listhead whd:
     if (!listtail)
          listtail = wnd:
¥
BLOOUE (30)
/* --- quita una ventana de la lista --- */
static void remove list(WINDOW *wnd)
\overline{t}if (NEXT)
           NEXT \rightarrow pv = PREVif (PREV)
           PREV = r nx = NEXTif (listhead -- wnd)
           listhead - NEXT:
     if (iisttail = wnd)listtail PREV:
     NEXT = PREV = NULL:
j.
BLOQUE (91)
/* --- inserta wl después de w2 --- */
static void insert list(WINDOW *wl, WINDOW *w2)
\overline{1}w1 - > py - w21W1-> nx = W2-> nx;W2 \rightarrow DX = W11if (w1 - y) nx \equiv \pi NULL)
           listtail \sim wl:
     e150W1 \rightarrow Mx \rightarrow pv = W11ti i svoji start Moskov s koristan
J
```

```
BLOOUE (32)
#ifndet PASTWINDOWS
/* --- verifica la existencia de una ventana en la lista --- */
                                                                  ga ke salah bahasa di sebagai di
static int verity whd(WINDOW **WI)
\mathbf{I}WINDOW * wnd:
       \mathsf{und} = \mathsf{listhead}:
       if f * w1 == NUL.*wl = listtail:
       \lambda also \lambdawhile (wnd \Rightarrow NULL) (
                    if (\star \omega) as \omegand)
                          break:
                     \mathbf{w}nd = NEXT:
              \mathbf{I}À
       return wnd != NULL:
                                                                          \label{eq:12} \omega_{\rm c}(\omega_{\rm p}^2/\omega_{\rm e}) = 0.3, \qquad \omega_{\rm p}^2/\omega_{\rm e}^2/\omega_{\rm e}^2 \to 0.3, \qquad \omega_{\rm p}^2/\omega_{\rm e}^2/\omega_{\rm e}^2iendif
BLOQUE (JJ)
WINDOW *ewnd = NULL/* --- mensajes de error --- */
void error message(char *s)
\mathbf{I}ewnd = establish_window(50, 22, 3, max(10, strlen(s)+2));
       set colors (ewnd, ALL, RED, YELLOW, BRIGHT);
       set title(ewnd, " ERROR! n);
       display window(ewnd):
       wprint(f(\text{ewnd}, s));
       putchar(BELL);
\mathbf{r}BLOCUE (24)
void clear message()
\mathbf{I}if (ewnd)
              delete window(ewnd);
       ewnd = NULLł.
```
## DOCUMENTACION LISTADO # 4

En general:

Las declaraciones de datos externas en twindow.c incluyen:<br>los prototipos para las funciones que son locales al archivo fuente, un arreglo de estructuras que define los 5 tipos de contorno que las ventanas pueden tener y los apuntadores a la cabeza y cola de la lista ligada de estructuras WINDOW. El

e Ministro<br>Antonio (1937), primer colore<br>Antonio (1938), primer colore

contorno de una ventana es controlado por un micmbro en la<br>estructura WINDOW, dicho miembro es un offset (de entero) dentro de la tabla de tipos de contorno. La entrada a la que dicho<br>offset apunta contiene 6 valores, cada uno de los cuales representa uno de los lados o esquinas de la ventana. El primer valor representa la esquina superior izquierda o "noroeste". Los nombres de variables (nw. ne, se, sw) indicarán la esquina que<br>esta representada. El entero side representará los lados verticales del contorno. El entero line sera empleado para hacer referencia a las lineas horizontales del tope y tondo del contarna.

ಕಾರ್ಮಿಕರು ಮಾಡಿದ್ದಾರೆ. ಅನ್ನತ್ತ ಅವರು ಮಾಡಿದ್ದರು. ಮಾಡಿದ್ದಾರೆ ಮಾಡಿದ್ದಾರೆ. ಅವರು ಅವರು ಮಾಡಿದ್ದಾರೆ. ಅವರು ಮಾಡಿದ್ದಾರೆ.<br>ಅವರು ಮಾಡಿದ್ದಾರೆ. ಅವರು ಮಾಡಿದ್ದಾರೆ. ಅವರು ಮಾಡಿದ್ದಾರೆ. ಅವರು ಮಾಡಿದ್ದಾರೆ. ಅವರು ಮಾಡಿದ್ದಾರೆ. ಅವರು ಮಾಡಿದ್ದಾರೆ. ಅವರು ಮಾಡ<br>ಆದ

los dos apuntadores a la estructura WINDOW: listhead y listtail mantendran la dirección de cabeza y cola de la lista ligada, respectivamente. En el mismo orden en que las ventanas<br>sean establecidas, serán agregadas a la lista. Inicialmente los apuntadores listhead y listtail seran nulos. Al ser establecida la primer ventana, se asignară la memoria requerida para una estrectors WINDOW y su dirección será copiada a los apuntadores antes mencionados. En la lista ligada la cabeza apentará a la primer ventana establecida en el sistema. Cuando una segunda ventana es establecida, su dirección es copiada en el apuntador de cola de la tista. La dirección de la segunda ventana será pasada al apuntador " nx" (apuntador a la siguiente ventana) de la primer ventana; y la dirección de la primera será escrita en<br>el apuntador ".pv" (apuntador a la ventana previa) de la segunda ventana. La lista ligada es una estructura de datos bidireccional llamada lista doblemente ligada.

 $BLOQUE(1)$ 

Muchas de las funciones de libreria de Turbo C, son en realidad definiciones de macros contenidas en  $_{\text{los}}$ encabezados de los archivos.

Los archivo de cabecera estandar incluidos en twindow.c (mediante la directiva *linclude*) son:

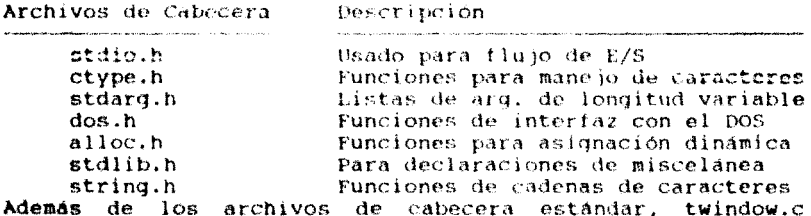

incluye nuestros archivos de cabecera: twindow.h y keys.h.

## BLOOUE (2)

 $\alpha$  , and  $\alpha$  is  $\lambda$  .

ANALISIS DE LA FUNCION: WINDOW \* establish\_window(x, y, h, w) Esta función establece una ventana pero no la despliega. Los parametros "x, y" corresponden a las coordenadas de la esquina superior izquierda de la ventana. Los parámetros "h, w" corresponden a la altura y ancho de la ventana en posiciones de caracter respectivamente.

n.<br>1966 – Andre de Maria de la característica de la característica de la característica de la característica de

المحمول والمرابط والمتأثر والأستوع والمستعدد والمتحدة والمتحدث والمتحدث والمحارب والحجاج والمتحدث

La funcion no permitira que los parametros proporcionados excedan los limites de la pantalla.

La ventana se establece con atributos default. Su contorno consta de lineas sencillas, color blanco brillante sobre fondo negro, sin título. Estos atributos podrán ser modificados por llamadas subsequentes a otras funciones descritas posteriormente.

ventana más recientemente establecida aparecerá  $L_{\rm A}$  $c<sub>m</sub>$ pantalla al frente de las anteriores.

Esta función regresa un apuntador a la estructura WINDOW. la cual está definida en el archivo de encabezado twindow.h. Este apuntador será usado para llamadas subsequentes a funciones de ventana, para identificar la ventana que se quiere direccionar.

CUERPO DE LA FUNCION:

El primer paso llevado a cabo por la función<br>establish\_window es inicializar la varíable VSG a la dirección del segmento de la RAM de video. Posteriormente, se asigna memoria para una estructura WINDOW y se iniciliza esta estructura con las características default de la ventana. Tambien se asigna memoria para el buffer-de-salvado de la ventana, cuya dirección es escrita en el miembro correspondiente de la estructura WINDOW. Con la estructura así inicializada, la tunción llama a add list para agregar la estructura a la lista ligada de ventanas. El area de texto de la ventana es limpiada, y al conterne de la ventana es dibujado (siempre y cuando se estén procesando ventanas estratificadas). Todas estas operaciones son llevadas a cabo sobre el buffer-de-salvado, ya que la ventana no ha sido desplegada todavia.

Declaración:

if ((wnd = (WINDOW \*) malloc(sizeof (WINDOW))) = NULL)

sizeof regresa el tamaño en hytes que ocupará la estructura de ventana WINDOW, dicho valor le entra como parámetro a la funcion malloc, que reserva ese espacio en memoria regresando: un valor NULL si no encontró espacio suficiente, o la direccion en memoria de la estructura, en caso contrario. Esta dirección, al ser afectada por el "cast", se convierte en un apuntador a una estructura de tipo WINDOW, que es asignado a la variable wnd.

Nota: Las funciones de asignación dinámica de memoria del lenguaje ('son: malloc() y (ree(). Éstas trabajan sobre el hear. La función malloc() asigna memoria y regresa un apuntador tipo void al inicio de ésta, o un valor NULL si no existe suficiente espacio para cubrir la petición. La función free() regresa la memoria  $a1$ heap para posible previamente asionada  $<sub>511</sub>$ </sub> reutilización. Los prototipos para estas funciones se encuentran en el archivo de cabecera stdlib.h.

#### Declaración: HEIGHT  $\sim$  min(h. SCRNHT);

La función min() regresa el menor valor de sus argumentos (h o SCRNHT). La variable SCRNHI (definida con un valor de 25) representa la altura maxima permitida para una ventana. Por tanto, esta instrucción implica la validación del límite de renglones maximos permitidos para la creación de una ventana. El valor regresado por min() será almacenado en la variable HEIGRT.

Declaracion: COL =  $max(0, min(x, SCRWHITH = WUPFH))$ ;

- SCRNWIDTH esta definido con un valor de 80 (columnas) que representa el valor misimo de colemas en pantalla.
- WIDIH representa el ancho de ventana (número - del columnan) va validado.
- La función max() regresara el mayor valor de sus parámetros, que quedara almacenado en la variable COL.

## Declaracion:

if  $((5AV - m+1)oc(WIDTH + HEIGHT + 2))$  (char \*) 0) Las variables WIDIH y HEICHE ya vienen validadas. Se realiza una multiplicación de la altura de la ventana por su ancho. y el resultado por 2. Este ultimo factor es involucrado debido a que cada columna cuenta con 2 bytes (atributo y caracter). El resultado final nos da el área total  $\mathbf{a}$ reservar en memoria para esta ventana. La función de asignación de memoria es llevada a cabo por malloc(), que regregara un apuntador tipo void al primer byte de la región de memoria reservada. Este apuntador es copiado a la variable SAV (miembro de la estructura WINDOW que apunta al buffer-de-salvado de la ventana). Posteriormente se verífica si SAV es un apuntador nulo. Pero, como esta verificación no se puede hacer directamente debido a que SAV es un apuntador a caracteres; a dicho apuntador le es aplicado un "cast" al valor "0"; convirtiendolo en un apuntador nulo a caracteres.

#### Declaración: add list(wnd);

Esta función es invocada siempre que la verificación anterior haya arrojado un apuntador no nulo. Y su propósito es agregar una estructura de ventana al final de la lista ligada (más adelante se analizara esta función).

## Declaraciones: clear window(wnd);  $w$ frame( $w$ nd):

Estas funciones serán invocadas en caso de no estar definida la macro FASTWINDOWS; es decir, son funciones privativas para ventanas estratificadas. La primera función limpia el área de ventana, y la sequnda, dibuja el marco de la misma,

Estas operaciones son lievadas a cabo sobre el buffer-desalvado.

### BLOOUE (3)

ANALISIS OF LA FUNCION:

void set border(WINDOW \*wnd, int btype)

establece el tipo de marco o contorno Esta funcion de ventana. El parámetro entero bivne puede contener alguno de los valores siquientes:

- $\theta$  = lineas sencillas para todos los lados.
- $\mathbf{1}$ lineas dobles para todos los lados.
- 2 fondo y tope de lineas sencillas; partes laterales de lineas dobles.
- $\mathbf{R}^{\text{max}}$ fondo y tope de lineas dobles; partes laterales de lineas sencillas.
- $\mathbf{A}$  and  $\mathbf{A}$ menu de ventana especial pop-down con contorno de lineas sencillas.

### CUERPO DE LA FUNCTON:

Esta función modifica las características de una ventana previamente establecida. Primero, se invoca la función verify\_wnd() para asequrar que el programa que la invoca, esta pasando la dirección de una ventana va establecida. Luego, modifica el atributo de contorno. Finalmente invoca a la función redraw() de manera que el cambio pueda ser observado en pantalla.

En particular) la función verify whd() tiene como parámetro de entrada un apuntador a estructura de ventana, y como salida un valor"0" si la ventana no existe en la lista, o un valor "1" en caso contrario.

En caso de haber verificado la existencia de la ventana en la lista, se almacena en la variable BTYPE, el tipo de marco seleccionado.

Finalmente se invoca à la funcion redraw para redesplegar la ventana con el nuevo atributo.

BLOQUE (4)

### ANALISIS DE LA FUNCION: void set colors(WINDOW \*wnd, int area, int bg, int fg, int inten)

Esta función establece los colores de una ventana. E.L. parámetro area puede ser alguno de los siguientes: ALL, BORDER, TITLE, ACCENT, NORMAL. Este parametro indica el área (0 áreas) afectadais) do la ventana. La variable ALL afecta todas las areas, BORDER coloca los colores para el contorno de la ventana, ACCENT representa el area usada para las barras de menú, empleada también para intensificar texto (afectado por NORMAL), finalmente la variable **NORMAL** representa el atributo normal de video (blanco intensificado sobre fondo negro).

Los enteros ba y fa especifican lev coloras para el área de fondo y primer plano respectivamente. Los colores pueden ser: RED. GREEN. BLUE. WHITE. YELLOW. AQUA. MAGENTA Y BLACK. El entero inten especifica la intensidad de los caracteres del primer plano y puede ser: BRIGHT o DIM.

### CUERPO DE LA FUNCION:

Esta función modifica los colores de una ventana previamente establecida.

Primeramento ne verifica en que modo de video se está trabajando, si monocromático o color. En el primer caso se hacen las validaciones necesarias para que los colores de fondo y primer plano correspondan solamente a la combinación de blanco y negro. En el caso de monitor a color las validaciones no son necesarias.

Posteriormente, se verifica que la ventana direccionada exista en la lista ligada por medio de verity wadi).

En caso afirmativo, se procede a salvar en el arregio de colores de Ventana ( WCOLOR  $\pm 1$ ) los parámetros proporcionados.

Pinalmente so invoca a la tunción redraw para redesplegar la ventana con el nuevo atributo.

### BLOOUE (5)

### ANALISIS DE LA FUNCION:

## void set intensity(WINDOW \*wnd, int inten) Esta función establece la intensidad del primer plano para

todas las áreas de ventana. El valor de inten puede ser: BRIGHT O DIM.

#### CUERPO DE LA FUNCION:

Esta función modifica la intensidad de las areas de una ventana previamente establecida.

Primero se invoca a verify whd() por la misma razón expuesta en casos anteriores. Posteriormente se procede a modificar la condición de intensidad (independientemente de su valor anterior) en todas las áreas de la ventana, según el valor indicado en la variable inten.

Finalmente se invoca a la funcion redraw para redesplegar la ventana con el nuevo atributo.

### BLOOUE (6)

#### ANALISIS DE LA FUNCION:

void set title(WINDOW \*wnd, char \*title) Esta función almacena la cadena correspondíente al título de la ventana, en el arregio de caracteres WTITLE especificado en la estructura WINDOW.

## BLOQUE (7)

ANALISIS DE LA FUNCION: static redraw(WINDOW \*wnd) Esta función "redespliega" una ventana cuando alguno de sus modificado, y siempre que atributos hava sido  $1a$  $\mathbf{a}$ ventanas configuración empleada corresponda estratificadas.

## CUERPO DE LA FUNCION:

La declaración static: provoca que la función sólo pueda ser utilizada en el archivo twindow.c, permaneciendo inaccesible a otros archivos.

Si se trata de ventanas estratificadas, se procede de la siquiente manera:

- Se utilizan dos intrucciones "for", una para controlar el desplieque de renglones y otra para el desplieque de columnas del area de texto de la ventana.
- La función doet() regresa un caracter y su atributo,  $\bullet$ almacenados en la variable entera chat.
- La variable atr es llenada con el valor de chat desplazado en 8 posicienes a la derecha para colocar el byte de atributo del caracter en la parte baja del anular.  $1a$ parte alta<sup>-</sup>  $det$ entero entero  $\mathbf{v}$  . correspondiente al valor ASCII.
- Para el despliegue de los caracteres con sus nuevos ٠ atributos se emplea la función displ().
- Finalmente se hace una llamado a la función wframe() para desplegar el contorno de la ventana.

## BLOOUE (8)

- ANALISIS DE LA FUNCION: void display window(WINDOW \*wnd) Esta función despliega una ventana previamente establecida, Para evitar confusion visual, esta función es llamada después de haber establecido todos los atributos y, de ser posible, después de que la ventana haya sido inicializada con texto.
- CUERPO DE LA FUNCION:

Esta función opera de manera diferente para ventanas apiladas y estratificadas. En cualquier caso, la función no reaccionara si la ventana está visíble en pantalla. Pero en caso contrario y tratandose de ventanas estratificadas; la función display window intercambiará la memoria de video con el buffer-de-salvado de la ventana, mediante una llamada a la función vswap().

Para el caso de ventanas apiladas, primeramente se realiza una prueba para determinar si la ventana direccionada se encuentra oculta. En caso afirmativo, el buffer-de-salvado de la ventana es escrito hacia la RAM de video mediante una llamada a la función vrstr(); el caso opuesto implica que la ventana nunca ha sido desplegada, entonces se hace un llamado a la función vsave() para salvar el contenido corriente de la RAM de video en el buffer-de-salvado. Finalmente las funciones clear-window() y wframe() son invocadas para desplegar la ventana vacía.

## BLOOUE (9)

- ANALISIS DE LA FUNCION: void close all() Esta función elímina todas las ventanas establecidas.
- CUERPO DE LA FUNCION: Para llevar a cabo esta tarea. la función "navega" sobre la lista ligada de estructuras WINDOW, haciendo liamadas a la función delete window.

Mientras el apuntador de ventana no sea nulo: Se quarda en la variable "sav" el apuntador de la ventana previa a la que se desca climinar. Se elimina la ventana actual. Se actualiza el apuntador de ventana con la dirección del abuntador "sav" Finalmente todas las ventanas habrán sido eliminadas de la lista ligada, y el apuntador de ventana contendrá una dirección nula.

## $BLOQUE (10)$

ANALISIS DE LA FUNCION: void delete window(WINDOW \*wnd) Esta función elimina una ventana visible (desplegada cor la función display window) encontrada en la lista ligada de estructuras WiNDOW: restableciendo la imagen de pantalla a su estado anterior.

### CUERPO DE LA FUNCION:

La secuencia general sequida por esta función es: Verificar la existencia de la ventana en la lista ligada; en caso afirmativo: ocultar la ventana direccionada, liberar la memoria ocupada por su buffer-de-salvado (apuntada por SAV), remover la estructura WINDOW de la lista ligada, v finalmente liberar la memoria ocupada por dicha estructura.

## BLOOUE (11)

ANALISIS DE LA FUNCION: void hide window (WINDOW \*wnd) Esta función oculta una ventana que ya haya sido desplegada, devolviendo la pantalla a su contenido previo. Nota: la ventana todavía existe y puede, ser direccionada para llevar a cabo operaciones sobre ella.

## CUERPO DE LA FUNCION:

La secuencia general seguida por esta función co: Esta función se ejecuta si la ventana direccionada  $\Omega$ . encuentra visible. Para ventanas estratificadas: se hace un llamado łа función vswap() para intercambiar el buffer-de-salvado con

la RAM de video. Para ventanas apiladas: se invoca a la función vrstr() para

restablecer la RAM de video a partir del contenido del buffer-de-saivado.

Finalmente, y para ambos casos, se prende la bandera de "ventana ocuita" (HIDDEN = 1) y se apaga la bandera de "ventana visible" (VISIBLE =  $0$ ).

## BLOOUE (12)

ANALISIS DE LA FUNCION:

void repos wnd(WINDOW \*wnd, int x, int y, int z) Esta función opera para ventanas estratificadas. Es invocada alguna de las macros siquientes: sove window. por rmove window, rear window y forefront: definidas en el archivo twindow.h. La función repos wnd cambia la posición de la ventana siquiendo los pasos enumerados a continuación: Primero, establece una ventana temporal, a continuación coloca dicha ventana dentro de la lista ligada y en una posición específica, de acuerdo con la macro ejecutada, posteriormente escribe el contenido original de la ventana en el buffer-de-salvado de la ventana temporal, y finalmente procede a desplegar la ventana temporal, ocultando la ventana original.

CUERPO DE LA FUNCION:

Se crea un apuntador a una estructura WINDOW (para el establecimiento de la ventana temporal).

Si la venta existe en la lista ligada:

Se establece una ventana temporal -twnd- a través de la función establish window.

Se hace una copia de la ventana a ser movida (ventana original -wnd-) en la ventana temporal (con las nuevas coordenadas  $(x,y)$  o  $(0,0,z)$ .

Si la ventana será trasladada hacia atrás de todas las ventanas  $(0,0,-1)$ :

- Elimina la estructura de la ventana temporal de la lista ligada, encontrada al final de ésta, como resultado de la función establish window.
- Agrega la estructura de la ventana temporal al inicio de la lista.

Si la ventana será movida en el plano "x, y":

Se elimina la estructura de la ventana temporal de la lista.

inserta  $1a$ lista la l ventana Se en temporal en la posición siguiente a la original.

inicializa buffer-de-salvado la Se  $_{c1}$  $de$ ventana temporal con el contenido (texto) de la ventana a ser movida.

Se coloca a "1" la bandera "VISIBLE" de la ventana temporal.

Se efectua el intercambio de la RAM de video con el buffer-de-salvado de la ventana temporal. (apareciendo dicha ventana en pantalla en sus nuevas coordenadas).

Se elimina del sistema la ventana original:

Se oculta la ventana original.

Se libera la memoría ocupada por el buffer-desalvado de la ventana original.

Se remueve la ventana original de la lista ligada. El apuntador de la ventana original es actualizado con la dirección del apuntador de la ventana temporal. Esto, para poder seguir manejando el apuntador "wnd" reconocido por todas las funciones de este programa.

Se inserta el nuevo apuntador de la ventana original a continuación del apantador de la centana temporal en la lista ligada.

Se elimina el apuntador de la ventana temporal de la lista lidada.

Y finalmente se libera la memoria ocupada por la estructura de la ventana temporal.

## BLOQUE (11)

ANALISIS DE LA FUNCION: void clear window(WINDOW \*wnd) Esta función realiza "Clear Screen", escribiendo blancos en el área de datos de la ventana, mediante la función displ().

BLOCUE (14)

- ANALISIS DE LA FUNCION: static wframe(WINDOW \*wnd) Esta función despliega el marco de la ventana, mediante la función displ().
- CUERPO DE LA FUNCION:

Si la ventana existe en la iista ligada;

vista en el siguiente bloque.

Se Despliega el titulo de la ventana. Para ello primeramente se manda a escribir en pantalla el caracter de contorno correspondiente a la esquina superior izquierda de la ventana. El siquiente paso es desplegar el título (si existe). La función que lleva a cabo esta operación despliega junto con el título, los caracteres de contorno que complementan el tope de la ventana, Dicha función será

pantalla el Posteriormente se manda a cacribir en caracter de contorno correspondiente à la escuina superior derecha de la ventana.

(partes laterales) Desplieme de los lados đe  $1a$ vantana

La instrucción "for" lleva el control de los renglones y las funciones displ(), el de las columnas. Mediante la primera función displ() se desplegará la parte lateral izquierda de la ventana, y mediante la segunda, se desplegará la parte lateral derecha de la misma.

Desplicque de la parte inferior del conterno de  $1a$ ventana.

Para ello primeramente se manda a escribir en pantalla el caracter de contorno correspondiente à la esquina inferior izquierda de la ventana.

continuación se colocan las lineas de contorno  $\lambda$ correspondientes al fondo de la ventana, excluyendo las correspondientes a las esquinas inferiores del marco.

Posteriormente se manda a cocribir en pantalla el caracter de contorno correspondiente a la esquina inferior derecha de la ventana. (La figura 6.2 ilustra las operaciones llevadas a cato en este bloque).

- BLOOUE (15)
- ANALISIS DE LA FUNCION: static dtitle(WINDOW \*wnd) Esta función despliega el título y los caracteres de. contorno que complementan el tope de la ventana; mediante la función displ $()$ .

## CUERPO DE LA FUNCION:

Si la ventana existe en la lista:

Se verifica si lleva título. En caso afirmativo: Se almacena ia iongitud de la cadena -terminada en NULLque forma el título (longitud calculada por la función strien(s)). En caso contrario: se procede al despliegue de los caracteres de contorno del tope de la ventana. Se verifica si el título excede los limites de la ventana. En caso afirmativo: Se limpia el contenido del contador de caracteres do contorno dal topa de la ventana. En caso contrario: Dicho contador es llenado con el número de caracteres que delimitarán el título tanto a la derecha como a la izquierda (-- TITULO --). Si la longitud del título no sobrepasa el ancho de la ventana: Se despliega el primer conjunto de caracteres de contorno que antecede al título, luego se procede al desplieque del mismo y finalmente al de los caracteres de contorno posteriores al título.

# FIG. 6.2 ILUSTRACION DEL DESPLIEGUE DEL MARCO DE

## LA VENTANA

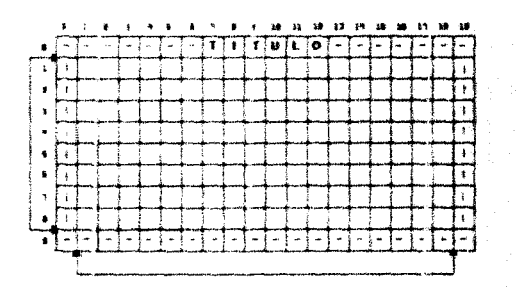

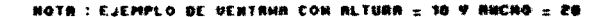

ĐJ. ă.

## BLOOUE (16)

## ANALISIS DE LA PUNCION:

void worint!(WINDOW \*wnd, char \*In, ...) Esta función es una versión de la función "printf" orientada a ventanas. Se hace uso de la función estandar sprintf para crear un string de una linea que será desplegada en la ventana, (Nota: Hay que asequrarse que la cadena resultante sea menor de 100 caracteres, o en su defecto modificar la extensión del arreglo dlin[]).

a di sebagai di kacamatan di kacamatan Sebagai di Kabupaten Sebagai di Kabupaten Sebagai di Kabupaten Sebagai<br>Kabupaten Sebagai di Kabupaten Sebagai di Kabupaten Sebagai di Kabupaten Sebagai di Kabupaten Sebagai di Kabup

#### CUERPO DE LA TUNCION:

La funcion worinti() trabaja con un numero variable de parámetros. Los puntos suspensivos en la lista de parámetros de la funcion, indican la presencia de un numero variable de parámetros con diferentes tipos de datos.

La secuencia general seguida por esta funcion es:

Si la ventana existe en lista:

Se declara la variable "an" del tipo va list, va iist es un tipo de arregio especial definido en stdarg.h, utilizado para declarar una lista de parametros.

Se invoca la función va start que establace el inicio y fin de la lista.

Se hace un llamado a la función vsprintf, que es una versión de la función estándar sprintf que aceptara un parametro de tipo va list. Los parametros pasados a la función wprintf son procesados por vsprintf en el arreglo de caracteres  $dlin($ .

Posteriormente se ejecuta la función va end, instrucción complementaria de la función va start.

Finalmente, el arregio dlin[] es desplegado en la ventana, caracter por caracter mediante la tunción woutchar.

### Descripcion de las funciones:

## void va start(va list apuntador arqumento, ultimo parámetro) void va end(va list apuntador arqumento)

Los prototipos de estas funciones estan definidos en el archivo stdarg.h. Ambas funciones trabajan conjuntamente para permitir que un numero variable de arqumentos sea pasado a una función. El ejemplo más común de funciones que aceptan un mamero variable de parametros como argumento es "printf". La variable de tipo va list, que en ambos casos encontrada como arqumento, está detinida en el archivo stdarq.h. El procedimiento general para la creación de una función que pueda tomar un número variable de arqumentos es el siguiente (esta función en nuestro caso es wprintf): la función debera tener al menos un parámetro conocido (en nuestro caso existen 2) precediendo la lista de parámetros de longitud variable. Se identifica como "último parámetro" al que se localice en el extremo derecho de la lista de parametros conocidos (\*1n, en nuestro caso). Mediante una llamada a va-start() debe ser inicializada la variable "apuntador arqumento", antes de accesar cualquiera de los

parametros de longitud variable. Pinalmente, una vez que todos los parametros han mido leidos y antes de regresar al proceso que hizo la petición, se debe invocar a la función va end() para asegurar el restablecimiento apropiado de la pila. Si la tunción va endil no tuera llamada, cabría ta posibilidad de que el programa parara el sistema.

an Salaman (1986)<br>1997 - Paul Land, amerikan sejaran pendang pengajaran Sepanjaran Selatan Selatan<br>1998 - Paul Land, antara pendang pengajaran Selatan Selatan Selatan Selatan Selatan Selatan Selatan Selatan S

1994. And

## Descripcion de la funcion:

int vsprintf(char \*buf, char \*format, va list apunt arg) Los prototipos de está función se encuentran en el archivo stdio.h. También se debera incluir el archivo stdaro.h. La función vsprintf es equivalente a sprintf, a excepción del formato de la lista de arqumentos, que abora consistirá de un apuntador a la fista de arqumentos de longitud variable. Dicho apuntador debe ser de tipo va list.

### Descripción de la tunción:

int sprintf(char \*buf, char \*format, lista argumentos) Esta función es identica a printf(), excepto que la salida generada es colocada dentro del arreglo apuntado por buf. El valor regresado por esta función corresponde al número de caracteres actualmente colocados dentro del grreglo. En cuanto al string apuntado por format, mencionemos que bajo su control se éscriben los arqumentos (especificados como tercer parametro de la función) dentro del arreglo apuntado por buf. El string apuntado por format, consta de 2 tipos de elementos: el primero, es utilizado para preparar los caracteres que serán impresos en pantalla; y el segundo, contiene los comandos de tormato que detinen la manera en la que los arqumentos serán desplegados. El comando de formato es comenzado con un simbolo "\*\*" y es sequido por el código del formato (ciemplo id).

### BLOQUE (17)

ANALISIS DE LA FUNCION: void wputcher (WINNOW \*wnd, int c) Esta función es una versión orientada a ventanas de la función putchar, Escribe el caracter contenido en ła variable "c" dentro de la ventana en la localización corriente del cursor de ventana. Despues de la escritura del caracter, la posicion del cursor es adelantada una localidad. Si el caracter corresponde a "nueva línea" (\n), el cursor es colocado en la siguiente linea, columna 0. Si el caracter es un tabulador  $(\xi)$ , el cursor es colocado en la siguiente posicion de tabulador en la ventana. Dicha posición viene dada cada 4 posiciones de caracter en la ventana.

CUERPO DE LA FUNCION:

La localizacion del cursor en la ventana está en función de 2 miembros de la estructura WINDOW: WCURS (columna) y SCROLL (renglón). La función reacciona ante los caracteres de nueva linea y tabulador de la siquiente manera: Para el primer caso, si la variable SCROLL está en el fondo de la ventana,

el texto de la misma es desplazado una linea hacia arriba: de otro modo, la variable SCROLL es incrementada a l siquiente renglon, En ambos casos, la variable WCURS es colocada en la columna cero. Para el segundo caso, cuando el caracter tabulador es pasado a la función wputchar, se<br>despliegan 3 biancos a partir de la posición corriente del cursor contenida en la variable WCURS, la cual sera colocada al siguiente tope de tabulador en la ventana. Cuando se trate de otros caracteres, estos son desplegados en la ventana, y la variable WCURS es incrementada. Las cadenas de caracteres que excedan el ancho de la ventana serán truncadas.

### BLOOUE (18)

### ANALISIS DE LA FUNCION:

void woursor(WINDOW \*wnd, int x, int y) Cada ventana cuenta con una posición logica de cursor. Es decir, en el sistema de ventanas, cada ventana posee coordenadas propias, aunque relativas a las coordenadas reales de la pantalla. Al iqual que las posiciones de cursor en la pantalla completa, la posicion lógica del cursor de ventana fluctua de la posición 0,0 (esquina superior izquierda del area de texto de la ventana) a la posición correspondiente a la esquina inferior derecha del área de texto de la ventana. El objeto de la función que estamos analizando es precisamente "reposicionar" dicho cursor de ventana.

Las funciones wputchar y wprintf despliegan texto con relación a esta posición logica del cursor.

### CUERPO DE LA FUNCION:

primer termino, se actualizan los valores de l as-En i variables WCURS y SCROLI a las coordenadas especificadas por el programa que invoco a la tunción woulsor. Las coordenadas pasadas a esta función, ya vienen validadas (no exceden los limites de la ventana).

Antes de terminar, se hace una llamado la función cursor() para colocar el cursor en la ipcalidad de pantalla relativa a la posición del cursor de ventana.

- BLOOUE (19)
- ANALISIS DE LA FUNCION:

int get selection(WINDOW \*wnd, int s, char \*keys) Esta función permite utilizar una ventana como menú. Para utilizar esta función se debe establecer una ventana con antelacion y escribii algunas lineas de texto en ella (por medio de la funcion wprintf, por ejemplo). Optativamente, haciendo uso de la función set colors, también se puede establecer ios valores de color ACCENT para la ventana (el default es letras negras sobre fondo blanco).

Una vez tomadas las acciones anteriores, se puede proceder a invocar la función get selection(). Función que tiene como objeto manejar la ventana como un menu, en la que cada línea de texto representa una opción. Las opciones son "realzadas" por el color ACCENT. El entero s mantiene el número de la opción presente (según el movimiento del cursor sobre las lineas de la ventana) y es usado para colocar el cursor de barra de menu "realzado" sobre dicha opción (s=1, implica primera opcion;  $s \nightharpoonup$ , sequnda opcion y así sucesivamente).

La barra de menu se puede mover hacia arriba o hacia abajo por medio de las tecias de dirección (arrow keys).  $1a$ selección de menu se efectua con la tecla Enter; y la tecla Esc es utilizada para salir del proceso.

El apuntador de teclas keys contiene la dirección de un arregio de valores de tecla que puede ser usado para llevar a cabo selecciones en el menu. Algunos sistemas de menu permiten al usuario tener la opcion de llevar a cabo selecciones haciendo uso de la barra de menú luminosa, o directaments introduciondo el mino. **Little** de tecla correspondiente a la opción deseada. El sistema aqui presentado será de este tipo con opción a funcionar sólo con barra de menu, para lo cual se deberá pasar al apuntador keys un valor nulo (NULL).

función (net selection) devuelve –  $valor$ La  $\mathbf{u}$ entero correspondiente al clemento seleccionado en el menú (el valor "1" indica primera opcion); o bien el valor "0", en caso de haber sensado la tecla Fsc. Simultaneamente y en caso de haberse presionado cualesquiera de las teclas "flecha derecha o izquierda", la funcion devolvera los valores de las variables FWD o BS (definidos en keys.h),

CUERPO DE LA FUNCION:

La macro SELECT hace reterencia a un miembro de 1a estructora WINDOW v es usada para sequir la localización del cursor de barta en la ventana. Las tunciones accentil v deacoent() combian el atistato de video de las líneas de seleccion para "encender" (ACCENT) o "apagar" (NORMAL) la barra de cursor. Conforme el usuario presione las teclas de "flecha arriba" o "flecha abajo", ia función altera el valor de la variable SELECT. El programa que llama a la función get selection puede optativamente pasar la dirección de un arreglo de caracteres que contiene una lista de "pulsos de tecla" para realizar las selecciones de menú directamente identificando los códigos de cada uno de ellos. Si el usuario presiona alquna de esas teclas. la selección correspondiente es llevada a cabo; tal y como sucedería si la barra del cursor estuviera colocada en la línea apropiada y la tecla Enter hubiera sido presionada.

- Si la ventana existe en la lista:
- 50 almacena en SELECT el numero de la opción deleccionada (1 es la primera, 2 la segunda, etc.).

and consideration of the first product

Siempre que el caracter sea diferente de: Esc. Enter. flecha izquierda  $(-)$  y flecha derecha  $(-)$ , se hace lo siquiente:

Se acentua (se realza) la linea indicada por SELECT.

Se lee un caracter desde el buffer de teclado y se almacena en la variable "c".

Se desacentua la linea indicada por SELECT.

El programa reacciona de forma distinta para cada uno de los siguientes capos:

Si el caracter almacenado en "e" es flecha hacia arriba  $(1)$ . entonces:

Se i verifica que la barra del cursor (cursor) de selección) no este posicionada en la primera opción del menú. Caso en el que: Sube la barra del cursor a la siguiente opción del menu. En caso contrario: Se coloca la barra del cursor en la última obción del menú.

Si el caracter almacenado en "e" en flecha para hacia  $(4)$ . entonces:

Se verifica que la barra del cursor no esté posicionada en la última opcion del menu. Caso en el que: se paja la barra del cursor a la siguiente opción del menú. En caso contrario: la barra del cursor es colocada en la primera opcion del menu.

Si el caracter almacenado en "c" es: Esc, Enter, flecha izquierda (+) o flecha derecha (+) entonces, por el momento no se lleva a cabo acción alquna.

Si el caracter almacenado en "c" es cualquier otro. entonces:

Se verifica que exista un apuntador al arreglo de teclas de selección. En caso afirmativo: se explora dicho arreglo para determinar si el caracter en "c" corresponde a alguno del arregio, caso en el que la función get selection devolverá el número de opción de menú seleccionada. En caso contrario: si el apuntador al arreglo es nuio, la función get coloction devolverá lo siquiente: el valor de SELECT, si " $c$ " = Enter; un "0"  $\sin^n c^n = \xi \xi c$ , o bien el contenido de "c", si esta variable contiene cualquier otro caracter.

### BLOQUE (20)

ANALISIS DE LA TUNCION: void scroll(WINDOW \*wnd. int dir) Esta función hace el desplazamiento (scroll) en una linea hacia arriba o hacia abajo de la porción de texto de la ventana. Si la ventana en la que se realizará el scroll es la más recientemente establecida y está visible, entonces se utilizará la función de scroll de ROM BIOS debido a su mayor rapidez en relación con el scroll de software. Por el contrario, si la ventana no es más - 1 a recientemente establecida ó si unicamente cuenta con sólo una línea de texto, el scroll se realizará mediante software utilizando  $1as$ funciones dget() y displ() para leer y escribir caracteres de texto desde y hacia la ventana.

Nota: La razón por la que no se usara la función de scroll del ROM 8105. cuando la ventana cuente unicamente con una linea de texto: radica en que tal situación genera un error en la IBM PC y en algunas AT compatibles; ocasionando un desplieque de video extrano. El error fue arreglado por IBM en el BIOS de la AT, pero las compañías fabricantes de clonos que imitaron a IBM acarreando el error, no pudieron solucionar el problema.

### CUERPO DE LA FUNCION:

Primero se inicializa la variable de rengion a la posición de la última linea del área de texto de la ventana.

Si la ventana existe en la lista:

Se verifica que la ventana direccionada sea la más reciente en el sistema, que tenga más de una linea de texto, y que esté visible en pantalla.

En caso afirmativo:

Se hace uso de la función de scroll del ROM BIOS. interrupción 10H función 06H ó 07H. En el primer caso (función 06H) se hace un seroll de ventana de la pagina activa hacia arriba, colocando una línea vacia (llena di hlance) en el fondo de  $1a$ ventana. En el segundo caso, se hace un scroll de ventana de la página activa hacia abajo, colocando una linea vacia en el tope de la ventana.

Los parámetros de entrada de la interrupción son:

 $si$  dir  $\approx$  UP  $ah - 06H$ :

 $ah + 07H$ :  $si$  dir  $\approx$  DN

 $al \leftarrow 01H$ : número de lineas a desplazar.

bh - WNORMAL: atributo para la nueva linea vacia.

 $c1 + \text{COL+1}$ columna y renglón de la esquina  $ch - ROW+1$ : superior izquierda del área  $de$ texto de la ventana.

 $dl - COL+WIPTH-2$ ; columna y renglón de la esquina  $dh$  + ROW+HEIGHT-2: inferior derecha del área de texto de la ventana.

Una vez ejecutada la interrupción el control es devuelto al programa que invocó a la tunción.

En caso contrario:

Se. lleva a cabo el scroll mediante nuestro Para ilustrarlo nos basaremos en una software. ventana de elemplo de dimensiones específicas  $(ALTURA \approx 10$  y ANCHO =  $70$ )

Si el scroll sera realizado hacia arriba (dire UP) se efectúa lo siquiente:

Los cíclos "for" delimitan el area de texto a ser desplazada. Todas las líneas de dicha área serán recorridas hacia arriba en una posición, empezando en la segunda linea y terminando en la última. Para ello, se hace uso de las funciones: duet() (para leer las lineas de la ventana, caracter por caracter, en su posición original) y displ() (para desplegar, caracter por caracter, las lineas leidas por la función anterior en su nueva

posición; la línea 2 será reescrita sobre la línea 1, la 3 sobre la 2, y así sucesivamente). Ver figura 6.3a.

Se utiliza un tercer ciclo para llenar con blancos la última línea del área de texto de la ventana. Ver figura 6.3b.

Si el scroll será realizado hacia abajo (dir= DN) se realiza lo siguiente:

Los ciclos "for" delimitan el área de texto a ser desplazada, Todas las líneas de dicha área serán recorridas hacia abajo en una posición, empezando por la penúltima linea y terminando en la primera. Para ello se hace uso de las funciones: dget() (para leer las lineas, caracter por caracter, en su posicion original) y displ() (para desplegar las líneas leídas por la función anterior en su<br>nueva posición; la línea 7 será reescrita sobre la linea 8. la 6 sobre la 7, y así sucesivamente. Var  $fig.6.4a.$ 

Se utiliza un tercer ciclo para lienar con blancos la primer linea del área de texto de la ventana. Ver figura 6.4b.

### BLOQUE (21)

ANALISIS DE LA FUNCION:

### static int \*waddr(WINDOW \*wnd, int x, int y)

Esta función opera únicamente en un sistema de ventanas estratificadas. La función devuelve una dirección de tipo entero relativa a la posición (coordenadas "x, y") del caracter y su atributo dentro de la ventana direccionada. Si la ventana no es visible, la función regresa la dirección relativa a la posición del caracter dentro dei puffer-desalvado de dicha ventana. En caso de que la ventana se encuentre visible, se explora la lista ligada para determinar si existen ventanas posteriormente establecidas a la que se está direccionando, y asi verificar si alguna de ellas está tapando la posición de caracter  $(x, y)$  pasada a la función waddr(). En caso afirmativo, la función devolverá la dirección correspondíente a la posición del caracter pero respecto al buffer-de-salvado de la ventana que esté cubriendo dicha posición de caracter. En el caso de que las coordenadas  $(x,y)$  de la ventana direccionada no estuvieran cubiertas por alguna ventana establecida con posterioridad, o que no existieran ventanas establecidas posteriormente a la direccionada; la función regresará un apuntador NULL indicando al programa que llamó a la función, que direccione la RAM de video.

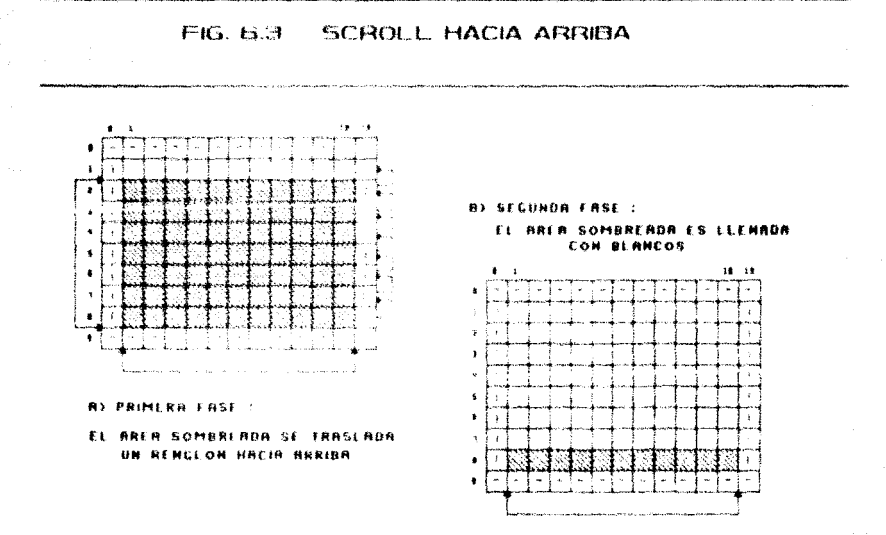

**ROTA: EJEMPLO DE VENTANA CON ALTURA : 10 V RHCHO : 20** 

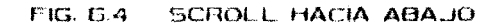

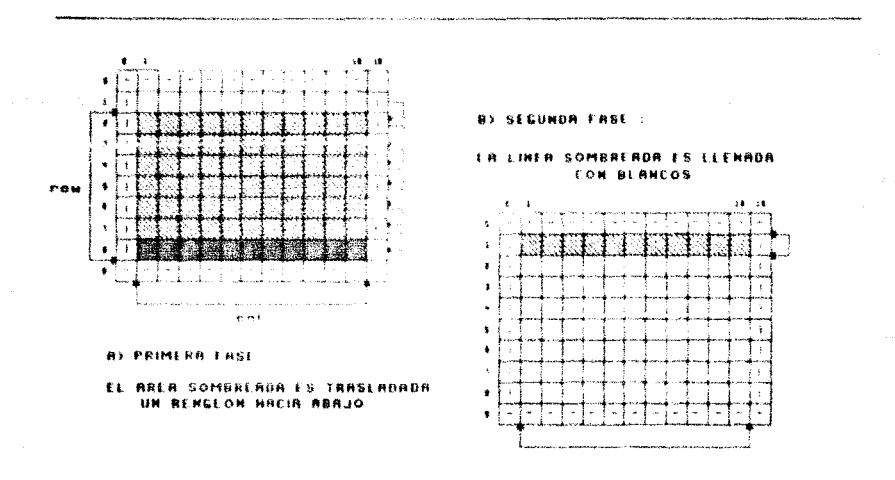

EJEMPLO DE UENTRHA CON ALTURA = 10 Y BHCHO = 20 HOTH

Se declara un apuntador a una estructura de ventana (nxt) para almacenar la dirección de la ventena posterior a la que se encuentra direccionada en la lista ligada.

al Romano (magnological) te till han beskettet i skapet fra till statsminister i s

Si la ventana no esta visible:

La función regresa la dirección dentro del buffer de salvado, correspondiente a la posición de caracter deseada de la ventana direccionada. Esta dirección es obtenida a nartir de la dirección base del buffer-de-salvado, mantenida por el apuntador SAV y el Offset a la posición de caracter, calculado a partir de las coordenadas (x.v) y el ancho de la vent ana.

Si la ventana se encuentia visible:

coordenadas (x,y) aon colocadas a su  $1.8.5$ posición correspondiente dentro de la ventana direccionada.

Mientras exista una ventana posterior a la direccionada (nxt diferente de Di:

Se verifica si la posición de caracter deseada se encuentra visible (en RAM de video) o si permanece tapada por alguna de las ventanas posteriores. Para ello se efectuan ) "IF's". El primero verifica si la ventana ciguiente (en la lista ligada) se encuentra visible, el segundo si la coordenada en "x" dada se encuentra dentro de los limites del ancho de dicha ventana, y el tercero sí la coordenada en "y" no sobrepasa la altura de la ventana.

En caso de que la posicion de caracter coincida con el área de desplieque de alquna ventana posterior:

Las coordenadas (x, y) son ajustadas à la posición que les corresponderia dentro de la ventana que las cubre.

La función regresa la dirección correspondiente a las coordenadas (x,y) que le fueron pasadas, dentro del buffer de salvado de la ventana que cubre dicha posicion de caracter. Esta dirección es obtenida a partir de la dirección hase del buffer-de-salvado. mantenida por el apuntador nxt .ws y el offset a la posición de caracter, calculado a partir de las coordenadas (x, y) y el ancho de la vantanz siguiente.

En caso que las coordenadas  $(x, y)$  no coincidan con el área de desplieque de alquna ventana posterior, o no existan ventanas posteriores a la direccionada:

La función regresa un apantador nulo, indicando que se debe direccionar la RAM de video directamente.

### $BLOOUT (22)$

### ANALISIS DE LA FUNCION:

void displ(WINDOW \*wnd, int x, int y, int ch, int at) Esta función es llamada para desplegar un caracter y su atributo de video en una ventana. Solo opera en un ambiente de ventanas estratificadas. Las coordenadas (x,y) indican la

posición en la ventana donde se desea desplegar el caracter ch con atributo at:

CUERPO DE LA FUNCION:

La función hace un llamado a waddr para determinar si el caracter debera ser escrito hacia un area de salvado o hacia la RAM de Video.

Primero se almanena en la variable voh el atributo v caracter a escribir.

En seguida se verifica si la ventana direccionada está visible  $y$  si las coordenadas  $(x, y)$  se encuentran cubiertas por alguna ventana posterior, o si la ventana direccionada no esta visible. En caso afirmativo: en la dirección regresada por la función waddr se almacena el contenido de  $1<sub>B</sub>$ variable vch. Fn caso contrario:  $-600$ direcciona directamente la RAM de video y se utiliza la función vpoke para almacenar el atributo y caracter en la RAM de video. Los parametros de entrada de la función vioke son: segmento de video, dirección (adr) y atributo-caracter. La variable adr representa un offset calculado por la macro vad(x,y) dadas las coordenadas (x,v). Su definicion est

 $\text{vad}(x, y) = ((y) * 160 + (x) * 2).$ 

- BLOOUE (23)
- ANALISIS DE LA FUNCION:

static int doet(WINDOW \*wnd, int x, int y) Esta función es llamada para recuperar un caracter y su atributo de video desde una ventana. Sólo opera en un ambiente de ventanas estratificadas.

CUERPO DE LA FUNCION:

La función hace un llamado a waddr() para determinar si el caracter deberá ser leido de un area de salvado o de la RAM de viden

Primero se verifica si la ventana direccionada está visible y si las coordenadas (x,y) se encuentran cubiertas por alguna ventana posterior, o si la ventana direccionada no está visible. En caso afirmativo: la función devuelve el caracter almacenado en la dirección dada por waddr(). En caso contrario: se obtiene un caracter desde la RAM de vídeo por medio de la función vpeek(). En esta función también hace uso de la macro vad() para calcular el offset del caracter.

- $BLOQUE (24)$
- ANALISIS DE LA FUNCION: static vswap(WINDOW \*wnd) Esta funcion intercambia el contenido del buffer de salvado de una ventana estratificada con la RAM de video, o bien con los buffers-de-salvado de las ventanas posteriormente establecidas que cubran la ventana direccionada. Para

efectuar el intercambio se hace uso de las funciones displ()  $\forall$   $M$ ati).

## CUERPO DE LA FUNCION:

Se declara un apuntador a enteros inicializado con el apuntador al buffer-de-salvado de la ventana direccionada. Mediante dos ciclos "FOR" se van variando las coordenadas<br>correspondientes para: a) leer el contenido del buffer de salvado e irlo almacenarlo en la variable chat en cada iteracion: b) leer el contenido de la RAM de video mediante la función daet - cada caracter leido es almacenado en el buffer de saivado -: c) para desplegar el contenido de la variable chat en la RAM de video haciendo uso de la función. () Idaib

## BLOOUE (25)

ANALISIS DE LA FUNCION: static vsave(WINDOW \*wnd) Esta función trabaja en un ambiente de ventanas apiladas. Su objeto es copiar el contenido de la RAM de video al buffer de salvado de la ventana direccionada.

CUERPO DE LA FUNCION-

 $60$ declara un apuntador a enteros inicializado con el apuntador al buffer de saivado de la ventana direccionada. Se procede a leer ol contenido de la RAM de video (caracter por caracter) por medio de la función vpeek(), "al tiempo"  $de$ cada caracter, éste es almacenado en el leer buffer de salvado de la ventana direccioanda).

## BLOQUE (26)

ANALISIS DE LA FUNCION: static vrstr(WINDOW \*wnd) Esta función trabaja en un ambiente de ventanas apiladas. Su objeto es copiar el contanido del buffer-de-salvado de la ventana direccionada en la RAM de video.

CUERPO DE LA FUNCION: Se declara un apuntador a enteros inicializado con el apuntador al buffer-de-salvado de la ventana direccionada. Mediante los ciclos anidados y la función vpoke() se escribe

(caracter por caracter) el contenido del puffer-de-salvado de la ventana direccionada en la RAM de video.

## BLOQUE (27)

ANALISIS DE LA FUNCION: void acline(WINDOW \*wnd, int set) Esta funcion es llamada por las macros accent() y deaccent() para cambiar la configuración de color (ACCENT o NORMAL) de una línea de la ventana. La funcion acline() trabaja en sistemas de ventanas apiladas o estratificadas.

#### دند د

### CUERPO DE LA FUNCION:

Si la ventana existe en la lista ligada:

Por medio de la funcion duet() se lee cada uno de los caracteres de la linea seleccionada; en cada iteración del ciclo, el caracter presente es almacenado en la variable ch (sin incluir su atributo) e inmediatamente, haciendo uso de la función displ(), es vuelto a escribir con su nuevo atributo (WACCENT Pacentuado" o WNORMAL Pdesacentuado") sequin el parametro set. Asi al finalizar el ciclo la línea seleccionada habra cambiado de atributo.

NOTA:

Las 4 bloomes signientes que veremos (del 2 8 al 31), corresponden a funciones de listas ligadas. Para. todos ellos emplearemos la siguiente not ación.

P(wnd).- para representar la dirección de 1a ventana previa a la direccionada dentro de  $a$ lista ligada.

S(wnd).- para representar la dirección de E.f ventana posterior a la direccionada dentro de la lista ligada.

Las letras "A, B, C,...," denotan direcciones de ventana.

"wndl - wnd2": para denotar que al apuntador wndl se le asignará la dirección almacenada en wnd2.

Aprovecharemos tambien este paréntesis para recordar que listhead es el apuntador a la primera estructura de ventana en la lista; y listtail, el apuntador a la ultima estructura de ventana en la lista.

BLOOUE (28)

ANALISIS DE LA FUNCION: static add list(WINDOW \*wnd) Esta función agrega la estructura WINDOW direccionada por el apuntador wnd. al final de la lista ligada.

CUERPO DE LA FUNCION:

Se verifica si la ventana direccionada no será la primera de la lista.

En caso afirmativo:

Se procede sequa el siquiente ejemplo. Se tiene una lista ligada con 3 estructuras de ventana (A. B v C) v se desea agregar una cuarta (D).

Estado original de la lista:  $A + B + C - NUL$ 

listtail

Para esta función interesa actualizar las direcciones de los apuntadores PREV y/o NEXT de las ventanas afectadas (C y D) por la acción de agregar una nueva
ventana al final de la lista; asi como la dirección de los apuntadores listtail y listhead. Siguiendo el código: · Actualización de apuntadores de ventaña.  $P(D) = 11011A11A1$ Ð S(D) - NULL (por estar al final de la lista) c. listtail nx =  $S(C)$   $\sim$  D · Actualización de apuntadores de lista: listtail  $\leftarrow$  D Estado final de la lista:  $A \cdot B \cdot C \cdot D \cdot NULL$ listtail En caso contrario ( la ventana D será la primera en la listai: · Actualización de apuntadores de lista: listtail  $\leftarrow$  listhead  $\leftarrow$  D BLOOUE (29) ANALISIS DE LA FUNCION: static beg list(WINDOW \*wnd) Esta función agrega la estructura WINDOW direccionada por el apuntador wnd, al inicio de la lista ligada. CUERPO DE LA FUNCION: Se verifica si la lista no se encuentra vacia. . En caso afirmativo: Consideremos el siguiente ejemplo. Se tiene una lista ligada con ) estructuras de ventana (A, B y C) y se desea agregar una cuarta (D) al inicio de la lista. Estado original de la lista:  $A \leftrightarrow B \leftrightarrow C \rightarrow NULL$ listhead Las ventanas afectadas en este caso serán: A y D, así como los apuntadores listhead y listtail. Siguiendo el código: · Actualización de apuntadores de ventana.  $P(D) \leftarrow NULL$  (está al início de la lista) D.  $S(D) \leftarrow$  listhead = A ۸ listhead -  $pv = P(A)$  - D

· Actualización de apuntadores de lista:  $linearhead = n$ 

Estado final de la lista:

 $D \leftrightarrow A \leftrightarrow B \leftrightarrow C \rightarrow NULL$ listhead

944

. En caso contrario (la ventana D será la única en la lista); · Actualización de apuntadores de lista: listhead  $\leftarrow$  listtail  $\leftarrow$  D

BLOOUE (30)

- ANALISIS DE LA FUNCION: static remove list(WINDOW \*wnd) Esta función quita de la lista ligada la estructura WINDOW direccionada por el apuntador wnd.
- CUERPO DE LA FUNCION:
	- . Si la ventana a remover se encuentra intermedia en la lista: Consideremos el siguiente ejemplo. Se tiene una lista ligada con las ventanas A, B, C y D; de la que se desea remover la ventana B.

Estado original de la lista:  $A \oplus B \oplus C \oplus D \oplus NULL$ listhead listtail

Las ventanas afectadas en este caso serán: A, B y C. Siguiendo el código:

· Actualización de apuntadores de ventana.

C

 $P(S(B)) \leftarrow P(B)$  :.  $P(C) \leftarrow A$ 

B

 $S(P(B))$  :  $S(D)$  :.  $S(A)$  - C

 $P(B)$  - NULL  $S(B)$  -- NULL

Estado final de la lista:  $\rightarrow$  NULL listhead listtail

Si la ventana a remover se encuentra al inicio de la lista se procederá de la siguiente manera: Supóngase la lista siguiente de la cual se desea remover la ventana A:

 $\leftrightarrow$  B  $\leftrightarrow$  C  $\leftrightarrow$  D  $\rightarrow$  NBLL listhead listtail

Las ventanas afectadas en este caso serán: A y B; así como el apuntador listhead. Siguiendo cada paso del código:

 $\sim 1.1$ 

· Actualizacion de apuntadores de ventana.

 $P(S(A)) \leftarrow P(A)$ 

 $P(B)$  - NULL

· Actualización de los apuntadores de lista: listhead  $\leftarrow$  S(A) = B.

 $P(A) \leftarrow NULL$  $S(A)$  + NULL

 $\mathbf{B}$ 

Estado final de la lista:

 $\rightarrow$  NULL н listhead listtail

Si la ventana a remover se encuentra al final de la lista se procederá de la siquiente manera: Se tiene la lista siguiente de la cual se desea remover la ventana D:

 $A \rightarrow B \rightarrow C \rightarrow D \rightarrow NULL.$ listhead listtail

Las ventanas afectadas en este caso serán: C v D: así como el apuntador listtari. Siguiendo cada paso del código: · Actualizacion de apuntadores de ventana.

 $\mathbf C$  $S(P(D)) \leftarrow S(D)$  :.  $S(C) \leftarrow NULL$ · Actualización de los apuntadores de lista: listtail  $\leftarrow$   $P(D) = C$ .

 $P(D) \leftarrow NULL$ D  $S(D)$  - NULL

Estado final de la lista:

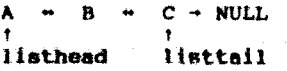

BLOOUE (31)

ANALISIS DE LA FUNCION: static insert list(WINDOW \*wl, WINDOW \*w2) Esta función inserta una estructura WINDOW (w1) dentro de la lista ligada a continuación de otra estructura WINDOW  $\alpha$ specificada  $(\psi_2)$ .

CUERPO DE LA FUNCION:

. Si la ventana a insertar serà colocada al final de la lista. se procede segun el siguiente ejemplo: Se tiene una lista ligada con i estructuras de ventana (A. B, y C) en la que se desea insertar una cuarta (D) a continuación de la ventana C.

> Estado original de la lista:  $A + B + C \rightarrow NULL$ listtail

Las ventanas afectadas en este caso serán: C v D: así como el apuntador listtail. Siquiendo cada paso del código:

· Actualización de apuntadores de ventana.

 $W1 - PV - W2$  :,  $P(D) - C$ n  $wl \rightarrow nx \leftarrow w2 \rightarrow nx$  :.  $S(D) \leftarrow S(C) = NULL$  $W^{2+}$  nx  $\leftarrow$  W :. S(C)  $\leftarrow$  D  $\mathbf{c}$ 

· Actualización de apuntadores de lista: listtail  $\leftarrow$  D

Estado final de la lista:  $A - B - C - D - NULL$ 

listtail

. Si la ventana a insertar será colocada en una parte intermedia de lista, se procede sequn el siguiente cjemplo: Considerese el estado de la lista siguiente, a la que se insertará la ventana B.

Estado original de la lista:  $A \leftrightarrow C \leftrightarrow D \rightarrow NULL$ 

Las ventanas afectadas en este caso serán: A, B y C. Siguiendo el código:

· Actualización de apuntadores de ventana.

 $w1+$ <sub>-</sub>pv  $\leftarrow$  w2 :. P(B)  $\leftarrow$  A<br>w1+<sub>-</sub>px  $\leftarrow$  w2+<sub>-</sub>px :. S(B)  $\leftarrow$  S(A) = C

В

 $W2 - nx - W1 - 1.$   $S(A) - B$ 

 $W1 + nx + pv \leftarrow W1$  :.  $P(S(B)) = P(C) \leftarrow B$ 

Estado final de la lista:  $A \cdot B \cdot C \cdot D \rightarrow NULL$ 

 $-247$ 

## BLOQUE (32)

Ć

ANALISIS DE LA FUNCION: static verify wnd(WINDOW \*\*wl) Función exclusiva para ventanas estratificadas. Su objetivo es buscar en la lista ligada la dirección a una estructura WINDOW especificada. La función regresa un valor verdadero o falso reflejando la presencia o ausencia de la estructura WINDOW en la lista. Si el apuntador especificado a la estructura WINDOW contiene un valor nulo, la función regresa la dirección de la estructura WINDOW más reciente (la última) en la lista. El parametro \*\*wl de esta función es un apuntador a apuntador a una estructura WINDOW. El formato sequido para invocar esta funcion es: verify whd(&wnd)

## CUERPO DE LA FUNCION:

Primero se declara un apuntador auxiliar (wnd) a una estructura WINDOW; el cual es inicializado a la dirección de la primera estructura de ventana en la lista (listhead); esto, para tener una referencia a partir de la cual se explorará la lista. A continuación se verifica sí e l apuntador wl especificado tiene un valor nulo. En caso afirmativo: la función devolvera en wl la dirección de la última estructura de ventana en la lista (listtail), En caso contrario: la lista ligada sera explorada actualizando la dirección del apuntador und y comparandola con el contenido de wl a fin de verificar la existencia de la estructura de ventana a la que este apunta.

La funcion regresara un valor "faiso" si la dirección wi no fue encontrada, y un valor "verdadero" en caso contrario.

## BLOQUE (33)

ANALISIS DE LA FUNCION: void error message(char \*s) Esta función despliega el mensaje de error apuntado por "s", a la vez que hace sonar una alarma. El mensaje es desplegado en una ventana en el cuadrante inferior derecho de la pantalla. Este mensaje permanece sobre la pantalla aun después de que la tuncion haya regresado.

CUERPO DE LA FUNCION: Se establece la ventana de error. colocan los colores de Se. ventana (de preferencia llamativos, en nuestro caso: rojo y amarillo). Se coloca el título de la ventana. Se despliega la ventana Se escribe el mensaje de error dentro de la ventana mediante la funcion wprintf. Finalmente se hace sonar la alarma por medio de la función putchar(BELL) de Turbo C.

- BLOOUE (34)
- ANALISIS DE LA FUNCION: void clear message() Esta función quita el ultimo mensaje de error desplegado por la función error message.

CUERPO DE LA FUNCION: Se verifica la existencia de alquna ventana de error. En caso afirmativo: remueve dicha ventana tanto de la lista como de pantalla. En caso contrario, simplemente regresa al programa que la invocó.

PROGRAMAS DE EJEMPLO OUE HACEN USO DE TA LIBRERIA DE FUNCIONES DE VENTANA

Con el fin de mostrar al programador la forma de utilizar las funciones de libreria de ventana, en este apartado incluiremos alqunos programas ejempio. Cada uno de ellos consta de 3 módulos: un programa manejador, otro con el cuerno de la función principal a la que está orientado el ejemplo (que ejecuta ciertas funciones de la librería de ventanas), y un archivo "proyecto" (extensión pri), que Turbo C utiliza para construir el programa ejecutable.

ta mengangkalan mengalam pada

 $\label{eq:2d} \begin{array}{l} \text{where} \quad \mathcal{L} \left( \mathcal{L} \right) = \mathcal{L} \left( \mathcal{L} \right) \left( \mathcal{L} \right) \left( \mathcal{L} \right) = \mathcal{L} \left( \mathcal{L} \right) \left( \mathcal{L} \right) \left( \mathcal{L} \right) \left( \mathcal{L} \right) \left( \mathcal{L} \right) \left( \mathcal{L} \right) \left( \mathcal{L} \right) \left( \mathcal{L} \right) \left( \mathcal{L} \right) \left( \mathcal{L} \right) \left( \mathcal{L} \$ والمتعاونة والمتابع والمتمل والقافعة والمتعاقلة القائل لقائل المتعاونات

Los programas ejemplo, en este apartado incluídos, aunados a los que se veran en los capítulos postariores, serán integrados en un sólo módulo ciecutable que ilustrará el funcionamiento de todas las modalidades de ventanas, (Remitirse al capítulo IX).

## EJEMPLO No.1

PROGRAMA QUE MUEVE UNA VENTANA EN DOS DIMENSIONES.

Para llevar a cabo el desplazamiento de ventanas, este programa hace uso de las funciones move window y rmove window. funciones de uso exclusivo en un ambiente de ventanas estratificadas.

> .<br>International company and analyzes of the contracts of the LISTADO #5

> > a da dago da sentido de la produziona de la contrada de la contrada de la contrada de la contrada de

 $\mathcal{L}_{\rm{2D}}$  and  $\mathcal{L}_{\rm{2D}}$  are the state of the state of the state of the state of the state of the state of the state of the state of the state of the state of the state of the state of the state of the state of t

LISTADO 5.1 Programa Manejador.  $\sqrt{\pi}$  ====== move.c ======  $\pi/$ void testmove(void); void main()  $testmove()$ الفلاحمة والمتحادث فللمحادث العلومات الفلايات والمؤودين ويكرده الكربين المرابي والمرادات

```
LESTADO 6.2
Programa que contiene el código de la función principal.
  weekeessen testmove.c sessessenen #/
finclude "twindow.h"
#include "keys.h"
void testmove()
     WINDOW *wndA, *wndB, *wndC:
     int c:
     whdA \approx establish window(5, 5, 9, 19);
     wndB \leftarrow establish window(10, 1, 9, 23):
     whdC = establish window(13, 8, 9, 12);
     set colors (wndA, ALL, RED, YELLOW, BRIGHT);
    set colors(whdB, ALL, AQUA, YELLOW, BRIGHT);
    set_colors(wndc, ALL, WHITE, YELLOW, BRIGHT);
    display window(whdA):
    display window(while);
    display window(wadC);
    wprintf(wndB, ^m) Hay algo mas ^m);
    wprintf(wndB. "\n importante que la ");
     wprintf(wndB "\n 10a1ca1 ");
    wprintf(wndB, "\n La imaginacion.");
    wprintf(wndB, "\n\n Alfred Hitchcock.");
     \overline{d}o
          int x = 0, y = 0;
          c = qet char():
          switch (c)
                        \overline{1}case FWD: x++:break:
               case BS:
                         --x:break:
               case UP:
                         - -v:
                              break:
                         V + Fcase DN:
               default:break:
          it(x)| v)
               rmove window(wndB, x, y);
     \forall while (c \pm ESC);
    delete window(wndA);
    get_{c}char()delete window(wndC);
    get_{char(1)}delete window(wndB);
```
## LISTADO 5.3 Programa que construye el archivo ejecutable.

 $/$ \* ------ move.pri ------ \*/

move testmove (twindow.h. keys.h) twindow (twindow.h. keys.h) ibmnc.obi

## COMENTARIOS AL LISTADO #5

Para ilustrar el mecanismo de desplazamiento de ventanas, el programa testmove.c establece 3 ventanas, les asigna colores, y antes de desplegarias, escribe un parrato dentro de la segunda ventana (mostrando como se puede escribir texto en una ventana parcialmente cubierta por otra). Después de correr el programa, p este coperara a que se introduzcan los pulsos de teclà siquientes: teclas de dirección (1, 4, -+, +-) o la tecla "Esc".

251

Cada vez que se presione una tecla de dirección, la ventana intermedia (que contiene el texto) será movida en una posición de caracter de acuerdo a la dirección indicada. Al presionar la tecla "Esc" la primer ventana establecida sera eliminada; y las otras, presionando (a continuación) cualesquiera otros 2 pulsos de tecla. Con lo que finalmente el programa terminará y regresará el control al sistema operativo.

Observaciones: El movimiento de ventanas aquí cjemplificado, ilustra el concepto de los buffers-de-salvado. A este respecto cabe aclarar que, debido al tiempo de procesamiento requerido para examinar cada buffer cuando un caracter es escrito en una .<br>Ventana, la ejecución de las funciones involucradas, puede<br>degradarse en tanto mayor sea el tamaño y número de ventanas en el sistema; por el incremento en tiempo de procesamiento que esto representa. Esta deficiencia será notoria si se trabaja en una máquina basada en el micro 8086.

## **EIEMPLO No. 2**

PROGRAMA GUE TRASLADA UNA VENTANA ATRAS O AL FRENTE DE TODAS.

```
LISTADO #6
LISTADO 6.1
Programa manejador.
f* ====== prom.c ====== */
void promote(void);
void main()promote(};
LISTADO 6.2
Programa que contiene el códido de la función principal.
/* ************ promote.c ************ */
finclude "twindow.h"
#include "keys.h"
void promote()
     WINDOW *wndA, *wndB, *wndC:
     int c:
     wndA = establish window(5, 5, 9, 19);
     wndB = establish window(10, 3, 9, 20);
     wndC = establish window(13, 8, 9, 12);
     set colors(wndA, ALL, RED, YELLOW, BRIGHT);
     set colors(whdB, ALL, AQUA, YELLOW, BRIGHT);
     set colors(wndc, ALL, WHITE, YELLOW, BRIGHT);
     display window(wndA);
     display window(whdB);
     display_window(wndC);
     wprintf(wndA, "\n\n Ventana A");
     wprintf(wndB, "\ln Ventana B");
     wprintf(wndC, "\n\n Ventana C");
     đo
          c = q e t, r h ar t);
          switch (c)case 'a': forefront(wndA);
                               break;
               case 'b': forefront(wndB);
                               break:
               case 'c': forefront(wndC);
                              break:
               case 'A': rear window(wndA);
                              break:
```

```
\cos \theta \frac{1}{2}R is rear window(wndB):
                                    break:
                 case 'C': rear window(whdC);
                                    break:
                 default: break:1 while (c + ESC)delete window(wndA);
     \overline{\text{cat}} \overline{\text{char}(1)}:
     \tilde{d}elete window(wndC):
     get char()\text{delete } \text{window}(\text{wind})):
LISTADO 6.3
Programa que construye el archivo ejecutable.
/* ====== prom.pri ====== */
prom
promote (twindow.h. keys.h)
twindow (twindow.h. keys.h)
```
## COMENTARIOS AL LISTADO 16.

ibmpc.obi

El listado 6.2 "promote.c" utiliza el mismo patrón de 3 ventanas empleado en el programa de ejemplo anterior, con la diferencia de que, en este caso, se escribirá texto en cada una de las ventanas.

Después de correr el programa, este reaccionará de la siquiente manera: Al sensar los pulsos de tecla "a", "b" o "c". colocara la ventana usociada a era letra, al frente de las demas. Si se presionan las teclas "A", "B" o "C" trasladarà la ventana indicada atras de las demás. Si se presiona la tecla "Esc" eliminara la primer ventana establecida. Y cualesquiera otros dos pulsos subsiduientes provocaran la eliminación de las otras ventanas. Con lo que finalmente el programa terminará y regresara el control al sistema operativo.

La función foretront es utilizada para adelantar una ventana a la posición más corriente colocandola encima de todas las demás, y la función rear window, para atrasar una ventana a la posición menos reciente, colocando debajo de las demás. Esta característica cobra importancia en un sistema de numerosas ventanas en el que el usuario requiere cambiar continuamente de una ventana a otra.

```
RIFNPIO No. 3
PROGRAMA OUE ASIGNA TITULOS Y CAMBIA LOS COLORES DE VENTANA.
```

```
LISTADO #7
                          the control of the control of the
LISTADO 7.1
Programa Manejador.
\lambda -------- color \alpha ------- */
void ceolor(void);
void main()ccolor(i):
LISTARD 7.2
Programa que contiene el codigo de la función principal.
  secondo contor a dedication ex
#include "twindow.h"
#include "kevs.h"
void ccolor()
     WINDOW *wndA, *wndB, *wndC:
     int c:
     wndA \approx establish window(8, 8, 9, 19);
     wndB = establish window(13, 6, 9, 20);
     wndC - establish window 16, 11, 9, 12);
     set_colors(wndA, ALL, RED, YELLOW, BRIGHT);
     set colors(wndB, ALL, AQUA, YELLOW, BRIGHT);
     set colors(wadC, ALL, WHITE, YELLOW, BRIGHT);
     display window(whdA);
     display window(wndB):
     display window(whdC);
     đo.
          c = get char();
          switch (c)
                       \sim \sim \simcase 't':
                     set title(wndB. " ROJO "):
                     set colors(wndB, ALL, RED, WHITE, BRIGHT);
                     break:
               Case latt
                     set title(wndB, " AZUL ");
                     set colors(wndB, ALL, BLUE, WHITE, BRIGHT);
                     break:
               case 'v':
                     set title(wndB, " VERDE ");
```
set colors (wndB, ALL, GREEN, WHITE, BRIGHT); break: default:

break:

```
i while (c != ESC);
delete_window(wndA);
get char()delete window(wndC);
get char():
delete window(wndB);
```
ł

LISTADO 7.3 Programa que construye el archivo ejecutable.

 $/*$  \*\*\*\*\*\*\*\*  $color.py$  \*\*\*\*\*\*\* \*/

color ccolor (twindow.h, keys.h) twindow (twindow.h, keys.h) ibmnc.obi

## COMENTARIOS AL LISTADO #7.

El listado 7.2, se hasa en el mismo patrón de 3 ventanas de los ejemplos anteriores (misma posición, mismo tamaño), pero estará orientado a demostrar la asignación de titulos y colores de ventana. Cada ventana sera desplegada con un color determinado y sin titulo. La ventana intermedia sera el objeto de la demostración; al presionar los pulsos de tecla "r", "a" o "v", aparecerá el titulo de dicha ventana ("ROJO", "AZUL" o "VERDE" sequin la tecla pulsada), a la vez que cambiará de color al indicado por su nuevo título. Para salir del proceso se deberá presionar la tecla "Esc", con lo que la primer ventana establecida será eliminada, cualesquiera otros dos pulsos de tecla subsequentes provocarán la eliminación de las demás ventanas. Con lo que finalmente el programa terminará y regresará el control al sistema operativo.

## EIEMPLO Ho. 4 PROGRAMA OUE REUNE LAS FUNCIONES ESENCIALES DE LA LIBRERIA DE **VENTANAS.**

El siguiente ejemplo combina las caracteristicas de ventanas mostradas en los ejemplos anteriores agregando tres caracteristicas mas: el uso de la función get selection, para procesar un menu vertical; el uso de la función hide window para ocultar la ventana de menu, y la tuncion set intensity, para cambiar la intensidad del primer palno de las ventanas.

```
LISTADO #8
LISTADO 8.1
Programa Manejador.
/* *** tabla.c *** */
#include "twindow.h"
void funtabla(void);
void main()
ŧ
     load help("teprogs.hlp");
     funtabla():
\mathbf{1}LISTADO 8.2
Programa que contiene el código de la función principal.
/* Associacus-associa funtabla.c -------------------- */
#include (stdio.h)
Finclude (string.h)
#include (stdlib.h)
finclude "twindow.h"
#include "keys.h"
\sqrt{\pi} +- prototipos locales +- \pi/
void get tabla(int a);
int ht (char **th):int wd (char **th):
char *titles () = i(a)" I: FUNCIONES TRIGONOMETRICAS ",
     " 2: VALORES DE ANGULOS ".
     " 3: RELACIONES TRIGONOMETRICAS ".
     " 4: NUMEROS COMPLEJOS ",
     " 5: CONSTANTES NOTABLES ", 0
\mathbf{H}WINDOW *pno (1 - (0, 0, 0, 0, 0))(L)static int x (1 = 420, 15, 29, 10, 17);static int y \{ \} = \{5, 10, 13, 18, 6\};
```
256

(BLUE, WHITE), static int well [1 [2]  $\approx 1$ (MAGENTA, WHITE), (RED, WHITE), (GREEN, WHITE), (AOUA, WHITE) 1: char \*tablal  $\|\cdot\| = \epsilon$ "senA + senB = 2 sen  $\frac{1}{2}$ (A + B) cos  $\frac{1}{2}$ (A + B)". "senA - senB  $\approx$  2 cos  $\lambda(A + B)$  sen  $\lambda(A + B)$ ". "cosA + cosB = 2 cos  $\lambda(A + B)$  cos  $\lambda(A - B)$ ". "cosA - cosB = 2 sen  $\sqrt{A + B}$  sen  $\sqrt{B - A}$ ". нн<sub>а</sub> "senA senB - \[cos(A - B) - cos(A + B)]", "cosA  $\cosh = \frac{1}{2}[\cos(A - B) + \cos(A + B)]^{n}$ , "senA  $\cosh = \sqrt{1} \sin(A - B) + \sin(A + B)$ !".  $\sigma$ ) r char \*tabla2  $\Box$  =  $\Box$ Anoulo en Radianes". "Angulo en Grados"  $\sigma^*$  $0$ <sup>\*</sup>,  $15"$  $\mathbf{r}$  $7/12$ <sup>N</sup>.  $30<sup>2</sup>$  $\mathbf{H}$  $\pi/6$ <sup>H</sup>.  $\ddot{\phantom{a}}$  $45"$  $\pi/4$ <sup>#</sup>.  $\mathbf{u}$  $\pi/3$ <sup>u</sup>  $60^{\circ}$  $\mathbf{a}$  $\circ$   $\circ$  $\pi/2$ <sup>n</sup>,  $2\pi/3$ <sup>n</sup>,  $\bullet$  $120'$  $\ddot{\phantom{1}}$  $135<sup>2</sup>$  $3\pi/4$ <sup>11</sup>. 180  $\mathbf{a}$  $H$   $\mathbf{H}$  $\bullet$  $210"$  $7\pi/6$ <sup>n</sup>.  $\bullet$  $270^\circ$  $3\pi/2$ <sup>#</sup>.  $\bullet$  $360"$  $2\pi$ <sup>11</sup>. Ő Yr. char \*tabla3  $\Box$   $\Box$ " tanA = senA / cosA ". " cotA = 1 / tanA = cosA / senA ", "  $secA = 1 / cosA$  ", "  $\csc A = 1 / \sin A$ ", "  $\text{sen}^2\text{A} + \text{cos}^2\text{A} = 1$  "  $\frac{\pi}{2}$  csc<sup>2</sup>A = cot<sup>2</sup>A = 1<sup>n</sup>  $\Omega$  $\mathbf{H}$ char \*tabla4  $\{1 \leq i$  $"(\overline{a}+b\overline{i}) + (c+d\overline{i}) = (a+c) + (b+d)\overline{i}^{\#}$ "(a+bi) = (c+di) = (a+c) + (b-d)i". "(a+bi)  $(c+di) = (ac-bd) + (ad+bc)i$ ".  $"("a+bi)/(c+di) = [(ac+bd)/(c+d+1) + "$  $\mathbf{a}$  $($ (bc-ad)/(c<sup>1</sup>+d<sup>2</sup>)) $i$ <sup>n</sup>. нн., "Si  $x = r \cos\theta$ ,  $y = r \sin\theta$ ; entonces:", "x + iy =  $r(\cos\theta + i \sin\theta)^n$ , "donde  $r = f(x^7 + y^7)^{\pi}$ .  $"[11(cos\theta1+isen\theta1)] [r2(cos\theta2+isen\theta2)] =$ <sup>#</sup>,  $"T1r2[cos(\theta) + \theta2) + jsen(\theta1 + \theta2)]$  $"[1[cos\theta]+isen\theta]$  | /  $[r2[cos\theta2+isen\theta2)] = m$ 

257

 $($  (c)

```
*(r1/r2) (cos(ei-e2) + isen(ei-e2)]",
      \Omega\mathbf{H}char *tabla5 [ \ ] = [\pi = 3.14159 26535 89793 23... \pi,
      ^{\text{H}} e = 2.71828 18284 59045 23...<sup>14</sup>
      \frac{1}{2} = 1.41421 35623 73095 04...".
      \sqrt{3} = 1.73205 08075 68877 29... "
      #75 = 2.23606 79774 99789 69...#1
      \mathbf{u} is \mathbf{u}"In 10 = 2,30258,50929,94...".
      "In 2 \approx 0.69314 71805 59...".
          3 = 1.098612288668...n_{ln}\boldsymbol{m}"1 radian = 180'/\pi \approx 57.29577...",
      "1" = r/180 rad = 0.017453...".
      \alpha(n)\mu/e = 1.64872 12707 00128 14... \mu\frac{H}{H} = 1.77245 38509 05516 02..."
      \alpha(d)\mathbf{1}:
char **tabla \{\} = \{tanha\}, tab1a\}, tab1a\}, tab1a\}, tab1a\}, tab1a\}, tab1a\}, c1\}void funtabla()
                                                                         (e)\epsilonint s = 0, i, c;
      WINDOW *mn:
      char **cn:cursor(0, 25):
      mn = establish\_window(0, 0, 7, 35);set_title(mn, " Selección de Tabla ");
      set colors(mn, ALL, BLUE, GREEN, BRIGHT);
      set colors(mn, ACCENT, GREEN, WHITE, BRIGHT):
      display window(mn);
      cn = \text{til} \text{es:}while (*cb)wprintf(mn, "\n}s", *cp++);
      while (1) (set_help("tablamen", 30, 10);
            s = qet, selection(mn, s+1, #12345#);
            if (s = 0)break:
            if (s - w + WD) | s - w + BD | {
                  8 - 0.5continue:
            hide window(mn):
            get tabla(--s):
            C = 0:
            set_help("tablas
                                  ", 5, 15);while (c + ESC)\mathbf{I}c = qet_{char}):
                  switch (c)
                                    \mathfrak{t}
```
258

```
case FWD: rmove window(pno[s], 1, 0];
                                      break:
                                rmove window(pno[s], -1, 0);
                     case BS:
                                      break!
                     case UP:
                                rmove window(pno[s], 0, -1];
                                      hreak:
                                rmove window(pno[s], 0, 1];
                     case DN:
                                      break:
                     case DEL: delete window(pno)sl);
                                      pno[s] = NULL;break:
                     case !+!; foretront(pno[s]);
                                      break:
                     case \leftarrow : rear window(pno[s]];
                     default:
                                break:
                If (c \times 10^6 KK c \times 161)
                     get tabla(s = c - '1');
          for a front(mn);
          display window(mn):close all(i)for (i = 0; i + 5; i++)\text{proj}(i) = \text{NULL}/* -- activa una tabla por numero de opción -- */
static void get tabla(int s)
\mathbf{I}char * c p;static int lastp / -1:
     if (lastp 1<sup>m</sup> - 1)set intensity(pno[lastp], DIM);
     lastp = s;
     if (pno{ s})set_intensity(pno[s], BRIGHT);
     else (
          pno (e) = establish_window
                (x[s], y[s], ht(tabla[s]), wd(tabla[s])):
           set title(pno)s), titles[s]);
          set_colors(pno[s],ALL,wcl[s][0],wcl[s][1],BRIGHT);
          set\_border(pno(s), 1):display_window(pno[s]);
          cp = \tanh a\{s\}while (*cp)wprintf(pno[8], \pi\n %s", *cp++);
     <sup>1</sup>
/* -- calcula la altura de la ventana a desplegar --
                                                                  77
static int ht(char **th)
1
     int h = 0:
     while (*(tb + h++)') ;
```
259

```
raturn h + 3:
/* -- calcula el ancho de la ventana a desplegar -- */
static int wd(char **tb)
r
     int \mathbf{u} = 0:
                      \sim 10^{-10} km ^{-1}while (*th)
           w = max(w, strlen(*tb));
           t best t\mathbf{I}return w + 4:
r
1.15TADO 8.3
Programa que construye el archivo elecutable.
/* ---- tabla.pri ------ */
tabla
funtabla (twindow.h. keys.h)
thelp (twindow.h, keys.h)
twindow (twindow.h. keys.h)
                                                    state of the state of the company and a
```
and the foreign factories

 $\sim$  260 an Indonesia.<br>Manazarta da kasa

## COMENTARIOS AL LISTADO No 8.

 $i$  bmpc.ob $j$ 

El programa se basará en un patrón de 5 ventanas (tablas de funciones matemáticas) sobre las que se podrá efectuar las operaciones a continuación enumeradas. Primeramente el programa desplegara un menu de ventana que listara los títulos de las tablas: permitiendo seleccionar alguna de ellas posicionando la barra de cursor en la opción deseada y presionando la tecla Enter, o pien, simplemente tecloando ol número de opcion asociado a la tabla. La tabla seleccionada sera desplegada pudiendo también serio las demás, tecleando su numero de opción asociado. La ultima tabla seleccionada será resaltada con intensidad brillante, indicando que es la ventana corriente sobre la que se podrán efectuar las operaciones. Para colocar la ventana corriente enfrente de las demas se deberá presionar la tecla "+"; para enviarla al fondo, la tecla "-"; para moveria en dos dimensiones, las teclas de dirección, y para destruirla, la tecla "Del". Si se desca recuperar alguna tabla previamente eliminada, simplemente se deberá teclear su numero asociado. Para regresar al menu, se debera presionar la tecla "Esc", misma que al ser nuevamente presionada provocara la terminación del proceso.

En este programa la tecla F1 es utilizada como una tecla de función de ayuda de contexto sensitivo, que provocará el despliegue de una ventana con un mensaje de ayuda relativo a lo que, en ese momento, estó realizando el usuario. En el capítulo VII se mostrará, detalladamente, como incluir esta caracteristica.

DOCUMENTACION DEL PROGRAMA DE EJERPLO #4.

b)

Ωl

En el programa manejador se incluye una llamada a la función de ayuda load help(), con lo cual, queda cargado el archivo con las ventanas de ayuda requeridas en el programa  $f$ untabla. $c$ .

261

- Observaciones respecto al codigo del programa funtabla.c.
	- a) El arregio titles, contiene las direcciones de los titulos de las 5 tablas.

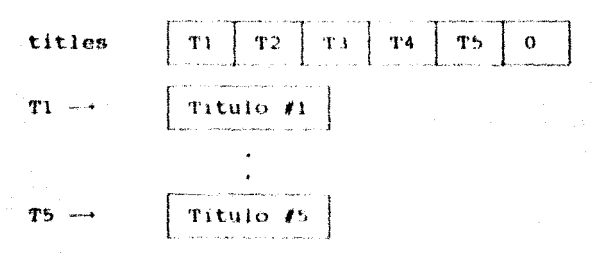

- El arregio pno es inicializado con 5 elementos  $y$  contendra nulos: I las direcciones de las estructuras de ventana para cada tabla.
	- Los arreglos x[], y[], son inicializados con las coordenadas de la esquina superior izquierda de cada ventana.
		- El arreglo wol es llenado con los colores del fondo y primer plano de cada ventana.
- C) 1 47 Log arregios tablai, tabla2, ..., tabla5 son llenados con el texto de su iabla aseciada.

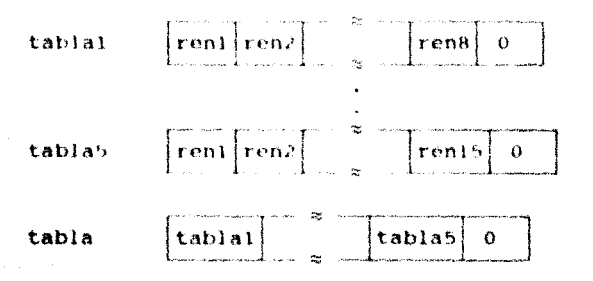

- En la llamada a la función principal funtabla():
	- Se establece la ventana de menú con todos atributos.
		- Se despliega la ventana de menú.

Se establece una ventana de avuda para ser activada durante el desplieque del menú.

La variable "s" contendra el número de tabla seleccionada, o cero si se tecleó "Esc".

Si fue seleccionada alguna tabla: la ventana de menú os ocultada y la función get\_tabla es Invocada para desplegar la tabla seleccionada.

Posteriormente, se establece una ventana de ayuda para ser activada durante el despliegue de las tablas.

La. seleccionada. tabla rodra - ser movida. adelantada, atrasada o destruida de acuerdo a los pulses de tecla proporcionados.

En esta fase también podrá desplegarse cualquier otra tabla, simplemente tecleando su numero asociado.

Para regresar al menú se deberá teclear "Esc".

Si desde el menu se vuelve a teclear "Esc", el proceso terminara.

La función ht() calcula la altura de la ventana que formará la tabla, en base al número de lineas del texto previamente introducido. Al total de lineas se le suma 3, a fin de incluir las lineas del contorno superior e inferior de la ventana y título de la misma.

La funcion wd() calcula el ancho de la ventana que formara la tabla, en lase al tamaño de la línea de mayor longitud del texto previamente introducido. Al tamano de esa linea se le suma 4, con el fin de tomar en cuenta las ilneas de contorno y márgenes izquierdo y derecho de la ventana.

 $\mathbf{H}$ 

## VENTANAS DE AYUDA DE CONTEXTO SENSITIVO

# **CAPITULO 7**

11

## **INTRODUCCION**

a di salah salah salah kali dan kali dan kali dan kali dan kali dan kali dan kali dan kali dan kali dan kali d<br>Kabupatèn Kabupatèn Salah Salah Salah Salah Salah Salah Salah Salah Salah Salah Salah Salah Salah Salah Salah

na menyeri Palitin di Sang

The Society of the Contract of the Contract of the Contract of the Contract of the Contract of the Contract of

atur - C

El primer problema al que se enfrenta el usuario cuando tiene contacto con un nuevo sistema, radica en su incapacidad de poder conducirse con agilidad por todas las opciones de éste: esto ocurre debido a la no familiaridad con  $e1$ programa y su tenquaje de usuario. La experiencia ha demostrado que, no importa el esfuerzo que se dedique al desarrollo de un lenguaje de usuario que se explique por si mismo. los usuaries siempre tendrán preduntas 200é tecla deberá ser presionada? {Qué proceso viene a continuacion? ¿Oué hace determinado elemento del menu? etc. Para resolver este problema y dar a conocer lo que el sistema puede y no puede hacer. así como otros detalles particulares: tradicionalmente, los proveedores incluyen un manual de usuario y/o un programa de consulta identificado como quía automatizada o futorial. La desventaja de estas alternativas radica en que el usuario debe desviar la atención del sistema para laar el manual o correr el tutorial. Se podria pensar que el mantener un desplieque constante del manual de usuario podría solucionar el problema pero no es así. Esta opción queda descartada debido a que sólo respondería a las espectativas de un usuario inexperto: pero en tanto éste creciera en el conocimiento del sistema, la información de ayuda no le sería necesaria, por lo que su despliegue en pantalla además de esteril le resultaria molesto.

La mejor opcion adoptada va, por la inmensa mayoría de los disenadores de software, se basa en los sistemas interactivos. Estos, poseen la característica de poner a disposición del usuario la información de ayuda requerida en cada fase del sistema proporcionando un ambiente amigable basado en la natural inquietud, por parte del usuario, de tener respuesta a sus dudas en cualquier instante.

المعاون والمتحدث والمتعاقب وعماقا والمتواد والمتأولة والأمراء والأمار المتحدث والمواد وعواري المحافظة

an san shi ne dan sebelu kacamatan Sun

Este capitulo esta dedicado a mostrar el mecanismo básico para la construcción de  $\overline{\mathbf{u}}$ ambiente interactivo basado en la técnica de ventanas de ayuda popup, activadas por una tecla de función, que informaran al usuario de todas las alternativas por las que éste puede optar respecto a la fase del sistema en que se encuentre. Este tipo de ventanas, reciben el nombre de ventanas de ayuda de contexto sensitivo.

La tecla de función <Fl> es reconocida por la industria de software como la tecla de función estandar de avuda. (Evisten algunos paquetes de software que utilizan otras teclas).

El calificativo "contexto sensitivo" de una ventana, es debido a que el mensaje de ayuda desplegado es relativo al contexto corriente del programa. Estas ventanas tambien son identificadas como ventanas sensibles  $a1$ contexto.

Es tarea del diseñador del sistema, decidir cuánta y qué tipo de avuda se proporcionará al usuario. Algunos sistemas ofrecen diversos niveles de ayuda dependiendo de la experiencia del usuario, Esta técnica ha sído empleada por años por los disenadores del procesador de palabra WordStar. Los niveles de ayuda fluctuan desde un simple mensaje "Presione Esc para regresar a...." hasta un completo manual de usuario en linea. Esta alternativa ha sido adoptada por alqunos desarrolladores de software que prefieren distribuir el manual de usuario de esta forma, en ludar del gasto que representa el imprimirlo. Este procedimiento ha originado diversas situaciones en favor y en contra: primero, los usuarios han llegado a asociar manuales extravagantes con la calidad del software; y por otro lado, se ha contribuido a la "pirateria" de software (los libros costosos tienden a desalentar a las personas que ha esto se dedican). Sin embargo, desde la perspectiva del usuario, resulta comodo trabajar en sistemas que requieran un uso minimo del manual de decir. el usuario está usuario: es se. acostumbrando a recibir la que se conoce como "avuda en linea".

ala problem kalendar menjadi ke sebagai pertama pada tahun 1940. Sebagai pertama berasal dan berasal dalam ber

kalendaria.

El objetivo de este capítulo es mostrar el procedimiento y herramientas básicas para la creacion de un ambiente de ventanas de ayuda de contexto sensitivo. La informacion aquí presentada es dividida en dos partes, tal como en el capitulo anterior, la primera consta de las funciones de ayuda de librería básicas, y la segunda de algunos ejemplos de aplicación.

Es tarea del diseñador del sistema, decidir cuánta y que tipo de ayuda se proporcionará al usuario. Algunos sistemas ofrecen diversos niveles de ayuda dependiendo de la experiencia del usuario. Esta tecnica ha sido empleada por años por los disenadores del procesador de palabra Wordstar, Los niveles de avuda fluctuan desde un simple mensaje "Presione Esc para regresar a...." hasta un completo manual  $de$ usuario en linea. Esta alternativa ha sido adoptada por algunos desarrolladores de software que prefieren distribuir el manual de usuario de esta forma, en lugar del gasto que representa el imprimirlo. Este procedimiento ha originado diversas situaciones en favor y en contra: primero. Ios usuarios han llegado a asociar manuales extravagantes con la calidad  $_{\rm del}$ software; y por otro lado, se ha contribuido a la "pirateria" de software (los libros costosos tienden a desalentar a las personas que ha esto se dedican). Sin embargo, desde la perspectiva del usuario, resulta comodo trabajar en sistemas que requieran un uso minimo del manual de dsuario: es decir, el usuario se esta acostumbrando a recibir lo que se conoce como "ayuda en línea".

And the first section of the Control of the Control of the Control of the Control of the Control of the Control of the Control of the Control of the Control of the Control of the Control of the Control of the Control of th

El objetivo de este capítulo es mostrar el procedimiento y herramientas basicas para la creacion de un ambiente de ventanas de ayuda de contexto sensitivo. La informacion aguí presentada es dividida en dos partes, tal como en el capitulo anterior, la primera consta de las funciones de ayuda de libreria básicas, y la segunda de alqunos ejemplos de aplicación.

## ACLARACIONES PREVIAS A LA PROGRAMACION DE **VENTANAS DE AYUDA**

.<br>The constitution of the contract of the contract of the contract of the constitution of the contract of the co

Para el soporte del concepto de ventanas de contexto sensitivo se disenará un conjunto de "funciones de ayuda" que estarán basadas en las funciones de ventana presentadas en el capítulo VI y en un archivo de texto independiente (archivo de  $avuda$ ).

r Andrea (Francisco), Island

Las funciones de ayuda serán invocadas por el programa de aplicación, que deberá indicarles qué archivo de ayuda utilizar y qué ventana de ayuda es la corriente en el sistema. El archivo contiene el texto de todas las ventanas de ayuda. Las funciones de ayuda desplegaran la ventana corriente en cuanto la tecla de función de ayuda sea presionada.

Un programa que utilice el "software de ayuda", presentado en este capítulo, deberá proporcionar los siquientes elementos para la interfaz con las funciones de avuda:

- $a)$ Realizar una llamada a función para especificar el nombre del archivo do toxto de avada.
- h V Especificar un valor para la tecla de función de ayuda.
- $\mathbf{c}$ ) Mediante otras llamadas a función, establecer  $1a$ ventana de ayuda corriente y sus características.
- d) Usar la funcion de entrada de teclado de bajo nivel get char (descrita en el capitulo vi -archivo ibmpc.c-) para leer los pulsos de tecla. Esto, debido a que dicha función fue diseñada expresamente para validar el caso el pulso de tecla correspondiente a la tecla de función de ayuda. Cuando la funcion get char detecte la tecla <Fl> pasará el control del sistema al proceso de ventanas de ayuda.

Respecto a este ultimo inciso, cabe senalar que existen otros métodos para monitorear el teclado con el fin de detectar la tecla de función de ayuda. Alqunos de estos métodos involucran el tener que ligar el programa al vector de interrupción de teclado del BIOS. Esta acción debe siempre evitarse por las razones siquientes: En primer lugar, toda entrada de teclado requerida para trabajar en un ambiente interactivo puede ser manejada perfectamente por la función det char. En segundo lugar, las implicaciones de ligar un programa a un vector de interrupción pueden ser graves si este es terminado anormalmente (estos aspectos fueron estudiados en el capítulo III). Y en tercer lugar, cabe aclarar que como el software desarrollado en esta tesis puede ser utilizado en programas residentes en memoria y éstos son ligados al vector de interropolón da teclado para sus propios fines, no es conveniente que la función encargada de detectar la tecla de función de ayuda sea también ligada a dicho vector de interrupción.

El uso de la función get char podría aparentar la pérdida de ciertas facilidades estándares de C; que se manifestaría en la no utilizacion de las siguientes funciones: scanf() o getchar() de la libreria estandar, la funcion de entrada de consola getch() proporcionada por furbo C: así como en la restricción del uso del dispositivo lógico stdin exclusivamente para entrada de teclado, excluyendo la posibilidad de redirigirio hacía otro dispositivo de flujo de entrada (archivos, etc.)

La pérdida de las funciones scanf() y getchar() de hecho no afecta al programador "en linea", debido a su uso infrecuente en un ambiente interactivo. En este tipo de ambiente, prácticamente dichas funciones son peco recomendables pues pueden originar problemas tales como provocar el aborto del programa corriente al detectar la combinación Ctrl/C. En si, dichas funciones no trabajan bien con teclas de función o de cursor. Turbo C las incluye para mantener la compatibilidad con UNIX. Sus origenes se remontan a los sistemas de computadora con teletipos a manera de terminales.

Respecto al dispositivo lógico stdin, cabe aclarar que está dirigido a programas que pueden tomar su entrada de: teclado, la salida generada por otros programas o de un archivo. Y este tipo programas tampoco suelen ser corridos en un ambiente de interactivo.

## El ARCHIVO DE TEXTO DE LAS VENTANAS DE AYUDA.

El texto de cada una de las ventanas de ayuda se encuentra archivo de texto o archivo ASCII. descrito en un que identificaremos como archivo de ayuda. La información respectiva a cada ventana se encuentra separada por mnemónicos (de 8 caracteres) delimitados por picoparéntesis, mismos que serán utilizados por el enftware de avada para identificar y localizar el texto de la ventana direccionada. El número y la longitud de las líneas de texto entre cada mnemonico identificador definirán la altura y ancho de la ventana en cuestión.

Todos los programas de ejemplo utilizados en este capítulo y en los posteriores, utilizarán el software de ayuda presentado en los listados 9 y 10. El listado 9, mostrado a continuación, contiene el archivo de ayuda general (tcprogs.hlp) para proporcionar ayuda de contexto sensitivo en linea.

#### LISTADO #9

```
tcprogs.hlp
<citas
Presionar 1, 2, 6 \text{ } 3para desplegar cita.
<menu
Usar 1 + \cdots para mover la barra de cursor.
 Y presionar "Enter" para seleccionar.
```
<tablamen> Usar  $t +$  para: mover la barra de cursor. "Enter" para: seleccionar la opción indicada por el cursor. No. de opción (1-5) para: seleccionar cualquier otra tabla.  $$ Usar: ti este para mover la tabla. Número (1-5) para seleccionar la tabla deseada. # + # para colocar ia tabla al frente. " para colocal la tabla al fondo. <notepad > ------Movimiento de página----- $1 - \leftarrow$  = Mueve el Cursor  $Ctrl$ -Home = Inicio de Archivo  $Ctrl$ -End = Fin de Archivo Ctrl-T = Tope de Ventana PaUp  $\Rightarrow$  Página Anterior  $Ctrl + B = Findo$  de Ventana  $PgDn = aqina$  Siquiente  $Ctrl \rightarrow$  *z* Palabra siguiente  $ctr1$  +  $=$  Palabra anterior Home - Inicio de Linea --------Comando de Editor  $=$  Fin de Linea Scroll Lock = No Autoformateo End ----------- - Comandos de Edición--------- $F4 =$  Fomatea Parrafo F2 or Esc = Salvar y Salir  $F5 =$  Marca Inicio de Bloque F3 = Borra Archivo  $F6 =$  Marca Fin de Bloque  $Ins$ = lnsert/Overwrite  $\frac{1}{1001}$ P7 - Mueve Blosue - Perra caracter F# = Copia Bloque<br>F9 = Borra Bloque Hackspace = Borra  $(11r1-1)$ Borra Palabra F10 - Desmarca Bloome  $At(-1)$   $\sim$  Borra Linea kend r

المحاكى فللمال والخائرات متوجبه بالأنحاش والأكال وجراحا الجارا المتحدث اللجانة والتسمية والمتحدث

r mres sime de 1943 al la ciudad de seu composición director a militaria en el ciudade polo franco que ciudad

a<br>1916 – An De Stadt av den stellande en de skapet en stelle har for de skapet en stellande skapet af forskelle

لأحادثه ووالمستحدث واللامة المستقيدة والمتعارف المتوارد والمتحدث والمتحدث

المستخدم المستخدم المستخدم المعاملة المواقف المراق الأمام المستخدم المواقف المستخدم المستخدم المستخدمات<br>المستخدم المستخدم المستخدم المستخدم المستخدم المستخدم المستخدم المستخدم المستخدمات المستخدمات المستخدمات المست<br>المستخ

, which is a set of the set of  $\mathbb{Z}/270$  .

n<br>Serika Serika Serikat dan berkenal di kecamatan والمتفاوض والمتمر المستو

## FUNCIONES DE VENTANA DE AYUDA DE CONTEXTO **SENSITIVO**

لفرد والإبراو فالمستقلاته دربان المنافذ فالانتزاع والموافقة والمتحدث فالمعتقد

.<br>International and several statement of the contract contract and international contract and compared the contr

Para instalar ventanas de ayuda de contexto sensitivo en un programa, este debera invocar a las funciones load halp() y set help() cuyo codigo fuente se encuentra en el archivo "thelp.c" mostrado a continuacion.

> .<br>Na spirito - kilometro - contante ancorrectivo con comercial e contante del control e LISTADO #10 and the contract of the company of the contract of the contract of the contract of the contract of the contract of the contract of the contract of the contract of the contract of the contract of the contract of the contrac

thelp.c saasaanaana 10

finclude <stdio.h> finclude <string.h> /include <stdlib.h><br>/include "twindow.h" finclude "keys.h" fdefine MAXHELPS 25 **/define HBG WHITE /define HFG BLACK** #define HINT DIM #define TRUE 1 **/define FALSE 0** BLOQUE (1) static struct helps ( char hname  $\{9\}$ :  $int h, w$ ; long hptr; hps [MAXHELPS+1]; static int hp =  $0<sub>i</sub>$ static int ch = 0; static int hx, hy; FILE \*helpfp =  $NUL.$  $long\_tre[i])$  $char\_f(qets()$ void  $help():$  $char$  helpname $[64]$ ; void getline(char \*lineh);  $-271$ 

a programmed and decision of the construction of the species of

and the state of the state of the state of the state of the state of the state of the state of the state of the<br>The state of the state of the state of the state of the state of the state of the state of the state of the st

```
BLOOUE (2)
/* ----- archivo de definición para cargar la ayuda---- */
void load heipichar that
\mathbf{I}extern void (*helpfunc)();
     extern int helpkey;
     char lineh [80]:
     if (strcmp(helpname, hn) == 0)return:
     helofunc = helit\pm 1 ;
     helpkey
     ho = 0.2strepy(helpname, hn);
     if ((\text{helpfp} - \text{fopen}(\text{helpname}, \text{ "r"}) ) \equiv \text{NULL})return:
     qetiine(lineh);
     while (1) (if (hp.
                      MAXHELIPSY
                 break)
           if (strncmp(lineh, "send>", 5) == 0).
                 break:
           if (*1inob i∼ fcf)
                 continue:
           hps(hp), h = 3hps(hp), w = 18;strncpy(hps[hp].hname, lineh+1, 8);
           hps(hp).hptr = ftell(helpfp);getline(lineh);
           while (\star) inch (\star) \star\mathbf{f}hps(hp), h++;hps(hp), w = max(hps(hp), w, strien(lineh)+2);getline(lineh);
           hp++1
<sup>1</sup>
BLOOUE (3)
/* ----- obtiene una linea de texto del archivo de avuda ----- */
static void getline(char *lineh)
1
     if (fgets(1neh, 80, helpfp) \rightarrow NULL)\text{strong}(lineh, "<end>*);
BLOQUE (1)
/* ---- establece la pantalla de ayuda corriente ---- */
void set help(char *s, int x, int y)
\overline{1}for (ch = 0; ch \times bp; ch++)if (strncmp(s, hps(ch).hname, 8) \neq 0)break:
     hx = x:hy = ył
```
272

```
BLOOTE 151
\overline{1} ---- despliega la ventana de avuda corriente ----
void help()
\mathbf{r}char 1n + 80:
      int i, xx, yy;
      WINDOW *wnd:
      extern int helpkev:
      if (hp_6k_6h_7k_6h_8) (
             curr cursor(\&xx, \&yy);
             cursor(0, 25):\mathsf{wnd} = \mathsf{est}\{\mathsf{ab}(\mathsf{ish}\ \mathsf{w}(\mathsf{now}(\mathsf{hx},\ \mathsf{hy},\ \mathsf{hps}(\mathsf{ch}),\mathsf{h},\ \mathsf{hps}(\mathsf{ch}),\mathsf{w})\}set colors(wnd, ALL, HBG, HFG, HINT);
             display window(wnd);
             fseek(helpfp, hps(ch).hptr, 0);
             for (i = 0; i < hps(ch), h=3; i++) (
                   detline{in}:wprintf(wnd, ln):\mathbf{r}wprintf(whi, " <Pl> para regresar");
             while (qet_{c}char() is helpkey)
                   putchar(BELL);delete window(wnd);
             cursor(xx, yy):
      ł.
```
### DOCUMENTACION LISTADO #10

En general:

ì

Las primeras 4 declaraciones #define del archivo "theip.c", establecen los parámetros globales que serán usados en el sistema de ayuda. El parametro MAXHELPS esta colocado al número máximo de ventanas de ayuda que el programa puede soportar a la vez. Las variables HBG, HFC y HINT corresponden a los colores de fondo, primer plano e intensidad de las ventanas de ayuda.

Para especificar un vafor de tecla de función de ayuda diferente a <FI> (el dofault), se debe cambiar el valor de la variable entera global "helpkey" declarada en el archivo ibmpc.c. Para ello se debe "incluir" en el programa, el archivo fuente "keys.h" y posteriormente emplear alguno de los valores de tecla definidos en dicho archivo. Por ejemplo para cambiar <F1> por <F2> se procederia de la siguiente manera;

> #include "keys.h" extern int helpkey: helpkev - F2:

 $-223$ 

Ahora bien, la función de avuda estándar "help" también puede ser cambiada. El archivo ibmpc.c incluve un apuntador a 1a función de ayuda (helpfunc), normalmente inicializado a un valor nulo para poder ser modificado a la dirección de la función de ayuda deseada (en nuestro caso la función "help"). Para utilizar otra función de avuda diferente, se debe proceder de la siquiente manera:

> extern void (\*helpfunc) (); void nueva func(); helufunc - nueva func:

Existen tres formas para deshabilitar la "ayuda" del sistema: colocando a cero la tecia de funcion de ayuda, inicializando el apuntador a la función de ayuda a "NULL", y llamando a la función set help enviando como parametro un apuntador a caracteres de longitud "cero". Para rehabilitar ia ayuda se debe invertir la secuancia anterior.

## BLOOUE  $(1)$

Declaración: static struct helps() Esta estructura define una ventana de ayuda, en base a: el nombre del mnemónico identificador de ventana *(arreglo)* hname[9]), altura y ancho de la misma, y un offset a caracter en el archivo de texto teprogs.hlp. El arregio hps (arregio de estructuras tipo helps), contiene

una entrada para cada ventana en el archivo de texto y es construido por la función load help.

BURNE (2)

ANALISIS DE LA FUNCION: void load help(char \*hn) Esta función es ilamada para cargar el archivo de texto que contiene la descripcion de las ventanas de avuda, o cambiarlo por un archivo de ayuda diferente. La función abre el archivo de aveda y lo explora identificando los mensajes de ayuda asociados a cada ventana, para ir construyendo una tabla con los nombres de los identificadores de ventana, su tamano y posición dentro del archivo de ayuda pasado a esta función por el apuntador hn.

CUERPO DE LA FUNCION:

helpfunc : apuntador a la función de ayuda. helpkey : código de la tecla de funcion de ayuda.

lineh80} }: arreglo auxiliar para hacer comparaciones con las lineas del archivo de ayuda.

Se verifica si el archivo sobre el que se desea trabajar es el mismo que ne ha estado empleando. En caso afirmativo, la función regresa al programa que la invoco puesto que todo ya ha sido inicializado. En caso contrario, El apuntador

helpfunc es inicializado a la dirección de la función de<br>avuda default (help), la variable helpkey es inicializada a "Fi"; y el contador de numero de ventanas de ayuda (hp) es inicializado a cero. Posteriormente se hace una copia (funcion strcpy) del nombre del archivo de ayuda introducido (hn) en el arreqlo de caracteres helpname.

te gita e fil

and compared that are strained construct

Posteriormente se verifica si el archivo de ayuda no pudo<br>ser abierto por medio de la función fopen, para la lectura; en caso atirmativo: la función regresa al programa que la invoco. En caso contrario: el apuntador de archivo helpfp contendrá la dirección del archivo de ayuda. Posteriormente se utiliza la tunción getline para obtener una linea de texto del archivo de avuda, a partir de donde apunte el indicador de 11nea en helptp, y la almacena en el arreqlo lineh y dicho indicador en helpfp es incrementado a la siguiente linea do texto en el archivo.

Posteriormente, se entra a un ciclo que finalizará hasta terminar de examinar todos ios mnemónicos identificadores de ventana en el archivo de ayuda.

Se verifica si el contador del número de ventanas ya<br>alcanzó el máximo permitido (MAXHELPS). En caso alcanzó el máximo permitido (MAXHELPS). En caso<br>afirmativo: termina el cíclo. En caso contrario: se termina el ciclo. En caso contrario: se<br>la linea de texto leida corresponde al verifica si la linea de texto leida corresponde mnemónico identíficador de finalización del archivo de ayuda (<end>). En caso atirmativo: termina el ciclo. En caso contrario se verifica que la línea de texto leida no corresponda al mnemonico identificador de ventana. En caso afirmativo: vuelve al inicio del cíclo. En caso<br>contrario: los miembros de la estructura helps contrario: los miembros de la estructura helps<br>síguientes, son inicializados para la entrada siguientes, son inicializados correspondíente en el arreglo de ventanas de ayuda: "h" "#" con inicicalizados a los valores default de altura y ancho, en el miembro hname se introduce el<br>mnemónico identificador de ventana (8 caracteres), al mnemónico identificador de ventana (8 caracteres), miembro hptr se le introduce el offset de caracter correspondiente al mnemonico encontrado. A continuación se obtiene una nueva linea del archivo de texto. Posteriormente, se calcula la altura de la ventana de<br>avuda que esta en función del numero de líneas de ayuda que esta en función del numero de líneas

texto, y el ancho de la ventana que está en función de la longitud de la línea más grande en el texto de la ventana. Finalmente los miembros de altura y ancho de la estructura helps contendrán los siquientes valores,<br>para la entrada correspondiente en el arreglo de para la entrada correspondiente en el arreglo . ventanas de ayuda: "h" la suma del default más el numero de lineas calculado; y "w" la línea más larga del texto o el "default" dado anteriormente en caso de que la linea de texto sea menor a este.<br>Finalmente el contador de ventanas

Fel contador de ventanas de Finalmente el contador de ventanas de ayuda es<br>incrementado, regresando el control al inicio del ciclo. ayuda del

Declaracion: int stremp(char \*strl, char \*str2) Esta función compara lexicograficamente dos cadenas terminadas en nulo, y regresa un entero basado en el resultado, como se muestra a continuación:  $\overline{\mathbf{u}}$ awards on the absolution and

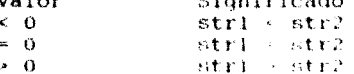

Declaracion: char \*strepy(char \*strl, char \*str2) Esta función es utilizada para copiar el contenido de str2 a str1; str2 debe ser un apuntador a una cadena terminada en nulo. Esta función regresa un apuntador a  $str1.$ 

Declaración: FiLE \*fopen(char \*íname, char \*mode) Esta función abre un archivo cuvo nombre es apuntado por fname, y regresa la travectoria asociada a este, El tipo de operaciones que serán permitidas sobre el archivo son definidas por el valor de mode ("r" para lectura, "w" para escritura, etc.) SI esta funcion tuvo éxito en la apertura del archivo especificado st exregresa un apuntador de tipo FILE, en caso contrario, regresará un apuntador NULL.

Declaración: long ftell(FILE \*stream) Esta función regresa el valor corriente del indicador de posicion de archivo para la trayectoria (stream) especificada, Este valor es el numero de bytes del indicador respecto al inicio del archivo.

BLOOUE (3)

 $\overline{\phantom{a}}$ 

ANALISIS DE LA FUNCION: static void getline(char \*lineh) Esta función obtiene una línea de texto del archivo de avuda.

CUERPO DE LA FUNCION:

Por medio de la función fgets se lee una línea de texto del archivo neiprp, ia almacena en el arreglo limeh, y devuclvo la dirección del arreglo lineh, siempre que no se haya alcanzado el fin del archivo de ayuda; en caso contrario, la función regresa un apuntador nulo y getline devolverá en el arreglo linch el mnemonico identificador de fin de archivo  $(\text{cond})$ .

Declaracion:

char \*Igets(char \*str, int num, FILE \*stream) Esta función lee hasta num-l caracteres desde la trayectoria indicada por "stream" y los coloca dentro del arregio de caracteres apuntado por "str".

Los caracteres son leidos hasta que un caracter nueva línea aparezca, o hasta que el límite especificado en

num sea alcanzado, o hasta que sea alcanzado el fin de archivo. Después de que los caracteres han sido leídos. se coloca un caracter NULL en el arregio inmediatamente después del ultimo caracter leido. Si la función tuvo éxito en la lectura regresará la dirección del arregio str, en caso de haber alcanzado el fin de archivo, se regresara un valor NULL.

## BLOOUE (4)

## ANALISIS DE LA FUNCION:

yoid set help(char \*s, int x, int y) Esta función valida la existencia de una ventana de ayuda proporcionada, mediante la comparación del arreglo de 8 caracteres "s" con los mocmonicos identificadores de ventana en el archivo de ayuda. El mnemónico se encuentra entre picoparéntesis en el archivo de ayuda, pero el arreglo no los incluve. Los enteros "x", "y" especifican las coordenadas de la esquina superior izquierda de la ventana de ayuda, lo cual permite a los usuario usar la misma ventana para diferentes contextos y en diferentes posiciones en la pantalla.

### CUERPO DE LA FUNCION:

La función busca en el arregio de estructuras de ventanas de ayuda, un nombre que iguale al nombre de la ventana pasado por el llamador de la función. La variable entera "ch" es utilizada como indice en el arreglo de ventanas de ayuda, hasta que la iqualacion sea encontrada, con lo que esta variable contendrá el numero de la ventana de avuda que se desea desplegar. Dosteriormente, las variables "hx", "hy" son colocadas a las coordenadas de la coguina superior izquierda de la ventana de avuda pasadas por el llamador de la funcion.

## BLOQUE (5)

## ANALISIS DE LA FUNCION: void help() Esta función es llamada por la función get char (encontrada en el archivo (tmpc.c) cuando la tecla de función de ayuda designada es presionada.

#### CUERPO DE LA FUNCION:

La función help salva la localización corriente del cursor para luego posicionarlo en una localidad fuera de. -la pantalla. Una ventana de ayuda es establecida de acuerdo a las coordenadas y dimensiones almacenadas en las variables "hx", "hy" y en los miembros "h" y "w" de la estructura helps para la entrada "ch" en el arregio de ventanas de ayuda. El indicador de posición de caracter del archivo de ayuda es actualizado al valor contenido en el miembro hptr
de la estructura helps correspondiente a la entrada "ch" en el arregio de estructuras.

De acuerdo a esa posición de caracter, cada línea de texto es leida y escrita en la ventana de avuda. La última línea escrita instruve al usuario para que presione la tecla de avuda una segunda vez para limpiar la ventana de avuda v regresar. Entonces el programa espera que la tecla de avuda presionada, al tiempo que destruye la ventana y sea restablece el cursor a la posición que mantenía antes de que la funcion de ayuda fuera invocada.

#### Declaración:

int fseek(FILE \*stream, long offset, int origin) Esta función coloca el indicador de posición de caracter del archivo asociado a la travectoria indicada en stream, de acuerdo a los valores de offset y origin. Su proposito principal es dar soporte a operaciones de E/S aleatorias. El offset es el numero de bytes desde origin para establecer la nueva posición. La variable origin puede ser alguno de estos valores: "0", para indicar el inicio del archivo; "1", para indicar el origen a partir de la posición corriente; y "2", para indicar el fin del archivo.

El offset debe ser de tipo long int, en la mayoría de los casos, para suportar archivos mayores de 64Kb.

Esta función puede ser utilizada para mover  $e<sub>1</sub>$ indicador de posición a donde se desee en el archivo, aún más allá del final, sin embargo es un error colocar el indicador de posición antes del comienzo del archivo.

PROGRAMA DE. EJEMPLO OUE HACE USO DE LAS FUNCIONES DE VENTANA DE AYUDA DE CONTEXTO SENSITIVO

Con el fin de mostrar al programador la forma de utilizar las funciones de ayuda de contexto sensitivo, en este apartado incluímos el siguiente programa de ejemplo. El cual consta de 3 módulos: un programa manejador, otro con el cuerpo de la función principal, y un archivo "proyecto" (extension pri), que Turbo C utiliza para construir el programa ejecutable.

EJEMPLO No. 1

PROGRAMA OUE DESPLIEGA FRASES CELEBRES PROPORCIONANDO UNA VENTANA DE AYUDA.

# LISTADO #11

```
LISTADO IL I
Programa Manejador.
/* ------ sayings.c ------
#include "twindow.h"
void maxims(void);
void main()load help("tcprogs, hlp");
     maxims();
ł.
LISTADO 11.2
Programa que contiene el codigo de la funcion principal.
           maxims.c ------- \star/
finclude "twindow.h"
#include "kevs.h"
```

```
void maxims()
      int c:
     WINDOW *wnd;
     set_help("citas \blacksquare", 50, 10);
     wnd = establish_window(5, 10, 3, 50);
     set_title(wnd, "Presione F1 para ayuda");<br>set_colors(wnd, ALL, RED, WHITE, DIM);
     display window(wnd);
     while ((c - qet char))) is ESC)
                                           \sim 1.
           switch (c)\epsiloncase (11):
                      wprintf(wnd, "\nDime con quien andas \
y te dirê quien eres ");
                       break:
                 case fore
                      wprintf(wnd, "\nMas sabe el diablo por \ \
vie jo que por diablo"):
                       break:
                 case \rightarrow \rightarrow \rightarrowwprintf(wnd, "\nUn peso ahorrado \
es un peso ganado");
                      break:
                 default:break:
           1
     delete window(wnd);
\mathbf{1}LISTADO 11.3
Programa que construye el archivo ejecutable.
/* ≈≈≈≈≈≈ bayindolpr) ≈≈≈≈≈≈ */ |
sayings
maxims (twindow.h, keys.h)
thelp (twindow.h, keys.h)
twindow (twindow.h, keys.h)
ibmpc.obj
```
#### COMENTARIOS AL LISTADO #11

El programa del listado 11.1 carga el archivo de ayuda toprogs.hlp mediante una llamada a la función load\_help, y luego invoca a la función maxims, cuyo código se encuentra en el listado 11.2. Esta secuencia fue seleccionada así, para que maxims.c pueda ser integrada en los programas de capítulos posteriores, que proporcionan ejemplos de procesamiento de ventanas de menu de barra deslizante y de utilerías residentes en memoria.

El programa del listado 11.2 maxims.c. muestra como utilizar Instanciones set help y get char en los programas de aplicación.<br>Unicamente será utilizada una ventana de ayuda. La función maxima.c crea una ventana con todas sus características y espera a que un pulso de tecta sea introducido. Si este corresponde a uno de los siguientes: "1", "2", o "3"; se desplegará en la<br>ventana, el "dicho popular" asociado a ese valor. Si se presiona<br>"Esc", el programa terminara. Si se presiona «F1», la ventana de avuda sera desplegada.

# VENTANA DE EDITOR DE TEXTO

# CAPITULO 8

### **I NTRODUCC LON**

Muchos de los paquetes TSR comerciales incluven editores de texto presentados como procesadores de palabra, notepads o simplemente como editores de El editor programas  $de$ aplicación. de texto constituye una de las aplicaciones más **COMUDAS** cuanto programas residentes (en entre los  $\mathbf{A}$ utilerias de escritorio se refiere). El objeto de esta tesis es, en primera instancia, presentar una metodología general la construccion de paraprogramas residentes en memoria: sin embargo, con el objeto de dar un enfoque didáctico también se incluyen algunos ejempios liustrativos de algunos de los programas TSR más comunes. Razón por la cual consideramos conveniente - dedicar  $e<sub>1</sub>$ presente tratamiento exclusivo del capitulo al programa editor de texto. Nuestro objetivo: presentar al programador inexperto las herramientas generales para la construcción de un programa editor de texto que incluya un conjunto de funciones completo.

### Particularidades:

Presentaremos el editor en una ventana de tamano definido, creada lai como se ha venido mane jando en. los capitulos anteriores. La introducción/moditicación del texto de la ventana sera en formato libre. El notepad de Sidekick es un las aplicaciones que emplean dicho ejemplo de formato. De hecho, nuestro programa implementará un notepad muy similar al de Sidekick. Nuestro editor de texto podra tambien ser usado en programas de entrada de datos que manejen línea múltiple. Por ejemplo en aplicaciones que involucren patrones de entrada de datos que requieran un campo o texto descriptivo (observaciones, comentarios. descripciones, nomenclaturas, etc.).

El primer paso en la programación de nuestro programa será establecer una ventana y crear un buffer, en el cual se introducirán fisicamente los datos de texto. El buffer de texto es un arreglo con espacio suficiente para almacenar los bytes correspondientes al área de texto de la ventana.

284

Si se establece una ventana de 42 caracteres por linea y un buffer de 4000 caracteres, se habrá creado un area de texto de 40 caracteres de largo (pues el borde de la ventana ocupa dos posiciones de caracter) por 100 caracteres de ancho.

El texto introducido por el usuario, se irá colectando en el buffer de texto, sin incluir los caracteres nueva línea o tabulador. Si al llamar la función de edición por primera vez, el buffer ya contenía texto, la información existente será desplegada en el formato de línea de longitud fija.

# COMANDOS DEL EDITOR DE TEXTO

La figura 8.1 muestra una tabla con el conjunto de comandos de edición que maneja nuestro programa editor de texto. Dicha tabla estará contenida en la ventana de ayuda del programa. La activación de la ventana de ayuda se efectuara al presionar la tecla de función (F1). A continuación veremos brevemente algunos aspectos de cada uno de los comandos del editor.

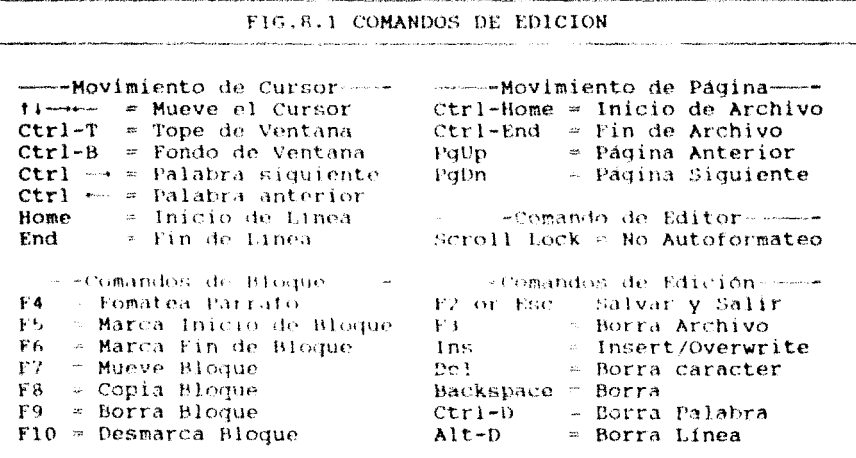

# Movimiento del Cursor.

الاستعرابات زالا راؤته

Para mover el cursor a lo largo de toda la pantalla, se utilizan las teclas de flecha. Por cada pulso de tecla de flecha hacia arriba o hacia abajo, se efectuará un scroll de pantalla en un linea segun la dirección indicada. Si los movimientos son permanentes,

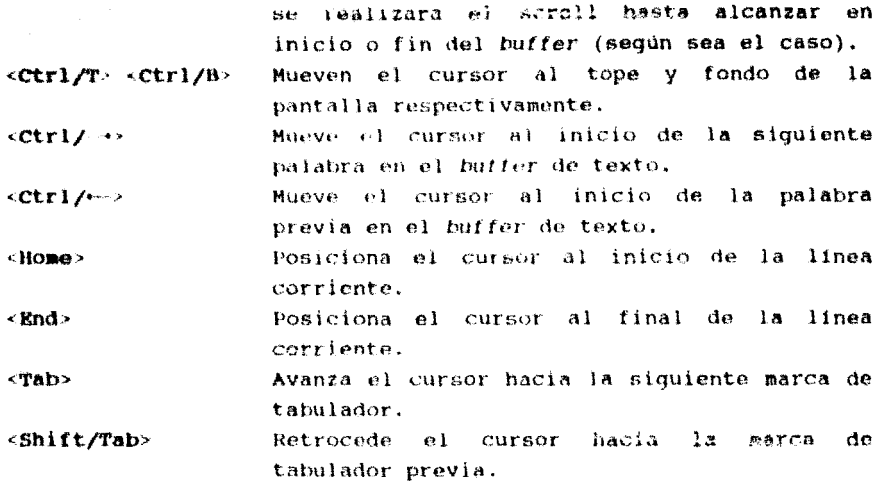

Movimiento de Páginas.

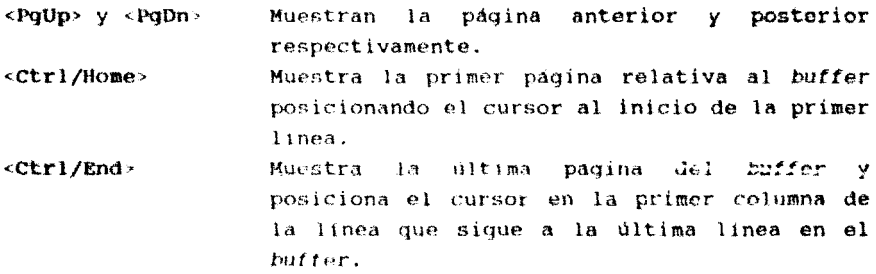

Comandos de Bloques.

son comandos que operan sobre bloques de texto previamente delimitados (definidos sobre límites de línea).

<F4> Forma un parrafo a partir de las líneas de texto marcadas como un bloque.

Marca la primer línea en un bloque (relativa a la  $<sub>F5</sub>$ </sub> posición del cursor). Los bloques son desplegados en colores ACCENT (iluminados).

والمناوب وأقوان وأوالي والمستقدم والمتحدث والمتحرف والمتحدث والمناوب

 $<sub>F6</sub>$ </sub> Marca la ultima linea en un bloque.

- $\langle r \rangle$ Mueve un bioque a la linea donde el cursor se encuentra movimiento es no-destructivo: posicionado. F<sub>1</sub> es. abierto un espacio para dar cabida a dicho bloque.
- $\epsilon$ FA $>$ Copia un bloque en la linea corriente. La diferencia entre este comando y el anterior (MOVE) radica en que, en este caso el bloque original permanece en su lugar.
- Borra un bioque recorriendo hacia arriba  $61$  $<sub>F3</sub>$ </sub> texto posterior al bloque eliminado (deja el texto como si el bloque nunca hubiera existido).
- Desmarca un bloque.  $<$ P10>

# Comandos de Edición.

Durante la edición, el programa realizará automáticamente lo que se cono de como reformateo de párrafo. El editor define un párrafo como un conjunto o grupo de líneas de texto encontradas arriba de una línea en blanco. El reformateo de párrafos puede ser suprimido colocando el teclado en modo Scroll Lock.

- $CP35$ Borra todo el texto del buffer después de haber hecho una contirmación.
- $\langle$ Ins> Conmut a los modos insert/Overwirte cambiando también la forma del cursor para indicar el modo.
- Dorra el caractor en el que el cursor se encuentre  $CDa1$ posicionado racorriendo el texto posterior una posición a la izquierda.
- <Backspace> Borra el caracter encontrado a la izquierda del cursor y recorre tanto el cursor como el texto posterior, una posición a la izquierda.
- $<$ Ctrl/D> Borra la palabra indicada por el cursor.
- <Alt/D> Borra la linea indicada por el cursor.
- $<$ P2>  $0$   $\leq$ Esc> Para terminar la edición de texto y regresar al: programa principal.

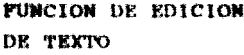

ہ ر

La edición de texto cuenta con una función que deberá ser invocada por un programa principal. Para utilizar dicha función, previamente deberá ser establecida una ventana en la cual la entrada de texto será procesada.

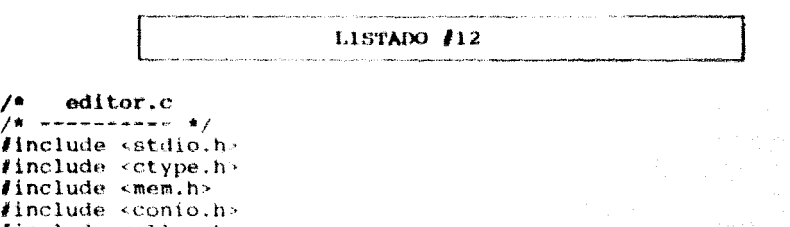

 $line$ lude  $alpha$ .h> finclude "twindow.h" #include "keys.h" BLOQUE (1) *i*define TRUE 1 define FALSE 0 define TAB 4 #define NEXTTAB (TAB-(x%TAB)) #define LASTTAB (((wwd-1)/TAB)\*TAB) #define PREVTAB  $((x-1)$ 17AB)+1) **/define**  $curr(x, y)$  (bfptr+(y)\*wwd+(x))  $fdefine line (y) ((int)(bfptr-topptr)/wwd+(y)).$ extern int VSG; int last x. last y: static int while static int wwd; static int wsz; static char \*topptr; static char \*bfptr: static char \*lstptr; static int lines: static char \*endptr: static int blkbeg; static int blkend: static int inserting; static WINDOW \*wnd; static int do\_display\_text = 1;

/\* --- declaración de funciones locales --- \*/ void erase buffer(int \*x, int \*y); int lastword(int  $x$ , int  $y$ ); void last char(int \*x, int \*y); void test para(int  $x$ , int  $y$ ); int trailing spaces(int y):  $int first wordlen(int y):$ void paraform(int  $x$ , int  $y$ ); int blankline(int line); void delete word(int  $x_i$ , int  $y(i)$ ; void delete line(int y); void delete block(void); void copy block(int y); void move block(int y); void  $m$ vblock(int  $y$ , int moving); void findlast(void): void find end(int \*x, int \*y); void carrtn(int \*x, int \*y, int insert); void backspace(int \*x, int \*y); void fore word(int \*x, int \*y, char \*bf); int spaceup(int \*x, int \*y, char \*\*bf); void back word(int \*x, int \*y, char \*bf); int spacedn(int \*x, int \*y, char \*\*bf); void forward(int \*x, int \*y); int downward(int \*v); void upward(int \*y); void display text(void); void disp\_line(int y); void insert line(void); BLOOUE (2) /\* ---Procesa la entrada de texto y comandos de edición ---- \*/  $(2,1)$ void text editor(WINDOW \*wndl, char \*bf, unsigned bsize) char \*b, \*butf; int depart =  $FALSE, i, c;$ int x, y, svx, svlw, tx, tabetr = 0;  $\mathsf{wnd} = \mathsf{wnd1}$  : whi =  $HEIGHT-2$ ;  $wwd = WIDTH-2;$  $wsz = ww(1 * wht;$ topptr = bfptr = bf; lines = bsize / wwd; endptr = bf + wwd \* lines; blkbeg  $= 0$ ;  $blkend = 0;$ inserting  $\in$  FALSE;  $x = 0;$  $y = 0$ ;  $display\_text()$ ;  $findlast()$ 

 $(2.2)$ lee texto y comandos del teclado  $\prime$  + while (TRUE) last  $x = COL + 1 + x$ ; last  $y = ROW + 1 + y$ cursor(last\_x, last\_y); buff =  $curr(x, y)$ ; if (taber) --tabetr:  $\mathbf{p}$  and  $\mathbf{r}$  and  $\mathbf{r}$ Ŷ. else i get char(); Ċ. clear message(); J. switch (c) case '\r':  $cartth(kx, ky, inserting)$ break: case DN:  $downward(V)$ break:  $y = 0$ ; case PGUP: for  $(i = 0; i <$  wht;  $i++)$  $upward(\&y);$ break: case PGDN:  $y = HEIGHT - 27$ for  $(i - 0; i <$  wht;  $i++)$  $downward(ky);$  $y = 0$ : break: case '\t': if  $(x + NEXTTAB < wwd)$ if (inserting) tabetr NEXTTAB; else x + < NEXTTAB:  $\mathbf{r}$ eise  $carttn(kx, ky, inserting)$ ; break: case SHIFT\_HT: if  $(x <$  TAB)  $upward(Ky)$ : x = LASTTAR: Y else  $x = F$  FREVTAB: break: case CTRL FWD: fore word( $\{xx, 6y, 6uff\}$ ) break; case CTRL BS: back word(&x, &y, buff); break: case CTRL B:  $y = \text{wht} - 1$ ;

break: case CTRL T:  $v = 0$ break: case CTRL HOME:  $x = y = 0;$ bfptr = topptr;  $display_{text()}$ ; break: case HOME:  $x = 0;$ break; case CTRL END: find  $end(kx, ky)$ ;  $display text()$ break: case END: last char(&x. &v); break: case UP: upward(&y); break: case F2: case ESC: depart = TRUE; break: case '\b': case BS: if  $(curr(x, y) = x \text{ to}ptr)$ break: backspace(&x, &y): if  $(x == wwd - 1)$ last\_char(&x, &y); if  $(c = BS)$ break: buff =  $curr(x, y)$ ; case DEL: movmem(buff+1, buff, wwd-1-x); \*(buff+wwd-1-x) = '';  $disp$  line(y); tost para(x+1, v): break: case ALT D: delete line(y); break: case CTRL\_Didelete\_word(x, y); test para(x, y): break; case INS: inserting TRUE: insect line(); break; case F3: erase builet (&x, &y); break: case F4:  $param(0, y);$ break; case F5: blkbeg = lineno(y) + 1;  $it$  (blkbeg > blkend) blkend  $=$  lines: display\_text(); break: case F6: blkend = lineno(y) + 1;

it (bikend - bikbeg) blkbed  $\approx$  1;  $display.text()$ hreak: CASA F7: move block( $V$ ); break: copy\_block(y); case FR: break: case F9: delete block(); break: case F10: blkbeg blkend - 07 display text(); break: case FWD: forwardt&x, &y); break: default: it (limprintic)) Et cake if  $(\text{curr}(x, y) \Leftrightarrow \text{endptr-1}$  $(1$ ineno $(y)+1$  >= lines && inserting 66 Rounn(wwd-2, y) i= f fill error\_message(" Fin de Buffer "); break: if (inserting) ( buff =  $curr(x, y)$ ; movmem(buff, buff + 1,  $wwd=1-x$ );  $\mathcal{F}$ buff  $\in \text{curr}(x, y)$ :  $if$  (full  $if$  endptr) if  $(\text{buffer})$  is  $(\text{buffer})$  $1$ stpti = buff + 1; that the cri $disp$  line $(y)$ ; tar t - curr(wwd~l, γ); if (endptr && \*buff != '') for  $(b = but f+1; b < endptr; b++)$ if  $(*b == ' 68 * (b + 1) == ' )$ break:  $movmem(buff+1, but f+2, b-buff-1);$  $*($ buff+1) =  $6.5$  $SVK = X$ :  $svlw = lastword(x, y)$ :  $x =$  wwd-1; if  $(*{$ iniff-i) !=  $(-1)$ back word(&x, &y, buff); tx xr carrtn(&x, &y, TRUE);  $if (svlw)$  $X = WX - tX$ elso t N. 机继发工  $Y$  :

 $(2,3)$ 

```
١
                           forward(\{x, \ y\};
                           break:
          if (depart)
                break:inserting = FALSE;insert line();
١
BLOQUE (3)
/* --- limpia el contenido del buffer --- */
static void erase buffer(int *x, int *y)
\ddot{\phantom{a}}int c = 0:
     WINDOW POUR:
     sur = establish window(18, 11, 4, 35);
     set colors (sur, ALL, RED, YELLOW, BRIGHT);
     displaywindow(sur);
     wprintf(sur, " Borrar el texto de la ventana\n Está seguro ?
             (s/n)^{n}:
     while (c + s' s' s' s c + s' n') - tc = get char(1):
          c = tolower(c):
           if (c == 's') (
                \text{1stptr} = bfptr = topptr;
                \star x = \star y = 0:
                setmem(bfptr, lines * wwd, f(f);
                blkbeg = blkend = 0;
                display text();
           ŧ
     delete window(sur):
ì
BLOOUE (4)
/* - verifica si determinada palabra es la ditima en la línea -*/
static int lastword(int x, int y)
Ł
     char *bf \approx curr(x, y);
     while (x++ \leftarrow wwt-1)if (A)bf++ = (A) (A)return 0:
     return 1:
BLODUE (5)
/* - posiciona el cursor en el último caracter desplegable
/.
     de la linea - */static void last_char(int *x, int *y)
```

```
\ddot{\bullet}char *bf:
     mx = uvd-1:
     bf \approx curr(0, *v);
     while (**x + 6 + (bf + *x) = 4 + 1)--(*x) :
     if (\star x \star x \star x \star w)d = 1)
           \{**\}Þ
BLOOUE (6)
/* === veritica si un parrafo debe ser "reformateado" === */
static void test para(int x, int y)
\left(int ts. fw:
     if (1 \text{scroll\_lock}() && y < 1 \text{ines}) (
           ts = \text{trailing\_spaces}(y);f\vee - first wordlen(y+1);
           If (fw as to > fw)
                 param(x, y);ł
ł
BLOQUE (7)
/* ---- cuenta el número de blancos sobrantes de una línea --- */
static int trailing spaces(int y)
\mathbf{I}int x = wwd-1, ct = 0;
     char *bf = curr(0, y);
     while (x > 0) (
           if (* (bf + x) \cdot |= ' '')break:
           --x:Ct++treturn ct:
BLOODE (C)
/* --- devuelve la long. de la primer palabra de una linea --- */
static int first_wordlen(int y)
\mathbf{f}int ct = 0, x = 0;
     char *bf = curr(0, y);
     while (x \le wwd-1 \le s \cdot (bf+x) \equiv 1!)X++while (x+ct \leftarrow wwd-1.66 \cdot ((bf+x+ct) + m \cdot (-1)^n)ct++;return ct:
ł
```

```
BLOOUE (9)
  --- formates un parrafo --- */
static void paraform(int x, int y)
     char *cpl, *cp2, *cpend, *svcp;
     int x1:
     if (blankline(linen(y)+1))return;
     if (!blkbeg)
                      \mathbf{f}blkbeg = blkend = lineno(y)+1;
           blkend++;while (blkend \le lines).
                 if (blankline(blkend))
                      break:
                 blkend++:
           --blkend:
     if (1neno(y)) := D1kbeq-1)x = 0x1 = x1\texttt{cpl} = \texttt{cpl} = \texttt{topptr} + (\text{blkbeg} - 1) * \texttt{wwd} + \texttt{Xf}cpend = topptr + blkend * wwd;
     while (cp2 \leftarrow cpend) {
           while (*cp2 = 4 + 6k cp2 < cpend)cp2++rif (cp2 == cpend)
                 break:
           /* en una palabra */
           while (*cp2 := ' ' 64 cp2 < cpend) (
                 if (x1 > x wwd - 1) (
                       /* palabra truncada */
                      svcp = cp1 + (wwd - x1);while (*--\psi1:1-2...2)*cpl = ' ' ;
                            --cp2;¥.
                      x1 = 0;blkbeg++:cpl \approx svep\starcpl++ = \starcp2++;
                 x1++;if (np2 < cpend)\mathbf{f}*cp1++ = -1;
                 x1++:
           ł
     while (cpl \leftarrow cpend)
           *op1++ = 1.11blkbeg++:if (blkbeg \le blkend)
```

```
delete block():
     blkbed = blkend = 01display text():
     findlast():
١
BLOOUE (10)
\frac{1}{2} --- verifica si toda la linea contiene blancos --- */
static int blankline(int line)
\mathbf{r}char *c_{11}int x:
     CD = t \text{ophtr} + (line-1) * wwdtfor (x = 0); x < wwd; x++).
           11 (* (cp \t x) ! = + 1)break:
     return (x == wwd):
BLOQUE (11)
/* --- borra palabra --- */
static void delete word(int x, int y)
\mathbf{r}int wet = 0:
     char \starcpl, \starcp2;
     cpl = cp2 = curr(x, y);if (*cp2 == '')while (*\text{CD2} \Leftrightarrow ' ' 66 x + wct < wwd)WCL++:
                 CD2++1Alsowhile (*\text{cp2} := ? \neq \text{sa } x + \text{wct} < \text{wwd}\overline{1}Wct + + ;
                 CD2++1while (*cp2 == ' ' 66 x + wct < wwd)ł
                 WCL++:
                 CD2++;۱
     movmem(cp2, cp1, wwd - x - wct);
     setmem(cpl + wwd - x - wct, wct, f!)display_{.text{txy}}findlast()BLOQUE (12)
\sqrt{\pi} = \pi borra una linea === \pi/
statit void delete line(int y)
ŧ
     char *cpl, *cp2;int len;
```

```
col = bifptr + v * wwd;cp2 \approx cp1 + wwd7if (col \leq 1stptr) llen = endptr - cp2;
          movmem(c_02, c_01, len);
          lstptr - wwd;
          setmem(endptr - wwd, wwd, ' ');
          display text();
     ¥
BLOOUE (13)
/* --- Dorra un bloque --- */
static void delete block()
\mathbf{r}char Acpl, *cp2;
     int leni
     if (iblkbeg it iblkend) (
          putchar(BELL);
          return:
     ¥
     cpl = topptr + blkend * wwd;cp2 = topptr + (blkbeg - 1) = wwdtlen = endptr - colmovmem(cpl, cp2, len);
     setmem(cp2 + len, endptr - (cp2 + len), ' '!)blkbeg = blkend = 0;lstptr \rightarrow (epl - ep2);
     display text()ì
BLOOUE (14)
\prime* --- mueve y copia bloques de texto --- */
static void myblock(int y, int moving)
t
     char *cpl, *cp2, *hd;
     int len:
     if (!blkbeq || !blkend) {
          putchar(BELL);
          return:
     if (1ineno(y) >= b}kbeq-1 && lineno(y) <= blkend-1)
          error message("No puede mover o copiar un bloque
                          dentro de si mismo"):
          return:
     len = (blkend - blkbeq + 1) * wwd;
     if ((hd \mod loc(1en)) \approx 0).
          return;
     cpl = topptr + (blkbeg-1) * wwd;movmem(cpl, hd, ien);
     cp2 = topptr + linerop(y) * wwdrif (moving)
                     \left\langle \cdot \right\rangle
```

```
if (1ineno(y) > blkbed-1)
                CD2 - 4 lentdo display text \approx 0;
          delete block():
          do display text = 1;
     if (op2+len \leq w \cdot endptr)\mathbf{f}movmem(cp2, cp2 + len, endptr - cp2 - len);
          movmem(hd, cp2, len);ł
     free(hd);
     blkbeg = blkend = 0;
     display text();
BLOQUE (15)
/* --- copia el bloque marcado a partir de la línea */
      indicada por el cursor --- */
\sqrt{ }static void copy block(int y)
\pmb{\mathfrak{c}}myblock(y, FALSE);
     findlast():BLOQUE (16)
/* --- mueve un bloque --- */
static void move_block(int y)
ŧ
     mvblock(y, TRUE);
١
BLOQUE (17)
/* -- encuentra el último caracter desplegable en el buffer --*/
static void findlast()
€
     register char \star 1p = endptr + 1rregister char *tp = topptr;
     while (\ln > t p \sin (\pi \ln r) - 1 + 1 p \sin (\pi \ln r))if (*1p == ' \0')*1p = 777-lpr
     if (*1p := '')1p+11stptr = 1p:-١
BLOQUE (18)
/* --- posiciona el curosr al final del texto del buffer --- */
static void find_end(int *x, int *y).
ŧ
     int ct;
     \text{bftrt} = \text{letptr};ct = (1stptr - topptr) % wsz;
     bfptr -\infty ct;
```

```
if (bfptr + wsz > endptr)
           bfotr \approx endotr - wszi
      \star y = (ct / wwd);*x = 01downward(y);١
BLOOUE (19)
/* --- procesa un "carriage return" --- */
static void carrtn(int *x, int *y, int insert)
ŧ
      int inset:
     char *cp, *nl;
      int ct1 = 2:
     cp = curr(*x, *y);n! = cp + (cp - \text{topptr}) & wed);
      if (lineno(\star y) + 2 \leq lines)if (insert \mathbf{1} \mathbf{3} \cdot \mathbf{n} and \mathbf{n} \cdot \mathbf{n})
                                              \overline{1}1nsct = wwd = *x;
                 while (ct1--) tif (endptr > cp + insct) {
                             movmem(cp, cp+insct, endptr-insct-cp);
                             setmem(cp, insct, ' ');
                        $
                       else if (ct) = 1setmem(cp, endptr - cp, '');
                       cp \leftrightarrow inset \star 2;
                       inset * *ì
      \star \mathbf{x} = 0downward(y):
      if (insert)
           test para(*x, *y);
           display_text(i)if (lineno(*y) + 2 \times lines)
            if (insort)if ((1stptr + wwd) \sim endptr)if (lstptr > curr(*x, *y))
                             \lambdastptr += wwd;
1
BLOOUE (20)
/* *** traslada el cursor una posición a la izquierda *** */
static void backspace(int \starx, int \stary)
ŧ
      if (*x = 0)*x = wvd - 1upward(y):
      ł.
     else
           + - {+} x);
```

```
BLOOUE (21)
\overline{7} -- traslada el cursor al inicio de la palabra siguiente -- */
static void fore word(int *x, int *y, char *bf)
ŧ
     while (\star \mathbf{b} t) \models \bot \land \bot) = \botif (spaceup(x, y, 4bt) \rightsquigarrow 0)return:
           if (** == 0)break:
     while (\ast \text{bf} \ \ \pi \ \land \ \ell)if (spaceup(x, y, abf) a=0)
                 return:
Y
BLOOUE (22)
static int spaceup(int *x, int *y, char **bf)
Ţ
      if (*bf = |start)return 0:
      (*bf)++;forward(x, y);
     return 1:
١
BLOOUE (23)
/* --- traslada el cursor una posición a la derecha --- */
static void forward(int *x, int *y)
\leftarrowint ww = wwd:
      (*x) + + :
      if (*x ⇒≈ ww) (
           downward(y):
           \star x = 0.7ì
۱
BLOQUE (24)
/* --- traslada el cursor al inicio de la palabra anterior --- */
static void back word(int *x, int *y, char *hf)
     spacedn(x, y, bbf);while (\star \text{bf} \mod t, t)if (spacedn(x, y, &bf) == 0)
                 return:
     while (*bf = 1 - 1)\epsilonif (*x = 0)return;
            if (spacedn(x, y, &bf) == 0).
                 return:
      ı
     spaceup(x, y, sbf);,
```

```
BLOOUE (25)
static int spacedn(int *x, int *y, char ** bf)
\mathbf{I}if (\ast) == topptr)
          return 0.7--(hbf):
     backspace(x, y):
     return 1:
١
BLOQUE (26)
\frac{1}{2} --- traslada el cursor una linea abajo --- */
static int downward(int *y)
\mathbf{I}if (**y \sim \text{wht} = 1) (
           i*vi++.
           return 1:
     \lambdaelse if (\text{bfptr} + \text{ws2}) \le \text{endptr}bfptr + wwd:
          scroll(wnd, UP);disp line(wht-1);return 1:
     return 0:
١
BLOQUE (27)
/* --- traslada el cursor una linea arriba --- */
static void upward(int *y)
\epsilonif (*)-(-1)bfptr - wud;
           scroll(wnd, Dh);disp_{i}line(0);\lambda١
BLOQUE (28)
/* --- despliega todas las lineas de una ventana ---
static void display text()
\epsilonint y = 0:
     if (do_display_text)
          while (y \cdot \text{wht})disp line(y++);
Þ
```

```
BLOOUE (29)
/* --- desplieda una linea --- */
static void disp line(int y)
Ŧ.
     int x = 0, atr = WNORMAL:
     if (blkbeg || blkend)
          if (1ineno(y) \rightarrow z blkbeg-1)
                if (1ineno(y) \leblkend-1)
                     atr = WACCENT:
     while (x - wwd)\left| \cdot \right|displ(wnd, x+1, y+1, *(bfptr+y * wwd+x), atr);
          x + +:
     ۱
BLOOUE (30)
/* -- cambia la forma del cursor según el modo de edición -- */
static void insert line()
     set cursor type(inserting ? 0x0106 : 0x0607);
۱
```
DOCUMENTACION LISTADO #12

BLOOUE (1)

En este bloque se agrupan diversas declaraciones *i*define que serviran para el control de las marcas de tabulador en la ventana del editor. La variable global TAB es colocada a un valor de "4", con lo que las marcas de tabulación quedan establecidas cada 4 posiciones de caracter.

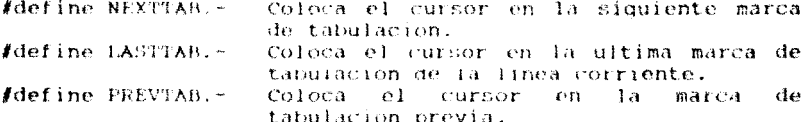

Las siquientes macros son usadas para actualizar coordenadas y los apuntadores en el buffer:

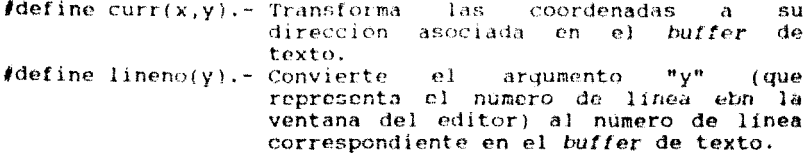

#### BLOOUE (2)

# DESCRIPCION DE LA FUNCION: void text\_editor(WINDOW \*wndl, char \*bf, unsigned bsize)

Al ser invocada, la funcion despliega en la primer página del *buffer* el texto de la ventana, o blancos (si  $\Omega$ encontraba vacia), permitiendo la entrada de texto desde el teclado, así como la introducción de comandos de edición. Cuando la función regrese al programa que la invocó, el<br>buffer contendra el texto que fue introducido y modificado por el usuario. Los parametros de entrada a la función son: el apuntador whil que especifica la dirección de la ventana de edición previamente establecida, el apuntador bf que direcciona el *butter* de texto donde será almacenada la entrada de datos del editor, y el entero bsize que contiene el tamaño de buffer de texto. El número de líneas en el buffer de texto estara en función del tamaño del buffer y el ancho de la ventana.

 $(2.1)$ 

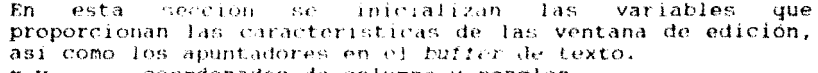

- coordenadas de columna y renglon. x,y
- wht Representa la altura del área de texto de l a ventana (sin incluir los caracteres del marco). wwit Representa el ancho del area de texto  $d\rho$ Ιa
- ventana (sin incluir los caracteres del marco).
- $V52$ Representa el tamano del area de texto de 1a ventana.
- $14ms$ Representa el numero máximo de líneas  $\alpha$  ) que but fer de texto puede contener.

topptr Es un apuntador a la primera posición de caracter en el buffer de texto.

bfptr Este apuntador va variando conforme el usuario haga paginaciones y scrolls en el buffer de texto, ite. manora que siempre quede apuntando a la posición de caracter localizada en la esquina superior izquierda de la ventana.

bf Apuntador auxiliar.

- endptr Apunta a la ultima posicion de caracter en  $c1$ butfor de texto.
- Apunta al ultimo caracter desplegable lstptr en e l butfer.
- blkbea Marca el inicio de un bloque.
- **blkend** Marca el finat de un bloque.
- depart Bandera que al tomar el valor "TRUE" indica la finalización de la entrada de texto en el editor. talutr Contador auxiliar en las funciones de tabulación.
- 

Una vez inicializadas las variables antes descritas. - 18 función display\_text es invocada para desplegar el contenido del buffer asociado al editor. Inmediatamente después se invoca la función findiast para que, en el caso de la existencia de texto previamente introducido, esta tunción localice el ultimo caracter introducido en el buffer y actualice el apuntador Istntr.

# $(2.2)$

En esta sección se lleva a cabo la introducción de texto al buffer, así como la ejecución de comandos de edición.

Mediante un ciclo de control se lleva a cabo la introducción de texto al buffer o la ejecución de los comandos de edición. Para salir de este ciclo de control la variable depart debera tener un valor de "TRUE". lo cual sólo sucede al introducir F2 o Esc que terminan la edición de texto v regresan al programa principal.

Dentro del ciclo de control, las coordenadas(x,y) de entrada son convertidas a sus respectivas coordenadas de ventana, y el apuntador butf es actualizado a la dirección en el buffer de texto correspondiente a las coordenadas $(x,y)$ .

A continuacion se verifica si se ha dado algún comando de tabulación, en caso afirmativo éste es ejecutado y en caso contrario, se analizan los caracteres tecleados por el usuario para ver si corresponden a teclas de función o caracteres de control (la documentación de los comandos involucrados en este caso, queda implicita en la explicación dada al inicio de este capitulo) o forman parte del texto mismo.

## $(2, 3)$

Si el caracter tecleado no corresponde a un comando de edición, y es un ASCII desplegable, será copiado dentro del buffer. Primero se realiza una prueba para asegurarse que la introducción del caracter en el buffer: al no rebasará la dirección fínal del mísmo o b) que la acción de introducir dicho caracter, estando activado el modo "Insert", no. provocara el desplazamiento del ultimo caracter del buffer mas alla de la dirección final del mismo. Si esta prucha fue superada, antes de efectuar la copia del caracter en el buffer, se procede a verificar el estado *Insert/Overwrite*. Si el modo insert se encuentra activo. los caracteres posteriores son desplazados una posición a la derecha. En cualquiera de los casos, se procede al insertar el caracter en el butter, si el caracter introducido ocupa la ultima posición del texto, se actualiza el apuntador Istptr y la linea corriente es desplegada mostrando el cambio ocurrido.

Posteriormente se verifica si el nuevo caracter introducido da como resultado una palabra truncada. Las acciones que se toman al respecto se ilustran en el siguiente ejemplo: (Condiciones: 10 columnas por linea)

 $a)$ Se verifica si la columna de prueba (última columna de una línea) -en nuestro caso columna #9- contiene un caracter diferente de blanco (caso palabra truncada). Coloca el apuntador "b" donde encuentre dos "blancos" sequidos o (si no los hubíere) al final del buffer.

 $Linea<sub>0</sub>$ Linea 1  $0$  1 2 3 4 5 6 7 8 9 0 1 2 3 4 5 6 7 8 9 ihola buen  $|$  d  $|$  a  $|$  $\ddot{\phantom{a}}$ ٠ buff ħ

Se desplaza la línea siquiente a la palabra truncada en b) una posición a la derecha y se coloca un blanco al início de dicha linea, con el fin de crear un espacio entre la palabra truncada y el texto de la línea siquiente.

 $Linea_0$ Linea<sub>1</sub>  $0$  1 2 3 4 5 6 7 8 9  $10123456789$ Ibola buen í ddial ihola buen  $d$  i  $a$   $l$ 

c) La función back word coloca la coordenada "x" al inicio de la palabra truncada (con el fin de scrvir a la función carrtn -siquiente inciso- para pasar la palabra truncada al inicio de la linea siguiente).

Linea 0 Linea 1  $0, 1, 2, 3, 4, 5, 6, 7, 8, 9$ 0 1 2 3 4 5 6 7 8 9 Thola buen  $d + a$ ! ٠  $\ddot{\phantom{1}}$ lart f x

 $d$ ) Se ejecuta la funcion carrtn, cuyo efecto será el siquiente:

Linea 0 Linea 1 0123456789 0 1 2 3 4 5 6 7 8 9 i hoi s buen  $A + A$ 

Finalmente se actualiza el valor de la coordenada "x" a e) la posición que le corresponde según el contexto de'la edición. Si el truncamiento ocurrió por "inserción" en alguna parte de la línea, la coordenada "x" se colocará a continuación de la ultima letra insertada. Y si el truncamiento ocurrio al estar editando, la coordenada "x" será posicionada en la última letra de la palabra truncada.

# BLOOUE (3)

DESCRIPCION DE LA FUNCION:

static void erase buffer(int \*x, int \*y)

Esta funcion limpia (liena de blancos) el buffer de texto a través de la función setmem. En primer lugar abre una ventana y pide confirmación al usuario antes de llevar a cabo su función. Todos los apuntadores y variables son reinicializados.

#### **BIARDUE (4)**

DESCRIPCION DE LA FUNCION: static int lastword(int x, int y) Esta función verifica si la coordenada "x" se encuentra en la última palabra de la linea representada por la coordenada "y", La función devuelve el valor "0" cuando la coordenda "x" no se encuentra en la ultima palabra de la linea o cuando, aunque formara parte de dicha palabra, esta no es trancada. Y devastvo el valor "I" en caso contrario.

#### BLOOUE (5)

DESCRIPCION DE LA FUNCION: void last char(int  $\star x$ , int  $\star y$ ) Coloca la coordenada "x" a una posicion adicional a nartir de donde se encuentra el ultimo caracter desplegable en la línea.

# BLOOCE (6)

DESCRIPCION DE LA FUNCION: void test para(int x, int y) Verifica si un parrato deberá ser reformateado. La función se ejecuta si el modo scroli lock no se encuentra activo v la linea indicada por la coordenada "y" no sobrepase el nimero. maximo ില് lineas permisibles en el buffer. Posteriormente se invoca la función trailing spaces para contar el numero de blancos sobrantes de la linea corriente (v). A continuación se hace un llamado a  $\mathbf{h}$ funcion first wordlen que devueive la longitud de la primer palabra de la línea siquiente (y+1), para ver si dichà palabra cabe en los espacios sobrantes de la linea anterior. En caso afirmativo, se invoca la función paraform que se encargara de reformatear todo el texto a partir de esa línea.

#### BLOOUE (7)

DESCRIPCION DE LA FUNCION: static int trailing spaces(int y) Esta función caesta el número de espacios sobrantes al final de una linea.

#### BLOOUE (8)

DESCRIPCION DE LA PUNCION: static int firts wordlen(int y) Devuelve la longitud de la primer palabra de una linea dada.

BLOOUE (9)

DESCRIPCION DE LA FUNCION:

# static void paraform(int  $x$ , int  $y$ )

Esta funcion formatea un ploque marcado o bien todo el texto (hasta encontrar una linea en blanco o el fin del buffer) a partir de la linea indicada por la coordenada "v". Las acciones tomadas por esta función se ilustran en  $e<sub>1</sub>$ siquiente ejemplo:

Condiciones: <P4> es presionada en la linea 0, cada línea consta de 10 columnas y se tienen 3 lineas con texto. Para hacer referencia a la variable blkbeg utilizaremos la letra "I", y para referenciar la variable blkend emploatemos la letra "F".

a) Si la linea corriente está ilena de blancos, la función simplemente regresa al proceso que la invocó.

b)  $\mathbf{S}$  i  $\equiv$ no existe marcación de un bloque, la función inicializa sus propias marcas de bloque, colocando la variable biking a la linea corriente e incrementando blkend basta que su contenido sea el numero de linea anterior a una linea vacia, o bien al numero de linea anterior al tin del *butter*, tos apuntadores auxiliares cpl y ep2 son inicializados a la dirección del primer caracter de la linea indicada por blkbeg. El apuntador auxiliar cpend es inicializado a la dirección del inicio de la linea posterior a la indicada por **blkend**.

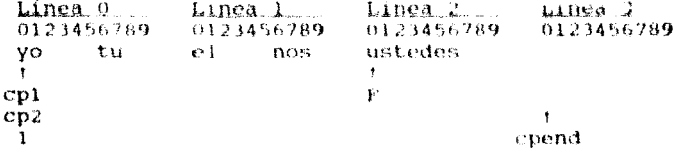

 $c)$ Las variables op2 y opend defimitan el espacio sobre el que se llevara a cabo la compactación de blancos. cuando cp2 - cpend indicara que todo el bloque ya ha sido formateado. El apuntador cpl siempre estará posicionado en la localidad a partir de la cual se debera insertar el texto apuntado por ep2 para eliminar los espacios innecesarios entre palabras. Las fases de este inciso son mostradas a continuación:

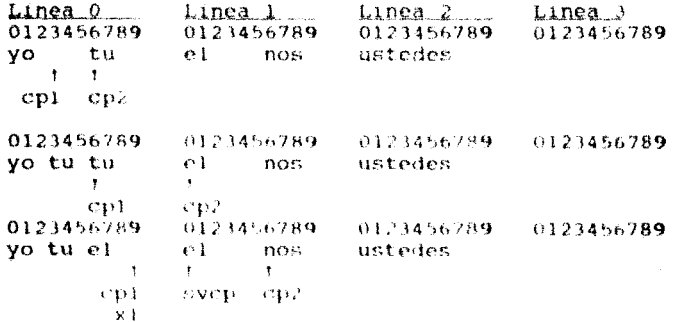

d) La variable "xi" siempre tiene el indice de cpl y sirve para verificar si la palabra que se va a trasiadar a esa posición cabe en dicha línea o se truncaria (viola

la columna de prueba). En la fase anterior se ve que tanto col como xi se encuentran en la columna de prueba, por lo que el intento por trasladar la palabra "nos" daría como resultado un truncamiento. Por lo que el programa procederá de la siquiente manera: Para evitar el posible truncamiento, se comenzará con el formateo de la linea siquiente (para indicar que la siquiente será la corriente. blkbeg. linea. 直径 incrementado en 11. Para ello se actualizan  $\log$ apuntadores afectados (x1 y cpl deberán estar al inicio de la linea siguiente, efecto para el cual es utilizado el apuntador auxiliar svcp).

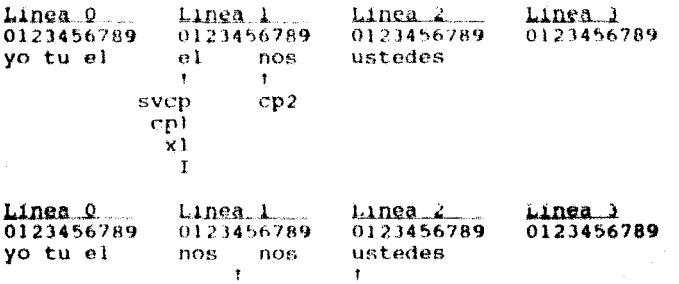

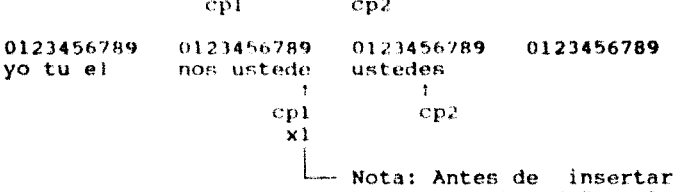

۵ł caracter "e" en la col. de prueba verifica que no se de truncamiento.

 $e$ 

Caso especial de truncamiento.

Como hubo truncamiento el programa deberá trasladar el apuntador epl a la columna 4 de la linea 1 (durante este proceso el programa irá introduciendo blancos) v cp2 deberá ser colocado al início de la palabra que había sido truncada. A continuación se lleva a cabo el mismo proceso de actualización seguido en el inciso d).

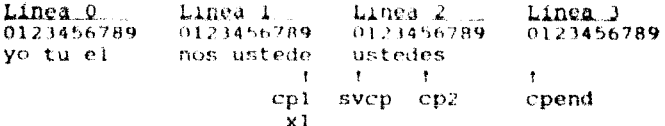

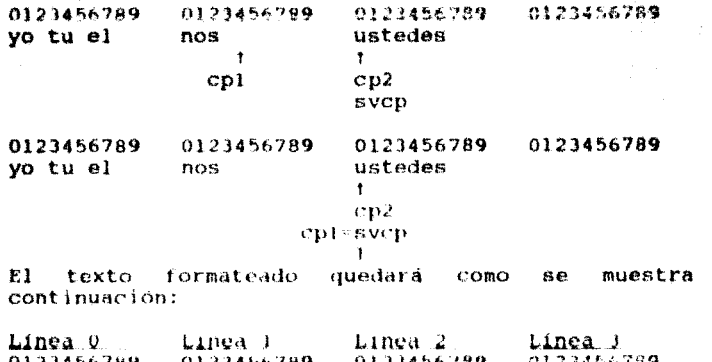

vo tu el no e. ustedes ŧ  $\mathbf{t}$  $\mathbf{I}$  $CD1$  $CD2 = Cpend$  $x1$ 0123456789 0123456789 0123456789 0123456789 vo tu el nos. ustedes Ť ŗ.  $CD1$  $CD2$ cpend  $\mathbf{r}$ 

Como al compactar el texto pudieron haber quedado líneas en blanco, se hace un llamado a la función delete\_block para que las elimine. Finalmente las marcas de inicio y fin de bloque (blkbeg y blkend) son colocadas a cero, y las funciones display\_text y findlast som invocadas para desplegar el texto ya reformateado y actualizar el apuntador latptr.

# BLOQUE (19)

 $f$ )

DESCRIPCION DE LA FUNCION: static int blankline(int line) Esta función regresa 1 si la línea indicada está llena de blancos, y posiciona el apuntador cp al inicio de la línea corriente.

BLOQUE (11)

DESCRIPCION DE LA FUNCION: static void delete word(int x, int y) Esta función borra la palabra indicada por el cursor. Si la coordenada "x" esta posicionada en un "blanco", la función

309

 $\mathbf{a}$ 

destruye todos los blancos hastá al inicio de la palabra siguiente; si este no es el caso, la funcion destruye la<br>palabra desde la coordenada "x" hasta el inicio de la palabra siquiente.

BLOQUE (12)

DESCRIPCION DE LA FUNCION: static void delete line(int y) Esta función borra una linea mediante un corrimiento del Mediante las siquientes ilustraciones texto. ejemplificaremos el procedimiento de esta función.

 $a)$ Suponer que se desea borrar la línea 2 de ventana que corresponde a la linea 5 en el buffer. El apuntador lstptr apuntara al inicio de la línea 7 del buffer.

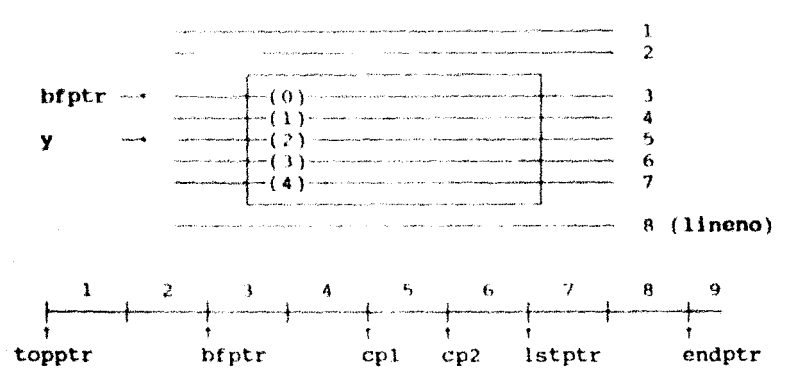

b)

Se verifica si cpt sobrepasa a lstptr, caso en el que se intenta borrar una línea llena de blancos, por lo que la función no se ejecutará. En caso contrario se procede como se ilustra a continuación:

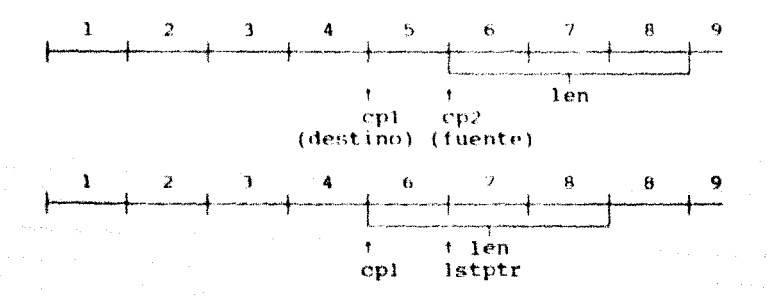

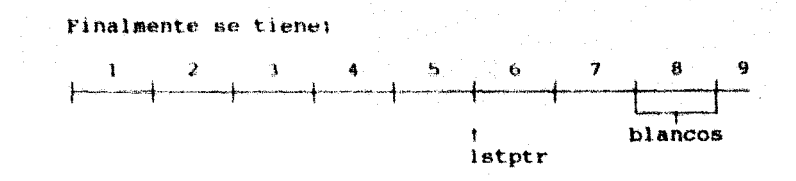

BLOOUE (11)

DESCRIPCION DE LA FUNCION: static void delete block() Esta función borra el bloque delimitado por blkbeg y blkend.

a). Suponer que se desea borrar el bloque que engloba las lineas 4 y 6 respecto al buffer. El apuntador lstptr apuntará al inicio de la linea 7 del buffer.

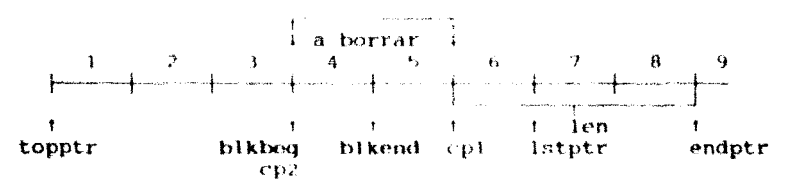

b) Se verifica si existe marcación de bloque, en cuyo caso se procede segun las figuras a continuación mostradas. En caso contrario sonará una alarma.

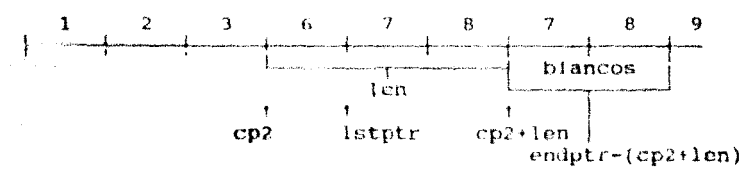

c). Finalmente se actualizan los números de linea en el buffer y las variables blkbeg y blkend se inicializan con cero.

BLOQUE (14)

DESCRIPCION DE LA FUNCION: static void mublock(int y, int moving) Esta función es utilizada para mover y copiar un bloque de texto. La variable moving indicará el tipo de operación: TRUE para mover el bloque y FALSE para copiarlo.

- a) Se verifica si no existe marcación de bloque, en cuyo caso sonara una alarma; en caso contrario se valida que el bloque no vava a ser movido o copiado dentro de sí mismo (si esto sucediera se desplegará un mensaje de  $error.$
- variable "len" contendrá el b)  $1.8$ numero de lineas. conformadas en un bloque. A continuación se comprueba si existe espacio suficiente en memoria para poder salvar, en un buffer temporal, el bloque marcado. Si es así se procede como se indica en el siguiente inciso. en caso contrario la función myblock redresa al programa que la invoco.
- $\mathbf{c}$ ) Se copia el bloque marcado en el buffer temporal mediante la función movmem. Posteriormente se verifica el tipo de operación a realizar (copia o movimiento). En el caso de una carrien de movimiento de bloque se procede a borrarlo del butter de texto mediante la función delete\_block; posteriormente (y para ambos  $cases)$ se efectuan los pasos señalados en los. siquientes incisos.
- đ) A partir de la linea indicada por el usuario, se abre un espacio en el butter de texto para ahí insertar el contenido del buffer temporal (bloque marcado).
- $e)$ Finalmente, se devuelve al sistema la memoria ocupada por el buffer temporal; las variables blkbeg y blkend son inicializadas a cero y el texto modificado es desplegado.

BLOOUE (15)

DESCRIPCION DE LA FUNCION: static void copy block(int y) Esta función copia un bioque marcado a la tínea indicada por et usuario. Hace uso de la función moblock con moving-FALSE y de la función tindlast para actualizar el apuntador lstptr.

BLOQUE (16)

DESCRIPCION DE LA FUNCION: static void move\_block(int y) Esta función es llamada para mover un bloque marcado haciendo uso de la función myblock.

BLOOUE (17)

DESCRIPCION DE LA FUNCION: static void findlast()

función encuentra el último caracter desplegable Feta (diferente de blanco) en el buffer y actualiza el apuntador istntr.

#### BLOOUE (19)

**DESCRIPCION DE LA FUNCION:** 

static void find end(int \*x, int \*y) Posiciona el cursor en la linea inmediata inferior a la última linea desplegable en el buffer.

BLOOUE (19)

DESCRIPCION DE LA FUNCION:

static void carrtn(int \*x, int \*y, int insert)

Ejecuta un "Carriage keturn Line-Feed", Si el modo d esinserción esta activo, la función divide la linea en. cuestion mediante un corrimiento del contenido del buffer a la derecha, a partir de la posición del cursor hasta el final de la linea corriente, y rellenando con blancos las posiciones generadas por el corrimiento. Hecho. el corrimiento, la función formatea el texto posterior afectado. El apuntador Istptr es ajustado. El siguiente ejemplo ilustra el proceso de esta función.

a) Considerar; buffer con 2 lineas de texto con 10 columnas (wwd) cada una, modo de inserción activo y ejecución de la función estando el cursor en la columna  $5$  de la línea  $0$ .

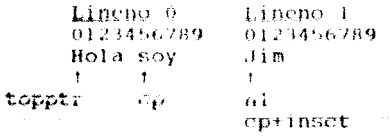

Aqui:  $ct1$ 2  $cp = curr(5,0) = 5$ nl  $\sim$  Cp + ((cp  $\sim$  topptr) & wwd)  $= 5 + (5+0)$  \$ 10)  $\approx$  10

- b) A continuacion se verifica que al ejecutarse el carriage return no se sobrepase el final del buffer.
- $\mathbf{c}$ ) Superada la condición anterior, se determina el número de caracteres a bajar a la siguiente linea mediante: inset  $\approx$  wwd -  $\star$ x  $\approx$  10 + 5  $\approx$  5.
- đ) Mediante la variable ctl se lleva el control de los corrimientos en el buffer.
Cuando ett = 2 Se efectua el corrimiento, haciendo uso de la<br>función movmem y el relleno con blancos, con la función setmem. El apuntador co es actualizado.  $cp = cp + (inset * 2) = 5 + (5 * 2) = 15$ (valor que corresponde a la columna 5, línea 1). Lineno O Lineno 1

0123456789 0123456789 Hola sov Jim eo

Cuando  $ext{ } = 1$ 

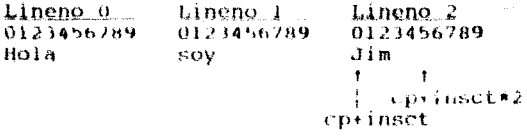

- e) Se procede a colocar el cursor en su nueva posición (columna 0 de la linea 1) y a formatear el texto (en nuestro caso, a partir de la línea 1 en adelante).
- $f$ ) E1 apuntador Istptr es actualizado y el texto es desplegado como sigue:

Lineno o Lineno<sub>1</sub> 0123456789 0123456789 Hola sov Jim

#### BLOQUE (20)

DESCRIPCION DE LA FUNCION: static void backspace(int  $\star x$ , int  $\star y$ ) Coloca la coordenada de columna (x) una localidad a la. izquierda; en caso de estar posicionados en la columna "O" de una linea, la función colocará la coordenada de renglón (y) en la linca anterior y la coordenada "x" en la última posición de columna en dicha linea.

BLOQUE (21)

DESCRIPCION DE LA FUNCION: static void fore-word(int \*x, int \*y, char \*bf) Coloca la coordenada de columna y el apuntador del buffer al ínicio de la palabra siguiente.

314

#### BLOOUE (22)

#### DESCRIPCION DE LA FUNCION:

#### static int spaceup(int  $\star x$ , int  $\star y$ , char  $\star \star b$ f)

coloca la coordenada de columna v el apuntador del buffer una localidad a la derecha, cambiando de linea si es necesario. Si se ha alcanzado el último caracter desplegable en el buffer. la función devolverá "cero", en cualquier otro raso devolvera "1".

#### BLOOUE  $(23)$

#### DESCRIPCION DE LA FUNCION: static void forward(int \*x, int \*y) Coloca la coordenada de columna una localidad a la derecha: en caso de estar posicionados en la última columna de una linea, la función colocará la coordenada de renglón en la linea siquiente, y la coordenada "x" en la primera posición de columna en dicha linea.

#### BLOOUE  $(24)$

DESCRIPCION DE LA FUNCTON: static void back word(int \*x, int \*y, char \*bf) Coloca la coordenada de columna y el apuntador del buffer al inicio de la palabra anterior.

#### BLOOUE  $(25)$

#### DESCRIPCION DE LA FUNCION: static int spacedn(int  $\star x$ , int  $\star y$ , char  $\star \star bf$ ) Coloca la coordenada de columna y el apuntador del buffer una localidad a la izquierda, cambiando de linea si es necesario. Si so ha alcanzado el inicio del *buffer*, la función devolvera "0", en cualquier otro caso devolverá "1".

#### BLOQUE (26)

## DESCRIPCION DE LA FUNCION:

**static** int downward(int \*y)

Coloca la coordenada de renglon en la linea siguiente. Regresa "I" si tuvo exito o "0" si alcanzó el fin del buffer, Esta función, a su vez, realiza el scroll hacia arriba en caso de ser necesario.

BLOOUE (27)

#### DESCRIPCION DE LA FUNCTON: static void upward(int  $\star v$ )

Coloca la coordenada de rengion en la linea anterior. En caso de estar posicionados en la primer linea del buffer, la función regresará al programa que la invocó. Esta función, a su vez, realiza el scroll hacia abaio en caso de ser necesario.

#### BLOODE (28)

DESCRIPCION DE LA FUNCIONE static void display text() Despliega el contenido de una ventana, línea por línea. siempre que la bandera do display text esté encendida.

#### BLOOUE (29)

BECONIFICED BY TA FUNCION: static void disp line(int v)

Despliega una linea de texto, empleando la función displ vista en el capitulo VI (libreria de funciones de ventana). Si la linea en cuestion forma parte de un bloque marcado. la funcion desplegara la linea en atributo acentuado.

BLOQUE (30)

DESCRIPCION DE LA FUNCION: static void insert line() Coloca la forma del cursor " $\equiv$ " para modo insert, y para modo overwrite.

Coloca la coordenada de renglon en la linea anterior. En caso de estar posicionados en la primer linea del buffer, la función redresará al programa que la invoco. Esta función, a su vez, realiza el seroll hacia abaio en caso de ser necesario.

#### BLOODE (28)

DESCRIPCION DE LA FUNCION: static void display text() Despliega et contenido de una ventana, linea por linea, siempre que la bandera do display text esté encendida.

#### BLOOUE (29)

DESCRIPCION DE LA PUNCION: static void disp line(int v) Despliega una línea de texto, empleando la función displ vista en el capitulo VI (libreria de funciones de ventana). Si la linea en cuestion forma parte de un bloque marcado, la función desplegará la linea en atributo acentuado.

BLOOUE (30)

DESCRIPCION DE LA FUNCION: static void insert line() Coloca la forma del cursor "  $\blacksquare$  " para modo insert, y " para modo overwrite.

PROGRAMA DE EJEMPLO OUE-HACE USO DE LA FUNCION DE EDICION DE **TEXTO** 

Basandonos en la función text editor realizaremos un notepad en línea. El cual consta de 3 modulos (tal como los programas de ejemplo anteriores) : un programa manejador, otro con el cuerpo de la función principal a la que está orientado el ejemplo, y un archivo "proyecto" (extension pri), que Turbo C utiliza para construir el programa ejecutable.

EJEMPLO No.1

.<br>Namenina and the company of the contract of the contract of the contract of the contract of the contract of th

PROGRAMA EDITOR DE TEXTO (NOTEPAD).

LISTADO #13 LISTADO 13.1 Programa Manejador,  $\overline{A}$ note.c finclude "twindow.h" void notepad(void); char notefile [] = "note.pad"; void main() load help("tcprogs.hlp");  $not$ end(): LISTADO 13.2 Programa que contiene el codigo de la función principal.  $\rightarrow$  ------ notepad.c ------ \*/ #include <stdio.h> #include ~mem.h> #include "twindow.h"

```
#define LWID 60
#define WHT 10
#define PADHT 20
char bf [PADHT] [1.WID];
extern char notefilell:
void notepad()ł.
    WINDOW *wnd:
     FILE *fp, *topen();
     int i, ctr = 0:
     set help("notepad", 0, 0);
     setmem(bf, sizeof bf, '');
     if ((fp - fopen(notefile, "rt") ) i= NULL)
          while (fread(bt [ctr], LWID, 1, fp))ctr++1
          fclose(fp);v
     wnd = establish window
          ((80-(1W10+2))/2, (25-(WHT+2))/2, WHT+2, LWID+2):
     set_border(wnd, 3);
     set_title(wnd, " Note Pad ");
     set colors(wnd, ALL, BLUE, AQUA, BRIGHT);
     set colors(wnd, ACCENT, WHITE, BLACK, DIM);
     display window(wnd);
     text_editor(wnd, bf[0], (unsigned) LWID * PADHT);
     delete window(wnd);
     ctr = PADHT:
     while (--ctr) (
          for (i = 0; i \cdot LWID; i++)if (bt (ote) (4) 1 = 1, 1).
                    break:
          if (i \times 1 \text{W1D})break:
     fp = fopen(notefile, "w");for (i = 0; j < ctr+1; i++)fwrite(bfii), LWID, 1, fp);
     fclose(tp):\mathbf{I}LISTADO 13.3
Programa que construye el archivo ejecutable.
/* ------ note.prj ------ */
note
notepad (twindow.h)
editor (twindow.h, keys.h)
thelp (twindow.h, keys.h).
twindow (twindow.h, keys.h)
ibmpc.obj
```
#### CONENTARIOS AL LISTADO #13

El programa del listado 13.1 carga el archivo de ayuda toprogs.hlp mediante una llamada a la función load help; posteriormente invoca a la función **notenad**, cuvo código se encuentra en el listado 13.2. En este listado, el programa notepad.c opera en un archivo declarado en un arreglo externo definido como note, pad. Si el archivo ya habia sido creado, notepad.c lo lee y almacena su contenido en un buffer. Este programa establece una ventana, le asigna un borde, título y colores para luego desplegarla;  $\alpha$ continuación llama a la función text editor para procesar la introducción de texto. Cuando esta función regresa. notepad.c destruye la ventana y localiza la linea en el buffer en la que el ultimo texto significativo haya sido escrito. Finalmente el texto introducido por el usuario, será salvado en el archivo note pad al momento de salir del programa notepad.c presionando <Esc > o <F2 >

# VENTANAS DE MENU

# CAPITULO 9

#### **INTRODUCCION**

En los capitulos anteriores se han venido manejando  $1021$ **Drogramas** como módulos independientes; pero debido a que un programa interactivo en linea comunmente ofrece diversos procesos al usuario, en este capitulo nos daremos taron ske bormar dichos programas  $\mathbf{a}$ la. independientes en uno solo que presentará las posibles opciones en forma de menú.

Existen muchas técnicas para presentar al usuario las opciones de un "sistema". A l a mayoría de estas técnicas se les conoce como menús y al programa que despliega ventanas de menus y que permite seleccionar una operación, se le denomina programa "ejecutor" del sistema o interfaz de usuario.

Anteriormente, se vio un ejemplo del uso de un tipo de menu en el programa de ejemplo tabla.exe del capitulo VI. Dicho menu proporciona una lista de operones en una ventana. El usuario puede seleccionar presionando la. tecla correspondiente a la opción deseada.  $\circ$ desplazando hasta ella el cursor de barra v presionando <Enter>. Esta técnica de menu es muy común, eficaz y fácil de comprender.

Otro formato muy conocido para la elaboración de monus, a monudo visto en computadoras que hacen uso de una interfaz de usuario con gráticos y mouse, es el "menu de barra deslizante" (técnica que emplearemos en este capítulo). Este formato consta de un menú horizontal en la parte superior de la pantalla que a su vez cuenta con menus verticales pop-down para cada una de las opciones. El usuario puede mover el cursor de barra deslizante de una opción a otra sobre el menú horizontal con la avuda de las teclas de dirección de cursor  $(\rightarrow \gamma + \gamma)$ . El menu vertical correspondiente sera desplegado debajo de 1a opción seleccionada en el menú horizontal. Para seleccionar opciones del menu vertical, еì usuario tiene a su disposición otro cursor de barra que puede ser movido con las teclas de dirección de cursor  $(4 \times 1)$ . La ventaja de esta técnica de menú es que ocupa el minimo espacio en pantalla dejando los menús de la aplicación, en su mayor parte, a la vista del usuario. Los menús verticales son ventanas desplegables, de modo que cubren temporalmente un área de la pantalla sin destruir la información encontrada debajo de éstas. Esta técnica de presentación de menú debe ser ya familiar al lector, pues hoy día 1a mayoría de las aplicaciones hacen uso de ella.

الموارد المستقبل المستقبل المستقبل المستقبل المستقبل المستقبل المستقبل<br>المستقبل المستقبل المستقبل المستقبل المستقبل المستقبل المستقبل المستقبل المستقبل

الأحاسين شهار

الرافع والمتهاجم والأولى بالمقط الرجولين وأوليت للملاء

Personal Personal

**EL PROGRAMA " EJECUTIOR " DEL** MENU DE VENTANA. 

El programa "ejecutor" utiliza una función manejadora de menú que emplea la técnica de menú de barra deslizante. Los menús son construídos en base a ventanas y las opciones tanto para el menú de barra deslizante como para cada uno de los menús verticales son tomadas de una serie de tablas proporcionadas por el programa que invoca a la función manejadora.

weeken jaar as Story

La función manejadora de menu lleva a cabo la interfaz con el usuario, controlando el despliegue de los menús y la selección de opcionos de usuario. También se encarga de la ejecución de las funciones de aplicación (opciones) en el programa. En resumen, el proceso es manejado completamente por un conjunto de tablas de menú que deben ser codificadas en el programa.

La tabla de menú primaria consiste en un arreglo de estructuras MENU. Dicha estructura está definida en el listado #3 twindow.h, del capitulo VI. Este arregio tiene una entrada para cada una de las opciones que integran el menú horizontal de barra deslizante. Cada una de esas entradas contiene el nombre de la opción del menu horizontal a ser desplegada, así como algunos apuntadores para describir el contenido del menú vertical asociado a dicha opción. A su vez los apuntadores incluyen: un apuntador a un arregio de nombres de las opciones del menú vertical y otro a un arregio de apuntadores a funciones de C (funciones de aplicacion). Posteriormente dichos "nombres" son desplegados en el menu vertical; las funciones de aplicación son proporcionadas por el programa principal (en nuestro caso el programa ejemplo de menú) y son ejecutadas cuando el usuario hace la selección correspondiente en el menú.

La jerarquía de menús tiene dos niveles. El primer nivel está representado por las opciones del menú horizontal y se encuentra limitado a seis opciones (número maximo de opciones permisibles en una linea). A su yez, cada opcion de este nivel genera un menú vertical desplegable que conforma el segundo nivel do 1a jerarquia. El meno vertical esta límitado a 21 opciones. Cada una de las operones de este nivel ejecuta una función de aplicación proporcionada por el programa que invocó a la tunción manejadora de meni

Para tener niveles adicionales en la organización jerárquica de menú, se debe añadir un conjunto de tablas de menú y realizar llamadas recursivas a la función manejadora de menú. Debido a que esta función es reentrante una opcion, seleccionada en el menú vertical del sequndo nivel, puede generar un nuevo menú horizontal.

El programa de aplicacion que mostraremos proporciona los arreglos de menú que describen la organización jerárquica antes mencionada.

### FIDICION HANEJADORA DE MENU

.<br>Alikuwa mwaka mwaka wa katika mwaka wa 1942 alikuwa mwaka wa 1951 alikuwa mwaka wa 1952 alikuwa mwaka wa 1952

 $\mathbf{I}$ 

Para utilizar las ventanas de meno, se cuenta con la función menu select que deberá ser invocada por un programa principal. Para utilizar dicha función, previamente se deberá proporcionar lo siquiente: el arreglo de estructuras MENU, los arreglos a los que el arreglo de estructuras MENU apunta y las funciones de aplicacion que serán ejecutadas cuando las opciones del menú vertical sean seleccionadas por el usuario.

## LISTADO #14 tmenu.c \*\*\*\*\*\*\*\*\*\*\*\* #include <stdio.h>  $\#include$  conio.h>  $\#$ include <stdlib.h> #include "kevs.h" finclude "twindow.h" extern int VSG: WINDOW \*open menu(char \*mnm, MENO \*mn, int hsel); int gethmenu(MENC \*mn, WINDOW \*hmenu, int hsel); int getymn(MENU \*mn, WINDOW \*hmenu, int \*hsel, int vsel); int haccent (MENU \*mn, WINDOW \*hmenu, int hsel, int vsel); void dimension(char \*sill, int \*ht, int \*wd); void light(MEND \*mn, WINDOW \*hmenu, int hsel, int d); BLOQUE (1) /\* --- Desplicar y process un menu --- \*/ void menu select(char \*name, MENU \*mn).  $W1HDOW * open menu()$ : WINDOW \*hmenu: int sx, sy: int hsel  $\approx$  1, vsel:  $curr\_cursor(ksx, 5sy);$  $cursor(0, 26)$ : hmenu = open menu(name, mn, hsei);

```
while f(hsel = qethmenu(mn, hmenu, hsel)) = 0vsel = 1:
          while ((\text{use}) \times \text{detvann}(mn, \text{hmenu}, \text{%hasel}, \text{vsall})) \models \emptysetdelete window(hmenu):
                set help(<sup>**</sup>, 0, 0);
                (*(mn+hsel-1)-&true (vsel-1))(hsel, vsel);hmenu = open menu(name, mn, hsel);
           \mathbf{I}delete window(hmenu):
     cursor(sx, sy);
ţ
BLOOUE (2)
\sqrt{1} --- Abre un menu horizontal --- \sqrt{1}static WINDOW *oben menu(char *mnm, MENU *mn, int hsel)
     int i = 0:
     WINDOW *hmenu:
     set help("samme = ", 10, 10);
     hmenu = establish window(0, 0, 3, 80);
     set title(hmenu, mnm);
     set colors (hmenu, ALL, BLUE, AQUA, BRIGHT);
     set colors(hmenu, ACCENT, WHITE, BLACK, DIM);
     display_window(hmenu);
     while (\text{mn}+i)\cdot\text{pmame}wprintf(hmenu, " 3-10.10s", [nn+i++)->mname];light(mn, hmenu, hsel, 1);
     cursor(0, 26);
     return hmenu:
¥
BLOOUE (3)
\sqrt{t} =-- Obtiene la opcion horizontal seleccionada =-- tstalic int gethmenusHENU *mn, WINDOW *hmenu, int hsel)
ŧ
     int sel:
     light(mn, hmenu, hsel, 1);
     while (TRUE)
                    \sim \simswitch (s_0) = q e t \text{ char}()\left(case FWD:
                case BS:
                            hsel = haccent(mn, hmenu, hsel, sel);
                                 break:
                 case ESC:
                             return 0;case '\r': return hsel:
                default:
                             putchar(BELL);
                                 break:
           ÷
```

```
BLOODE (4)
\overline{1} --- Desplieda la ventana vertical con sus opciones --- +/
static int getymn(MENU *mn, WINDOW *hmenu, int *hsel, int vsel)
     WINDOW *vmenu:
     int ht = 10, \omega d \approx 20;
     char *mp:
     while (1) (dimension((mn+*hsel-1)->mseles, &ht, &wd);
          Vmenu = establish window(2+(*hsel-1)*12, 2, ht, wd);
          set colors(vmenu, ALL, BLUE, AOUA, BRIGHT);
          set colors (vmenu, ACCENT, WHITE, BLACK, DIM);
          set border(Vmenu, 4):
          display window(ymenu);
          mp = (mn+thse1-1) - mselcs;while(*mp)
                Wprint (vmeanu, "Nalsu", *mp++);vsel = qet selection(vmenu, vsel, \n#'):
          delete window(vmenu):
          if (ysel = WW) is ysel = 53)
                *hsel = haccent(mn, hmenu, *hsel, vsel);
                vsel = 1:
          \mathbf{I}else
                return vsel:
١
BLOOUE (5)
/* ---- Indica la opción del menú horizontal que debe */.
        ser intensificada ---- \star/
static int haccent(MENU *mn.WINDOW *hmenu.int hsel.int sel)
     switch (sel)
          case fwD:
                light(mn, hmenu, hsel, 0);
                if ((mn+hse1)-\gamma manme)hsel++:
                alse
                     hsel = 1:
                light(mn, hmenu, hsel, 1);break:
          case BS:
                light(mn, hmenu, hsel, 0);if {best = 1}while ((mn+hsel)->mname)hsel++:
               else
                     --hsalt:light(mn, hmenu, hsel, 1):
               break:
          default:
```

```
break:
```

```
return hsel:
```

```
١
```

```
BLOOUE (6)
/* --- Calcula la altura y ancho de una ventana de menú --- */
static void dimension(char *sl[], int *ht, int *wd)
\mathbf{f}unsigned strien(char \star);
     *ht = *wd = 0:
     while (s! \pm tht!)\mathbf{I}*wd \approx max(*wd, strlen(sl [*ht]));
           (Ah1)++:
     \lambdaht + 2:
     wd + w + 2:
ł
BLOOUE (7)
/* *** Intensifica una opción del menú horizontal *** */
static void light(MENU *mn, WINDOW *hmenu, int hsel, int d)
\mathbf{I}if (d)reverse video(hmenu);
     weursor(hmenu, (hse1-1)*12+2, 0);
     wprintf(hmenu, (mn+hsel-1)->mname);
     normal video(hmenu):
     cursor(0, 26);
\mathbf{1}
```
DOCUMENTACION LISTADO #14

BLOQUE (1)

DESCRIPCION DE LA FUNCION: void menu select(char \*name, MENU \*mn)

Al ser invocada, la función activa el proceso de menú de barra deslivante horizontal y espera a que el usuario seleccione alguna opcion. Sus parametros de entrada son: el apuntador name, que contiene el título del menú de barra deslizante; y el apuntador mn, que contiene la dirección del arreglo de estiucturas MENU.

Una vez que la tunción ha desplegado el menu horizontal, el usuario puede mover el cursor de barra deslizante haciendo uso de las teclas de dirección derecha e izquierda (+,+). Si el usuario presiona la tecla <Esc>, el proceso regresará al programa que invocó a la función menu select. Ahora bien, si

el usuario presionó la tecla -Enter-, será desplegado el menú vertical asociado a la opción horizontal seleccionada Mientras este visible un ment vertical, el usuario puede moverse de un menu vertical a otro haciendo uso de las teclas de direccion izquierda o derecha. Cabe aclarar que al desplazarse de esta manera, solo permanecerá en pantalla el menú vertical en el que se encuentre localizado el cursor. Para seleccionar alquna opeion del menu vertical, el usuario deberá posicionarse en la opción deseada haciendo uso de las teclas de dirección y luego presionar «Enter»; en ese instante, tanto el menu vertical como el horizontal serán ocultados y ejecutara el programa asociado a la opción vertical seleccionada. Cada uno de estos programas son proporcionados por el software que invoco a la función menu select. Al terminar ia ejecución del programa los menús desplegados nuevamente en pantalla y el son proceso continua. Presionando la tecla «Esc», el menu vertical corríente es horrado y el control es devuelto a la rutina que procesa el menu horizontal, descrita en el párrafo anterior.

descripción a nivel codido de esta función es la Le. siquiente:

La funcion menu select es llamada para procesar un menú que se encuentra definido en un arreglo de estructuras MENU. Al iniciar la funcion, salva la localización corriente del cursor y coloca el cursor en una posición no visible en la pantalla.

Posteriormente, la funcion open menu es invocada para crear y desplegar el menu horizontal en la parte superior de la pantalla. Un ciclo "while", se encarga procesar las selecciones realizadas en el menú de horizontal hasta que el usuario introduzca la tecla <Esc>. En cada iteración del ciclo se invoca a la función gethmenu, que regresará un valor cero cuando el usuario haya presionado la tecla <Esc> y un valor diferente de cero (que especifica el número de opción seleccionada) cuando el usuario hava realizado una selección en el menu horizontal. En segundo ciclo "while", se encarga de procesar el menú vertical asociado con la opción seleccionada en  $el$  menu horizontal. En cada iteración del ciclo, se invoca a la función getymn que regresara un valor cero cuando el usuario haya presionado la tecla (Fsc), o bien el valor de la opcion seleccionada (cuando este haya sido el caso). En ese momento, las ventanas de menú vertical y horizontal son borradas, la ventana de avuda es inícializada con la dirección de la correspondiente al programa de aplicación seleccionado y dicho programa es ejecutado.

Una vez que el programa de aplicación finaliza,  $1a$ función menu select vuelve a desplegar las ventanas de menú horizontal y vertical, tal como se encontraban antes de la ejecución del programa de aplicación.

#### BLOOUE (2)

#### DESCRIPCION DE LA FUNCION: static WINDOW \*open\_menu(char \*mnm, MENU \*mn, int hsel)

Esta función crea una ventana horizontal en la parte superior de la pantalla, coloca la ventana de ayuda para menú v desplieda las opciones de menú horizontales por medio de la función wprinti, tomando el contenido del miembro<br>mname de la estructura MENU. La primer opción aparecerá intensificada, lo cual será llevado a cabo por medio de la función light.

LOS parámetros de entrada para esta función son los siquientes:

- mnm: Es un apuntador al titulo de la ventana de menú horizontal.
	- mn: Es un apuntador a la estructura MENU. El miembro que nos interesa de dicha estructura es mname que sera usado para desplegar las ouciones del menú horizontal.

hsel: Indica la opción horizontal a ser resaltada. Finalmente esta función regresa, un apuntador a la ventana de menú horizontal a la función que la invoco.

#### BLOOUE (3)

#### DESCRIPCION DE LA FUNCION: static int gethmenu(MENU \*mn, WINDOW \*hmenu, int hsel)

Esta funcion explora el teciado para ver si alguna opción del menú horizontal ha sído seleccionada. Mientras el usuario presione las teclas de dirección  $\leftarrow$  o  $\rightarrow$ , la función haccent es invocada para mover la barra de cursor, intensificando la opción indicada al presionar la tecla de dirección y actualizando el numero asociado a dicha opción. Las opciones para salir de esta función son:

Esc: En ese momento la función devuelve un valor de cero indicando que no se desea seleccionar opción. Enter: En ese momento la función devuelve el valor asociado a la opción horizontal seleccionada  $(hset).$ 

#### BLOQUE (4)

#### DESCRIPCION DE LA FUNCION: static int qetvmn(MENU \*mn, WINDOW \*hmenu, int \*hsel, int vsel)

Esta función despliega y procesa los menús verticales para cada una de las opciones del menú horizontal. El menú vertical es establecido por medio de una ventana y sus opciones son desplegadas tomando el contenido del miembro mselcs de la estructura MENU. La función get selection

(vista en el capitulo VI) es usada para obtener del usuario selección de alguna opoion vertical. Existen varias ta. opciones para salir de esta función: con <Esc> devuelve un valor de cero indicando que el usuario no desea seleccionar sobre el menu vertical, con <Enter> se selecciona una opción vertical y se devuelve en vsel el valor asociado a dicha opción, o bien con las teclas de dirección + - o - - con lo que get selection devolverà el código del caracter tecleado. En el momento en que la selección de la opción vertical sea realizada. la ventana vertical será borrada. El valor regresado en vsel desde get selection es pasado a la función que invocó a getvmn.

Ahora bien si get selection devuelve el codigo de las teclas o - , indica que el usuario desea desplazarse **Service** directamente de un menu vertical a otro, por lo que se hará uso de la función haccent, para avanzar o retroceder el cursor del menu de barra horizontal, luego el cursor de menu vertical será colocado en la primera opción de la ventana corriente y se continuara con el procesamiento del nuevo menú vertical seleccionado, tal como **RO** explica anteriormente.

#### BLOQUE (5)

#### DESCRIPCION DE LA FUNCION: static int haccent(HENU \*mn, WINDOW \*hmenu, int hsel, int sel)

Esta función indica qué opción del menu horizontal debe ser intensificada (por haber sido seleccionada). Siempre que se invoque esta función, el parámetro sel tendra el código de las teclas de dirección derecha o izquierda  $(4.0.4)$ . Lo primero que hace esta función es avanzar o retroceder el

cursor de menu horizontal de acuerdo a lo indicado en la variable sel. En cada avance o retroceso del cursor horizontal sera intensificada la opción corriente y la opción anterior será "opacada" por medio de la función light(). La variable hsel también sera actualizada, ésta indica en que opción del menú horizontal se encuentra el cursor actualmente. Finalmente, el valor de hsel actualizado es devuelto a la función que invocó a haccent.

#### BLOQUE (6)

#### DESCRIPCION DE LA FUNCION: static void dimension(char \*sl[], int \*ht, int \*wd)

Esta función es usada para calcular la altura y ancho de una ventana vertical. La altura dependera del número de opciones de la ventana vertical en cuestion; y el ancho, del número de caracteres de la opcion de mayor longitud de dicha ventana. Finalmente, a los valores de base y altura de ventana obtenidos se les agrega un valor de 2 (a cada uno): esto, para considerar los caracteres que serán ocupados al formar el marco de la ventana.

#### BLOCKE (7)

#### DESCRIPCION DE LA FUNCION: static void light(NENU \*mn. WINDOW \*hmenu, int hsel, int d)

Esta función es usada para intensificar (modo de video inverso) la opcion corriente del menu horizontal y para opacar (modo de video normal) la opción anterior.

Al invocar esta función se le debe indicar por medio del parámetro d la acción que se desea ejecutar: para intensificar una opción  $(d=1)$ , para opacar una opción  $(d=0)$ . Por medio del parámetro hsel se le indica a la función la opción sobre la que debe modificar el atributo de video.

na<br>2004 - Albert

PROGRAMA DE EIEMPLO OHE HACE USO DE LA FUNCION MANEJADORA DE **NEWU** 

Basandonos en la función menu select, en esta parte, realizamos un programa de ejemplo que ilustra el procesamiento de menú. Este programa consta de 3 módulos (tal como los programas de ejemplo anteriores) : un programa manejador, otro con el cuerpo de la función principal a la que está orientado el ejemplo y un archivo "proyecto" (extensión pri) que Turbo C utiliza para construir el programa ciecutable. El programa construye y ejecuta un menú que integra en un sólo módulo ejecutable todos los programas de ejemplo vistos en capítulos anteriores (del capítulo VI al VIII).

333

**EJEMPLO No.1** PROGRAMA DE PROCESAMIENTO DE MENU.

LISTADO #15

LISTADO 15.1 Programa Manejador.

#include "twindow.h"  $void exec(void):$ char notefile  $\{\}$  = "note.pad";  $void main()$ load\_help("tcprogs.hlp");  $exec()$ 

ETSTADO IS.2 Programs que contiene el código de la función principal.

```
finclude estdio.h>
finclude "twindow.h"
4 \rightarrow \rightarrow funciones locales \rightarrow \rightarrow \rightarrow \rightarrowvoid testmove/void):
void promote(void);
void ecolor(void):
void notepad(void):
void funtabla(void):
void maxims(void):
/* --- tablas con opciones de menú vertical --- */
char *dseles[] = (H move H# promote #
      " colors ".
      NULL.
\mathbf{H}char *pselcs[] = (" notepad ",
      " tabla "," savings ".
      MIII\mathbf{1}:
static void (*dfunes[])()={testmove, promote, ccolor};
static void (*ptunes[1]()=(notepad.funtabla.maxims);
static MENU tmn (1 = i
      \left(\begin{array}{ccc} n & \text{times} & n \\ n & \text{times} & n \end{array}\right) dselcs, dfuncs),
      INUILLINULL.NUILLI
\mathbf{1}:
void exec()
\mathbf{I}menu sclect(" Menu Tesis ", tmn);
\mathbf{1}LISTADO 15.3
Programa que construyo el archivo ejecutable.
\sqrt{\pi} ====== menu.pri ====== \pi/menu.c
exec.c (twindow.h, keys.h)
testmove (twindow.h. keys.h)
promote (twindow.h, keys.h)
ccolor (twindow.h. kevs.h)
notepad (twindow.h)
maxims (twindow.h, keys.h)
funtabla (twindow.h, keys.h)
editor (twindow.h, keys.h)
```
thelp (twindow.h. keys.h) tmenu (twindow.h) twindow (twindow.h. keys.h) ibmpc.obi

#### COMENTARIOS AL LISTADO #15

El programa del listado 15.1 carga el archivo de ayuda toprogs.hlp mediante una llamada à la función load\_help; posteriormente invoca a la función exec(), cuyo código se encuentra en el listado 15.2. El programa execte contiene 2 arreglos de apuntadores a caracteres (dselcs y pselcs). El primero incluye todas las opciones de ventana vertical asignadas a la primer opción del menú horizontal, estas opciones corresponden a los nombres de los programas de demostración (creación, uso y movimiento) de ventanas vistos en el catítulo VI. En el segundo arreglo se tienen todas las opciones de ventana vertical asignadas a la segunda opcion de la ventana horizontal, dichas opciones corresponden a los nombres de los programas de ejemplo mostrados al final de cada uno de los capítulos anteriores (del capítulo VI al VIII).

El programa exec.c también incluye 2 arregios de apuntadores a funciones (dfuncs y pfuncs). El primero contiene las direcciones de los programas de demostración que serán ejecutados al ser seleccionada alguna opción del primer menú vertical (dselcs), y el segundo contiene las direcciones de los programas de ejemplo que serán ejecutados al seleccionar alquna opción de la segunda ventana vertical (pselcs).

También en el código de exec.c se tiene definido un arreglo de estructuras MENU denominado tmn. En este caso el arreglo únicamente tendra 2 estructuras de menú definidas, debido a que sólo tenemos a opcionos para la ventana de menú horizontal. Cabe mencionar que existe espacio suficiente para tener un maximo de seis opciones para el menú Regresando a nuestro ejemplo, existen dos horizontal. entradas en tma, una para cada opeión del menú horizontal. Cabe recordar que la estructura MENU definida en el listado #3 twindow.h geogetalo VI) tiene tres miembros: un apuntador a la cadena de caracteres que definen el nombre de la opción horizontal, un apantador a un arreglo de nombres que corresponden a las opciones del menú vertical (que ya fueron definidos en dselcs y pselcs), y un apuntador a un arreglo de apuntadores a funciones (que puede ser diuncs o piuncs sequin sea el caso).

Finalmente, una vez que se ha realizado todo lo descrito anteriormente, también se debe dar el título de la ventana de menu horizontal para así poder pasar todos los parametros a la función menu select() y pueda ésta ser invocada para llevar a cabo el procesamiento de los menus.

quedar esquematizado dist. 1s. Todo  $10<sup>-1</sup>$ wieto. ami - euede siquiente manera:

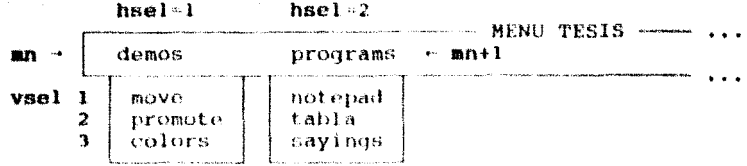

Nota: Para salir, se debe presionar la tecla <Esc> 2 veces. Cuando el programa detecte el primer <Esc> terminará y quitara de pantalla el menú vertical, con el segundo <Esc> procederá de la misma manera con el menú horizontal al tiempo que saldrá también del programa.

Con este capitulo damos por ferminada la exposición del tema "ambiente de ventanas" propio de los programas TSR. En esta parte hemos completado la biblioteca de funciones de ventana que se ha venido integrando desde el capítulo VI, proporcionando al programador las herramientas necesarias para el desarrollo de un propio ambiente interactivo. En el mercado existen alounos paquetes de bibliotecas de ventanas, pero como ya hemos anterioridad, nuestra intención es  $1a$ mencionado con de involucrar  $\mathbf{A}$ fondo  $a1$ programador en los aspectos que consideramos de vital importancia para su capacitación en el área de Programas Residentes en Memoria.

# PROGRAMA MANEJADOR DE TSRS

# CAPITULO 10

#### **INTRODUCCION**

En este capitulo se presentan 2 programas que concretan todo el proceso (que hemos venido estudiando desde el . capitulo l a  $III$ para implementación de programas residentes. En esta llevaremos a la practica la teoria sección presentada a lo largo de este trabajo. El primer programa constituve un ejemplo de TSRs pasivos v el segundo, de TSRs activos. El objeto de incluir ambos tipos de TSRs es el de mostrar al lector el contraste entre ellos; sin embargo la metodología propuesta en este libro (capitulo IV)  $se$ ve reflejada en el segundo programa. La función del programa TSR pasivo es mantener un desplieque pantalla de la hora constante en V. fecha corrientes. El segundo programa es un manejador de TSRs de proposito general.

Siguiendo algunas pautas para la inicialización del ambiente, los "programas ejemplo" en Turbo C vistos en capítulos anteriores seran ligados al programa manejador. El conjunto de todas estas aplicaciones formarán un paquete de utilerías residente.

Anotaciones respecto al programa de utileria residente:

- · Interrumpirá al sistema o a cualquier proceso corriente al detectar la hotkey.
- · Abrirá, cerrara, leerá y escribirá archivos en disco.

า า ค

- Utilizará funciones del ROH-BIOS **para la**  entrada de teclado, y realizará el acceso directo a la memoria de video para manejar los desplieques en pantalla.
- · Deberá ser compilado bajo el modelo de memoria *tiny* o *small* de Turbo C.
- . Terminará por sí mismo, sin valerse del sistema cperativo.

En el capitulo IX fueron integrados todos los "programas ejemplo" de los capitulos anteriores en un programa ejecutable controlado por un menú, En este capítulo se utilizará dicho programa para convertirlo en un paquete de utilería TSR.

### PROGRAMA TSR PASIVO. RELOJ EN LINEA

El listado 16.1 "reloi.c" constituve una utilería TSR simple que proporciona un despliegue constante do fecha y hora en la esquina superior derecha de la pantalla. Este programa, una vez residente, no hace llamadas al DOS; de modo que no necesita ser protegido para el problema de reentrancia del DOS.

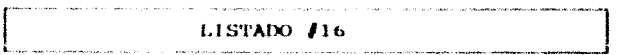

LISTADO 16.1 Programa que contiene el código de la función principal.

 $\sqrt{2}$  reloi.c 7\* mmmmmmmmm \*/ linclude sstdio.h>  $line$ lude  $close$ .h> BLOOUE (1) unsigned vmode(void); void vpoke(unsigned, unsigned, unsigned); static void interrunt (\*oldtimer)(void): static void interrupt newtlaer(void); extern void interrupt (\*2eroDivVector)(void); **#define** sizeprogram 325 unsigned intsp, intss: unsigned myss, stack; static union REGS ra: struct date dat: struct time tim: unsigned vseg: int running  $=0$ ;  $char_bf[201;$ unsigned v; char tmsk [  $\cdot$  "  $\pm$  12d+\$02d-\$02d \$02d:\$02d:\$02d "; int ticker  $= 0$ ; static struct SREGS sed:

340

and success is completed and cam-

ووجدت والتفرد والتفرأ والمسامع ولأحلاله المتحدث والمتعادي والمتعنين

```
BLOOUE (2)
void min()secread(£sec);
     /* salva la pila del programa residente */
     \text{avss} = \text{SS}\overrightarrow{A} liga del vector de interrupción de reloi */
     oldtimer = qetvect(<math>0x1c</math>);
     setvectioxic, newtimer);
     stack = (sizeprogram - (seq.ds - seq.cs)) * 16 - 300;
     vseg = \numode() == 7 ? 0xb000 : 0xb800;
     \prime obtención de la fecha y hora corrientes */
     \texttt{coeff}ime(\texttt{affim}):
     getdate(&dat):
     \bar{Z}^* restablece el vector de int, de división entre "0"
     setvect(0, ZeroDivVector);
     /* conversión en TSR */
     ra.x.ax = 0x3100ra.x.dx = sizeprogram;
     intdos(krq, krq);BLOOUE (3)
74 ISR de relot \pm/
static void interrupt newtimer()
     (*oldtimer)():if (running == 0)
                            \epsilonrunning \approx 1;
           disable():
           intsp = SP;
           ints = SSSP = stack:SS = moves:enable():if (ticker \approx 0) (
                ticker = (((\text{tim.ti sec } 8 5) == 0) ? 19 : 18)tim.ti_sec++;
                if (t1m.t1) sec \approx 60 ) (
                      time, time sec = 0:
                      tim.ti min++:
                      if (tim.ti min ** 60)
                                                  \mathbf{f}tim.ti min \approx 0;
                           tim.ti hour++;
                           if (tim.ti hour == 24)\text{tim.} \text{ti} hour = 0;
                      J.
                ,
                /.
                     formato para el desplieque de fecha/hora */
                sprintf(bf,tmsk,dat.da_day,dat.da_mon,dat.da_year
                      % 100, tim.ti_hour, tim.ti_min, tim.ti_sec);
           --ticker;
               despliegue de fecha y hora */
```

```
for (y = 0; y < 19; y+1)vpoke(vseq, (60 + v) * 2, 0x7000 + bf[V]);
         disable()SP = intsnSS = intestenable();running \approx 0:
LISTADO 16.2
Programa que construye el archivo ejecutable
/* ---- relo1, pr1 ---- N/roloi
ibmpc.obi
    DOCUMENTACION LISTADO #16
    BLOOUE 1
     El prototipo de la funcion:
     void interrunt(*detvect (int intrr)) (void)
     Se encuentra en la biblioteca "dos.h". La función detvoct()
     regresa la dirección de la ISR asociada con la interrupción
     especificada en intr. Este valor es regresado como un
```
342

apuntador far.

La variable newtimer es declarada como una función de interrupción de Turbo C; esto significa que cuando la función sea llamada, los registros serán salvados en la pila y el segmento de datos contendrá la dirección del segmento de datos del programa al cual la ISR está ligada. La declaración de interrupción tambien garantiza que cuando la función regrese, los redistros seran sacados de la pila. Al ejecutarse la instrucción de máquina de regreso de interrupción IRET, los registros: (PC) contador  $de1$ programa, (CS) segmento de código y (FR). registro  $A\alpha$  $A\alpha$ acuerdo banderas. ser án l sacadee -a 1 numero de instrucciones "push" ocurridas al inicio de la interrupcion. La declaración: #define sizeprogram 375 indica el tamaño del programa (375 párrafos de 16 bytes cada uno, equivalentes a 6 Kb).

Los miembros de las estructuras dat y tim son: struct date ( int da year; char da day: char da month; ¥ struct time { unsigned char ti min;  $(minutos)$ unsigned char ti hour;  $(horas)$ unsigned char ti hund; (centésima de seg.) unsigned char ti sec; (sequndos)

#### BLOOUE 2

En este bloque se llevan a capo los pasos praliminares al establecimiento de la residencia en memoria.

Función: segread(&seg) a \

(seg declarada como estructura de tipo SREGS).

Esta función comia los valores corrientes de los registros de segmento dentro de la estructura SREGS encontrada en la biblioteca dos.h.

- h V Se saiva en la variable myss el segmento de pila del programa residente. Esto le permitira al programa restablecer su propia pila cuando este corriendo como  $T$  CD.
- Funciones:  $\mathbf{c}$

oldtimer - getvect(0x1c):

#### setvect(0x1c, newtimer);

La función detvect recresa la dirección corriente de la ISR de reloi (ICH), misma que es almacenada en la variable oldtimor.

La función setvect coloca la nueva dirección de la ISR de reloj (newtimer) dentro de la tabla de vectores de interruption en la localidad especificada por el número de interrupcion (ICH). (Ligado de interrupción).

Se hace el calculo del area de pila, con lo que el apuntador de pila del TSR es establecido de  $1a$ siquiente manera.

stack  $r$  (375-(data segment - code segment))  $\star$  16 - 300. Y en la variable vseg se almacena el modo de video a ser empleado.

- $\mathbf{e}$ Se procede a obtener la fecha y hora corrientes para almacenadas en las estructuras ser date **AVA** time. respectivamente.
- $f$ ) Se restablece el Vector de Interrupción de División entre Cero a su dirección original (mediante la función setvect) antes de hacer el programa residente. (Ver capítulo IV cuadro G.5).
- Finalmente se procede a establecer la residencia del  $\sigma$ ) programa en memoria.

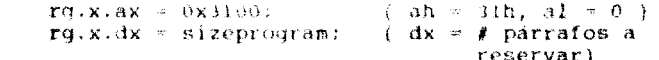

intdos(krq, &rq);

forma deneral:

intdos(union REGS \*in regs, union REGS \*out regs) Esta función es usada para accesar la llamada a l sistema operativo especificada por el contenido de la unión apuntada por in regs. Esta función ejecuta una instrucción INT 21H y coloca el resultado de ìа. operación en la unión apuntada por out regs. La unión REGS (encontrada en la biblioteca dos.h) define los registros de la familia de procesadores 8086/88.

343.

đ)

#### BLOOUE 3

Este bloque incluye el código de la nueva ISR de reloi (mewtimer) que será ejecutado en cada fick del reloj, es decir 18.2 veces por cada sequndo. Los pasos que esta involucra son mostrados a continuación:

- Se ejecuta la ISR de reloj apuntada por oldtimer, con a) el objeto de seguir la cadena hasta llegar a la ISR original de reloj, y asi poder satisfacer todas  $1a3$ demandas de reloi del sistema. (Encadenamiento).
- Se coloca una bandera (running) para evitar que en un b) mismo tick ocurra una nueva ejecución de la ISR.
- $C$ Se realiza la commutación de contexto propia de TSRs pasivos:
	- La. macrodisable() inhabilita. todas las interrupciones excepto las no mascarables.
	- Se salva en la variable intsp el apuntador de pila del programa interrumpido.
	- Se salva en la variable intss el segmento de pila del programa interrumpido.
	- Se inicializa la variable \_SP con la dirección del apuntador de pila del TSR (stack).
	- Se inicializa la variable (SS con la dirección del segmento de pila del TSR (myss).
	- macro  $enable()$ habilita todas las La. interrupciones.

Esto se realiza con el fin de que el TSR pueda utilizar su propia pila al ser ejecutado.

Esta parte se ejecutará cada segundo (18.2 "ticks" de reloi) para actualizar la hora y desplegarla en pantalla.

En esta rutina (para evitar trabajar con cantidades fraccionarias) por cada segundo se asumirán 18 ticks, a excepción de los segundos multiplos de 5 que serán considerados de 19 ticks, con el objeto de corregir el error acarreado.

Posteriormente se incrementa el contador de segundos cada 18 o 19 ticks, de manera que si se han llegado a acumulat 60 segundos, entences el contador de segundos es inicializado a cero y el contador de minutos es incrementado. Después de haber alcanzado 60 minutos se inicializa a cero el contador de minutos se y. incrementa el de horas. Después de alcanzar 24 horas. el contador de horas sera inicializado a cero, y el proceso continuará.

Finalmente, se construye el desplieque de la fecha y hora, mediante la funcion sprintf.

Se lleva el control de "ticks" de manera que cuando el contador de ticks (ticker) llegue a cero se considere un nuevo segundo: momento en el que se realiza todo el proceso de actualización de la hora (indicado en el inciso anterior).

d)

e )

En cada tick de reloi se desplegara la fecha y hora corrientes, al tiempo que se restablece el segmento y el apuntador de pría del programa interrumpido de la manera siquiente:

- Se inhabilitan todas las interrupciones excepto las no mascarables.
- Se almacena en la variable SP la dirección del apuntador de pila del programa interrumpido  $(intsn).$
- Se almacena en la variable SS la dirección del segmento de pila del programa interrumpido  $(intss).$

se habilitan todas las interrupciones.

 $f$ )

Esto se hace para que el sistema operativo utilico ahora la pila del programa interrumpido y no la del TSR, va que el control sera devuelto à dicho programa. La bandera running es apagada, indicando que la ISR de reloj esta lista para ser ejecutada nuevamente.

PROGRAMA TSR ACTIVO. MANETADOR DE TSRS 

En esta sección se incluyen dos programas (popup.c y resident.c) que le permitiran al TSR hacer uso de funciones del DOS cuando sea activado. Estos dos programas deberán ser ligados a la aplicación que se desea hacer residente y deberán ser modificados levemente para que se adapten a las necesidades de la misma. El primer programa incluye una función llamada main dentro de la cual se deberán colocar los parámetros propios de ìa. aplicación (así como su código). El segundo programa  $C \cap$ propiamente el manejador de TSRs de proposito general, el cual controla; las interrupciones, el lígado a los vectores de interrupción, las posibles "disputas" entre el DOS y el BIOS, las llamadas al TSR, la validación de "programa ya residente", la suspensión y reanudación del TSR y finalmente la remoción del TSR de memoria.

Existe un tercer programa (popup.prj) que es propiamente la aplicación. Éste deberá cumplir con las siquientes normas para poder operar correctamente en el ambiente de TSRs:

- Deberá ser construido con el modelo de memoria  $\bullet$ tiny o small.
- No deberá hacer uso de las funciones 0 a la 12 del DOS.
- Si el programa de aplicación castia el directorio de disco que esta trabajando corrientemente. debera restablecer el directorio original antes de regresar el control al programa interrumpido.
- No debera utilizar operaciones en punto flotante.
- Al finalizar su ejecución no deberá terminar por medio del sistema operativo, es decir no deberá salir al bos.

A continuación daremos explicación al porque deben evitarse operaciones en punto flotante: el paquete de Turbo C que maneja dichas operaciones utiliza varios vectores de interrupción, los cuales son ligados durante la electrición de dicho paquete desde el código de arranque de Turbo C. Estos vectores no son devueltos hasta después de que el programa en C termine y regrese al códico arranque. El área donde se encuentran salvados dichos de vectores, no se enquentra dentro del códido de arranque; por lo que no podrán ser accesibles al programa TSR. Se concluye que si un programa TSR termina y se remueve por si mismo, dichos vectores no serán restablecidos nunca.

Finalmente, el programa de ejemplo del capitulo 1X, exec.c junto con todos los programas de ejemplo de ventanas, seranformar la utileria residente "maneiadora da integrados para l TSRs". Con ello damos por terminada la parte de "utilerías residentes de escritorio" de esta tesis.

LISTAIX) #17

∕∙ popup.c  $/$  \*  $\#$ include <dos.h> finalude cerdia.hs.  $finc1ude - str1pa.h.$ #include <dir.b> finclude "twindow.h" static union REGS rq; unsigned sizeprogram = (unsigned) (46000L/16); definición de hotkey (Alt.)  $\sqrt{2}$  $\rightarrow$  $\texttt{unsigned}$  scancode  $\sim$  52;  $^\circ$ /\* código del punto \*/ unsigned keymask = 8:  $4$  se define Alt  $\star$ / char signature  $\left\{ \right\}$  = "POPUP"; char notefile[64]: /\* Para almacenar la trayectoria y archivo a ser usados con el editor \*/

LISTADO 17.1

```
\mu --- Funciones locales --- \star/ (1) and the same
int resident(char *, void interrupt (*){}};
void resinit(void):
void terminate(void);
void restart(void):
void wait(void):
void resident psp(void):
void interrupted psp(void);
void exec(void);
void closefiles(voidi:
void popup(vold):
```
void mainfarge, argy)

 $\mathbf{I}$ 

arge y argy: posibles parametros que acompañan al programa  $\prime$ popup.c al ser ejecutado.

char \*arqv{{} /\* arqv{0} = dirección del primer parámetro \*/ void interrunt ifunci); int ivec:

- $\prime$  \* Se verifica si el programa va a ser cargado en memoría por primera vez, caso en el que la función resident() devuelve un valor de cero. Si el programa ya estaba residente, la función devolvera el *l* del vector de int, de comunicaciones  $\star$  /
	- if ((ivec  $\sim$  resident(signature, ifunc))  $t = 0$ ).
		- $/$ \* Por lo tanto TSR ya está residente  $\star$  /
		- $/$ \* Ahora se verífica si existe alqun parámetro para ejecutar la accion deseada  $\rightarrow$ /

if (arde > 1) = c

١

 $\sim 1$ 

,

 $\lambda$ Existencia de un parámetro en la Línea de Comandos  $\rightarrow$ 

348

 $\label{eq:3.1} \alpha_{\rm c} \left[ \omega_{\rm c} \right] \approx \alpha_{\rm c} \left[ \left( \Delta_{\rm c} \right) \omega_{\rm c} \right] \omega_{\rm c} \left( \omega_{\rm c} \right) \left( \omega_{\rm c} \right) \gamma_{\rm c}$  $\label{eq:1.1} \gamma_{\alpha}=\frac{\gamma_{\alpha}}{\gamma_{\alpha}}\left[\gamma_{\alpha}+\frac{1}{2}\left(\gamma_{\alpha}+\frac{1}{2}\left(\gamma_{\alpha}+\frac{1}{2}\left(\gamma_{\alpha}+\frac{1}{2}\right)\right)\right)\right]+\frac{1}{2}\left[\gamma_{\alpha}+\frac{1}{2}\left(\gamma_{\alpha}+\frac{1}{2}\left(\gamma_{\alpha}+\frac{1}{2}\right)\right)\right]\right]$ 

 $\mathbf{r}\mathbf{a} \cdot \mathbf{x} \cdot \mathbf{a} \mathbf{x} = 0$ 

 $/$ \* Parametro tue "quit"

if  $(strcap(argv[1])$ , "quit")  $\rightarrow$  0)

 $rg.x.ax = 1;$ 

 $f^*$ Parámetro fue "restart" \*/

else if  $(strcmp(argV[1])$ , "restart") == 0)  $ra.x.ax = 21$ 

 $\sqrt{\frac{1}{2}}$ Parametro fue "wait"  $\star$ /

else if  $(strcmp(areyV[1], "wait") = 0)$  $ig. x. ax = 3;$ <br>if  $(rg. x. ax) = (-7)$ <br>if  $(sg. x. ax) = (-7)$ 

 $/$ Llamada al vec, de int. de comunicaciones y éste a su vez invoca las funciones de resident.c para procesar los parámetros  $\star$  / int86(ivec, &rq, &rq); return:

printf("\nF) programa popup esta ya residente");
$\overline{1}$ Esta sección solo se procesará cuando el  $else.$ programa sea ejecutado por primera vez. Aquí el programa es establecido residente en  $m$ aria  $\bullet$ load help("tenreas.hip"); /\* carga archivo de avuda \*/  $\sqrt{2}$ Las siquientes instrucciones son necesarias para ser empleadas con el editor, que constituye uno de los programas de la utilería residente.  $\bullet$  /  $\overline{f}$ Haciendo uso de la función getewd() se copia la travectoria del directorio corriente de hasta 64 caracteres en el string notefile y regresa un apuntador a éste  $\bullet$ getowd(notefile, 641)  $if$   $(f*(not of) \text{test}() \text{ent}() \text{set}() \rightarrow f) \rightarrow f(\sqrt{f})$ streatinotefile. "SA"i: streat(notefile, "note.pad");  $\overline{I^*}$ Se imprime un mensaje en pantalla señalando que el programa de utileria ha sido cargado en memoria por vez  $primes a$   $\rightarrow$  / printf("\nEl programa Popup ha sido cargado."); brintf("Such Activa al problemar Alt-punter, "Sr  $\sqrt{2}$ **TESR**  $\bullet$  $\lambda^*$ Función que hace lo necesario para  $resinit()$ de jar el programa residente  $\rightarrow$  $\mathbf{i}$  $\sqrt{\frac{k}{2}}$  --- ISR de comunicaciones del TSR --- \*/ void interrupt ifunc(bo.di.si.ds.es.dx.cy.tw ay) if  $(ax = 1)$ /\* Ejecuta parametro "salir" \*/ terminate(); else if  $(ax \approx 2)$ /\* Ejecuta parametro "reiniciar" \*/  $restart()$ : else if  $(ax \rightarrow y)$ /\* Ejecuta parámetro "esperar" \*/  $wait()$ ---- Con la siguiente función se cierran todos los archivos utilizados por el TSR, cuando se desea finalizar su ejecución y regresar al programa interrumpido ----- \*/ void closefiles() 78. heipfp va a ser utilizado como apuntador al archivo de nyuda teprogs.hlp  $\rightarrow$  / extern FILE \*helpip:  $\prime$ . Se conmuta el PID del programa interrumpido por el PID  $del$  TSR  $\star$  / resident papii:  $^{\prime}$ Si el archivo de ayuda fue abierto ...  $\star$ / if (helpfp)

¥

ŧ

 $\mathbf{I}$ 

fclose(helptp); /\* cierra el archivo de ayuda \*/

Se consuta el PID del TSR por el PID del programa  $\overline{1}$ interrussido  $\star$ / interrupted panels: /\* --- Funcion popup que contiene la utilería TSR --- \*/

 $void point()$  $int x, y;$  $\sqrt{\ast}$  salva posición actual del cursor  $\sqrt{\ast}$ curr cursor(sx, sv);  $exec()$ : /\* se invoca la utilería TSR en C \*/  $\prime$  coloca cursor en su posición original \*/  $cursor(x, y)$ ;

¥

LISTADO 17.2

 $14$ resident.c  $f$  and  $f$  and  $f$  and  $f$  and  $f$  and  $f$  $\hat{\mathbf{I}}$  include sdos.h> #include sstdio.h> static union REEE rat static struct SREGS seq: static unsigned mcbeeg; static unsidued dossear static unsigned doshusy; static unsided enddos: char far \*intdta: static unsigned intsp: static unsigned intes: static char far \*mydta; static unsigned myss: static unsidued stack: static unsigned ctrl break; static unsigned mypsp; static unsigned intusp: static unsided bids(2); static int pidetr =  $0$ : static int pur static void interrupt (\*oldtimer)(void); static void interrant (\*old28)(void): static void interrapt (\*oldkb)(void); static void interrupt (\*olddisk)(void); static void interium (#olderit) (901d): extern void interrupt (\*ZeroDivVector)(void); static void interrupt newtimer(void); static void interrupt new28(void); static void interrupt newkb(void); static void interrupt static void interrupt extern unsigned sizeprogram: extern unsigned scancode;

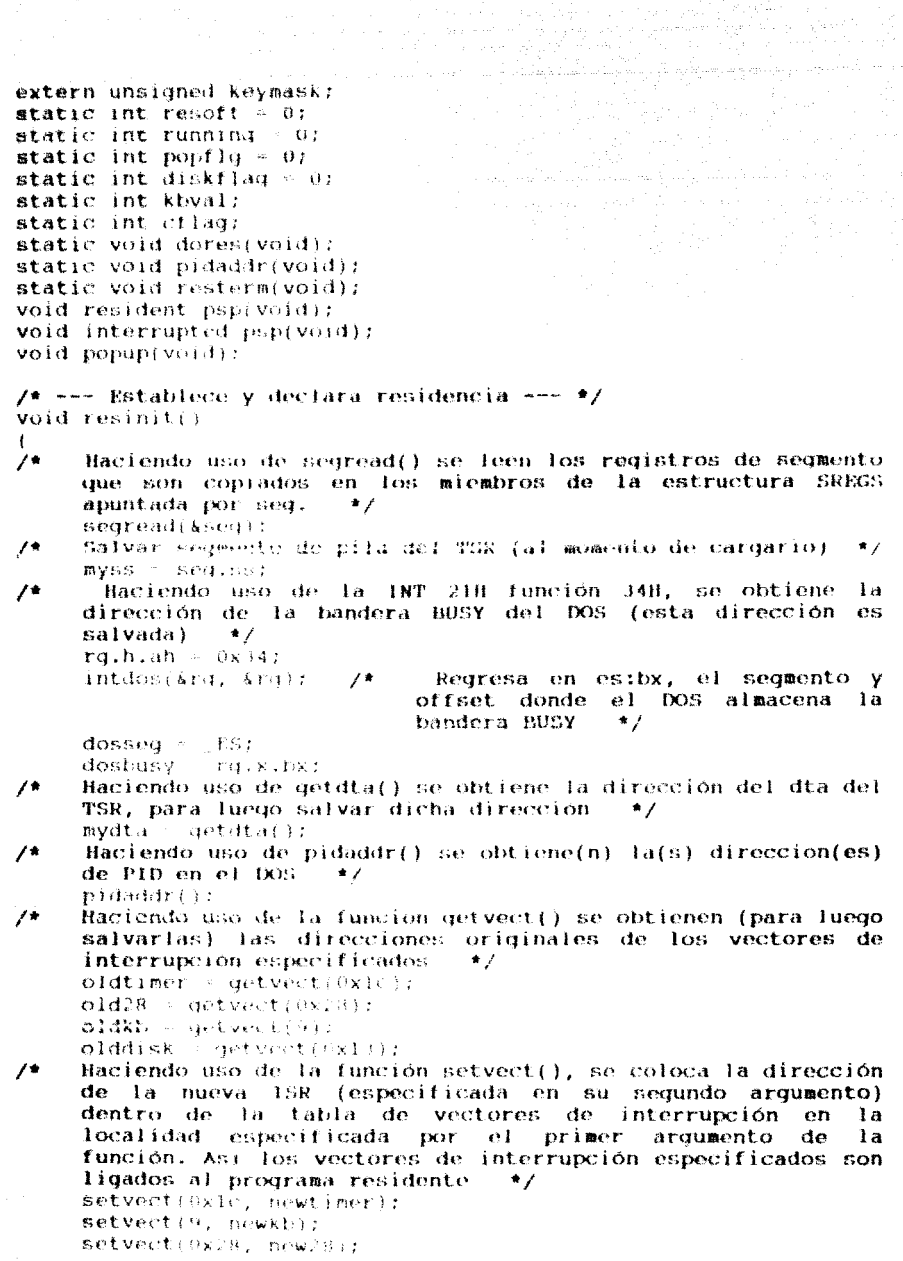

setvect(0x13, newdisk); Se calcula la dirección del apuntador de pila del TSR  $\overline{1}$ stack - *inivenrouram* - (see.ds - seq.cs))  $\neq$  16 - 300; Se restablece el vector de interrup, de div, entre cero  $\sqrt{2}$ setvectio, ZeroDivVector);  $\prime$ Haciendo uso de la INT 21H función 31H se convierte a la utilería en programa residente  $\ast$ /  $ra.x.$ ax =  $ox31001$ ra.x.dx = sizeprogram: intdos(Ard. Arg); ¥  $\sqrt{\pi}$  =  $\sqrt{15R}$  de disco del BIOS =  $\pi$   $\pi$  / static void interrupt newdisk(bp,di,si,ds,es,dx,cx,bx,ax,ip,cs,flgs)  $\overline{1}$ Todos los redistros especificados en newdisk son salvados en pila al momento de ser ejecutada la 19R +/ Ł  $\lambda$ se enciende la bandera para indicar al TSR que no puede interrumpir una operación de disco \*/ diekflaakkt  $\prime$  . se encadena newdisk con la 1SR de disco anterior.  $\Phi_{\rm eff}$  $(*oldisk)($  $\mathbf{r}$ los registros de máquina deben ser pasados al programa que invece la ISR de disco tal y como regresaron de la  $\star$  / **ilamada** a olddisk  $ax - Ax$ ;  $cx = C X$  $dx = Dx$ :  $\lambda$ se hace una llamada a newerit() para poder regresar el registro de banderas (tal como fue regresado por olddisk) al programa que invocó a la ISR  $\rightarrow$ / newcrit(bp,di,si,ds,es,dx,cx,bx,ax,ip,cs,flqs); flas =  $cf$ lag:  $/$   $\star$ se apaga bandera indicando que la ISR ha finalizado su  $e$  iecución  $\star$ /  $--distlaw$  $\mathbf{I}$  $/$ \* --- ISR de error crítico --- \*/ static void interrupt neworlt(tip,di,sr,ds,es,dx,cx,bx,ax,ip.cs,flgs)  $\ddot{\phantom{1}}$  $f^*$  $\rightarrow$ se le indica al DOS que ignore el error crítico  $ax = 0$ :  $/$ \* para regreso del reg, de banderas en newdisk  $\star$  $cf$ laq =  $fl$ as;  $\mathbf{r}$ 

 $/t$  --- 1SR de teclado --- \*/ static void interrupt newkb()  $\epsilon$ 

 $J$  is

 $\overline{1}$ Mediante inportb(60H), se lee un byte desde el puerto del teclado: en dicho puerto se encuentra el código de exploración de la tecla pulsada. A continuación se procede a verificar si el byte leído corresponde al  $\rightarrow$ código de exploración de la hotkey.

353

t seles sou o cole

- if. (innorth:0200) scancode)
- $\mathbf{I}^*$ Ŝi va se ha tecleado el código de exploración de la holkey, ahora se procede a ver si también se ha tecleado la parte complementaria del hotkey; para hacer esto, se lee el contenido de memoria en la dirección dada por el segmento 8, offset 0417 que corresponde a la máscara de teclas de estado: Alt, Ctrl, etc. [  $\star$ kbval s peekbin, ox4171;
	- Abora se verifica due el TSR no se encuentre en un estado de suspensión (resoff=0) y que la parte de la hotkey que corresponde a la máscara de estado corresponda con la leida en el paso anterior, para poder proceder a la activación del TSR  $\bullet$  /
		- if (Tresoft && ((kbval & keymask) = keymask) == 0) (
- $\lambda$ Se manda un "reset" por hardware al teclado. Primero se lee el Puerto B (61H) del 8255, luego se coloca y se envía la señal de acknowledge (ack) del teclado, se vuelve a enviar dicha señal que fue previamente "reseteada" y al hacerlo se restablece el contenido original del puerto B del 8255; finalmente se envía un comando de Fin de Interrupeión (EOI) al registro de comandos del controlador de interrupciones 8259  $\rightarrow$ /
	- kbyal s innorth(Oxolir
	- outportb(0x61, khval | 0x80);
	- outporth(exe), knvall).
	- $7*$  EOI al 8259 \*/ outpoittenzio, ov.9)};

Coloca bandera de hotkey (siempre que el TSR no esté desplegado, running 0) indicando que en cuanto sea posible el TSR deberá ser ejecutado [\*/

if (liumning) popilq - 3: return:

En caso de que no se hubiera dado la hotkey, se encadena con la ISR de teclado para que se encarque de los pulsos de tecla sensados  $\star$ /

 $(*oldkb)($ 

ì

ł  $\lambda$ 

- $/$ \*  $-$  ISR de reloi  $+$ statio void interrupt newtimer()
	- $\lambda$ Encadenamiento con la ISR de reloi previa, para poder atender primero todas las demandas de reloi del sistema  $\bullet$

(\*oldtimer)();

- $\lambda$ Si la bandera de hotkey esta prendida (popfiq\*1) y el DOS no esta ocupado (bandera BUSY=0), y además no se está llevando acabo una operación en disco, se puede proceder al despliesue del TSR; en caso de que alguna<br>de estas condiciones no se cumpla el TSR no podrá ser activado.  $\rightarrow$
- if (poptly && peckballancer, dostmay) < 0)
	- if (disktlad = 0) t
		- outportbrox20, 0x20); /\* EQ1 al 8259 \*/
- $\sqrt{ }$ La bandera de hufkey del TSR es apaqada para que éste pueda ser nuevamento activado con una nueva petición \*/ popila ()

------ ISR DOSOK que se activara cuando el TSR esté esperando que se le proporcione información de teclado o cuando el DOS este en espera de comandos essere \*/

static void interrupt new28()

Encadenamiento con la vieja ISR BOSOK.  $^{\prime}$  $\star$  /

 $(*old28)(+)$ 

¥

Si la bandera hotkey se encuentra prendida (popfig=1) y  $\overline{f}$ el DOS ocupado (bandera AUSY-1), entonces se puede proceder al despliegue del TSR; en caso de que alguna de estas condiciones no se cumpla el TSR no podrá ser activado \*/

(if (popflg && perkin hundry, divising) is 0).

- $\prime^*$ la bandera botkey del TSR es apagada para que éste pueda ser nuevamente activado con una nueva petición \*/ popt la di
- $\lambda$ la utileria TSR es executada, en caso de que la ISR de relaj no hava podido hacerlo - \*/ dores (1)
- $\mathbf{I}$

ŧ

 $\mathbf{I}$ 

Y

----- Conmuta contexto de PSP del programa interrumpido al del TSR  $\rightarrow$   $\rightarrow$   $\rightarrow$   $\rightarrow$   $\rightarrow$   $\prime$ **void resident psp()** 

Se salva el PSP del programa interrumpido intpsp =  $\text{peek}(\text{dosseg}, \star_{\text{pids}})$  ;

dores(): /\* Elecuta la utileria TSR \*/

- Se almacena en la dirección de memoria apuntada por el 74 sequento dosseq y el offset pids[], el PSP del TSR  $(mvpsp)$  $+1$
- for  $(pp \times 0)$   $pp \times 1$  detri  $pp++$ ) poke(dosseq, pids (pp), sypsp);
- $\prime$ ------ Conmuta contexto del PSP del TSR al del programa interrumpido ------ \*/ void interrupted psp()
	- $\mathbf{A}$ Restablece el (los) PSP(s) del programa interrumpido en  $lafs)$  localidad(es) del DOS  $\pm$ / for  $(pp \le 0; pp \le p1det(r); p p++)$

poke(dosseq, pids (pp), intpsp);

∕∗ ------ Ejecución del programa (utilería) residente. Aquí se lleva a cabo para tal fin la conmutación de contexto (pila,  $psp \vee (ta)$  =  $\rightarrow$   $\neq$ 

static void dores.

ì

 $\mathbf{r}$ 

- $/$ \* Se. prende una bandera segunda para – evitar una activacion  $det$ **TSR**  $\mathbf{e}\mathbf{n}$ esté momento *levitar*  $reentrance(a)$  $\star$ running  $-1$ :
- $\sqrt{h}$ Lo primero que sucederá es que el TSR colocará su propio ambiente para poder trabajar correctamente. Esto involucra entre otras cosas, el indicarle al sistema operativo que el TSR utilizará su propia pila, su DTA, su PID o PSP. Para esto tendra que salvar todas las condiciones actuales del ambiente (que involucra entre otras cosas información referente al ambiente del programa interrumpido) para poder restablecer dicho ambiente si tinal de la elecución del TSB cuando éste tenga que regresar el control al programa interrumpido. También se involucra el manejo del vector de int. de error critico y del Ctrl-Break, que como el TSR los modifica, deberá salvar también su estado previo- $\star$
- $\overline{1}$ Se establece como corriente la pila del TSR, esto es conocido. como conmutación de pilas del programa interrumpido a la del TSR  $\lambda$

 $disable()$ : /\* se deshabilitan interrupciones \*/ /\* salvar apuntador de pila de proq. int. \*/  $intsp = SP$ :  $intss = 68t$ /\* salvar segmento de pila de prog. int. \*/ /\* se establece como corriente el apuntador  $SP = \text{stack}$  $SS = mVSE$ de pila y segmento de pila del TSR \*/  $enable()$ :  $/*$  se habilitan interrupciones  $*/$  $\sqrt{2}$ Se obtiene y se salva la dirección del vector de

interrupción 24H (Error crítico)  $\star$ /  $oldcrit = qetvect(0x/4);$ 

Colocar nuestra propia rutina de error crítico. Esto se  $\mathbf{H}$ debe haver al momento del despliegue del TSR  $\bullet$ 

1958-1970 with anniversary processings of accession ina.<br>Matuki wa kutoka mwaka wa 1970

- setvect(Sx24) coweritive
- Mediante la INT 21H funcion 33H subfuncion 00, se  $1+$ obtiene el estado del Ctrl-Break e inmediatamente se procede a salvario  $\rightarrow$   $\rightarrow$

 $rg.x.ax = 0x + 00$ 

intdos(619, 61911

ctrl break rathedi:

Mediante la INT 218 función 33H subfunción 01, se  $\prime$  + procede a deshabilitar el Ctrl-Break  $\bullet$  /

 $rq, x, ax = 0 \times 101;$ 

 $ra.h.d1 = 0.7$ 

intdos(&rg. &ra);

 $\lambda$ Se obtiene para luego salvario, el dta del programa interrumpido  $\star$ 

 $intdt a = qctdt a(t)$ 

Se coloca como corriente el DTA del TSR  $\bullet$  /  $\sqrt{2}$ 

setdta(mydta);

Se coloca como corriente el PSP del TSR (conmutación o 7∎. intercambio del PSP del programa interrumpido por el del TSR)  $\bullet$  /

resident  $psp()$ ;

Se ejecuta la utilería residente = \*/  $\sqrt{t}$  $p_{\text{opup}}(\cdot)$ :

 $\sqrt{t}$ Cuando popup() termina su ejecución y regresa, son restablecidos a sus valores anteriores a la ejecución del TSR: el PID, el DTA, el vector de int. de error crítico, el Ctri-break y el stack o pila del programa interrumpido. Y finalmente el TSR regresará el control al programa interrumpido, Todo esto viene mostrado paso a paso a continuación.  $-4$ 

restablece como corriente el PSP programa 7\* Se del – interrumpido.  $\bullet$ 

interrupted pspers

- $\sqrt{2}$ Se restablece como corriente el DTA del programa interrumpido - $\star$  /
- setdtalintdtair

 $\sqrt{ }$ Se restablece a su contenido previo el vector de interrupción de error crítico  $\bullet$ setveet(0x24, olduriti)

 $/$ Haciendo uso de la INT 21H. función 33H subfunción 01, se procede al restablecimiento del estado original del Ctrl-Break  $\rightarrow$ 

 $rq.x.ax = 0x3301;$ 

rg.h.dl / etri break;

 $intdos(krq, krq);$ 

 $\prime^*$ Se restablece como corriente la pila del programa interrumpido (conmutación de pilas).  $\rightarrow$ 

 $disable():$  $\rightarrow$  the deshabilitan interrupciones \*/

Se restablece como corriente el apantador de pila y el  $\sqrt{\pi}$ segmento de pila del programa interrumpido  $\rightarrow$ /  $SP = intsn:$  $SS = ints$ :  $7*$  se habilitan interrupciones \*/ enable(): Se apada la bandera para indicar que se puede volver a  $\overline{f}$  $\arct{var}$  et TSR  $\star$  /  $running = 0$ :  $\mathbf{I}$ static int avec 0: /\* ------ La siquiente funcion verifica si el programa está ya residente: en caso de que no lo esté, liga al TSR una interrupción disponible ----- \*/ unsigned resident(signature, itune) char \*signature: void interrupt (\*ituncii).  $\mathfrak{c}$ char \*ia: unsigned at: int vec: Haciendo uso de segread() se leen los registros de  $/$ \* segmento de maquina y se copian sus valores en los miembros de la estructura SREGS apuntada por seq. Posteriormente se procede a calcular y salvar el tamaño del área de código del TSR, que será utilizado más<br>adelante para el calculo del segmento de datos del  $m$ *i* $5m$  $\Omega$ .  $\star$  / segread(&seq); df = sequiperoquent se procede a explorar los vectores de interrupción de  $1 +$ usuario (608 a 67B) hasta encontrar on vector disponible (cuyo contenido sea  $N111.1.17$ – una – vez. encontrado, se salva ese num, de vector, para que posteriormente sea ligado al TSR. Cabe aclarar que esto sólo ocurrira la primera vez que el TSR es calgado en memor in  $\rightarrow$   $\rightarrow$ for (ved - bx60) vest - bx681 vect+). if (getvect(vec) = NFIFE it (Javee). avec:  $-92.112$ **Contamined**  $\lambda$ Aquí se procede a obtener el contenido del byte de memoría apuntado por la dirección regresada por la función peekb(peek(seg, de código de vect, de int.) + área de código), offset: dirección de signatura)), con lo que se obtiene la dirección correspondiente al

sequento de datos del TSR y offset direcc. de la signatura (dicha dirección  $cn$ nuestra. utiloria correspondera con la localidad en.  $1a$ que está almacenada la signatura). Una vez leido el contenido de dicho byte, este es comparado con la signatura de la

utilería TSR con el tin de comprobar si ésta ya había sido cargada en memoria y de este modo evitar el tener cardadas varias contas do la misma utilería en memoria y el volver a lígar el vector de interrupción de comunicación  $\bullet$ 

for (sq. signature: \*sai sq++)

for stakes.

if (\*sal-peckbrieck10.2+vec\*4)+df.(unsigned)sg))

/\* si la signatura de la utileria no fue encontrada en esa dir. salir del for \*/

- $\overline{1}$ Si la signatura de nuestra utilería fue encontrada en esa dirección, nuestra utileria ya se encontraba residente y se regresa el num, del vector de int, de comunicaciones al programa que invoco a resident()  $\bullet$  / if (1\*sm)
	- return vect
- $\lambda$ Si se encontró vector de usuario disponible, éste es ligado al TER y sera su vector de int. de **comunicaciones**  $+1$
- if (avec)

 $\mathbf{I}$ 

setembrish (1988) is family a  $\sqrt{ }$ 

return or

resident() devuelve un valor de 0 para indicar que la utilería puede ser cargada a memoria (residente)  $\rightarrow$ 

/\* --- Localiza las direcciones de PID --- \*/ static void pidaddr()  $\mathbf{t}$ 

unsigned adr = or

Obtencion del PID corriente  $11 \bullet$ 

ru.h.ah **CONSTRU** 

intdos(&)q, &(q); /\* obtiene PSP del TSR \*/  $mVDSD = r(t, x, bx)$ 

 $f^*$  Se encuentra el final del segmento del DOS.  $\star$ rq.h.ah  $\alpha x \sim$ 

intdosf&rd, &thir

emddos Par

enddos peektemihas, 1912-188-211

 $\overline{1}$ Búsqueda de direcciones validas para almacenar PID(s) en el DOS  $\rightarrow$  /

while (public  $\mathcal{L} = \mathcal{K} \mathcal{K}$ 

 $\left\{ \begin{array}{ccc} \mathbf{u}(0) & \mathbf{v}(1) & \mathbf{v}(1) & \math$ 

Se exploran cada una de las direcciones de palabra en  $\overline{I}$ el DOS (comparando sus contenidos con el PSP del TSR) hasta encontrar las direcciones en donde se igualen contenidos o se llegue al final del DOS.  $+1$  $\sim$   $t$ 

if (peek(dosseq, adr) == mypsp).

 $\prime$ \* Se escribe un PID artificial en la dirección encontrada, se comprueba si sí pudo ser escrito para ver si es una dirección válida de PID +/

rachian - owner

raly do.  $myperp \rightarrow 1$ 

```
intdosiára, áral:
                if (peek(dosseq. adm) -- mypsp+1)
                           Almacena en pidafi.
                                                    las.
                                                          direcciones
                     \mathbf{A}válidas para PSPs
                                                \bulletpids!pidctr++! adr:
                \overline{1}El PID original es restablecido
                                                           \bulletra.h.ah = 0x501
                ra.x, bx = mwinnintdos(&rg. &ru);
          adr \mapsto f /* Incrementa para buscar posible dir. de PID */
   --- runción de terminación --- */
static void resterm()
     void closefiles(void);
     closefiles(); /* cierra archivos abiertos por el TSR */
          Restablece vectores de interrupción
     \overline{1}\starsetvect(0xlc, oldtimer);
     setvect(9, oldRb);
     setvect(0x28, 01d28);
     setvect(0x1), olddisk);
     setvect(avec, (void interrupt (*)()) 0);\sqrt{ }Se obtiene la dirección de segmento del primer MCB del
          DOS = 1/ra, h, ah = 0x52intdos(&rg. &rg);
     mcb \otimes q = -EStmcbseq peek(mcbseq, rq.x.bx-2);
           Se recorre toda la cadena MCB para la liberación de
     \prime +
          memoria
                     \bullet /
     segread(&seq);
     \sqrt{t}Se verifica si el contenido del byte apuntado por el
          segmento mebseg con offset 0 es 4DH, para ver si no se
          ha ileoado at altimo MCB de la cadena.
                                                     \rightarrowwhile (\text{peak}(\text{metrion}, 0)) = 0x44.
                                           \pm\sqrt{t}Be compara el PSP indicado en el MCB con el del TSR, y
          si son iquales se procede a la liberación de ese bloque
          de memoria.
                        \star /
          if (peek(mubseq, 1) <= mypsp) ;
                rq.h.ah - 0x49;
                seq.es / mcbseq+1;
                intdoskišrą, šra, šsegli
     /Se calcula la dir. del siguiente MCB en la cadena.
                                                                   ^{\ast} /
          pchseq + peck(pchseq, 3) + 1;
   --- Terminacion del programa residente --- */
void terminate()
```
Se verifica si el TSR fodavía posee todos los vectores de interrupcion que tenta ligados, para de este modo proceder con la terminación del mismo  $\rightarrow$ 

if  $(\text{artvert}(0\lambda)) = (\text{void inferrunt}(*)))$  newdisk)

if (getvect(9) -> newkb)

- if (getvect(ux28) -- new28)
	- if inetvectionici newtimeri - $\mathbf{r}$
- Como el TSR si posee todos los vectores que le fueron  $\lambda$ ligados, entoncés si mede ser sacado de la memoria  $\bullet$

rentermili return:  $\mathbf{A}$ Si el TSR no posee alquno de los vectores que le fueron ligados, puede ser debido a que otro TSR que fue<br>cargado despues del nuestro se ligó a si mismo a dicho vector, por lo que nuestra utilería no podra ser sacada de memoria y simplemente será colocada en un estado de

resotf  $-11$ 

 $subcension \rightarrow \angle$ 

/\* --- Reactiva al programa residente --- \*/ void restart() Ŧ.

resoff 0:  $\rightarrow$  Abada bandera de suspension de TSR \*/ ١.

/\* --- Coloca al TSR en un estado de suspension ---\*/  $void wait()$ 

resoff = 1:  $\frac{1}{4}$  Enclende bandera de suspensión de TSR \*/

LISTADO 17.1 Programa de aplicacion.

# popup.pr j

 $\mathbf{t}$ 

popup (twindow.h) exec (twindow.h, keys.h) testmove (twindow.h) keys.h) promote (twindow.h, keys.h). ccolor (twindow.h, keys.h) notepad (twindow.h) maxins (twindow.h, keys.h) funtabla (twindow.h, keys.h) editor (twindow.h, keys.h) thelp (twindow.h, keys.h) tmenu (twindow.h, keys.h) twindow (twindow.h, keys.h)

**TATE** 

 $\lambda$ 

#### resident ibmnc.obi

#### CONENTARIOS AL LISTADO #17

Los tres programas que se utilizaron en la construcción del TSR son: popup.c. resident.c y el programa de utilería en Turbo C popup.pri. Popup.c ilistado 17.1} y resident.c  $(i)$ istado  $(i)$ ,  $(i)$  constituyen el programa manejador TSR. Popuple es el programa que debe ser modificado conforme a los requerimientos del programa de aplicación, anadiendo el codigo necesario a la utileria: ademas en este se tienen diversas variables (como el tamano del programa de aplicacion sizeprogram, para la definición de hotkey scancode y keymask, etc) que deberán ser inicializadas con los valores que describen a la utilería o programa de apiicacion, Por otro lado, el programa resident.c siempre permanece filo para cualquier TSR.

Observaciones; En el programa popup.c en la variable sizeprogram deberá ser específicado el tamaño del programa en parrafos (un parrafo es de lo bytes). Recordando que los programas en modelo *tiny* no pueden ser mayores de 64K (4096) parrafos) y los programas en modelo small no pueden ser mayores de link (5192 parratos). El valor deseado de hotkey para activar la utileria debe ser asignado a la combinación de variables scancode y keymask. En nuestro caso la hotkey que activa el TSR es Alt-"punto", con lo cual tenemos un scancode < 52 (codigo de exploración de la tecla de punto) y keymask = 8 (codigo de la tecla Alt). En la variable signature debe proporcionarse la palabra clave o signatura de la utilaria, que sevá de utilidad para verificar si el TSR ya habia sido cargado en memoria y poder evitar así el tener muchas copias del mismo TSR en memoria.

En nuestro caso, popupic contiene la función popup() que es invocada cuando el programa manejador residente determina que la hotkey ha sido presionada y que se encuentra seguro para utilizar funciones del DOS. La función popup() ejecuta la función exec(), tunción que constituye el programa de utilería TSR (nuestro programa de ejemplo del capitulo IX).

El listado 12.3 incluye el programa que contiene el archivo "proyecto" que Turbo C utiliza para la construcción de popup.exe.

Para correr el programa de utileria residente construído por Turbo C (con el archivo de proyecto en popup.prj) se debe introducir el siguiente comando:

C-popup

Con este comando, el TSR quedará cargado en memoria y se despleaara el siquiente mensaje:

"El programa Popup ha sido cargado."

"Se Activa al presionar Alt-punto."

Si nuevamente fuera introducido el comando popup desde el prompt del sistema (C)), se desplegará el siguiente mensaje: "El programa Popup esta ya residente."

Una vez que el TSR va fue cargado en memoria, se puede ejecutar con parametros desde la linea de comandos del sistema, que le provocaran al TSR que se coloque en un estado de subrensión, reanudación o terminación.

Estos 3 comandos son:

Cipopub wait C>popup restart C-bopup quit

Finaimente cabe senaiar que si se ha realizado un programa TSR, y se desea probarlo como tal, se tendrán algunos inconvenientes, Primero, no se podrá utilizar el ambiente de Turbo C para realizer proches interactives, ya que un TSR debe ser instalado desde la linea de comandos y se activa mediante una hotkey. Segundo, se debera apagar o "resetear" la computadora para sacar de memoria el TSR mientras la función de terminacion del mismo no este trabajando o si otros TSR's fueron instalados despues del nuestro. Tercero, debido a que el TSR tiene ligados vectores de interrupcion, sus ciclos y abortos pueden tirar el sistema. Con todo esto podemos concluir que no es facil realizar pruebas a un TSR teniendolo residente en memoria. La solución consiste en probar el TSR como un programa transitorio, Como se pudo observar en el ciemplo de TSR de capitulo, la parte de utilería del programa fue desarrollada y probada aparte de las operaciones de FSR. Toda la interfaz al DOS, para establecer y operar al TSR en el ambiente de residencia en memoria es manejado por popup.c v resident.c: entonces lo mejor es probar el programa de utilería aparte y una vez que funcione correctamente ligario a los programas encargados de manejar la residencia en memoria, para después probarlo en el ambiente de TSR's.

La prueba final sera ofezervar "como le va" a la utileria TSR on compania de etros programas TSR. Esta prueba os a veces un juego de azar. Muchos de los programas TSR populares no pueden trabajar juntos, de modo que se deberán seleccionar aquellos con los que se desea ser compatible y efectuar pruebas que involueren el cargarlos todos en varias secuencias hasta obtener la secuencia correcta de carga, en la que todo trabaje bien.

# SPOOLER DE IMPRESION

# CAPITULO 11

#### INTRODUCCION

364.

Se incluve este capítulo con el fin de mostrar otro tipo de programas residentes de importancia: los "spoolers de impresion".

En sus inícios las PC's satisfacian por completo las necesidades del usuario, pero conforme el tiempo pasaba, cada yez se hacia más necesario contar con ciertas capacidades "multitasking". Debido a ello, IBM v Microsoft incluveron en la versión 1.1 del DOS una función de terminación y permanencia en memoria (TSR) y además una utilería sencilla para imprimir sin interrumpir el trabajo de la computadora, Ésta. era la primer utilería residente en memoria RAM (denominada MODF) que consistía de un mecanismo simple para redirigir la salida de la impresora. En 1983, con la versión 2.0 del DOS, aparece el programa residente PRINT.COM con la capacidad de realizar la impresión de archivos como tarea secundaría.  $1.08$  $del = DOS$ sirvieron programas MODE y PRINT como prototipos para dar comienzo  $a1$ desarrollo  $de<sub>1</sub>$ software residente en RAM no direccionable por teclado.

En 1982 los discos RAM y los spoolers de impresión fueron las aplicaciones de este género más ampliamente difundidas. Hoy día, entre el 60 y 70% de las aplicaciones residentes en RAM, trabajan como funciones secundarias - (de background) no direccionables, activadas con un comando especial. Dentro de esta categoría podemos mencionar: manejadores de impresora, software de disco-cache, software de tipos de letra, etc. Este tipo de programas son cargados en RAM pero no son usados de manera dinamica y, por lo general, no presentan conflictos de convivencia con otros TSR's.

**PUNCTONAMIENTO BASICO** DR IN SPOOLER DE **IMPRESION** 

<u>na katalog sa tanggal na salah sa sa sa</u>

**STANDARD STANDARD CONTINUES.** 

Un spooler de impresión intercepta básicamente dos interrupciones: la Int 17h (usada por la mayoría de los programas para imprimir caracteres) y la Int ICh (interrupción de reloj "timer-tick"; invocada por la rutina de interrupción 8h del B10S).

Normalmente un programa de aplicación envía caracteres a la impresora haciendo uso de la Int 17h, está a su vez invoca una rutina del ROM BIOS que accesa el hardware para enviar el caracter hacia la impresora. (Ver fig. 11.1).

Cuando un programa de spooler de impresión se instala por sí mismo, el vector de interrupción 1/h quedará apuntando a la rutina de impresión del spooler (la dir. original de la ISR de esta interrupción será salvada). La rutina del spooler está diseñada para que, al recibir una peticion de impresión, los caracteres sean aimacenados en un buffer o spool en memoría. Paralelamente, por cada tick de reloj el spooler enviará los caracteres, almacenados en el buffer, hacia la impresora invocando a la rutina 17h original (Ver fig.11.2)

Cabe aclarar es probable la anarición de problemas al hacer interactuar un spooler de impresión con determinados programas que se apoderan por completo de la Int 1CH. Por ejemplo, programas compilados con alguno de los antiguos compiladores de BASIC. Al correr un programa de este tipo la impresora puede suspender su actividad, pudiendo reanudaria solo hasta que el usuario se salga del programa en cuestión.

at a commentar commentar de la larga a que comme

a de la característica de la característica de la componente de la característica de la característica de la c

 $\sigma$  , and the mass are seen in the second large space  $\sigma$  , and

a di ser Sagara prendimi di Sagara Selatan P

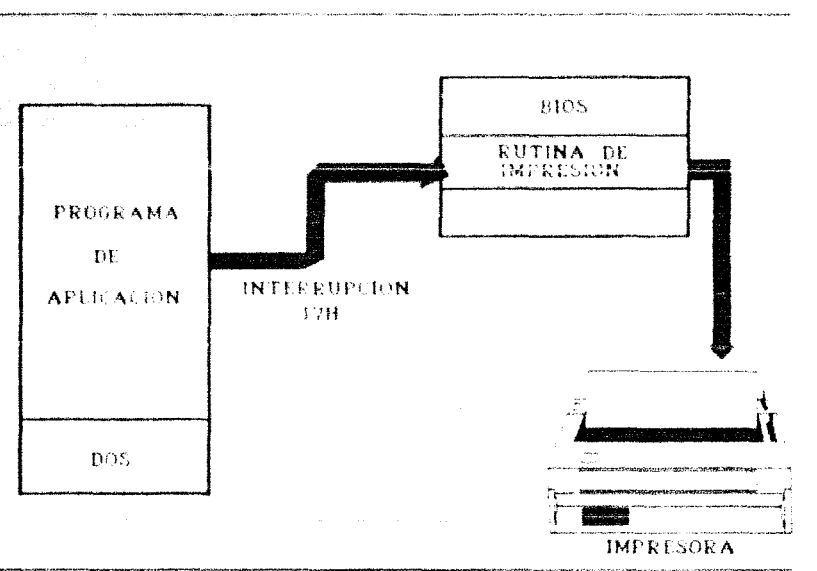

FIG 11.1 **ESQUEMA SIN SPOOLER** 

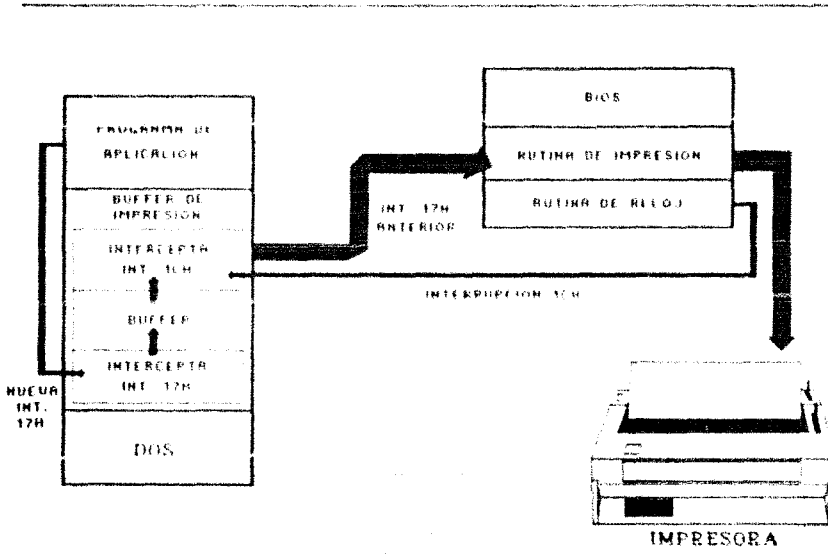

 $\sim 2$ 

al margaret and a count but of the strains of good for momentum and more in the matter convert paragrams to the

#### FIG 112 ESQUEMA CON SPOOLER

 $\mathbf{S}$ w

ha secolo con no ligar milho com-

and a state of the

 $\mathcal{O}(\mathcal{O}(\log n) \cdot \log n) \leq \mathcal{O}(\log n) \cdot \mathcal{O}(\log n) \cdot \mathcal{O}(\log n)$ 

## PROCRAMA RESIDENTE SPOOLER DE INFRESION

En esta sección presentamos un spooler de impresión (PCSPOOL). Este programa sique las pautas establecidas en el capitulo IV para el desarrollo de utilerías residentes. E1. programa imprime un archivo colocado previamente en una cola, que puede residir en disco o en memoria.

PCSPOOL incorpora muchas de las características comunmente encontradas tanto en spoolers sencillos como en aquellos dirigidos a redes.  $a1$ tener la capacidad de controlar simultáneamente hasta 3 impresoras y permitir realizar las siquientes operaciones sobre los archivos "encolados": salto, cancelación, supresion, separación por form-feeds y pausa (con mensajes prestablecidos).

Descripción general del funcionamiento de PCSPOOL:

Es una utilería residente en memoria (TSR). Cuatro de sus funciones básicas son controladas desde la línea de comandos; las otras pueden ser activadas desde una ventana popup mediante la hotkey default (Ctrl-Alt-P). Después de su instalación, PCSPOOL ocupa aproximadamente 7Kb de RAM.

La sintaxis para instalar PCSPOOL desde el prompt del  $DOS$  es:

pcspool /I [/1] [/2] [/3] [/Cnn]/D[d:\path}]

PCSPOOL permite detener momentaneamente la impresora (estado de pausa) y desplegar un mensaje. Sintaxis:

pcspool /P [/1] [/2] [/3] [comentario]

and the complete interest which of the 168 s

Comando para enviar un form-feed a la impresora: pcspool  $/F$   $\{1\}/2\}/3$ 

369

Para desinstalar la utileria: pespool /U

Nota: Los comandos /1 (instalar), /P (pausa), /F (form-feed) v /U (desinstalar), deben ejecutarse desde el prompt del DOS por separado (no pueden ser combinados).

 $E1$  conmutador (rwitch) /I instala pespool, inicializa  $l\bar{a}(s)$ impresora(s) que se desee controlar por el programa, y determina si la cola de impresión será almacenada en disco o en memoria convencional. Por ejemplo, para indicar que se quieren controlar 2 impresoras (LPT1 y LPT2) se debe introducir el siquiente  $comand$  $\alpha$ :

#### $pcspool / 1 / 1 / 2$

Existe la opcion de cargar pespool sin indicarle que impresora se desea controlar, para luego indicarle estos parámetros a través de la ventana popup.

Una limitanto de pespool radica en su incapacidad para controlar impresoras conectadas a puertos serie, aún cuando estas hayan sido inicializadas usando el comando "MODE LPTx := COMx:" del DOS. Esto, debido a que la rutina utilizada por pospool para enviar datos a la impresora está diseñada para controlar el puerto paralelo de impresora.

Usando el commutador /Cnn durante la instalación, se le indica a pospool que reserve "nnK" de memoria convencional para almacenar la cola (donde "nn" pueden variar de 1 hasta 64). Si no se especifica ningun valor, se reservan loK de memoria por default. Entonces, para iniciar al programa pespool controlando LPT1 y con una cola de 24K, se debió introducir:

#### pcspool /1 /1 /C24

of security in which success.

El conmutador alternativo /D[d:\path} permite colocar la cola de impresión en disco. Hay que notar que no hay espacios entre el ZD, el primer caracter del drive opcional y la trayectoria.

Pespool cuenta con soporte EMS limitado, por lo que se tiene la opción de poderle introducir "la letra del drive de disco RAM EMS" para especificar el drive con el comando /D, Si no se especifica ningún drive o trayectoria, el archivo de cola sera colocado en el directorio raiz del drive C:.

Independientemente del numero de impresoras controladas por pespool, se creara únicamente un archivo de cola denominado PCSPOOL.QUE. Su tamano esta limitado unicamente por la cantidad de espacio libre en ese drive. Asi, por ejemplo para indicar a pespool que controle 2 impresoras (LPT1 y LPT2) y coloque el archivo de cola en el drive E: en el directorio \TMP\WORK, se deberá introducir:

#### pespool /1 /1 /2 /DE:\TMP\WORK

Si se especifica un drive o travectoria incorrecta, pospool no será capaz de inicializar la cola. En ese caso, se desplegará un mensaje de error y el spooler no sera instalado. Cabe aclarar que si ni el conmutador /C, ni el conmutador /D son especificados, el default sera una cola de 16K en memoria conversional.

El conmutador /F envia un comando de pausa a la impresora indicada por  $/1$ ,  $/2$  o  $/3$ . Si no se especifica ningún número, se asume LPT1. Cuando el comando pausa es emitido, se escribe un registro a la cola de impresora. Este registro, es colocado inmediatamente despues del ultimo byte de datos que haya sido enviado a la cola en ese momento. El registro de pausa contiene la petición de pausa y un comentario u observación si éste fue proporcionado al introducir el comando /P.

Cuando pespool encuentra un registro de pausa en la cola. la impresora asociada es detenida y el comentario es salvado para ser desplegado cuando la ventana popup sea llamada por el usuario. Así, si por ejemplo tuviéramos los siguientes comandos:

> pcspool  $/1$   $/1$   $/2$   $/2$  4 CODV ARCHIVOL. TXT LPT1 CODY ARCHIVO2.TXT LPT1 pespool /P /1 ARCHIVO3.TXT a punto de imprimirse. CODV ARCHIVOJ.TXT LPTI

Al ser ejecutada esta secuencia de comandos se tendrá lo siquiente: la primer linea instala pespool e indica que se controlará LPT1; la impresora comenzara a imprimir tan pronto como el copiado del ARCHIVOI.TXT inicie, después de imprimir el ARCHIVOS TXT, pospeol parará a la impresora. En este momento, si la ventana popup es activada con Ctrl-Alt-P, el mensaje "Pausa; ARCHIVO3.TXT a punto de imprimirse<sup>n</sup> será desplegado en la línea correspondiente a LPT1, Y LPT1 no imprimirá los datos del ARCHIVO3.TXT hasta obtener un comando GO desde la ventana. Por esta razón el comando pausa es muy útil para la colocación de mensajes de poticion de acciones entre las salidas de impresión.

El parametro de mando /P de pespool no debe ser confundido con el comando (P)ausa emitido vía la ventana popup. Aunque los dos son comandos de pausa, tienen efectos diferentes.

El conmutador /F provoca el envio de un form-feed a la impresora indicada por  $/1$ ,  $/2$  o  $/3$ . Si no se especifico impresora, la alimentación de forma es enviada a LPT1. Así, por ejemplo si se desea enviar una alimentación de forma a LPT2, se debe introducir:

### $PCSD001$  /F /2

El conmutador /U desinstala pespool (de ser posible). Así, para sacar el programa de menoria se deberá introducir:

 $-371$ 

#### pespool /U

El comando (0 fallara si alquna de las interrupciones ligadas al spooler coincide con las empleadas por otro TSR ejecutado con posterioridad al nuestro. Antes de remover de memoria nuestro spooler, deben ser removidos los programas que puedan ocasionar este problema. El modo usual de llevar a cabo esta acción es desinstalando los TSR's en el orden inverso a su instalación.

Por otro lado, si se intenta desinstalar pespool mientras existan datos en cola, el programa desplegara el siguiente mensaie:

"EN ESPERA DE TERMINAR IMPRESION. ESC CANCELA DESINGULACION. PULSE CUALQUIER OTRA TECLA EARA DESINSTALACION INNEDIATA . 35

En caso de que ninguna tecla sea presionada, el spooler será desinstalado automaticamente una vez que la cola quede vacía.

#### LA VENTANA DE CONTROL POPUP.

La ventana popup que el programa despliega al sensar la hotkey (Ctrl-Alt-P), es la siquiente:

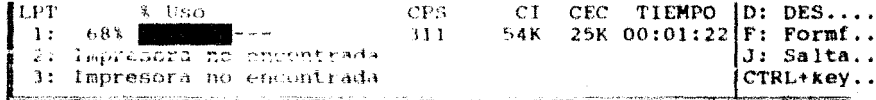

- $\frac{1}{2}$  Uso : Monitorea el porcentaje de espacio de cola en uso. Aquí será desplegado un porcentaje numeríco y una barra que indica el porcentaje de espacio de cola utilizado en ese momento, por la impresora.
	- $CPS:$ Velocidad de impresión en caracteres por segundo.
	- ĊĪ  $\mathbf{r}$ Número de caracteres actualmente impresos.
	- $CEC$ : Número de caracteres en cola esperando ser impresos.

Tiempo estimado para imprimir los caracteres que se **TIEMPO:** encuentran actualmente en la cola, y se basa en el CPS calculado.

Los valores de CPS, C1 y CEC son desplegadas de acuerdo al siquiente formato de salida:

> Desplegado: Indica:

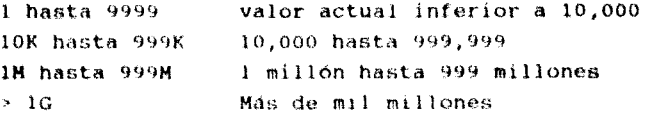

Las linear que despliegan el estado de basta 3 posibles impresoras contienen información que nos indica las condiciones en las que se encuentran cada una de ellas.

Si las estadisticas con referencia a la impresora no están presentes en la ventana, aparecera alguno de los siguientes mensajes:

- Impresora no lista: fuera de línea o apagada.
- Pausa, use GO para continuar o Pausa: \*comentario\*: impresora en estado de "pausa", introducir G para continuar imprimiendo.
- Flujo de cola: datos sacados de la cola de la impresora solicitada como resultado del comando SaltaJob o Cancela emitido por el usuario en la ventana popup.
- No usa spool actualmente: la impresora no es controlada actualmente por pospool. Razones: impresora no incluida  $<sub>el</sub>$ </sub> comando  $pcspool$ en  $\angle 1$ .  $\circ$ bien impresora deshabilitada con el comando (D)esactiva de la ventana popup.
- Impresora no encontrada: el BIOS no encontro puerto para la impresora especificada.

Mientras la ventana popup esté desplegada, se tienen control: (D)Desactiva. disponibles diversas funciones đe (P)Pausa, (G)Co, (F)Formfeed, (R)Reset, (J)SaltaJob y (C)Cancela. Estas funciones pueden ser ejecutadas sobre LPT1 introduciendo la letra asociada a la función; sobre LPT2, presionando las teclas Ctrl y la letra asociada a la tunción; y sobre LPT3 con Alt-letra de la función.

El comando (D)Desactiva, provoca que la impresora indicada conmute de un modo spooleado a uno no spooleado. Todos los datos enviados a esta impresora seran impresos inmediatamente, sin ser almacenados en buffer. Todos los datos que estén en el spool destinados a esta impresora, seran retenidos y podrán ser impresos cuando ésta sea nuevamente spooleada; lo cual se lleva a cabo ejecutando el comando (G)Go de la ventana popup, para esa impresora.

El comando (P)Pausa (equivalente a introducir el comando "pespool /P" desde el prompt del DOS) suspende la operación de la impresora. Para qualquiera de los dos comandos, la impresión es reanudada por medio del comando (G)Go de la ventana. La diferencia entre los comandos de pausa, es que el comando de ventana no inserta un registro de petición de pausa en la cola, tal como lo hace el comando pospool /P.

Al momento de emitir la (P)Pausa desde la ventana, ya no serán enviados más datos a la impresora (aunque se puede continuar almacenando datos en la cola) hasta que se ejecute el comando (G)Go.

Cuando se desea estar seguro de que la siguiente sección de una salida a impresion comienza al inicio de una nueva pagina, se puede emitir el comando (F)orm feed para la impresora en actividad. Cabe aclarar que si éste comando es ejecutado mientras el programa está copiando datos a la cola, el form-feed resultará en un sítio arbitrario de la salida a impresión. En general, este comando no deberá ser usado mientras el programa este enviando datos a la cola.

Existen orasiones en las que lar imprecerss necesitan ser rainicializadas despues de imprimir un conjunto de datos. Para esto se tiene el comando (R)eset, que inserta un *Reset* đe impresora del BIOS en la cola de la impresora solicitada. Lo que provocará que la implesora se revierta a su modo de arranque. Cabe aclarar que si la impresora a ser reinicializada, tiene un buffer con datos, la inicialización puede hacer que esos datos en el buffor se pierdan. No existe garantía de que este comando trabaje con todas las impresoras, Hay que tener cuidado de no emítir este comando cuando se estén envíando datos a la cola de impresión o de la cola de impresión a la impresora, ya que en caso de hacerlo, la reinicialización ocurrirá en un punto impradecible de la salida à impresión.

A veces, después de que un archivo haya sido enviado a la cola, puede suceder que no se desee imprimirlo; en este caso, el comando (C)ancela deja fluir toda la información destinada a la impresora en cuestión. Una vez que la información ha sido sacada, los datos no pueden ser recuperados.

Por último, si el comando pespool /P es usado entre segmentos de salida a impresión, se puede saltar al siquiente segmento de datos en cola, usando el comando (J)SaltaJob. Al ser emitido este último. los datos de la impresora solícitada son sacados hasta encontrar el registro de pausa más proximo en la cola. Si no se encuentran ragistios de pausa posteriores, este comando tendrá el mismo efecto que el comando (C)ancela.

### CLASIFICACION Y DEFINICION DEL PROGRAMA DE SPOOL.

Los spoolers simples con buffer en memoria, frecuentemente proporcionan un numero de opciones de control tales como: ir al inicio de la página, inicializar impresora, reimprimir la página anterior, etc. Ademas presentan una pantalla que muestra  $e<sub>1</sub>$ estado o condición de las impresoras (bytes en cola, bytes impresos, etc.) y el control de la cola (cancelar cola, desinstalar, etc.),

Los prodramas de spool en redes tienen dos características permiten a los usuarios compartir impresoras principales: costosas y evitan que los datos enviados desde diferentes nodos individuales llequen a ser mezclados en la impresora. Casi todas las redes utilizan spoolers con buffers en disco. Los datos a ser impresos son interceptados en los nodos de usuario y son enviados al "server", donde son colocados en disco hasta que esté listo para imprimirlos.

 $\frac{1}{2}$  and  $\frac{1}{2}$  and  $\frac{1}{2}$  and  $\frac{1}{2}$  . The contribution of the contribution of the contribution of the contribution of the contribution of the contribution of the contribution of the contribution of the con  $\label{eq:2} \begin{split} \mathcal{F}^{(1)}(x) &= \frac{1}{2} \left[ \frac{1}{2 \pi \sqrt{2}} \frac{1}{\sqrt{2}} \left( \frac{1}{2} \left( \frac{1}{2} \right) \frac{1}{2} \left( \frac{1}{2} \right) \right) + \frac{1}{2} \left( \frac{1}{2} \left( \frac{1}{2} \right) \frac{1}{2} \right) \right] \mathcal{F}^{(1)}(x) \\ &= \frac{1}{2} \left( \frac{1}{2} \left( \frac{1}{2} \right) \frac{1}{2} \left( \frac{1}{2} \right) \frac{1}{2$ 

Comunmente se utilizan 3 métodos para indicarle à la red cuando debe imprimir: 1) comando explícito emitido por el usuario, 2) al advertir la red que el usuario ha regresado al prompt del DOS o ha cerrado el archivo de impresión, y 3) al transcurrir una cantidad predeterminada de tiempo antes de que los datos de salida del nodo sean imprenos.

Para evitar la mezcla de datos provenientos de diversos nodos. de usuario, el sistema de spool de red debe mantener buffers separados para cada usuario en la red. Con esto se  $\mathbf{a}$   $\mathbf{a}$ apariencia de que cada nodo de usuario cuenta con su propia impresora.

Cuando un nodo de usuario comienza el spool hacia la red, la mayoría de las redes abren un "print job" (trabajo de impresión). Éste es enviado, por la red, a la impresora apropiada, cuando encontrandose esta disponible, un conjunto de datos haya completado el spool y el usuario haya informado a la red que la impresión está terminada. La red puede modificar los trabajos de impresión de diversas modos: cambiándoles su prioridad, colocandolos en un estado de retención para su posterior impresión, cancelando tareas individuales por completo o cambiando su destino final.

Cabe mencionar que la capacidad de redirigir un trabajo de impresión a otra impresora, puede algunas veces producir efectos secundarios inesperados. Por ejemplo, si una imagen de gráficos creada para una impresora laser fuera redirigida a una impresora incompatible de matriz de puntos, la salida impresa sería irreconocible y se podría sospechar erroneamente que el fallo fue debido a la impresora o al programa de spool.

.<br>באייפור המוניא באייפור המוניא המוניא המוניא של אייפוליטי של המוניא המוניא המוניא המוניא המוניא המוניא המוניא ה

Una vez distinguidos los tipos de spooler, se observa que pospool engloba elementos de ambos. Cuando pospool está activo, intercents les datos a imprimir apoderandose de la interrupción 17H (rutina de interrupcion de impresión del B10S). Si una aplicación envía datos a una impresora por alqun otro medio, tal como E/S directa por hardware, los datos no serán interceptados por pespool. Cuando la Int 178 es llamada por el programa de aplicación, pospool determina si la impresora solicitada está spooleada, y si lo esta redirige los datos a un buffer de registro de cola para esta impresora.

השימורים האימפרי מצמח הקובציים ביותר מה המוסיים והייתה במרכז ביותר.<br>השימורים האימפרי מצמח הקובציים ביותר מה הקובציים המוסיים

in the company of an annual company

Los registros de la cola pueden ser colocados en alguna de las cuatro listas ligadas (LPT1, LPT2, LPT3 y la lista de registros libres). Cuando los datos están siendo escritos a la cola, se saca un requstro de la lista de registros libres, los datos son trasladados a éste y es colocado en la lista asociada con la impresara solicitada. La colocación de un registro en una lista implica únicamente el movimiento de apuntadores (los registros de datos no son movidos).

A continuación, la interrupción de reloj invoca una rutina que verifica el estado de cada impresora controlada por pospool y determina si los datos deberán ser enviados a ésta. Si es así, los registros son leídos de la lista en la cola de dicha impresora. Los datos del registro son pasados a un buffer en memoria y el registro es colocado nuevamente en la lista de registros libres.

Existe una condición de excepcion que cambia la secuencia normal del flujo de datos. Si una lista de registros de una impresora está vacía y su buffer en memoria tiene suficiente espacio para manejar los datos que están siendo "spooleados", los datos son trasladados directamente al buffer de memoria. Con esto se elimina el movimiento innecesario del registro a través de la cola durante las transferencias de información de bajo volumen.

#### COMO SE EFECTUA EL MANEJO DE COLAS.

La E/S asincrona a disco, es una de las funciones TSR más difíciles de codificar debido a que el DOS no es reentrante. Este problema se manifiesta cuando el spooler es configurado para mantener su cola en disco. Cuando una aplicación solícita una impresión via el DOS, este se vale de la rutina de interrupción 17H del BIOS, para tal efecto. El spooler intercepta los datos cuando la int 17h es invocada y los coloca en un buffer. Cuando el buffer esta lleno, debe ser escrito al disco de modo que pueda ser reutilizado para capturar mas datos que se deseen mandar a impresión. Para ello, el spooler debe hacer uso de funciones del DOS: pero el DOS no puede atenderlo debido a que aún no esta disponible.

Si el spooler pudiera, de alguna manera, almacenar los datos hasta que el DOS se desocupara, tendria que encargarse de 64K de datos (máxima extensión de una escritura del DOS) antes de que el DOS pudiera admitir una petición para escribir en la cola en disco. Ademas, a los usuarios no les interesará "donar" 64K de memoria para ser utilizados como *buffer* temporal.

Este problema es evitado en pespool examinando todas las peticiones de escritura emitidas vía la función 40h de la INT 21H del DOS. Al realizarse una peticion de escritura, el spooler primero emite una llamada al IOCTL (función 44h) del DOS para determinar si el dispositivo al que se desea escribir es una impresora. Una de las muchas cosas que la función IOCTL del DOS puede hacer es regresar informacion con referencia al tipo de dispositivo representado por el manejador de archivo (file  $handle)$ .

Si el manejador de archivo es un dispositivo de disco o una consola, la petición de escritura es pasada a la función normal de la INT 21H del DOS. Si el manejador de archivo no es una consola, ni un dispositivo de disco, es muy probable que sea una impresora. Puspool no puede estar muy sequro todavía, debido a que posiblemente existan otros dispositivos en el sistema, tales como el COM). Por consiguiente, pospool inmediatamente determina al tamaño máximo de los datos a escribir sin desbordamiento del buffer que pospool tiene establecido: entonces hace uso de la función 40h del DOS para escribir el numero de bytes determinado, Si esto provoca que un registro de cola se sature, los datos restantes son escritos con una serie de llamadas al DOS diseñadas para llenar un sólo redistro de cola a la vez. Así Pospool se asequra de que todas las operaciones de escritura a la impresora. por parte de del DOS, sean lo suficientemente pequeñas para poder ser almacenadas en su buffer. En otras palabras, divide grandes escritos en varios pequeños.

Conforme cada registro es llenado, es escrito en la cola hasta que todos los datos solicitados hayan sido escritos. Puesto que ningún escrito excederá el espacio disponible en un registro de cola en memoria, no se tiene que asignar más espacio en el buffer para estar seguro de que el DOS estará disponible. Y como pospool tiene el control de la INT 21H del DOS cuando una petición de escritura es realizada, será capaz de superar el problema de "reentrancia" y escribir un registro de cola al archivo de cola en disco siempre que el spooler detecte que un registro de cola ha sido llenado.

Pespool reserva un buffer temporal de IK para cada impresora conectada a la computadora. Dicho buffer es utilizado durante el "viaje" de la cola a la impresora. Siempre que la cantidad de datos en dicho buffer se mantenga inferior a la cantidad de datos mantenidos en un registro de cola (y el DOS esté disponible), el registro de cola será leido y los datos serán trasladados al buffer. Debido a que los buffers de memoria son mayores al doble del área de datos de un registro de cola, los datos que van de la cola a la impresora son de hecho "buffereados" doblemente. En otras palabras, la impresora está siendo servida desde un buffer que consta efectivamente de dos registros de cola llenos. Esto hace menos probable que se le terminen los datos a la impresora a causa de una breve demora en la disponibilidad del DOS.

Cuando una cola en memoria es usada en lugar de disco, la disponibilidad del DOS no representa un problema. Debido a que pespool no necesita liamar al DOS para escribir en la cola, no necesita llevar a cabo ningun procesamiento especial para asequrar la disponibilidad del DOS durante el procesamiento de la TNT 21H.

El tamaño de la cola de pespool esta limitado por la memoria asidnada a este durante la inicialización o por el espacio disponible en el drive logico indicado cuando el programa comenzo. En ambos casos, cuando no hay registros disponibles en la lista de registros libres, se colocan nuevos registros al final del espacio de cola hasta que todo el espacio disponible esté usado completamente; cuando esto ocurro, cl spobler regresa un código de estado indicando que la impresora está ocupada.

#### **CUESTIONES TECNICAS**

El formato de la cola consta de una serie de registros de 512 bytes, cada uno de los cuales contiene un apuntador (en 2 bytes) al siguiente requatro en la lista; un byte de control que indica si el registro es de datos, de pausa, o de reinicializacion; una palabra (2 bytes) con la longitud de los datos; y un área de datos de 507 bytes. El primer registro (registro 0) de la cola contiene un registro de encabezado, el cual a su vez contiene las listas de recistros en la cola. estructuras para las  $<sub>1</sub>$ .</sub> organización de los registros está esquematizada con detalle en fiqura 11.3, La figura 11.4 muestra la relación entre la registros para una sección de la cola y la organización de ésta. En 1 donde el primer registro corresponde al encabezado que contiene los apuntadores base para las listas da registros presentes en la cola. La lista libre contiene los registros 2, 3, 4 y 7; la lista LPT1 contiene los registros 1 y 10; la lista LPT2 contiene los registros 5, 6, 8 y 9; la lista LPT3 no tiene registros. Se puede notar que el ultimo registro en cada lista contiene un cero para el apuntador al registro siguiente.

#### FIG. 11.3 FORMATO DEL REGISTRO DEL PCSPOOL

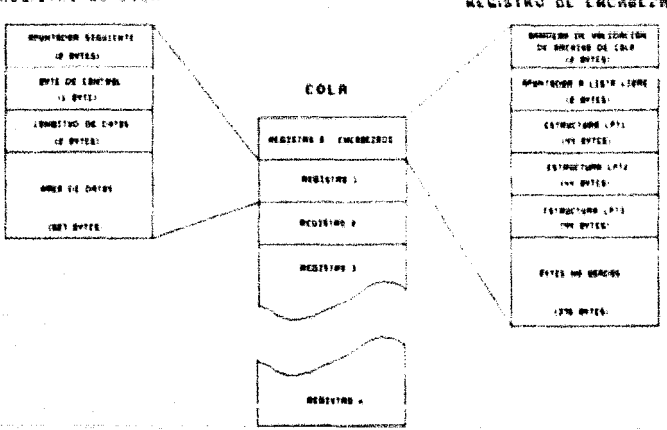

#### RECISTRO DE COLA

#### REGISTRO DE ENCABEZROO

#### **FIG. 11.4** ESQUEMA DE REGISTROS EN COLA

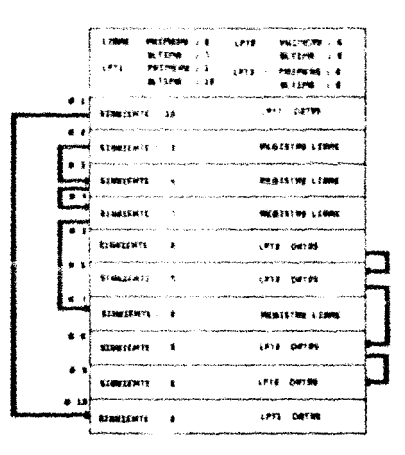

Cuando pespool es inicializado, el registro de encabezado es leido en memoria. Si el spool fue cerrado apropiadamente antes de interrumpir al sistema y además fue utilizada cola en disco, el spooling puede continuar desde donde se había quedado antes de que el sistema fuera interrumpido.

El programa en sí consta de tres secciones principales: Inicialización, rutinas encargadas del manejo de interrupciones y rutinas encargadas del manejo de la cola. La sección de inicialización del programa es muy extensa y lleva a cabo funciones tales como asignación de memoria, procesamiento de los comandos de inicialización (pausa, desinstalación, etc.) antes de que respoel se quede residente en memoria y regrese al DOS. El código de inicialización tambien establece las direcciones para la mayoría de los *butfers* del TSR y contiene el código para enviar mensajes de error cuando se introduzcan comandos erroneos.

Al concluirse la inicialización. La mayor parte del código en la sección de inicialización es sobrescrito con buffers de datos y una de las rutinas manejadoras de cola.

La mayor parte de la porción TSR de pospool esta constituída por las rutinas manejadoras de interrupciones. Todo el código para les interrupciones está contenido en un segmento de código único y comparten campos de datos comunes, buffers de memoria, etc. Una vez que pospool se hace residente, todas sus funciones son invocadas vía interrupciones.

Las rutinas manejadoras de cola en memoria y en disco, están localizadas en segmentos separados al final del programa. Al determinarse el tipo de cola emplear, el manejador  $-4 - 1$ correspondiente es trasladado a una porción de la memoria TSR. El otro manejador es sobrescrito o la memoria que ocupaba es liberada.

 $\gamma_{\gamma_1,\gamma_2,\gamma_3}(\gamma_1,\gamma_2,\gamma_3,\gamma_4,\gamma_5,\gamma_6) = \gamma_{\gamma_1,\gamma_2}(\gamma_1,\gamma_2,\gamma_4)$ 

Este diseño rungarra el resto del programa, relativamente independiente de un dispositivo. La responsabilidad del manejador asequrarse de que los datos sean mandados hacia y obtenidos desde los registros de cola conforme sean solicitados. El maneiador no debe "hacer suposiciones" acerca del contenido de los registros o de la cola. La unica excepción aquí es el manejo del registro 0. En el caso de tener la vola en memoria, donde no hay necesidad de reanudar la impresión debido a que aquí no habrá interrupción, no hay motivo para mantener el registro cero en la cola, por lo que no sera escrito, y el espacio será usado para el spool de datos adicionales.  $\lambda$ continuación mostramos  $01$ listado  $217$ "PCSPOOL. ASM".
# **LISTADO NO. 17**

### 2004 TESPOIS, Spinker de Impressõe"

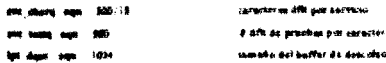

### **Manager of the former program of the co**

للمساريد

.<br>Considér de minorito e part une impresera

.<br>Namen waarden van 'n geskieden is werden in 1999 van 'n 1999

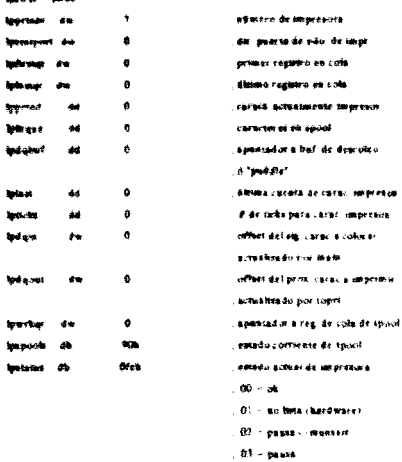

---

**Impressio** color er

Of a supera must impressor

17. garaginezuis ez grachiadu

fe - parto no exatente

figur de reg, de cert actual

caracs a gamer por servicio

velocidad de imperiora

**El mesmitere acceraria** 

. 1 - flaso de datos na cola

5. actualism estado de cas

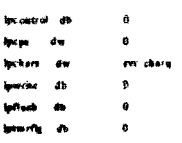

truc rodo

والمرادات المواد خويتهما والواقعة

, definición da sebreda al regultro de cola

.<br>And the company of the company of the company of the company of the company of the company of the company of the

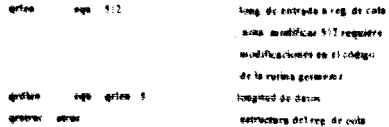

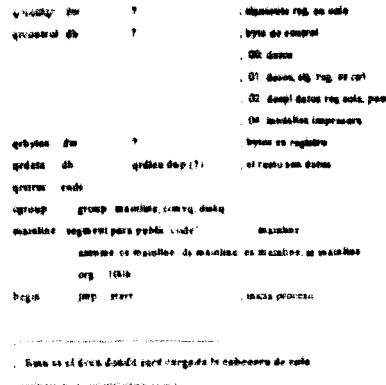

and the company of the company of the

and the company of the company of the company of the company of the company of the company of

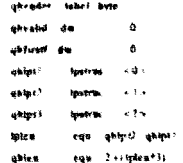

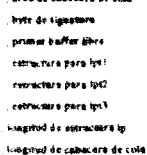

and an internal as the

.<br>ستان با ستان با المال

control de vectores de interranción

and the construction of the control of the control of the control of the control of the control of the control of

والمتوازن والمعانية

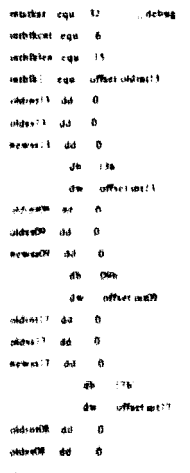

tamado de pila para satorrup # de rumans de interrupción Imagend de bingers products a sustitual cs le saterior to by consider in the an involuntly pila de trabajo durante int 4-de insertup, a apodaracte nuevo offect de interrupción  $-3.97$  game more or sp cannão in lot es invistada pola de trabaso distinte uni-# de mierrop a apoderarse gaves affect de interrupción ca in addemice. is up at sevenar seternap pita de trabajo darante tos # ds misrrap a spoderante auceo offici de interrapción

or manufacture

, is up at lever as seering.

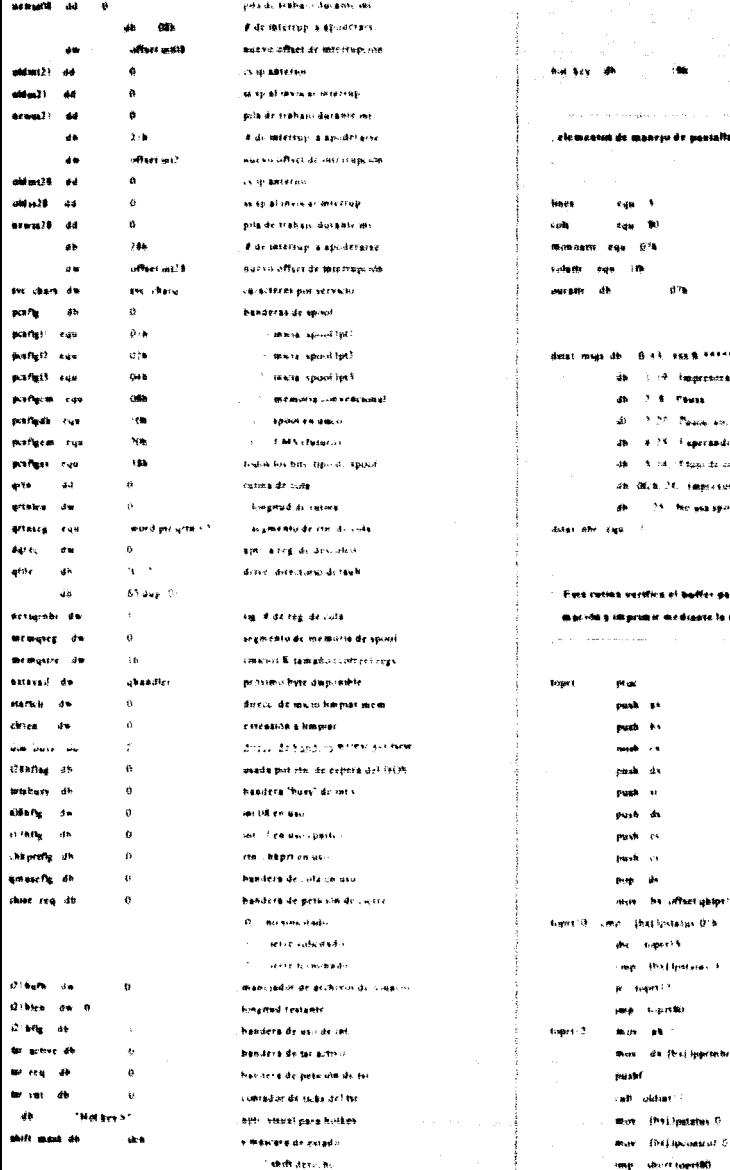

**CONTRACTOR** 1 secto filet 1 sech AR i Adam de espharación de bother .<br>It maarju de pastalla **Shares**  $\ddot{\phantom{a}}$ de 30 columnas  $\rightarrow$  $-6^{3}$ stributo masteromina. atributo color  $\mathbf{m}$  $67<sub>0</sub>$ atr. a user default monocrate .<br>Lexencyus de monssies de eda. sedis by hongstad. measures A client territories auf soat manitation of 1.19 Impresorano batal is.  $2.6$  Thus 15.20 Peace as 100 personstance 4.25. Fagerando incialización A http://fitgas.dz.com .<br>In: Olich, 24. Empiresis no escontrado. 25. No use spool acceptions. d de menancie 1 vertilien af baffer para las tægt esaras y en via la infor .<br>Ngovine mediaate la rusina INT 1714 ariginal e.<br>Notes cavis a unorcusta .<br>Sask st salva teaminm eudi ki nija<br>Here ush de iansk ve .<br>Waliofa nask es .<br>Heikori .<br>Italica Hostra die die segmente .<br>Here die ds westro segmento usie – ba uffactigktpr? be thinged de contratiget **Instituteian O's** p. Dienische para imprimie? .<br>Металия r in Daleraho isa Bhaileannach  $\hat{\mathbf{r}}$  . We consider the complete that  $\hat{\mathbf{r}}$ sepretti **CONTRACTOR (1981)** .<br>மையாக கூறு sono - sacureate valorentes .<br>Alimentari eb - fanc de micro) de impr .<br>Nas da fesi ingermin as a de important erat f zalval auzotras Randeras all oldint'? **Invasive Charteries Box** (Philipatates C 

sig regime de cola

COMMISSION CONTRACTOR

ووسيسه more as the federal value as that induces  $u$  contin man in the chain more that inchers as more called today mos da Batimiensen ودست معادي المتر  $\mathbf{a}$  and  $\mathbf{a}$ and at the an want?4 mov. Ibstitonetus. 1 **Jose Mort Lust Rd** toprill mos (biggancia) case of Arts **MARINE AND ARTISTS** love world? **INER MONTENTIAL** and 25 more da (bu) insertable move that means of pask ba  $\omega$   $\omega$  $\Delta\sim 10^{-11}$ las stabilization! more by Shallodgamy gan at extra rat بالمراسم said as an annual  $b$  sport to  $\sim$   $\sim$  $\sim$   $\sim$ a. **BOB**  $\bullet$ (ba) induction mos. **Bacado** call sales: ? add word per this towned adc word on the teamed - 7.0 di. word per that tpeeper is sub word po (but (parque - 7-8 cme ibsidedate in à. Lower(M) der ihnlimmen **ME GOVEN** sid by lette cres bs, other galet?  $-0.00000$ idh b top (1) 0 and in  $^{\circ}$ pog.

> $\mathbf{r}$  $\overline{a}$ pop by

as « offset de catricia **B. Algo part statement** cao mana babato **All - Carlist and Accredo** Vestables e carácti cally of the second a laterature 45 - dwarii dd gaertii dr edii one cates in burn commodation al - cd., de pacito de impresora a intercuira seleccioneda? r all recolula si està bata smillings of homes de hardware verthing on impression a dealbha ad containea **William Residents State 1 Since Advertises Calvas** And salo michiar después INTERNITERMENT THE IMPR 45 E.G. (Montgood spitua saciresora disponible .<br>Jahaapti alektuura m **Children and an international contracts** zz m. "moddle" da memoria **St. the cerac a madriden** pl + jára, trí a emprime **BA AM CAPACIES** to his bandeless a militance? **Final Luncatage** sus remoders socials Uk - Basko offser ka. blogad let salva auctio offset diel buffer salva muottras handoras month rather mill?k seterm Murements cass cares invest deskabilitä interrupciones decennents cards campush rehabilità micropovince **6 senderes a migrison?** a an issue p. auficiz intes caract cantautine? محوال بعد by sig collects a coult in o ditena engres-va a versu? F. ac., salle dai ciclo sair. ashrar utra impresira remarkle.com camillan

للمدين **Island** enda trata como a manzo el terraro restando ano importan de investimir . hactendame de la me 17h del BIOS La soluis se dirigión por modio de non cola a la saucenzo a rei à lota, surc es timacranda en baffer pera legga ser "spoolsade"

Basic Caccoca commence

1 Inchester Research & to the CT

Regents

**Auto** - 22

All - Dill - Adam as Feachts al v reserver e imprimer da > abmero de suargeori

ah - satada de la impresara **Experience for an expert** ab - 0th coding as the one Es « admero de raimanos» **Brains** ab cellado de la impresora Libiucae katado de Impresora ali - Olta, citeligo de funcion da ni admove do imprisora **B**uneses ab - estado de impresiva 015, impresors scenada 90h can resort bets  $\label{eq:1} \mathcal{L}_{\text{in}}(\mathcal{L}_{\text{in}}) = \mathcal{L}_{\text{out}}(\mathcal{L}_{\text{out}}) = \mathcal{L}_{\text{out}}(\mathcal{L}_{\text{out}})$ 

I Inmades Pricedidae a la set 17 seasons Dargert's different and named als - Octhi codigo de fueción ds - somero de impresora **Regista He he house de control** I anstruye Regated de Contrat (Pluso de Regritura Pondionto) ab. Octhicadae de función da admoinde impresora ds er meng ASCILZ pack satvar desploignes **Phijo de Bacemura Pendineriz** 69 - Dr.76 codigo de fención da - edmora de impresora Cascelli Cola de Impresora (Fiuto de soda la sañda colocada en cola) ab. Or the change as function

da « obmero de raspresera Pregants at of Spucier and Active

ab - fk.4h, copies de función

 $3.87$ 

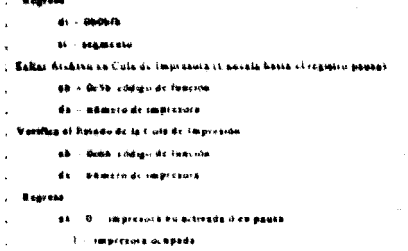

### Curry Cole

J.

 $\ddot{\phantom{a}}$ 

ab - fic'h coduo de fanción

**ds - agmers de improprié (D)** 

metinal mactinus sable do voltavo función cuenta .<br>H  $\sim$ competitive contraction  $\ddot{\phantom{a}}$  $(176.40)$ 4b  $\mathbf{Q}$  is sta iálite idea rune ç. is New  $\overline{a}$  $\overline{a}$ Design of the other comž. **Chann** j.  $\alpha$ obtions do do bloque de litt  $\ddot{\phantom{a}}$  $\alpha$  and ja.  $\mathbf{a}$  is **INSTEAD FOUNDATION**  $\mathbf{d}$  $1.760$ a.  $6.36$ **Rups de en rivica pondiense** 44  $0.063$ a. a w cancela cola de openessón  $\overline{a}$ e a re đb. o w saita activo de cola  $\ddot{\phantom{a}}$  $13.846$ đ.  $0.68$ verdica cost de impresira  $\overline{a}$ **STARK** j.  $a<sub>n</sub>$ Lisioca bandica de cierre de cula  $\overline{a}$ 11.76.89  $\overline{B}$ nes. marca of the dy letter  $\ddot{a}$ as dana spische edul de impe detauft +176cm  $\ddot{\mathbf{v}}$ contactor dy incoræ me: 9 spoor para let de responsera aro. **AMP AN ISSUE** p. pets old de spositer a bacch  $127609$ **Castle Continues** sa e instalaris on historica signatura an in **ALCOHOL**  $\mathbf{a}$  $\mathbf{v}$  . a chinardito signorità  $r<sub>1</sub>$ regressi al liamadore 100905-005 salva registros pack  $\ddot{\phantom{a}}$ **Amid**  $\lambda$ rebene direccionamicato **AND**  $\overline{\phantom{a}}$ 

**ALCOHOL** 

 $\mathbf{r}$ 

cites da, fini impetato

 $(17)$   $50$ 

ha officeration)

 $(176.15)$ 

**He Mogst as control by:** p. supressors.comectar **C.M.** Alterbank Hinsa

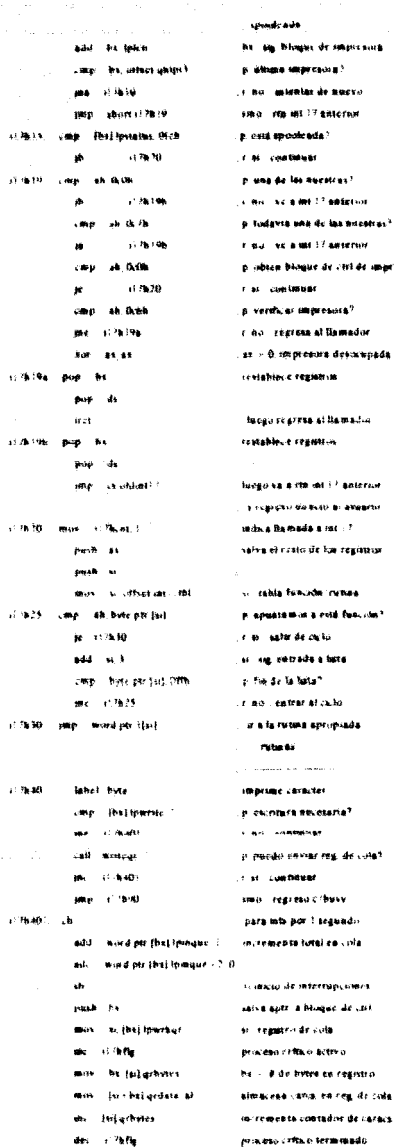

a as  $\mathbf{h}$ 

rwy

tsi) gebries gruten

йÚ

į.

.<br>Lite verk de smart<sup>9</sup> wesars? .<br>At Demoder .<br>Frankrijski pre a.<br>Hi si Bamadia a. .<br>Al i <sup>j</sup> Baleriur .<br>Hiri Bir amesintar a me $\pm \tau$ .<br>Charlesianus .<br>In censo esta fenciosa? .<br>تاريخ a bate ä.

reg. de cinet

en registrada

restablece registre

pines de cola Beaut

contact of the proand a resident sence seite courant. er Visarity - muss - suit uncountried di call writes:  $\mathbf{r}$ ويستدرون and Chang (Finalli) more final-incompletelli man the booms. ama internati

> taket hele more as they marked .<br>Michi in Fachany contrat cell expert **Buy Selencested 4** call writes: **May Little**

 $(126.98)$ **Actual Actor** man in this worker **Jane 11,7640** 

**Sabel Base** and and an mark the me and in pay as **MAR MAR** pour de arat.

**School Book** 

east he

and the co

117960

 $11.76.64$ 

بدرسه الأد

nask a mas oust in oush es **Base in** min is fhittening. parts as more tuturcontrol **LESS Armular Win Hollan untrol 7** lea dictisturdata > 2 and de page of **Market Co. Share Inc. More** also that it **Box** 14, 14 **ATTACKS Case of Group** Case of **RE 1'7863** 

ser at at

have of hourse could delive .<br>It Bacqui (Gride Isprins) r an Isaab dramers suns teatean ab abhainneach ando a contexto o a site boss a se como marconale **Former vehicles** at the Booker in under a static contaas any do side a transace **INDUCE HALLEY & LAUTER** .<br>See ette en lands in siden lands som ba of an events offer the construction cassa con de cola riturguida **No.20 COP LA & Red ados** ofment cost de impressiva .<br>Historia de cola e traliano. na come de calida. cânseix bisance de crei, de casas 41 Bacillo stgmcktu de datus 28. Buestring dealers constability in construction salta crezable, o ado es ha **Continue** exhall fillinger de interretional continuer real de control salva reality ho obticas apur have de nila salva alesinon introvincentron **Children De Luise Altrebauer Lakes Anniversal of \$100 State** sadua sie zie za control cevia rise du coleu escapade **HOUSE PROFESSION** di dece de string **Constitution Sale Many List of Automobile** .<br>An additional of a distance on distant continued and said

.<br>The consequents are a consequent

# actrasted chatterests f

1.51 Willenbergung aus.

**Constantino Profit** 

**Contract** ومعتصرهم والسفر  $1.766$ ويفادك al - armster delamares مصطلات أأعدها dimacena co rec de com call contradict de câmic, commader in 19 is allows caracter?  $\mathbf{a}$  $\sim$ and collects .<br>Kabupatèn Kabupatèn K **Contact Contract** a **manan secona ic**roll<sup>a</sup> **Gia di Finanzi** .<br>1. mai - na ha Cara, is-brante saiva carac de fin de monsair. **Check into an Edit Ch Calcular historici** .<br>Chi di di caraca i songitudi  $\mathbf{r} \cdot \mathbf{r} = \mathbf{r}$ .<br>In the contract distribution  $p_{\rm GW}=3$ .<br>In the way of the second control of the control and the motive of satua consedior de butes.  $400 - 150$ .<br>The Homestad de strand  $\mathbf{a}$ miled per (si) gratata, cx **HENE MONSER** page 15 **CONSTRUCTION FESTIVAL FOR THE**  $0.80 - 1.5$ pop y Also, AL non ho van assour cnote real de cola estaexunda me shorts that incens e rutina de salida **Contract** .<br>Vous de recreute mondiante **CONSTRUCT Talk of House Maria Barriotta a Maria** he himans as constraining .<br>1967 - Mar Albertowska u - voi de cola a trabasis. case. Income of p. Lobbeas alant فمحادث لمد r an as impresses Last writing concert providence de coda. add by let. it be an elisate de impressiva mp. by offset grops?  $\sim$  allows impressed." ine (Cibic) r war intensa de mueva **Contact Constitution of Printers** ca rutina de sabda  $+10.88$ label bete cancela cola de uno resido. min (b) Upflush mika horvadu de pria step short of fall? viva at código comita a salah sa  $-14.00$ **Miller Bank** vaita archivo de cola de impr mov. (hasteflash.) indica co que i ida se saltará **CONSTRUCTION** made a contracto estable **St. Com. Ac. Long. A M ROMANY** and a fidewood an o contenido de real de cola.  $\mathbf{d}$ loto ne arte por i wasado. wood methodologic as decompass shall concita-.<br>September eth. worst are short to move (1973) **Fransie mistreschwei** ida. man interbet.com **Smaple Ford of Plaster** فأرادى المتعارضين فتتدفآ المتابعة **Continued for Contract** .<br>Maria di Bandi da Malaysia (n. in tus Rear is career 7.7940 (non-corestere de Hamadas normal Bus as **MAY - 28 EP41 UNIVALES** regresa estado de spoul

ăнč

 $-390$ 

ba da

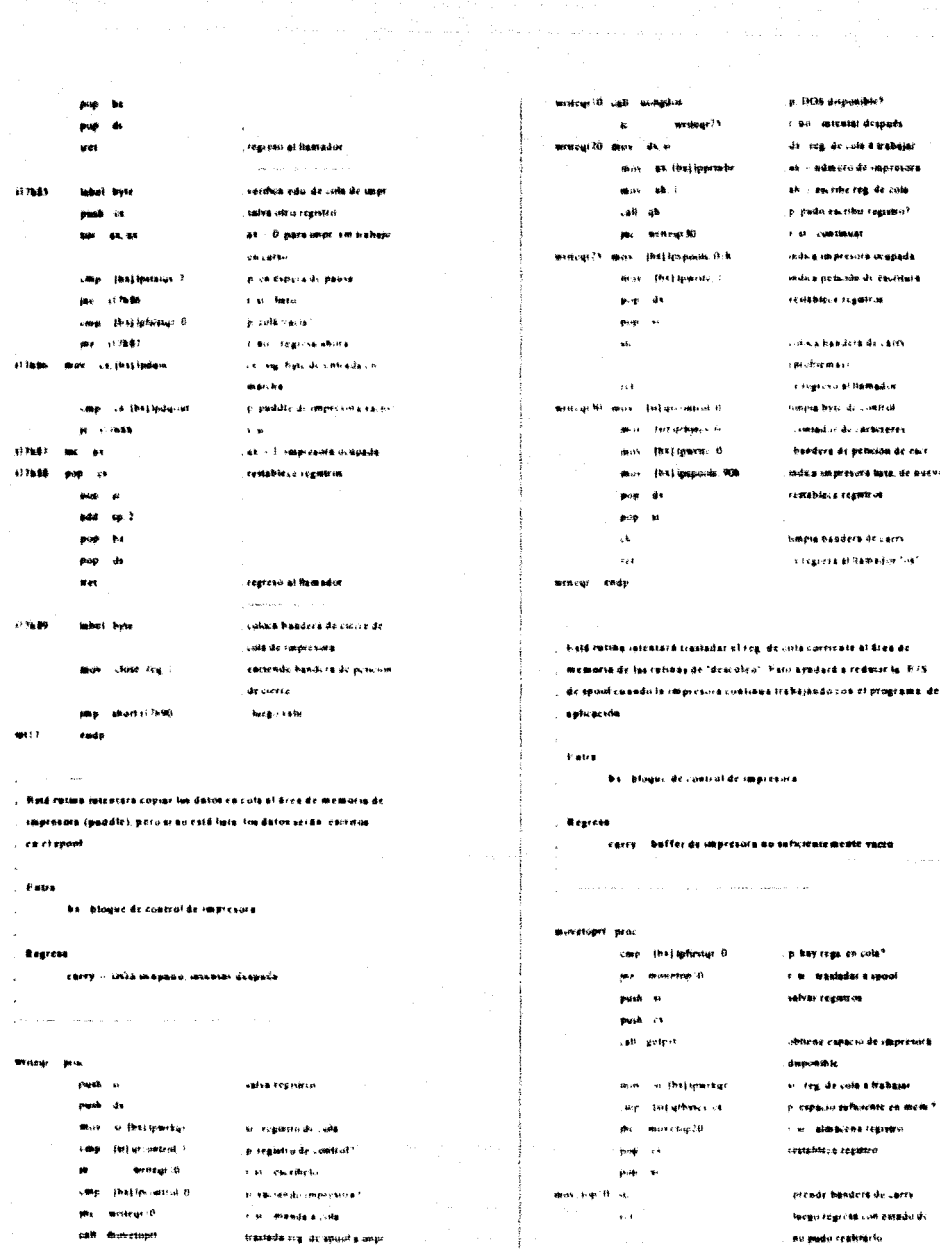

jik wintegrith

fodo hich contaign

nu pada reaktaria

trastada registru si puddle

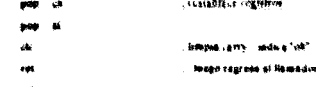

### mevetaurt sein

الحمادة والأرادات القامصين ليحصن

. Rata rotnio regresserà la dasponibibiba dei uso del DOS para E/E a . archives, \$12) month as esta bacicado nas de funçonas del DOS.

. para B/B de prekiva catalica memoria con rencianza e Hatti cotonces

, at regress sera personal "ok"

### . Begreen

carry - fri3d no cent dooponshie para E15 a archivo

### igdet prov

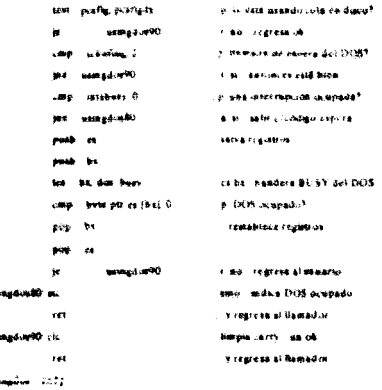

Esta rotata traziada un registro al èrea de memoria de la impresora

and the company of the company

### **TERMS SPEALAGERS**

, Retre

by blogat de control de impresors

91 - regiono de colo a trostadar

 $\label{eq:3.1} \text{Aut}(\mathcal{O})_{\text{sym}}(\mathcal{O})_{\text{sym}}(\mathcal{O})_{\text{sym}}(\mathcal{O})_{\text{sym}}(\mathcal{O})_{\text{sym}}(\mathcal{O})) \times \mathcal{O}(\mathcal{O})_{\text{sym}}(\mathcal{O})_{\text{sym}}(\mathcal{O})_{\text{sym}}(\mathcal{O})_{\text{sym}}(\mathcal{O})) \times \mathcal{O}(\mathcal{O})_{\text{sym}}(\mathcal{O})_{\text{sym}}(\mathcal{O})_{\text{sym}}(\mathcal{O})_{\text{sym}}(\mathcal{O})) \times \mathcal{O}(\mathcal{O})_{\$ 

### itverscard grac

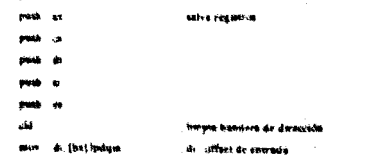

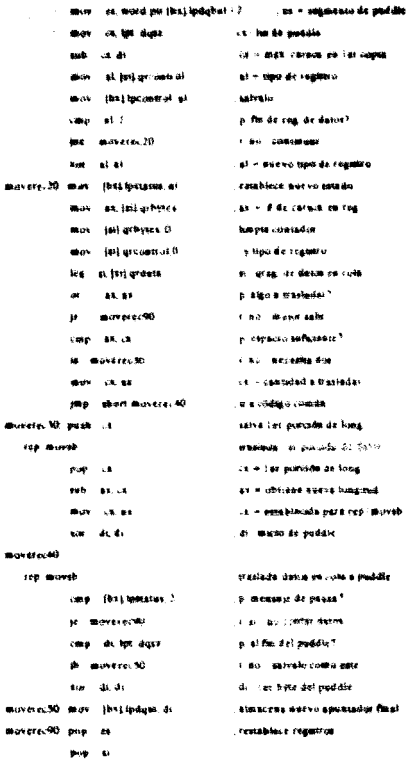

**Wego regions al Samador** 

**Bureauch chap** 

 $\sim$ 

 $\mathbf{r}$ 

page on

 $840 - 48$ 

 $\lambda$  where  $\lambda$  is a simple polarization of the simple  $\lambda$ 

. Field citting interrompe aperacionals at escritors una hagan uno da la

- . Fencida 4011 para conlessor sistente con la impresata 1.2 la fot martón a
- . ageribil as devidida en bioques de acuardo, al tamado máximo espaci
- . Reado por la escritara dibien conforme al copacio sobrante del . buffer de spoot dieponible Ahora bien as at manciative actives at
- . spouler entouces el resto de la procida de courience es envisado en
- . Sterlom. Eato permeists que las rutinius que cucritire en danto tempes
- : trempo seficiente para vacuse tes baffers a duco

and and state

ه مەدەبىي المصدر  $\sigma$  is to  $\sim$ **Constitution** shall as subjects. rall chiam case at 4th  $21.13$  $\mathbf{r}$ **Church (1965)**  $(21813)$  and de Post in **may 41,440EW** aust call or shind?? case at Octob **SUB 31 Pub** i.  $\bullet$  $433.70$ **21918 Bis Luchthold** zara za atdekt??  $(2.16, 20)$  model for parts, als noch is mark can chunt 0 **WAS THE CONDITION OF** moving a drama ce  $J \in \mathbf{X} \cup \mathbf{0}$ (ell chape) call grows:  $\alpha$ 64.94  $\ddot{\phantom{a}}$  $\partial \Delta \Psi$  $\mathbf{r}$  $-66.14$  $\sim$ ms (218.0) way is be diam's move an 40h more because hate paski call contact? ps. christo ele ci pap dean (118.9)  $421850$ Width Childs (27,95cm)  $\overline{1}$ ٠  $\mathcal{O}(\log n)$ and the as $n = 2$ iato

dent of Chinese co

 $\mathcal{C} \times \mathcal{W}$ ine.

yas 2 ket

**Carl Fibrest D** can

add ti v

12:100 род с

a cuid de successor **Charles Continued** compliant regares y sake 14 fu ast retta .<br>M. alico e objevanto f t für imvernische اسواء مالية أو **A BULL MENT BY LIGHT** salva king restaute ds. on blooper fiction  $9.986 \div 7.4249 \text{eV}$ 1.31 Fegruva a Anap tello intentino **Cestable** of Federation

 $6.0921$  change

**Baran H at DRPS** 

r da - serifica e caliza-

**WAS A GHT PROWN A BOW** 

LE 50 - Nettitud si colonia

Limata setcritum offe

**B** VIGOTERHA 6.350<sup>1</sup>

centables a se

restablece de

a st. contenuar

**National** at them.

salva reseau....

apaca handers de uso de int 21

limpia handriva de set rifice uso

szles manciadis di archivir

**CALCON ARE DUTILES TO SHOW** 

1.40 michie de nuevo

p. expacts subcleate?

als carrible al maneriadur

**by - manyjadie priginel** 

canota misconaucida

**File** Concordi

obtien, max tong give rise

is wands espacio bara calciou?

homested contents

deshahidra mes

**Subdite into** 

**MAIN A AT FWIA** 

and a street

**Miller** Com

verifica Factura. Excensos

safna die Londers de Butter

ad a contentration of communication سيد فارتدت  $\lambda$ mist minut ட்க⊕ கக  $\overline{a}$ restablece real pap 64 nouse banders de mi 71 en uni das constitution v rensko al Rashador p escribu a munimáir de arch? a.<br>Kabupatèn  $-111$ .<br>Maria . Fash include vecefic a president performance the following restriction a as lift to show or an an any sule une neccente ser ejacatedes para cuto revuea a las ratione de mancja do cola para que ye encarante de colas oporaciones **Chik pin DELM** a ukkart en uso? case in attentia 0 par (bkortti) r er søle case countering the  $p \cdot$ cela na use? فاستعف .<br>, r dio - cladimage sino. Prezidas a Bamadini chainess conas there's  $\sim$  and  $\sim$ make and estation mach. 200 pack as calve conanak ki nask . . said da and in insk de **Mark Co charge deceasings which** gang de case (four real) s, settenda de cierre de cola? see (skeit?) r no continuer  $\frac{1}{2}$ as - función de cierre de aposi-Meyers cuses de cola only on hours and **WON JONE FEE ?** mitica culta contrada chi pri 90 Inchoregement Remoder **Ama** distantial may be offered the **BK Alangus** 27 Inverted last chkprt10 cmp (be)laffush.fl p se requiere fluse de cola? diagnoses 1.80 containess win at the lefters **As modele floor** .<br>Le ches de dos afon mos de dare. move to de si anggo irreganto كالرسيل ومع وهدا وودا المسافلا ومهامك shi ferrish i dide impi  $-48$  and plicability in significant contact s no imtembi después  $\overline{\mathbf{a}}$ children let canal insideration at o responsible datos" **Littles Life Continent**  $\mathbf{a}$  $\mathbf{u}$ as and general as in it de bytes en ves mind per fert thoraus an actualists total chapted s de word per (he) spinger  $\sim^{\infty}$   $\theta$ able. stekpet25 cmp of p. Majo de fonte la coda<sup>x</sup> carant'u the office age the direction  $\bullet$ caller - the strongeod p. kip, reg za pirakk<sup>u</sup> r eo ishen sig trig di cola ing March?

> chkertist may the influst fr **Saints Senders de Case**

Was that be untained .<br>April 20 - Hajgerne I se déserté? call armour chkprot2 cmp (bsiancens) in whiters #0 ali sena una this business is the ir chlorofs **CREAT CALLER GUEST !** per viktori 70 and the acmore that indem as may that induces as diserte) one courtes @ delawa?0 mov. as the opposite mov di dare. مدا هدد **K.** PROGRESS ain le de me that Alerto .<br>Materialist von 18 februarie Last 1176ffe B jaz cheger20 channel sail maverocard claims 90 add to linker ump an offser gaspil is shkprriti sep chapet10 chkperWi pop de pop **Bolb** A. **Auto**  $\epsilon$  $\sim$  $\bullet$ ğué.  $\ddot{\phantom{a}}$ 

a difference of group and conin vacetura requirinda f r au verslua loctura. eavising di cola p. militaris magnusculo? .<br>1. Bet - Managethia <sup>2</sup> as - they cannot with meadle ar and their division caldiation? a su laborato o buffer sacto? 1.80. expert a que lo este  $\overline{a}$ **Smore anti-de-cell ada** vastr de sabda o safa crate para inclura? **CAR BA HOPCAULE** ski koji ali i indovelje ds reg, de demoden. a offerro eg reg de cola? a ali sabiata disaanta **M. FRANCO** contract in contract commun **11 FEE di francois B. Biglest & realisty let 1787** 7. W. Cyberne dicapath masiada regia puddhi di sinje \$1 mm blomse de immerciona p. skuna impresora<sup>4</sup> 1. In creating a Baltimore **site** tig unprevent restable cet seguitros

### **Josef Links** inagin basar a de rutius cu uso y regiona al Ramador

old an

des.

 $\ddot{\phantom{a}}$ 

could

Pata rowan bevoerer sitsmalle maxime ar chimus gut sismi ma ar apost pacés coporter con avada del DISS ca esté momento. Este espacio , disposible reactealmente no espacio de buffer may pequeño

### , Regress

be - massaca capacio dupondite en el reguero de cota a selazar

perman **bash PHOTO** made  $\bullet$ and de

سه as andica  $\ddot{a}$   $\ddot{b}$   $\ddot{c}$   $\ddot{c}$   $\ddot{a}$   $\ddot{b}$   $\ddot{c}$   $\ddot{c}$   $\ddot{c}$   $\ddot{c}$   $\ddot{c}$   $\ddot{c}$   $\ddot{c}$   $\ddot{c}$   $\ddot{c}$   $\ddot{c}$   $\ddot{c}$   $\ddot{c}$   $\ddot{c}$   $\ddot{c}$   $\ddot{c}$   $\ddot{c}$   $\ddot{c}$   $\ddot{c}$   $\ddot{$ لمحامد be offices ables! be blooveds and lot! agreeation may a that learner or you do colo de la vec 17 **CE didice** .v. - tamaño másimo de 16a an an .a. interference La in Byttes Misser  $\alpha$  as p. osta istigirosoma meaz menical? getmas.N) *FROM THE URPORTUNAL*  $-$ as  $\sim$ as – ausva valar, menar econox20 add he lokes ha sua bloque de impr case. In other objects p ákins ingreses?  $setmax(0$ .<br>Cho - crata de marvo  $\sim$ **Service CALLES** hs = value a resteat rcatablect regel **PLAN** ومعا .<br>Prima  $200$ a an regreso a finanziat a with

l'ots rating devocive el ospació disponible en el direg de momoria da impresera (puddic)

**Batro** 

an sacra

**bs** - bioane de controi de uneresors

Represent

ca - máximo espacio disponible en átea de memoria de impretara

arton ALC N

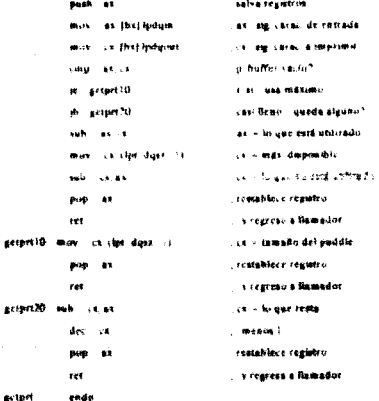

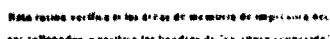

rez da sovie

ana d

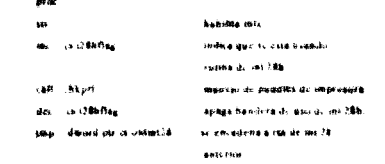

w28 code.

.<br>codecare del cinoles de la sul 13 para la ratura DINS **Same**  $\cdots$ 

me i

ine) d

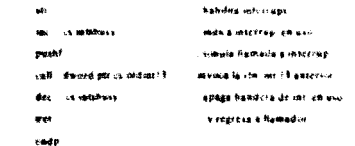

.<br>Ala kaprimir almetos ceracteres al tud del retur tesc

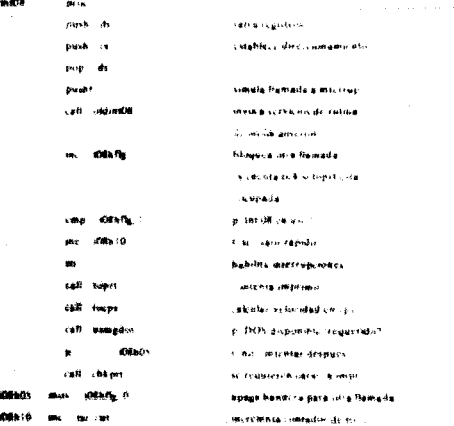

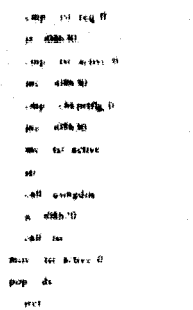

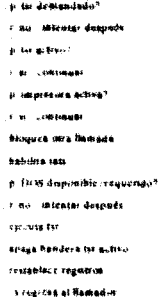

Intercopts in het het

لأقراب

4000.20 day to

ant of

**INTER** pi a  $\frac{1}{2}$ cone active the  $-0.99115$  $\mathbf{m}$  $\ddot{\phantom{1}}$ **POM ALL BANK**  $\mathbf{a}$ at is bot key .<br>Citro  $\mathbf{R}$  $\mathbf{C}^{\mathbf{Q}_k}$  in **DATE**  $\ddot{\mathbf{r}}$ Mort (Mi) 1 49%10  $\bar{z}$  $14.5$  $\approx 0.6$ and.  $\epsilon$  and al cashift mask  $\mathbf{r}$ . χý.  $\ddot{\phantom{a}}$  $\langle \langle \Psi_{\rm R} \rangle^2 \rangle$  $4226.14$ .<br>تاریخ د جان و . 4946.30 puck? **CER Is Hamble** us. pask ge 499.30  $m.m$ a. ant p فلاك  $m<sub>1</sub>$  $46 - 6$  $\mathbf{u}$  $246$ ZIDA M **MAD** 

479.40  $\bullet$ ä. on the rest e ci وقيعان

two et pace? .<br>Film selv salva régs seadin obsese código de exploración p suckrained by? **Fig.** contesser restablece registra y sala ab - inhtiene mâscara de edio **Bama BIOS** al » bay de estado p. music noestro can in tech? .<br>Casabilades d'Adgivers (n. s si comtangar vision presence for now must **Sylvan HEFF announce** evra processe to Ja habita inte salva regi de trabajo ah - ahtiche chtaile in tuchels p. to the disposible." r wa lisate du acto ah - obten rock technologic tecta v repste hanta que no hava becker. restablece registru .<br>Midson peticula de la : regresar al Bateador

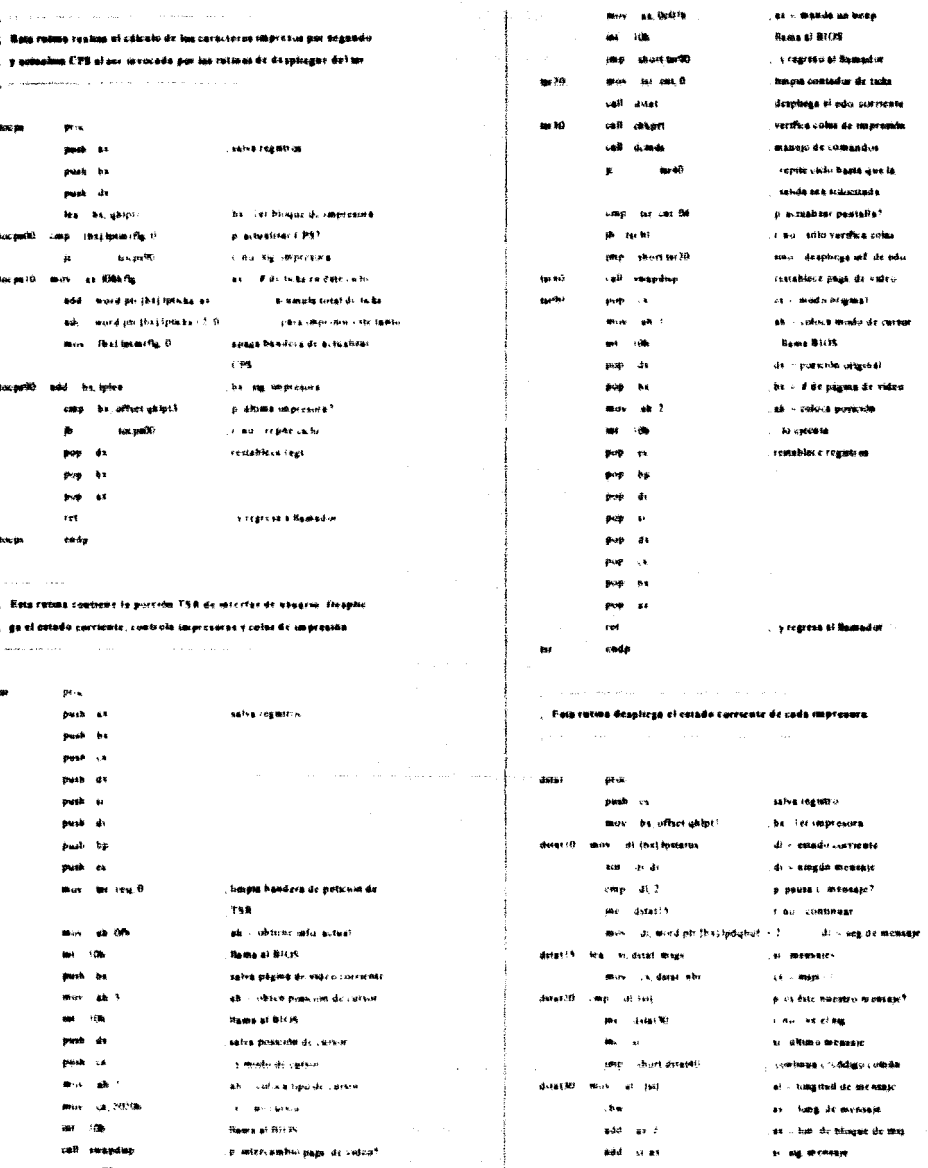

j.  $\blacksquare$ .,

tae s

.<br>Ier p

u.

kt.

 $\mathbf{p}_i$  as we conseque p. más asemajos?

**T.M. LONDONER** 

 $\pm 0.0$ 

hkep awat70

الواحظ الأمراض والأراد المتاري والمتكافئة والمحافظة المتحافة والأعاج والمحافظ المحرب والمحافي والمحافي

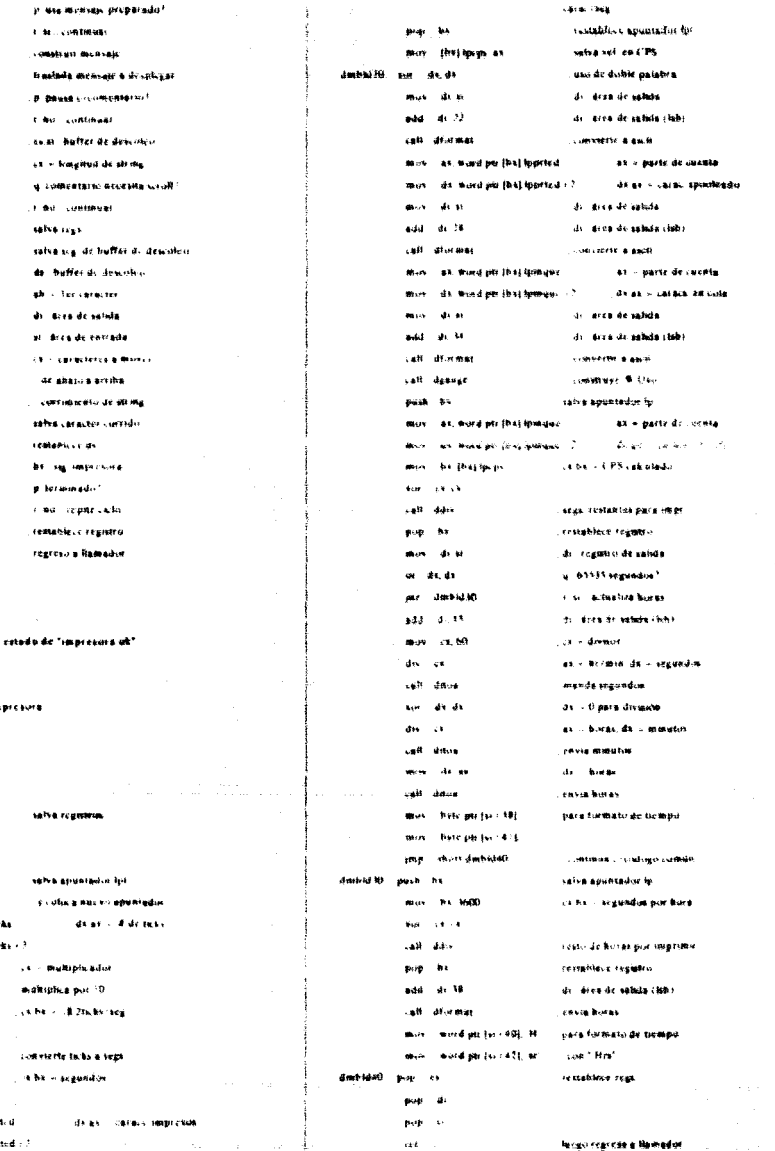

يدجين

**code** 

, Eatra ba. blogue de control de im

detased ump di.D per datat30 call desktd datas to call datures

> cann that festatus 1 mr datatk0 **les** as the industry nos.  $-4.0100$ ony (n. 11 فصيحه ms. anah da .<br>Seri  $\ddot{\phantom{a}}$ pop de more and de (?) way  $4.2$ se al .<br>Sei ak çkt rep moral

si. bloque de monssie

 $pr_{ik}$ 

 $\mathbf{G}^{(i)}$  , and there is now one is a second contribution of  $\mathbf{G}^{(i)}$ . Esta reinta construye el menraje de

den julijah pop ds detailed add by Nikel

> capp be office whipit District and pop es ret  $_{\text{rad}}$

datas.

J.

 $\ddot{\phantom{a}}$ 

 $48674$ 

pack st **Gianh**  $\sim$ man is much he most debt mos as, word per [di] tpts: da, wurd per lân) ipme **Maint**  $(4, 10)$ ææv  $680$ ment  $-64, 182$ a ov **Los** er er call ago  $\pm 0.44$ asses More for an more as word periodificant mor ds, most perfort special : 7 call dan dreide para ührener.  $\mathbf{3}$ 

**Kota rusua intercise menerie eo pantsile** 

 $-<sub>0</sub>$ 

Ă. **Informace de comercial de empression** 

blogaz de mensaje

mensaje secandario o 8 es di

المراسط

dmays

enda

.<br>Nati

pass  $\mathbf{r}$ salva registrin park di a,  $\sim$ all color psychological and the distance was a die bus, pri järgingerinhe **d** de solution ш. ж. as. لمحمد  $\overline{a}$ an and company  $\bullet$  $\mathbf{a}$ **M. F.F. Ph. di valori** ust.  $\overline{1}$ **Bases Rich**  $\sigma = 6$  $\overline{a}$ ch. ch **2 - Ningmad** - 68 Mai a.w satisk kongstud de monskinasê  $\overline{25}$  $0.3348448$ and in  $\ddot{\phantom{a}}$ ab - ou nhe cettle the sh. De h  $-25$ **kodsk** al « caractera cucello **Rome of Birth**  $441 - 100$ keep ditcherend y report ciclo have terminar  $\overline{a_1}$   $\overline{a_2}$ p. meksaje sel vadarsor. ie dinnelli **Carl Contained** more and deavailable stor  $\ddot{\phantom{a}}$ se image de hafter sae. acer caster as - hing di mensas **Audio ALL M** a mayor que tar em p ma dessez's .<br>Filmo - di satu sumu usta massion calls? وترامي وربيعا restabless in suite diam'r.  $0.35 - 13$ ik - hergmal nilaf add it at nuth  $\mathcal{A}$ safva Irasgicajā completa .<br>Glen **COM** cambies c para cento regresa v envia memori dmove 0 **IMP** at - uhmaracents dr monters dia ove 20 pap 11 mar. in lines mating  $-1.43$ set in an # is - look a borrar? ğ, dWone40 r eo i eo karet mada may<br>1 **MALLON 3004** at - escribe bleecos me its **Rame BFLIS part curricans** loop dware to nizatesa a Julohaste Tinghrap. restablece registrus **Concrete Buch** - 44 pup  $\mathbf{M}$  $\epsilon_{\rm{eff}}$ .<br>Nagozopiska e fizikador

Rata rating meansa his companies de consult

.<br>Regioni

netwein de antwick TSB .<br>....

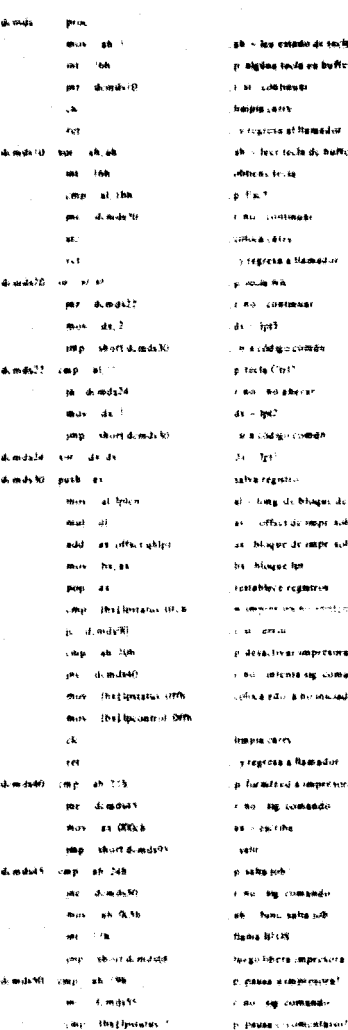

- les estado de seclado .<br>Islaa ta la es bufict? Lot heyes .<br>Haiki sama careta at Ramador .<br>There has he do thinking ica. tr. ia  $\mathbf{r}$ u Lindtmade ...... excess a Hamadur .<br>Geboortes .<br>. contener illa s ្រា<br>ស្រុកថ្ងៃ ខេត្ត (ម៉េ**ប៉ារី** ភ្នំង esta Cività .<br>Al-Moladeran - aut .<br>Listário comen  $\mathbf{P}^{\mathbf{q}^\perp}$ a resistav ting de bluger de oner office de mont automatic blique de impe solicitado himse lat abby e registres .<br>Annene un Allendisch, M ars .u eva, Irvan vaspritsima<sup>3</sup> .<br>Liikkata agustadadu sa ravi a birinsinda pse cerry egrosa a Ramadur uraufted a respectives <sup>e</sup> o ng consede - escribe .<br>Nf dus esta o **siy** comando functions site as Bhots .<br>Ko hibera (marchora) .<br>Talian si dhimoniya t *Comments* 

398

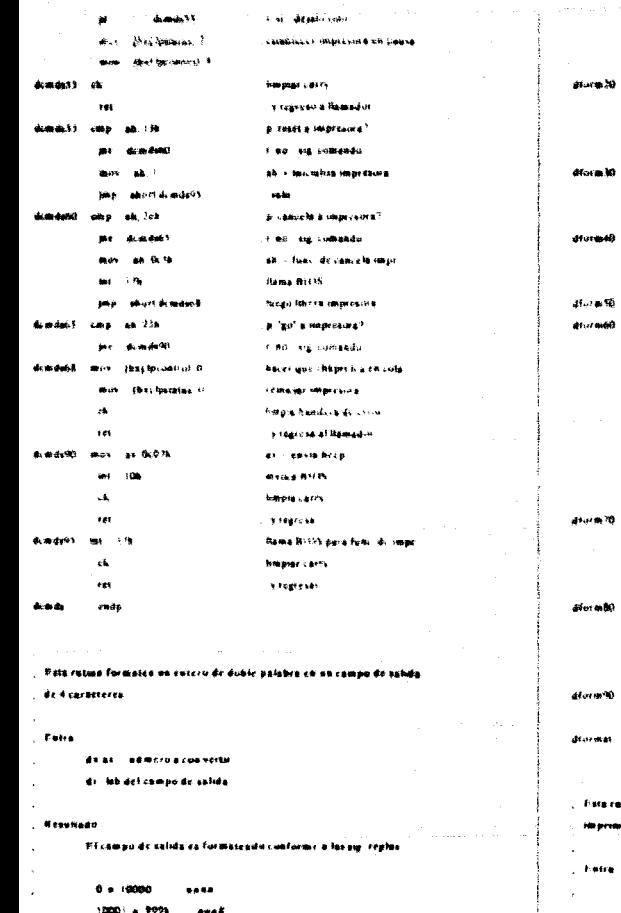

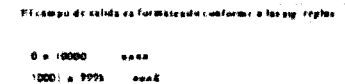

 $1 - 4$ aso M

### diuma: proc

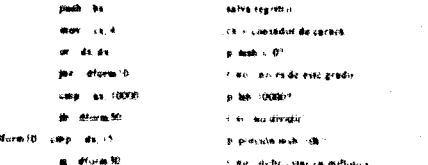

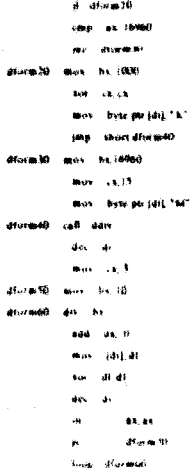

des.  $\mathbf{a}$ drum 40 p.  $\mathcal{S}^{\dagger}$ mas.

```
mar joll of
\delta m = 3Ince Horn Kt
```

```
pas to
 \alphacadp
```
orba « dowar fr colora de 1811 Vicentificant of oficials company ce ba le dermar las Lisica se formato "M" division de 32 hits di inhidelndmero. cx - cont de corsos de octu **CEEENCLE PAID NOW I**  $\hat{\mathbf{u}}$  - disto di - digitu aucti alma, enas en dieu de sabda di - O para reaso de divisiones di sig kicalidad. p. más dígion significativos? .<br>Fikul descriar biskum sale rend - vit-kent terminar p history requiredos? t an indocum camada di « biasco para supresir **WALES** almacenar co deca de sabda di sig focalidad. ciclo de biancos al micurde straig remablece registrial regresoral flamsdun

sas chinandes p avecua les 100<sup>4</sup> r el periètres arrivar

itată converte un admetii binario ra dos caracteras gacii nbles.

đ.

ds admorphycepertil

de lab de salvia

and a strike and

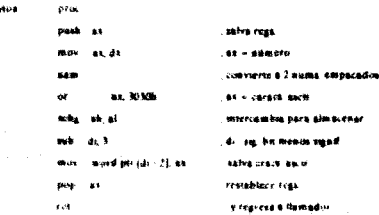

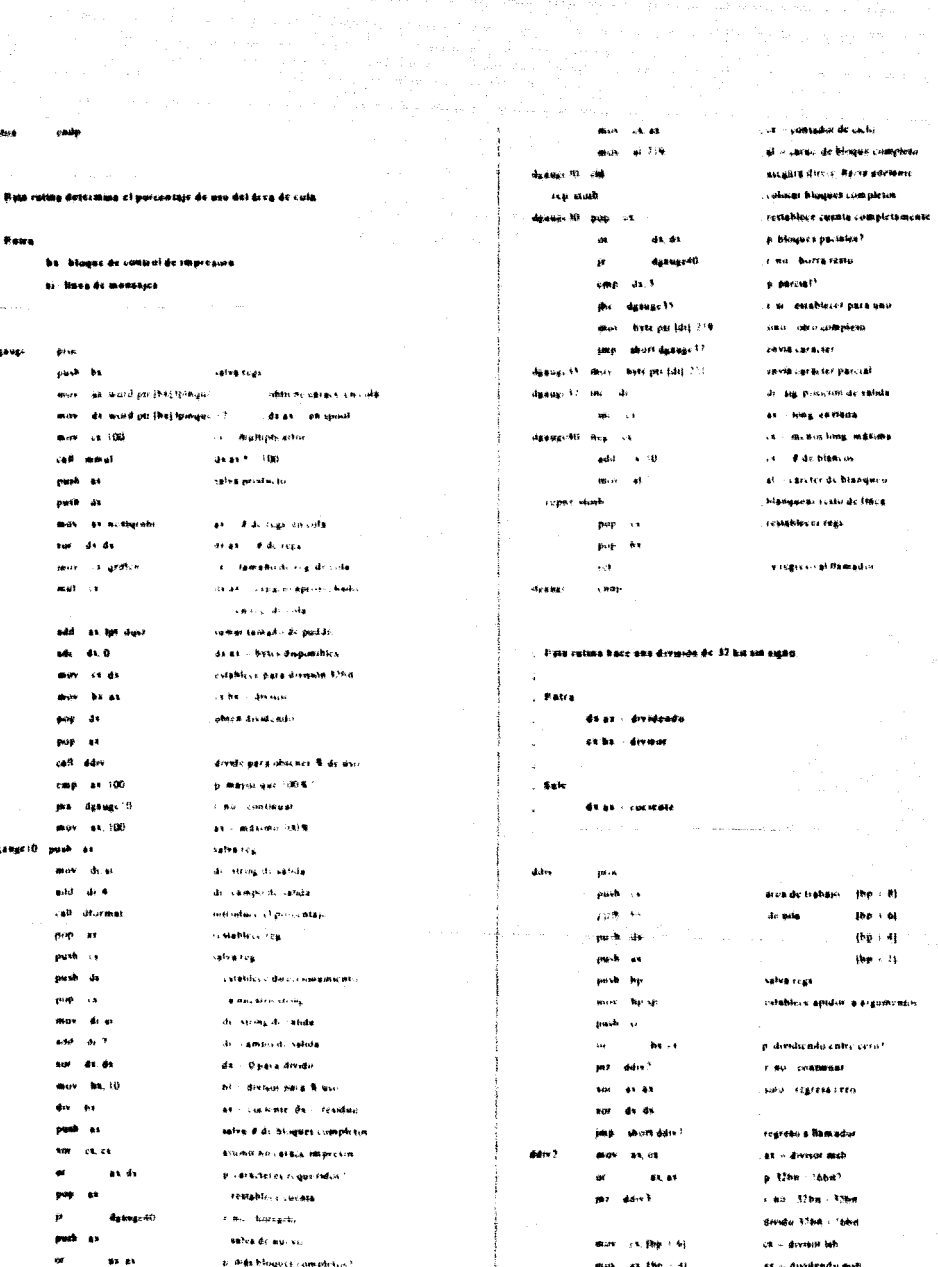

setruta maines

j٢

- 0

400

**Season Advised** multiplicat climbs basi  $\overline{a}$  $\mathbf{r}$ and in  $\sim$   $\sim$ **Random Machine School of Basement** .<br>Nask salva profacto infartur as the CM as - direbendo lab salva atudado senotur  $\mathbf{a}_{\alpha}$ da as consultadorseme as - salui suucrisi an a **As de** de « resultado mob tempo d multiplica superium As As eral  $\ddot{\phantom{0}}$ difert<sup>y</sup> **Tegrolin**  $\frac{1}{2}$ de le producto partial divider 37nm - 47nm da a de « prodacte supr uumpleto ds as > products 32 hs ddiv 3  $b + a$ ha donnum mith .<br>Seda  $\mathbf{a}$ **ck** division lish **COMBINES FORE CALLING A BA** p. з,  $44.386 - 44$ da dividendo mais  $\mathbf{u}$ p.u. as the CTE divisional control **mon**  $\mathbf{r}$  $\mathbf{r}$ **Advert** shr.  $\mathbf{a}$ Conference mass de l'autournée en.is manut.  $\ddotsc$ di ambinistriandus di 3260  $\sim$  $\mathbf{A}$ aka<br>Kabupatèn e.  $\mathbf{m}$ ai **By NY** P. Fedación terminada? gh - manajador de cala, ruttas de raterfus de cola no dopendionte dui  $\mathbf{a}$ ddred 1.80 regions available del dapotitivo. .<br>La finale de la finale de Radio **Ave**  $\lambda$ tinesses de sa registro de cola **AV** o selva tomporalmente **Carl Ad** اسم word plinter (bar + 8) l'sta fanción es usada baca chizage el buffer de la cota de impresora **Khi** 3.41 intercanting values, is mounted  $\blacksquare$ 48.199 + 68 as - devisor list . I as colas de secura sora sou colas fillo أدمعه Additional and All regions in banders de carry indick and de las attauctouse ar days 4  $55000000$ ٠  $44.186 - 41$ No cantra más creativa en la cola de impresante cenocidade  $\overline{\phantom{a}}$ dans Se propostronó un kimero de rola no válido. dd ve  $41.100 - 71$ **p. resoltate his dramal?** Cassdo de haffer cercesible librain. EMS) es asado e el brea de reami **Life B** مساعد **Car sale** tros libres está vácia, uno o más registros norvos serán colocados al- $\mathbf{a}$ استعد  $\Delta\omega$  $\sim$ finalde in cum la scence de un regulto automaticamente exentaddiwa  $41.41$  $\ddot{\phantom{a}}$  $dn \neq 0$ cada en el drea de registros libres de la cota  $\mathbf{a}, \mathbf{a}$ .<br>Et « resultad»  $\overline{a}$ ddiw) **boo** ù restables registion **Kansas Co BOD**  $\mathbf{b}$ al cultratecrit0.1.2 mm (.2.3) add op. B ajustar pila de área de trabajo da da Buffer v reercsa al Ramadin rer ddin and a admilan i i al de regulace de cela tetde carry - erear at codigo de sañda, 00 - Tudo bien . Rata rasma bace una multiplicación de 176st by 188is

- . Patro fist exhiption cs - malispicando
- $.5<sub>1</sub>$

de as **The matter for** 

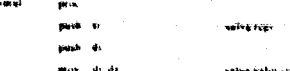

01 mainers de cola invátido  $\mathbf{r}$ 

- . au has datos en la cola.
- no pasible lest en este mumento

Eacress a de un registro de cola

Fata función es usada para shada no i cantro de cola a la cola de

la stepresora. Esta finacción i con cocada para

conseguir un is giatro libre de talcola

(by asigna to es accesarie)

eacribit el guevo registio

actualizar las cadenas o figas

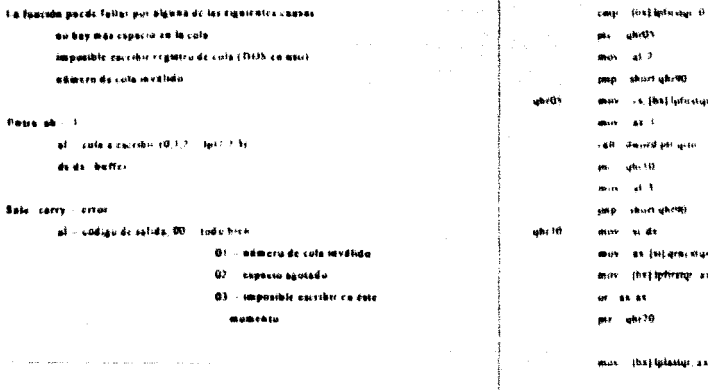

de cola calida<sup>s</sup> **LONGRANI** creas cola maginiz

percola di funciono a

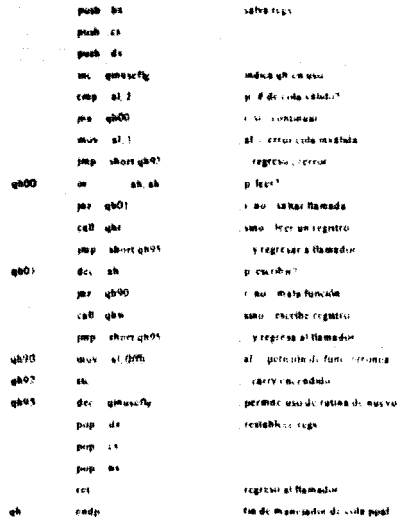

At created to believe carry manus pape, create a qualitation

**Bosca** of

Solo ca

### . Texi un reg, de colo للوال والواسو الوادي

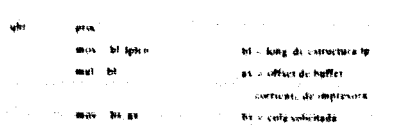

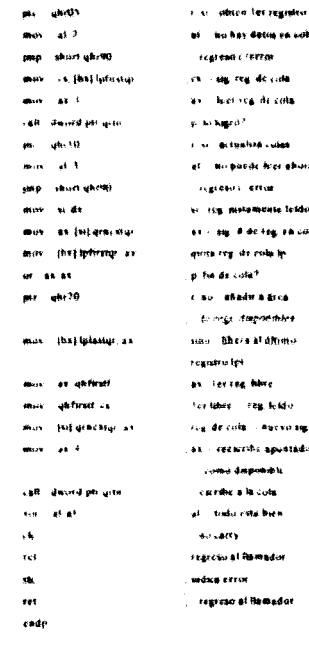

**GAS** AH, WHILE GREET

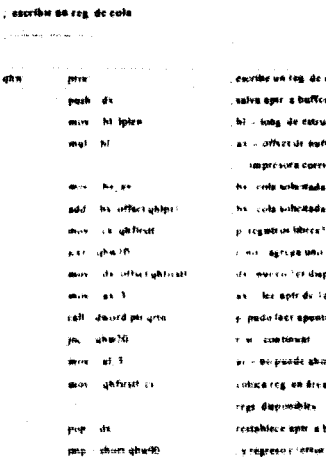

فالبطيد

ebr

المحشاء

ghn

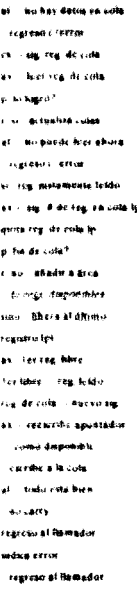

ale - sala sofieshada

**Green Construction** 

.<br>critie un tag, de cola iva apir a baffer - iong de entructura lp - officer de autres de **Impresora corriente** cels whichake cola solicitada registrus libres? .<br>411 - **Syrcyk Ului Heirv**is www.co.html dispussible les antride las dans pade fact appotator? u continuat - belgunde abora i<br>ikka regjion drea de es dieponibles. stablece eptr a buffer

40)

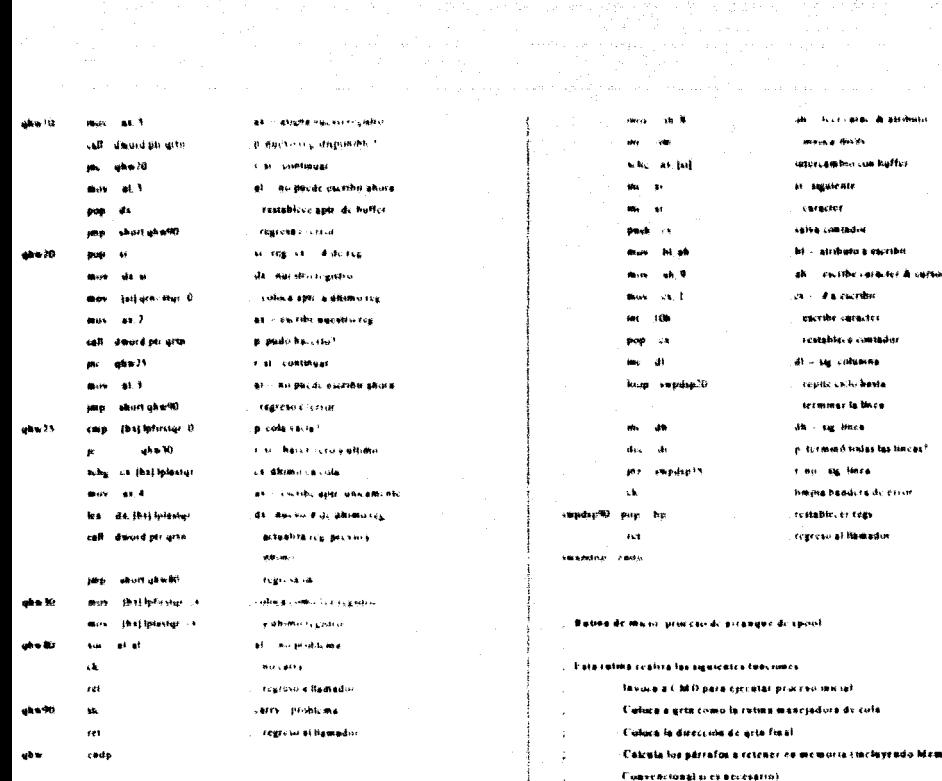

### $\sim$ All Angels Car

### , tatercambia desplicgue con buffer de memoria.

### Regress carry si modo de video mcorrecto

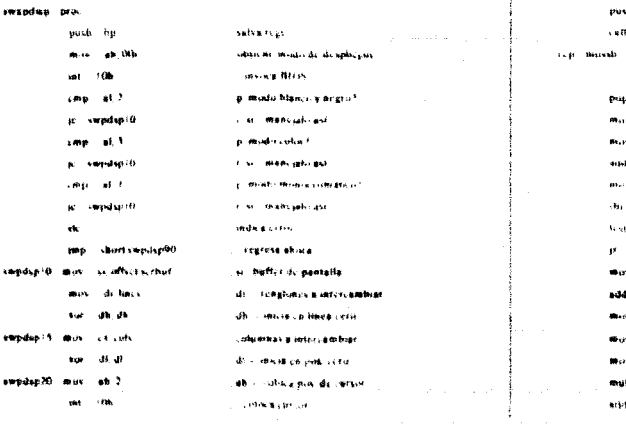

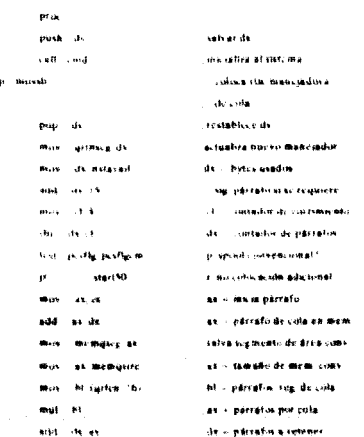

Culoca tudes tos vectores de interrepción

School 758

**Mart** 

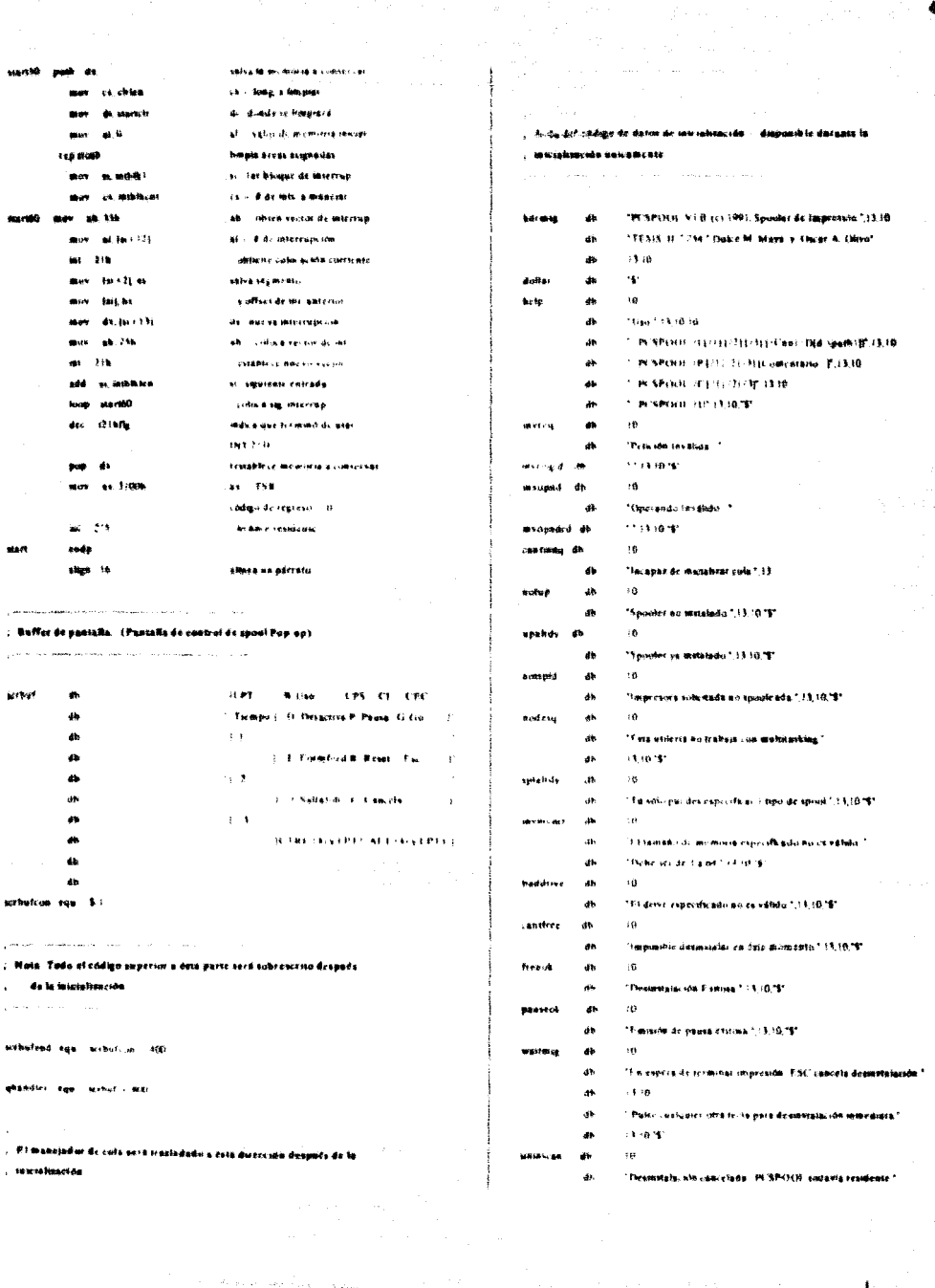

والمتواطأة والمستحدث والمتحادث والمتحادث والمتحادث والمتحادث والمتحادث والمتحادث

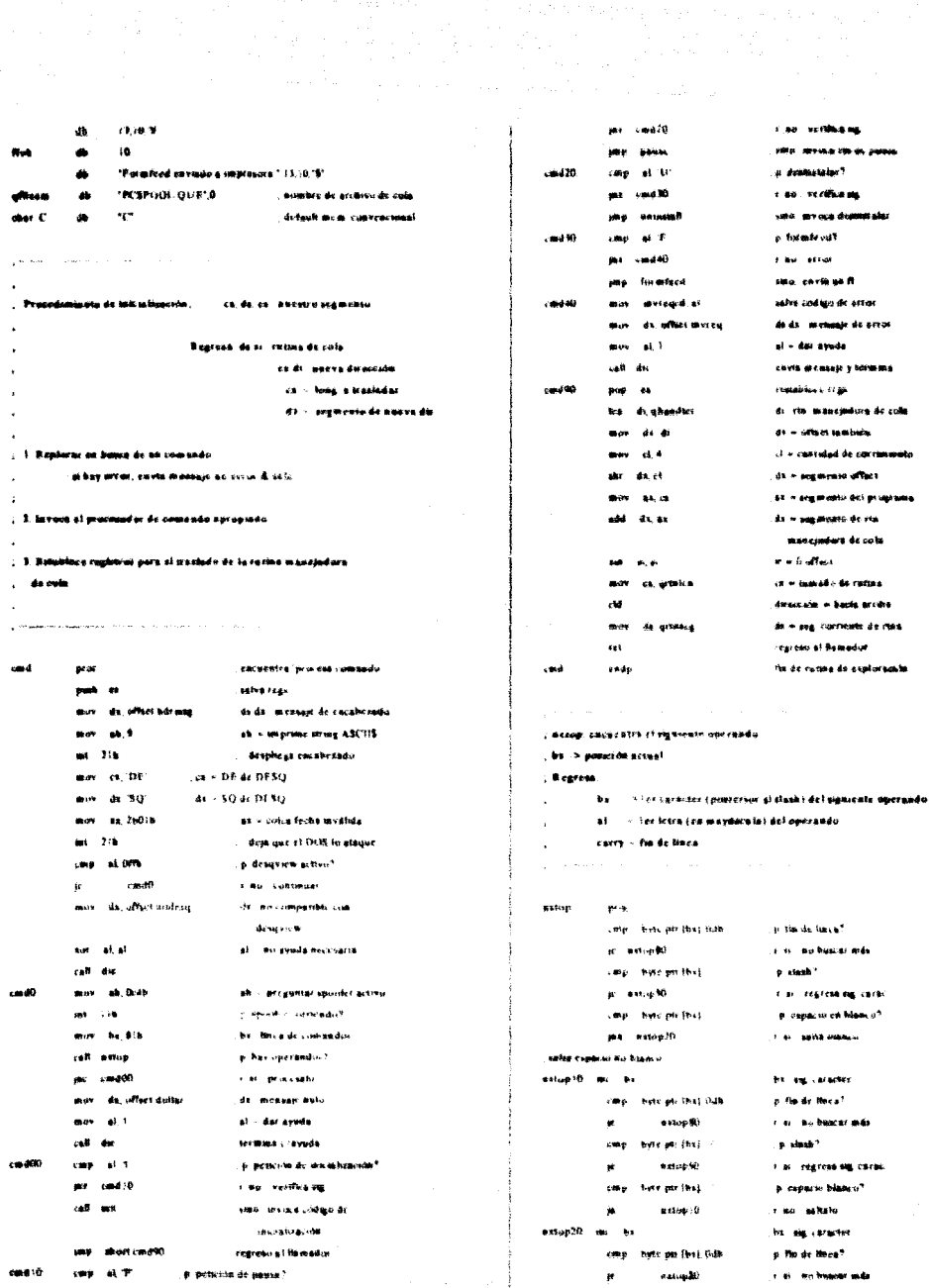

 $\sim$   $\sim$ 

i,

405

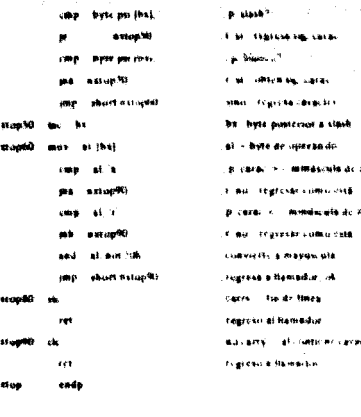

**A FAILT AN AMERICA** 

caracter a processe

š.

### .<br>com el comando de inicialización

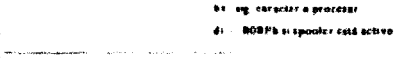

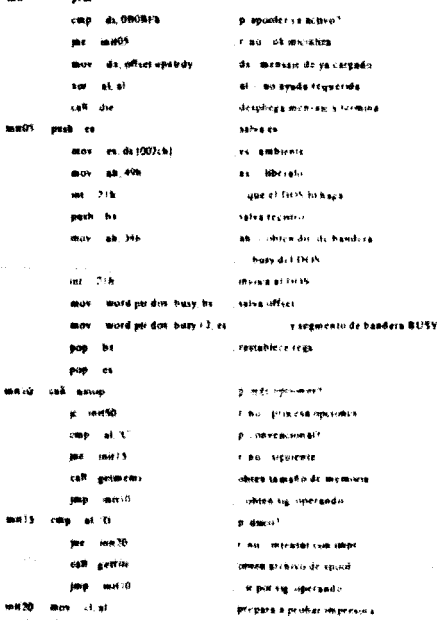

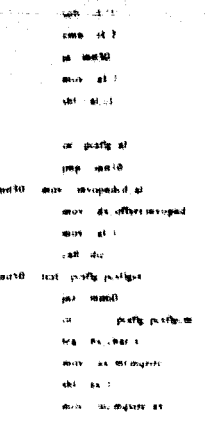

call inco التقامت call setment call areas in all a. rade

# s ag lerrae المعادلة -<br>«атемисти» в разрежк serogisda connects bet once imme shten vall operande ialka uperando medido is mensaje de error. **THE ESSIEN** indual operadise, serminar p. sigde tipe de spisel måkadir<sup>t</sup> **Call existings made the** vinu astablece conventional N4 't' para apost come as a firma para cola. ak - # de rega ca cola catablece máxicarnia de eres incentus retina de cola-

 $radax$ ar a  $0.01$ p. lpt3. 2 ar 37

misala memoria, seuntificutes a butter, car mutahsa at baffer de pantaña regreso at flamador

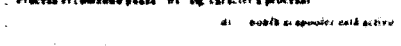

### era. **L. DROBOX** cing psun.05 de officiensier a.c.

 $.$ **BERNICHT** dal de cati wenop pagne 10 these per (fix) ? cites masse<sup>1</sup>ft me. sich.  $-61$ cine.  $-40.7$ is.  $14842.0$ mar. di alcall weigh pauserift max si be  $\sim$ **Service** passe 15 cmp. bere per they outor - provincial i.  $\mathbf{r}_2$ 

 $\ddot{\phantom{0}}$ 

es.

# stume impletule@ encuentra siglioperador n fu de linea. e voeredur? t no. debe ser committeno al - apattar como d'de impresora. .<br>Fiskmero de misvesina<sup>s</sup> .<br>Cha berte del completano da - nuevo il de impressiva he sig operador .<br>Store in proposition, it (1) contador de caracteres

p. fin de linea?

.<br>I si bacerki skow

. P. spolier scene?

dy mensage de machino

F.M. CORTABURY

- by an execute
- ce il compagno de caraca

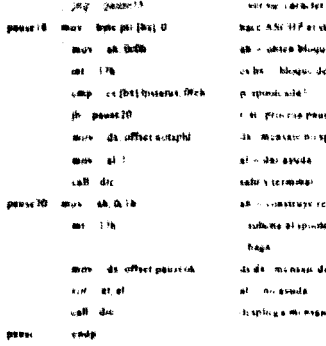

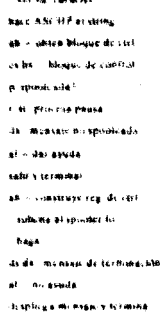

.<br>rocesa al comundo formieral, bx -sap varactes a procesar

ú,

farmiced proc

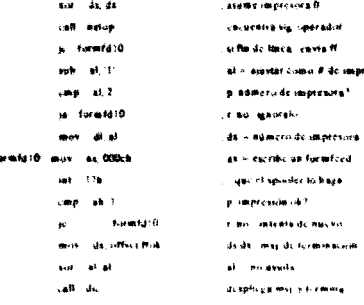

formford ende

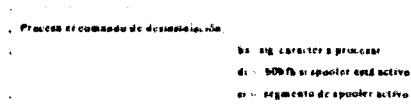

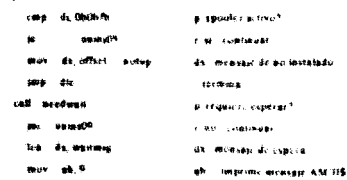

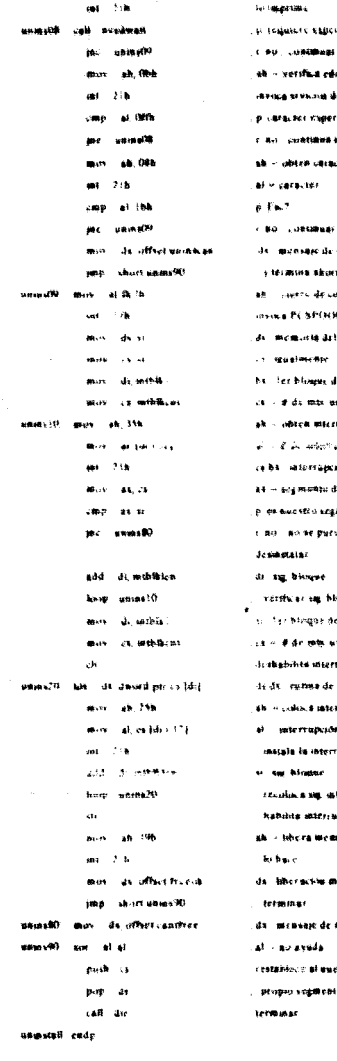

.<br>Sa edo de todado .<br>1968 - Ingels Prinse mpersodu? .<br>Tilina sapa rando **CREATER** ie. .<br>California s .<br>Air de calliciánsida skom. de cola subceado SPOCH resubsate i**la da i ap**icaler .<br>Hill .<br>Jereo de Militaria mts useden **Microso**ción anles II agras PP. .<br>Народати .<br>saju de informa. .<br>Kong**a**rang<sup>a</sup> ie purūs .<br>Nysy ing blooped que de <del>interrup</del>i **HEDRIA** MAY -<br>Инструмента .<br>1988 de uni, Amanchof s interrupción .<br>Tapoče a colocar interrupción ştur. sig, alleftup .<br>Mareje s poznatk a memoria del spooler ciós may bien sje de ma Hibsiniu<del>sini</del> لي<br>مانو si escrira ista da

**KNICHER HEAT** 

. Para ratina verifica la necceidad de especas él colso del apableo(?) Regress сеггу - сврега гедногија

veter an ed a valor válože? **M** estimated a no error **Marshall** May **Less** exit a lonier informe old? **Minister** and a فسد  $\overline{a}$ ash actinemities **Chairman** communication of the state of the community de tamabisde mem modifia سم **Section** .<br>The contains deputy وفراءها  $-$  but  $\cdot$ mark at t si - dar ayuda a.  $...$   $6.638$ .<br>The secretistics condition state of  $AB = 4x$ **Letminar Address 10 Mains** getmemotic ski as i .<br>Sekola as - # de roga en cola invisa at mancipolis de impi mar memorie at .<br>vokača si malazmo ob osnišalo ц.  $\mathbf{d}$  of .<br>In requirery expecter f de engantica. s an incolaire astacrometra de manitra rutina de colo **Andreal CONTRACTOR** v regneta al Italiador. anoduse 20 mil.  $\overline{a}$ **The Most Aradem@ S SERVIC GREEN CONSUMER** acimente cada وماريس كالمستحدة .<br>Экономические компоненталистики complete Arndwa<sup>18</sup> é. capera no estranzio . Obtiene et aombre del archivo de spuol. restablece evas the competition of the competition Acceleration page a. a volatificação  $\sim 15$ scréage ande cettik. **Street** test partie postless p algün tipo de apost tederado? Activity 18 r en establece archive .<br>45 - Nijou die tipolof pe feucalisation Chitana al tamaño de la memoria de suced renovembr sts offent splakely ha. "C" del operando  $-46.1$ لمدين all of the association and the **Gravas** queuer es colocids sétamatic or perfu perfledt maka teod se dalo skogalo **TEACER** sentia 10 politica es colocada a seu rep. teacher (No. 15.11 a expacts on Manuel sa gréin30 1 M. HANT default case. Inverse than 11. .n slash" **STEECHE BEAL** setfide 10 e til usør default test postly porfless. is alcun sine de secon indicado? **Seat to Observe** si ng larik, del comisido actmement6 cievo instablece tamado de memas affect after de deza de trabasi de archivo de lotteci spielros de tipo de spositiva le contrador trasiedar v explorar hacia  $\bullet$  $\mathbf{a}$ at dar avade المستدم **CAN HO** أتحاجب والمحادة as this ?6 moves trasiada un hver al Area de acimemiil ee **IRGS # LONECTIVITY IRGS CALIQUIES** with a close **Website** dies as demonstr as temperate and default .<br>El capació en la blanco<sup>u</sup> care. Were per paguma best etchia : 16 see to callsteam?  $ma = c$ ,  $mbc = 60$ call featured amendia на кетисиний? r kill saa duraalt casp. Setc per just 1 p.ummersdor? **Sold Mc Barrot** o steak? ac ectile?0 cas. The diversion price **SAP** gethi mrti r ser wie default getfile40 cmp betcptf (d) { p. altemo caracter dos puesos?  $\mathbf{r}$ actifica y limpia as para val val stado Car Australiana Makedonia **Tutt**  $\cdots$ × Large - byte per (dr. 5), hon**тов ст. до - 11** cally care a deligious for de spoorl p. dibmo caracter contrastant?  $m<sub>0</sub>$  at  $0<sup>o</sup>$ acthiras **Concertion & Political** r is travecture corrects  $\cos A$ all recognise de caracter valido? more freezom total **Southerness and committee** M. senagai 10 r eo emik mes at et  $nt \sim 1$  or waive di se caracter  $=$   $\triangle$ **Service Co. 6** p segundo digno válido" getfürst mas betratt fall 0 coling auto después de **B** devaluable **Filest Conservation** la travectur mov .1 10 activity to a other and di i dire di trabajo de sick mal of  $M \sim 10^{-4}$  $au = 65$ ... ... Integrited a registerar وبأناءهم catableck in Calvalactic Ave., 49, 69 para have to suite tur di ce  $\ddot{a}$ **Found acast** add as a 84 - Esmaño neglido mozoaria an di di ierauto

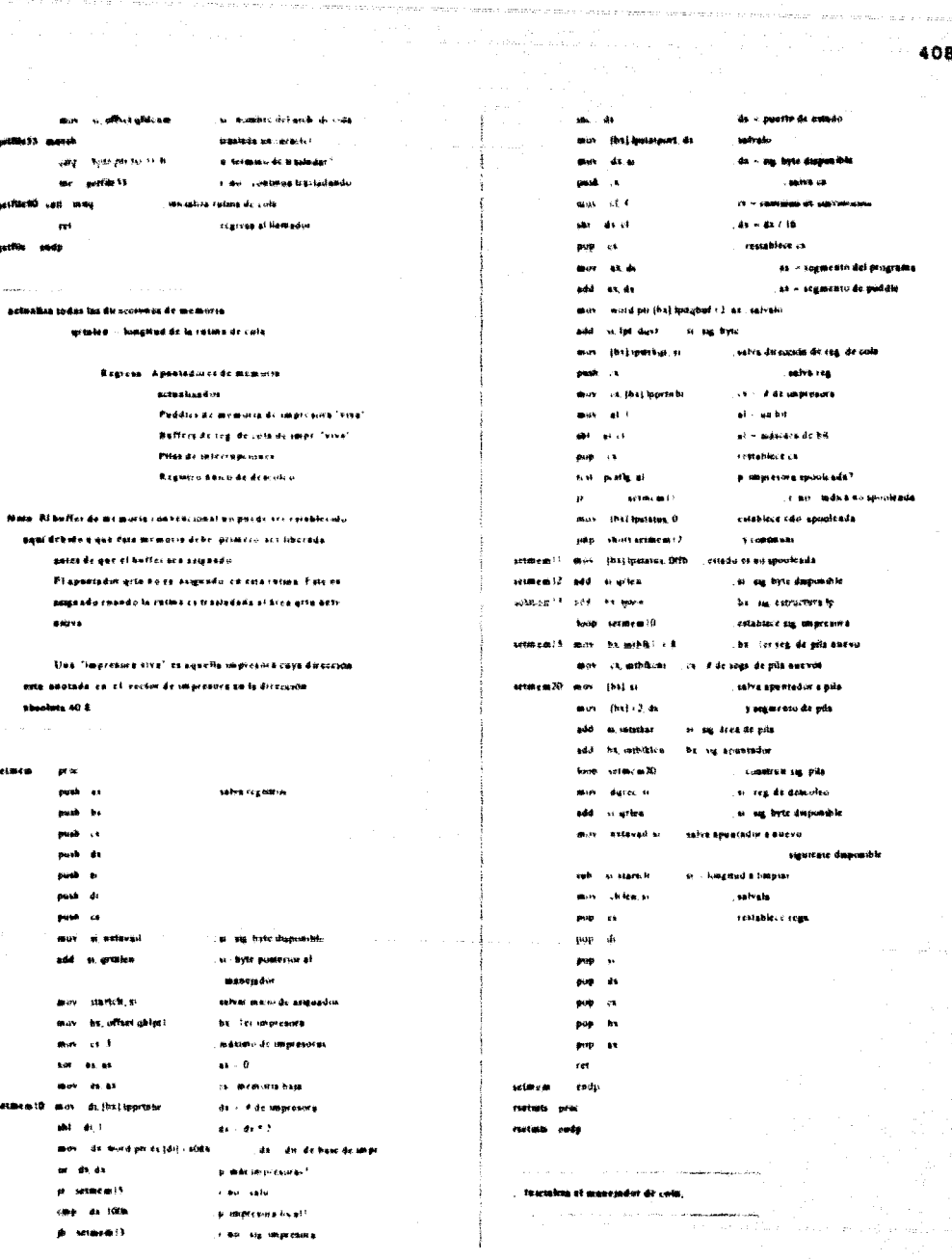

 $\mathcal{F}_{\mathcal{A}}$ 

in All More and Condition in Hawaii (20)

da 100h

ji selasaci)

h maturam pers<sub>i</sub>

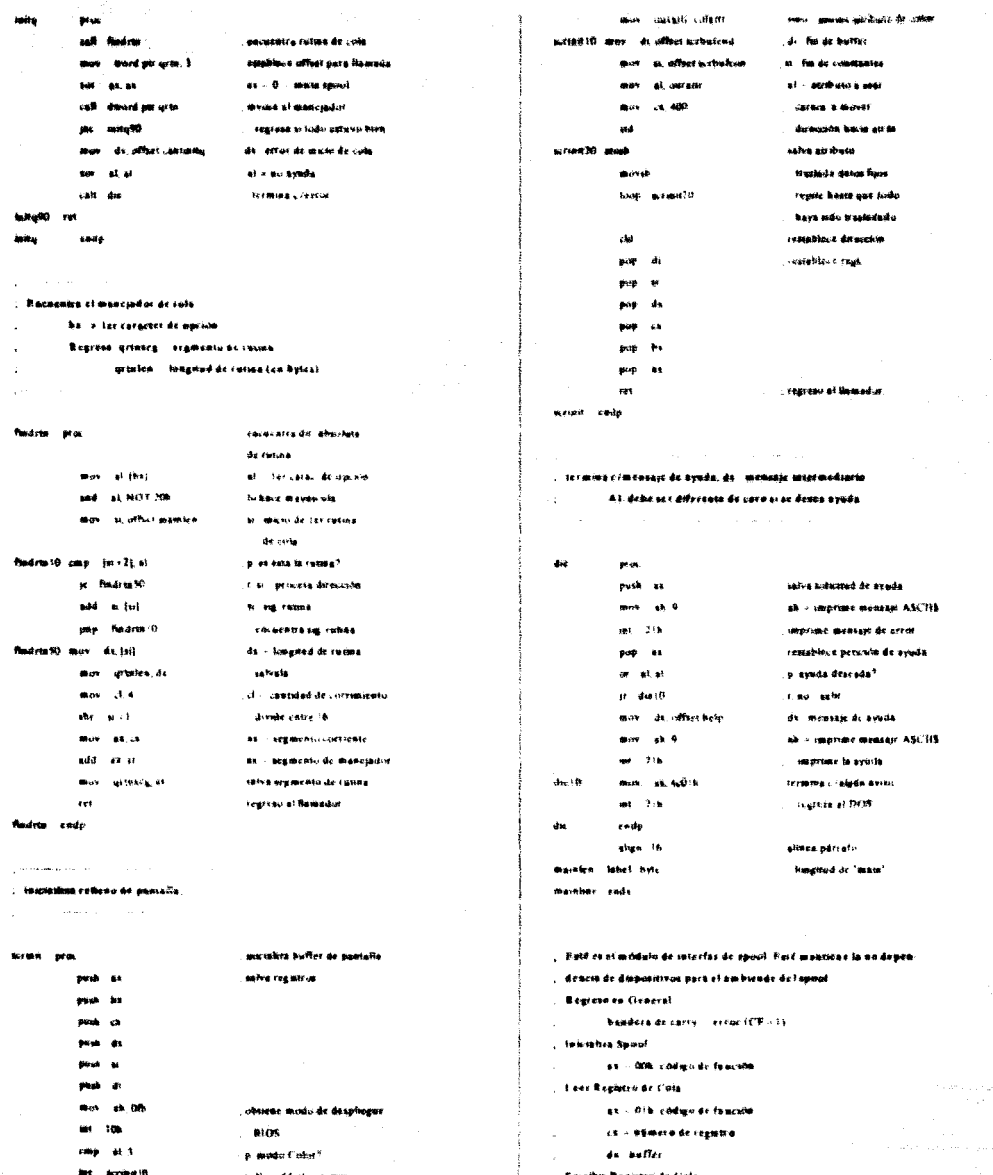

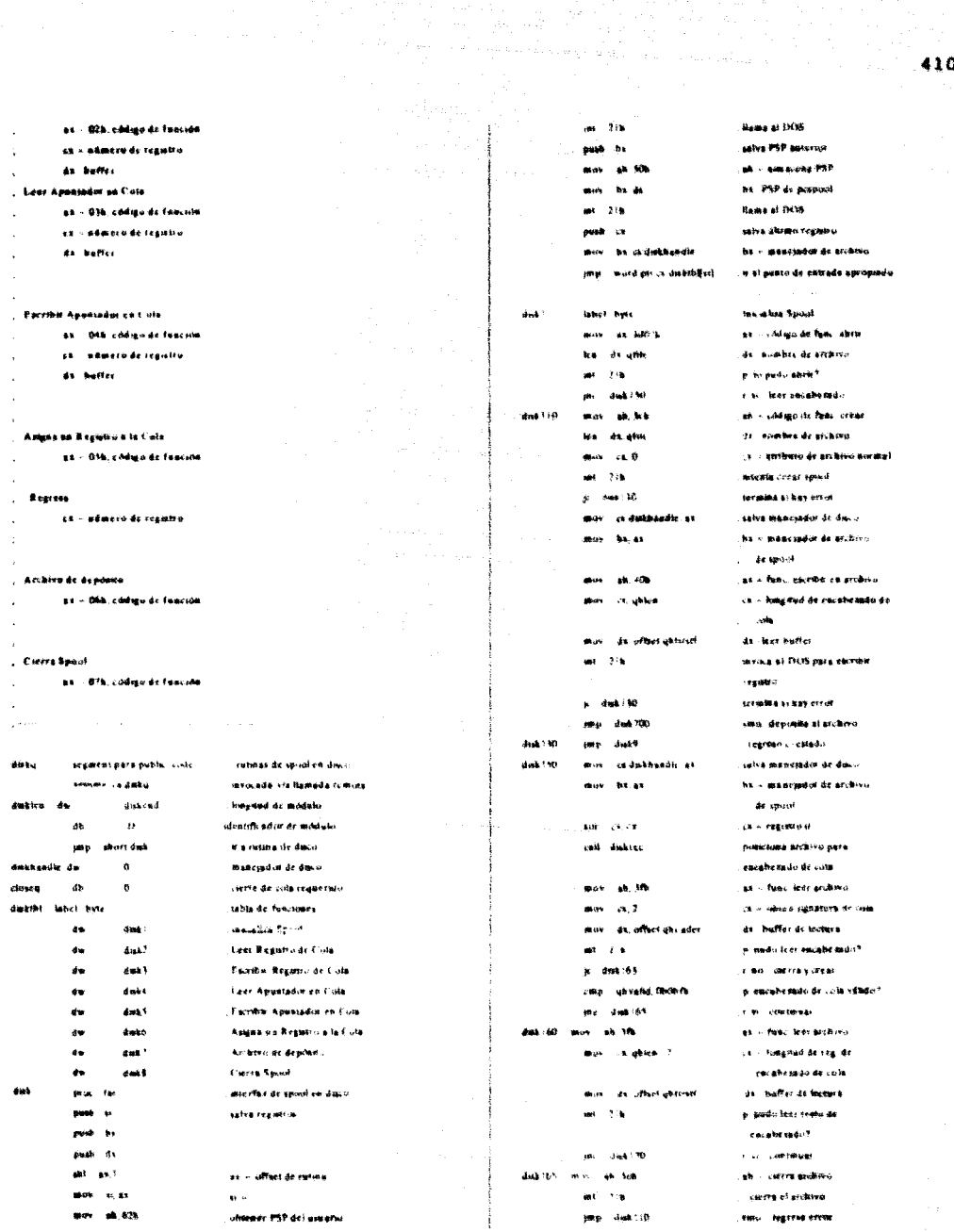

411

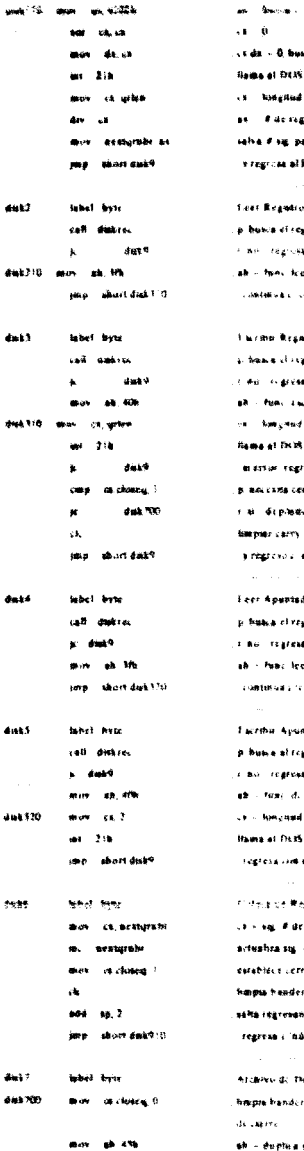

a construction

iş p

Bermer a

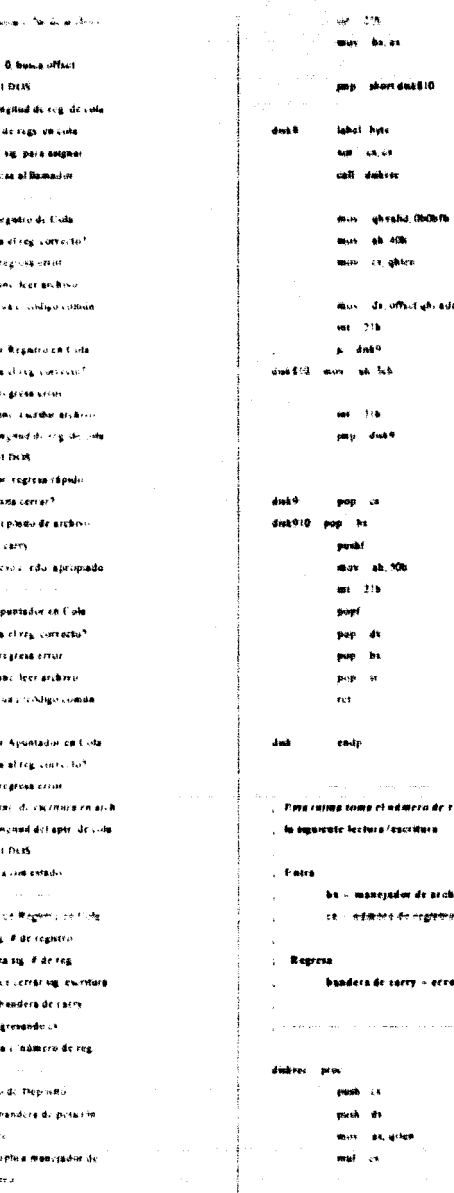

.<br>I saata ah oo qornaali saabaa aada aada daday ke la soo ka saabiya aadana badan o aagaan ilmaa gala

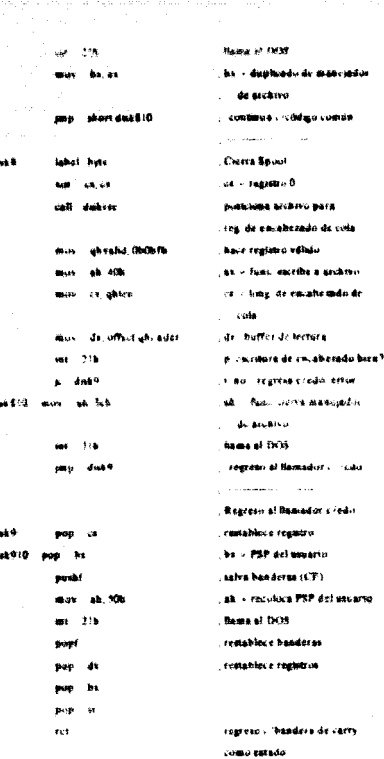

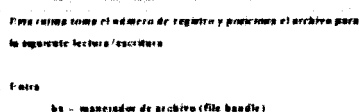

بجور

errer (CP-1)

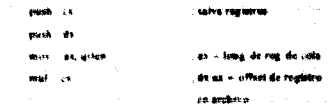

للأعداء وتصاديره والمتارين

. . . . . . . . . . .

bastantes rezistrios? **6 Hardscorp** 

como estado

a coque a la

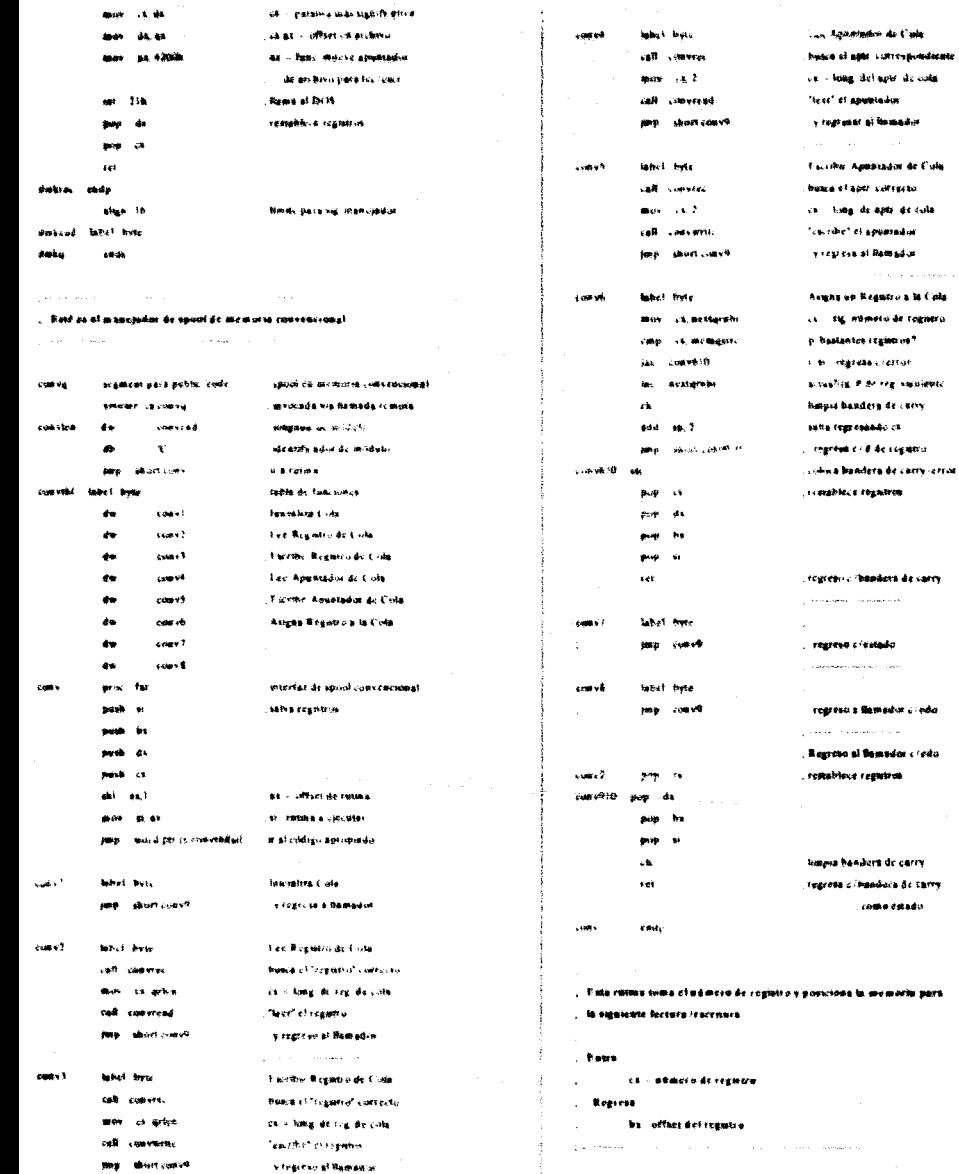

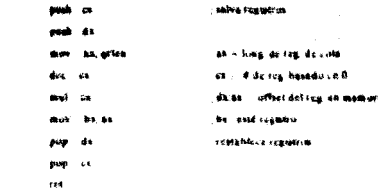

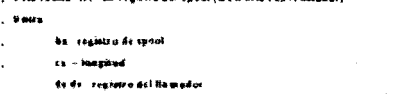

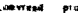

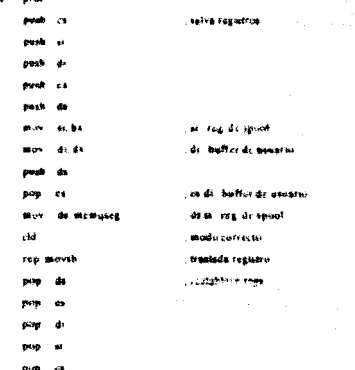

444.C

≹⇒

œ

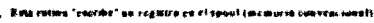

etro de las

 $0.141$ registra del linmador

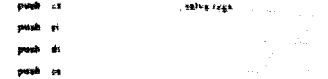

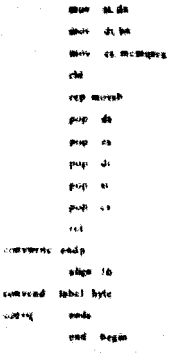

j.

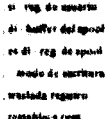

nsta mara kia, muncondom

# **CONCLUSIONES**

# **CONCLUSIONES**

Después de haber concluido la realización de este trabajo, queremos simplemente hacer mención de alqunos aspectos relativos a la utilidad, orientación y vigencia del tema que aquí hemos tratado.

Hoy dia, existen diversas opiniones respecto a la eficiencia del sistema operativo DOS. Las opiniones son del todo variadas y contrastantes. Sin embargo en contra de las "predicciones" de quienes pensaban que el DOS desaparecería, este año salió al mercado la versión 5.0.

El que hoy se hable del DOS como un sistema operativo limitado, no implica que se esté generalizando a todos  $108$ ámbitos. Si bien se encuentra en desventaja respecto a los sistemas orientados a los micros 386 y 486; no podemos asegurar que deba ser forzosamente desplazado por éstos, o que su rango de aplicaciones sea muy restringido.

El hecho de que 18M y Microsoft hayan acordado mantener la "plataforma" del DOS para los 90's, pone en evidencia la vigencia de este sistema operativo, para el cual los programas TSR fueron disenados.

Seqún algunos artículos de las revistas PC Magazine y Computer Language de este año, existe todavía un nutrido grupo de usuarios que ven cubiertas sus necesidades con las facilidades que el DOS ofrece y no encuentran una razón de peso para perder su inversión de años al cambiar radicalmente a otro sistema operativo. Se hace destacar que, dentro de las facilidades del DOS se distingue de manera importante el papel de los programas residentes en memoria.

hasta psto momento ciertas cuestiones Hemos aclarado relativas a la actualidad del tema, ahora veamos algunos aspectos respecto a la utilidad del mismo.

En primera instancia, mencionemos que la información presentada nuede servir de referencia tanto al estudiante como al técnico: sin embargo la mayor aportación de este trabajo radica  $\mathbf{a}$   $\mathbf{b}$ brouramador la instruccion en brindar. necesaria para desarrollar utilerias residentes en memoria (teniendo en cuenta que esta información se ha mantenido reservada por las compañías de software) y asi, abrir la posibilidad a los usuarios del DOS de establecer en su sistema, utilerias residentes que satisfagan sus necesidades particulares. Hoy día, existen on el mercado numerosas aplicaciones residentes de uso general; sin embargo, esto en nada ayuda cuando el usuario requiere un programa TSR específico para lograr la eficiencia deseada.

# **BIBLIOGRAFIA**

# **BIBLIOGRAPIA**

419

# **LIBROS**

Dettmann, Terry R. DOS Programmer's Reference, Oue corporation. Carmel, Indiana, 1988.

Hyman, Michael 1. Advanced DOS: Memory Resident Utilities, Interrupts, and Disk Management with MS and PC DOS. MIS Press, Portland, Cred., 1989.

Wadlow, Thomas A. Memory Resident Programming on the IBM PC. Addison-Wesley, Reading, Mass., 1987,

Stevens, Al. TURBO C: Memory-Resident Utilities, Screen I/O And Programming Techniques. MIS Press, Portland, Oreg., 1987.

Willen, David C and Jeffrey 1. Krantz. 8088 Assembler Language Programming: The IBM PC. Howard W. Sams, Indianapolis, Ind., 1983

schildl, Harbart, THRRO C: The Complete Reference. Borland Osborne/McGraw-Hill, Berkeley, California, 1988.

Ray. Advanced MS DOS. Microsoft Press, Duncan, Redmond, Washington, 1986.

Hall, Douglas V. Microprocessors And Interfacing: Programming and Hardware. McGraw-Hill, 1986.

# **REVISTAS**

### PERSONAL CONPUTING

SAYROLS México 1990, Ano 3 No.32.

## PC WORLD

1DG Communications España. No.57 Agosto 1990.

## PC MAGAZINE

PRODUCTIVITY. "Popping out your pop-ups". Agosto 1987. pp.419. " Memory-Resident Programs Jockey for RAM Positions". NEWS. Marzo 25, 1986, pp. 11.

 $^{\circ}$  41

PC TUTOR. Mayo 13, 1986. pp.314.

PC TUTOR. Octubre 15, 1985. pp.249.

SPECIAL REPORT. "Taking Up Residence". Nov. 25, 1986. pp.163.

SPECIAL REPORT. "How RAM-Resident Programs (And Don't Work Work). Nov. 25, 1986. pp.176

Peter Norton. "A standard in the making", Mar. 26, 1986, pp.79.

Jim Seymour. "Looking for the Ultimate Pop-up". Mayo 13, 1986. pp.97.

UTILITIES. "Spooler Lets You Get Back to Work While You Print". Enero 15, 1991. pp. 419.

## **BYTE**

"TSRs Past and Future: MS-DOS and OS/2". Edición especial 1987. pp.49.

"Installing Memory-Resident Programs with C". Mar 1987, pp.129.

"Writing Assembly Language Interrupt Routines" Edición especial 1986. pp.249.

"Pull-Down Menus in C". Mayo 1987, pp.109.

"Writing Desk Accessories". Edición esepcial Dic. 1985. pp.105.

"Resident Headaches". Noviembre 1986. pp.361.